# $\frac{d\ln\ln}{d}$

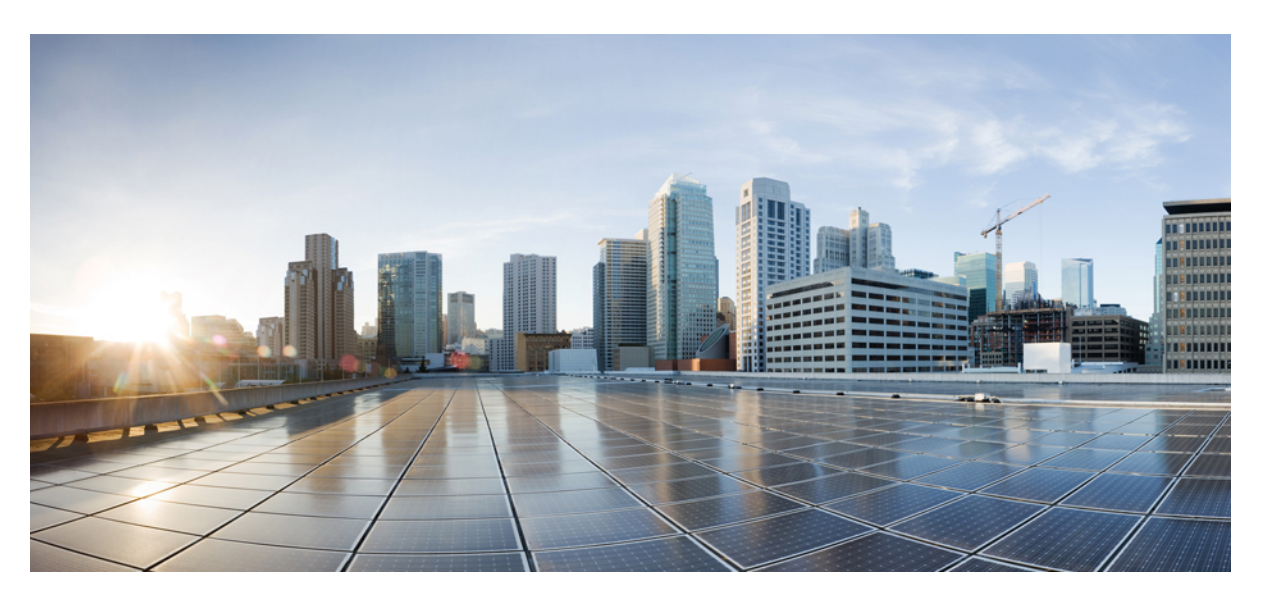

### **CiscoNexus 3600NX-OS Label Switching ConfigurationGuide, Release 10.3(x)**

**First Published:** 2022-08-19

**Last Modified:** 2022-12-19

#### **Americas Headquarters**

Cisco Systems, Inc. 170 West Tasman Drive San Jose, CA 95134-1706 USA http://www.cisco.com Tel: 408 526-4000 800 553-NETS (6387) Fax: 408 527-0883

THE SPECIFICATIONS AND INFORMATION REGARDING THE PRODUCTS REFERENCED IN THIS DOCUMENTATION ARE SUBJECT TO CHANGE WITHOUT NOTICE. EXCEPT AS MAY OTHERWISE BE AGREED BY CISCO IN WRITING, ALL STATEMENTS, INFORMATION, AND RECOMMENDATIONS IN THIS DOCUMENTATION ARE PRESENTED WITHOUT WARRANTY OF ANY KIND, EXPRESS OR IMPLIED.

The Cisco End User License Agreement and any supplemental license terms govern your use of any Cisco software, including this product documentation, and are located at: [http://www.cisco.com/go/softwareterms.](http://www.cisco.com/go/softwareterms)Cisco product warranty information is available at [http://www.cisco.com/go/warranty.](http://www.cisco.com/go/warranty) US Federal Communications Commission Notices are found here [http://www.cisco.com/c/en/us/products/us-fcc-notice.html.](http://www.cisco.com/c/en/us/products/us-fcc-notice.html)

IN NO EVENT SHALL CISCO OR ITS SUPPLIERS BE LIABLE FOR ANY INDIRECT, SPECIAL, CONSEQUENTIAL, OR INCIDENTAL DAMAGES, INCLUDING, WITHOUT LIMITATION, LOST PROFITS OR LOSS OR DAMAGE TO DATA ARISING OUT OF THE USE OR INABILITY TO USE THIS MANUAL, EVEN IF CISCO OR ITS SUPPLIERS HAVE BEEN ADVISED OF THE POSSIBILITY OF SUCH DAMAGES.

Any products and features described herein as in development or available at a future date remain in varying stages of development and will be offered on a when-and if-available basis. Any such product or feature roadmaps are subject to change at the sole discretion of Cisco and Cisco will have no liability for delay in the delivery or failure to deliver any products or feature roadmap items that may be set forth in this document.

Any Internet Protocol (IP) addresses and phone numbers used in this document are not intended to be actual addresses and phone numbers. Any examples, command display output, network topology diagrams, and other figures included in the document are shown for illustrative purposes only. Any use of actual IP addresses or phone numbers in illustrative content is unintentional and coincidental.

The documentation set for this product strives to use bias-free language. For the purposes of this documentation set, bias-free is defined as language that does not imply discrimination based on age, disability, gender, racial identity, ethnic identity, sexual orientation, socioeconomic status, and intersectionality. Exceptions may be present in the documentation due to language that is hardcoded in the user interfaces of the product software, language used based on RFP documentation, or language that is used by a referenced third-party product.

Cisco and the Cisco logo are trademarks or registered trademarks of Cisco and/or its affiliatesin the U.S. and other countries. To view a list of Cisco trademarks, go to this URL: [www.cisco.com](https://www.cisco.com/c/en/us/about/legal/trademarks.html) go [trademarks.](https://www.cisco.com/c/en/us/about/legal/trademarks.html) Third-party trademarks mentioned are the property of their respective owners. The use of the word partner does not imply a partnership relationship between Cisco and any other company. (1721R)

© 2022–2023 Cisco Systems, Inc. All rights reserved.

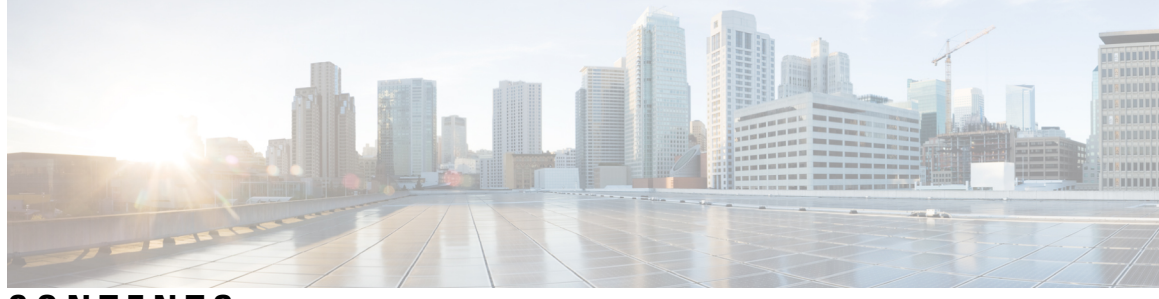

### **CONTENTS**

#### **Trademarks ?**

 $\overline{\phantom{a}}$ 

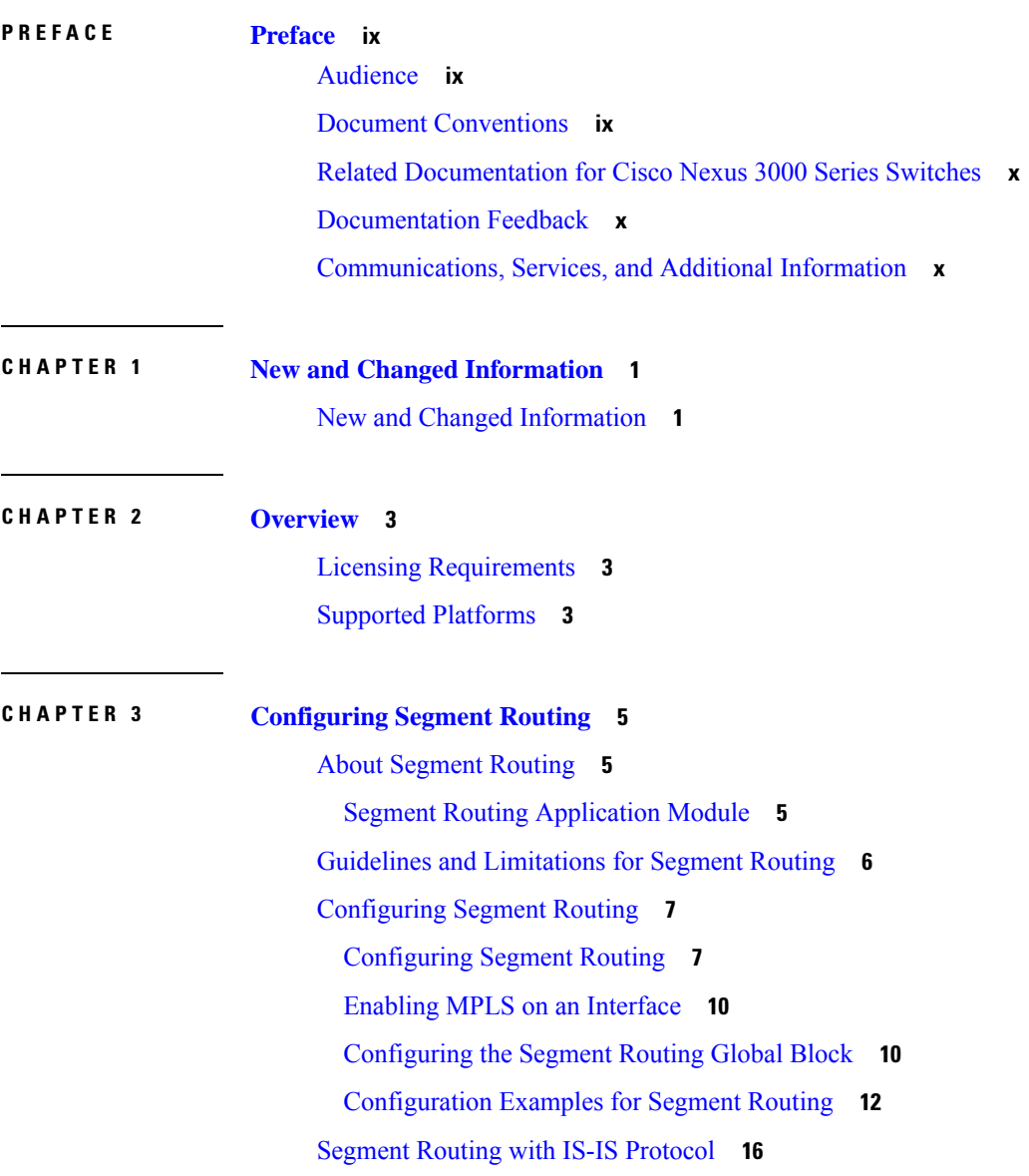

[About](#page-27-1) IS-IS **16** [Configuring](#page-28-0) Segment Routing with IS-IS Protocol **17** [Segment](#page-28-1) Routing with OSPFv2 Protocol **17** [About](#page-28-2) OSPF **17** Adjacency SID [Advertisement](#page-29-0) **18** Connected [Prefix-SID](#page-29-1) **18** Prefix [Propagation](#page-29-2) Between Areas **18** [Segment](#page-30-0) Routing Global Range Changes **19** Conflict [Handling](#page-30-1) of SID Entries **19** MPLS [Forwarding](#page-30-2) on an Interface **19** [Configuring](#page-30-3) Segment Routing with OSPFv2 **19** [Configuring](#page-31-0) Segment Routing on OSPF Network- Area Level **20** [Configuring](#page-32-0) Prefix-SID for OSPF **21** Configuring Prefix Attribute [N-flag-clear](#page-33-0) **22** [Configuration](#page-33-1) Examples for Prefix SID for OSPF **22** [Configuring](#page-34-0) Prefix SID Using BGP **23** BGP [Prefix](#page-34-1) SID **23** BGP Prefix SID [Deployment](#page-34-2) Example **23** [Adjacency](#page-35-0) SID **24** High [Availability](#page-36-0) for Segment Routing **25** [Configuring](#page-36-1) the Label Index **25** [Configuring](#page-37-0) the MPLS Label Allocation **26** [Configuration](#page-38-0) Example for BGP Prefix SID **27** [Configuring](#page-40-0) the BGP Link State Address Family **29** Verifying the Segment Routing [Configuration](#page-41-0) **30** Additional [References](#page-42-0) **31** Related [Documents](#page-42-1) **31**

#### **CHAPTER 4 [Configuring](#page-44-0) MPLS Layer 3 VPNs 33**

[Information](#page-44-1) About MPLS Layer 3 VPNs **33** MPLS Layer 3 VPN [Definition](#page-44-2) **33** How an [MPLS](#page-45-0) Layer 3 VPN Works **34** [Components](#page-45-1) of MPLS Layer 3 VPNs **34** [Hub-and-Spoke](#page-46-0) Topology **35**

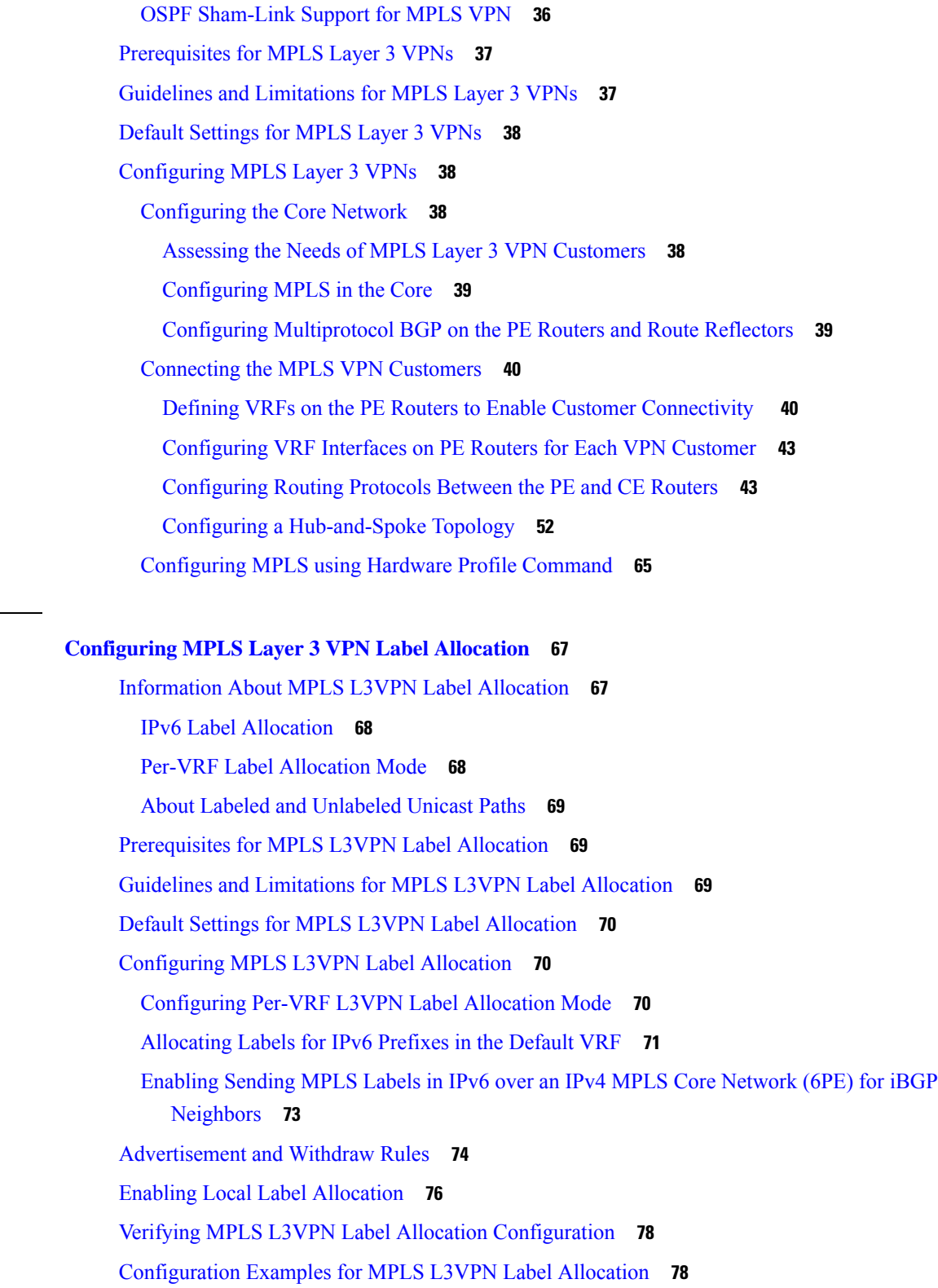

**CHAPTER 5 [Configuring](#page-78-0) MPLS Layer 3 VPN Label Allocation 67**

 $\mathbf{l}$ 

 $\mathbf I$ 

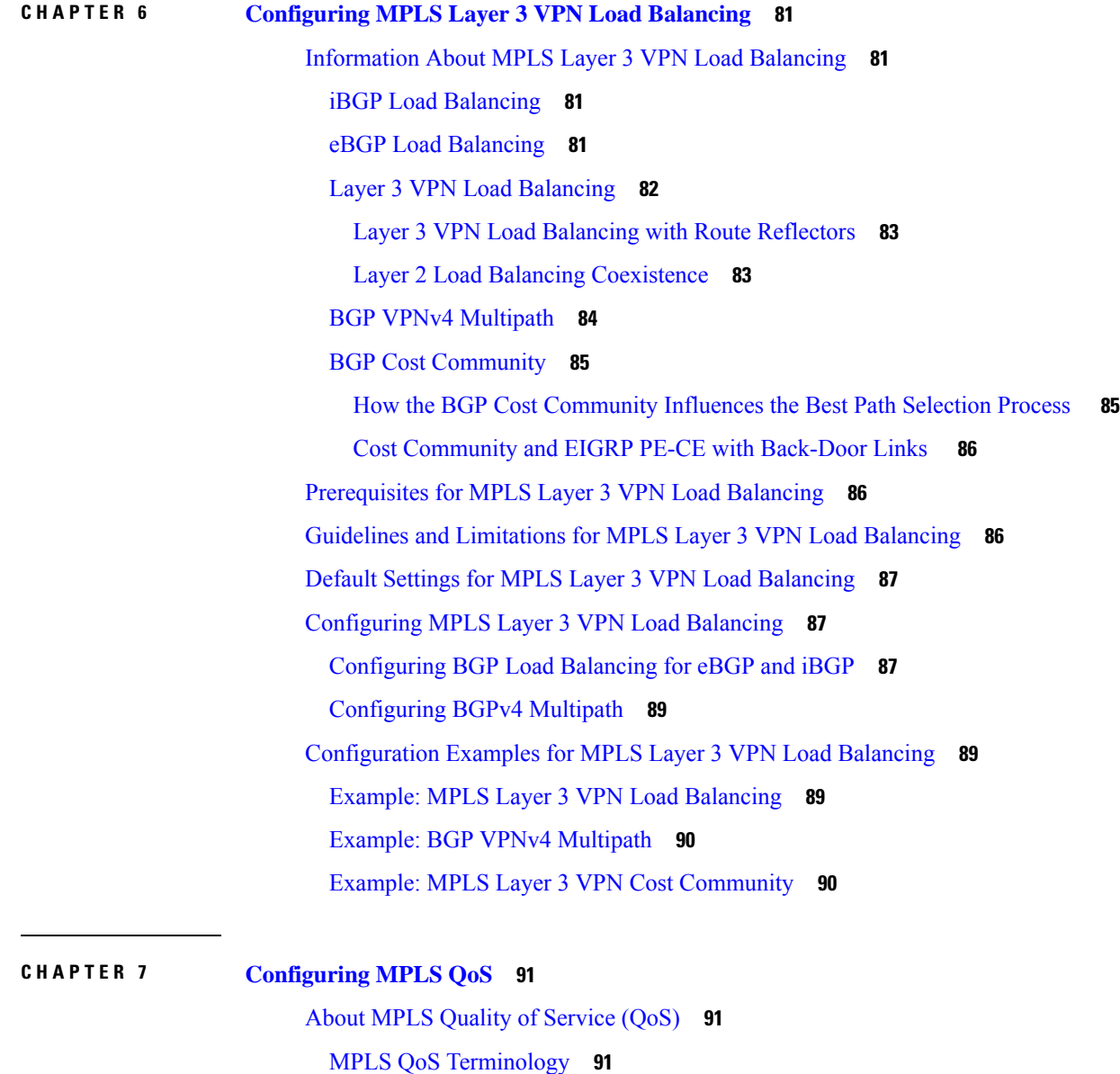

I

**Cisco Nexus 3600 NX-OS Label Switching Configuration Guide, Release 10.3(x)**

Guidelines and [Limitations](#page-104-2) for MPLS QoS **93**

[Configuring](#page-105-0) MPLS Ingress Label Switched Router **94**

MPLS QoS [Features](#page-103-0) **92**

[Classification](#page-104-0) **93**

[Configuring](#page-104-3) MPLS QoS **93**

[Trust](#page-103-2) **92**

MPLS [Experimental](#page-103-1) Field **92**

Policing and [Marking](#page-104-1) **93**

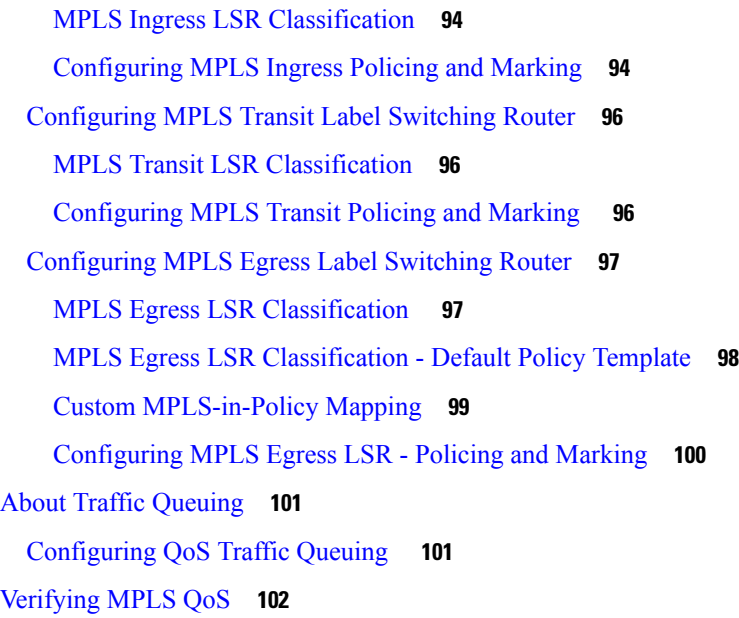

#### **CHAPTER 8 [Configuring](#page-116-0) MVPNs 105**

About [MVPNs](#page-116-1) **105** MVPN Routing and [Forwarding](#page-116-2) and Multicast Domains **105** Multicast [Distribution](#page-117-0) Tree **106** [Multicast](#page-118-0) Tunnel Interface **107** [Benefits](#page-119-0) of MVPNs **108** BGP [Advertisement](#page-119-1) Method - MVPN Support **108** BGP [MDT](#page-119-2) SAFI **108** [Prerequisites](#page-119-3) **108** Guidelines and [Limitations](#page-120-0) for MVPNs **109** Default Settings for [MVPNs](#page-121-0) **110** [Configuring](#page-121-1) MVPNs **110** [Enabling](#page-121-2) MVPNs **110** Enabling PIM on [Interfaces](#page-122-0) **111** [Configuring](#page-123-0) a Default MDT for a VRF **112** [Configuring](#page-123-1) MDT SAFI for a VRF **112** [Configuring](#page-124-0) MDT address family in BGP for MVPNs **113** [Configuring](#page-127-0) Data MDT **116** Verifying the MVPN [configuration](#page-128-0) **117** [Configuration](#page-128-1) Examples for MVPNs **117**

#### **CHAPTER 9 [InterAS](#page-130-0) Option B 119**

#### [Information](#page-130-1) About InterAS **119**

[InterAS](#page-130-2) and ASBR **119**

Exchanging VPN Routing [Information](#page-131-0) **120**

InterAS [Options](#page-131-1) **120**

Guidelines and Limitations for [Configuring](#page-132-0) InterAS Option B **121**

[Configuring](#page-132-1) the Switch for InterAS Option B **121**

[Configuring](#page-134-0) BGP for InterAS Option B **123**

Configuring the Switch for InterAS Option B (with RFC 3107 [implementation\)](#page-136-0) **125**

Configuring BGP for InterAS Option B (with RFC 3107 [implementation\)](#page-137-0) **126**

Creating an ACL to filter LDP connections between the ASBRs (RFC 3107 [implementation\)](#page-140-0) **129**

[Configuring](#page-141-0) InterAS Option B (lite Version) **130**

[Configuring](#page-141-1) the Switch for InterAS Option B (lite version) **130**

[Configuring](#page-143-0) BGP for InterAS Option B (lite Version) **132**

Verifying InterAS Option B [Configuration](#page-144-0) **133**

[Configuration](#page-145-0) Examples for Configuring InterAS Option B **134**

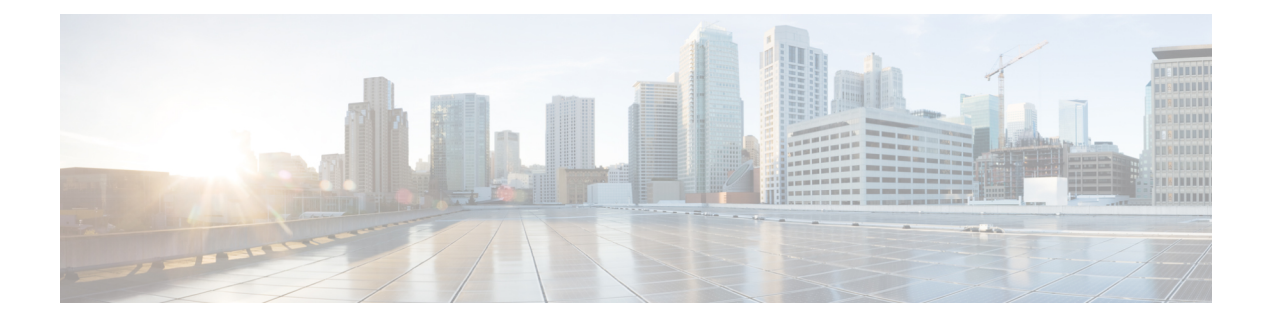

## <span id="page-8-0"></span>**Preface**

This preface includes the following sections:

- [Audience,](#page-8-1) on page ix
- Document [Conventions,](#page-8-2) on page ix
- Related [Documentation](#page-9-0) for Cisco Nexus 3000 Series Switches, on page x
- [Documentation](#page-9-1) Feedback, on page x
- [Communications,](#page-9-2) Services, and Additional Information, on page x

### <span id="page-8-2"></span><span id="page-8-1"></span>**Audience**

This publication is for network administrators who install, configure, and maintain Cisco Nexus switches.

### **Document Conventions**

Command descriptions use the following conventions:

 $\mathbf{I}$ 

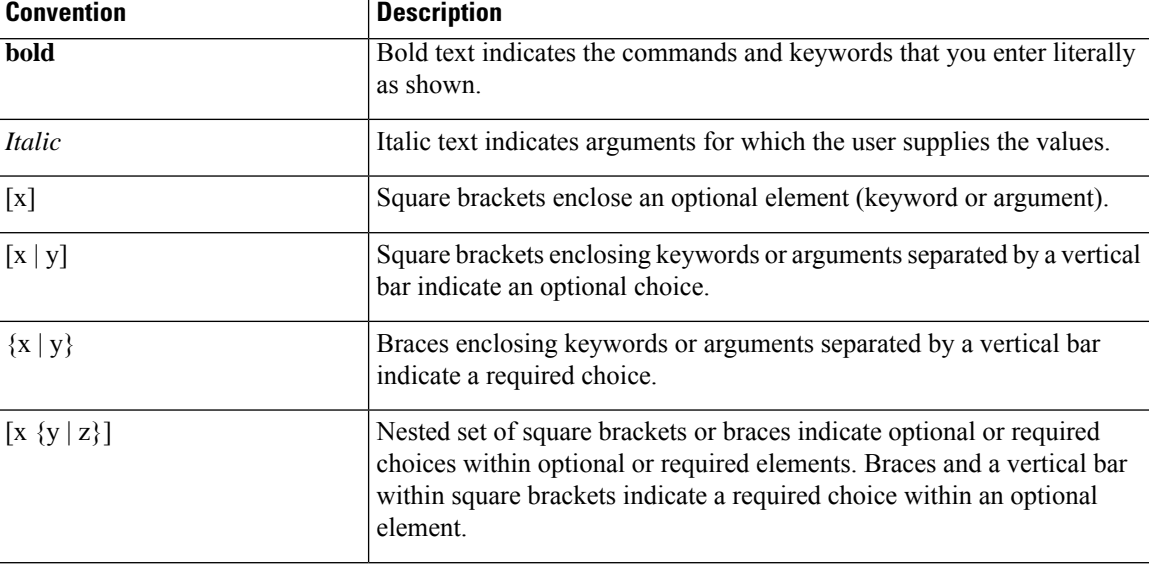

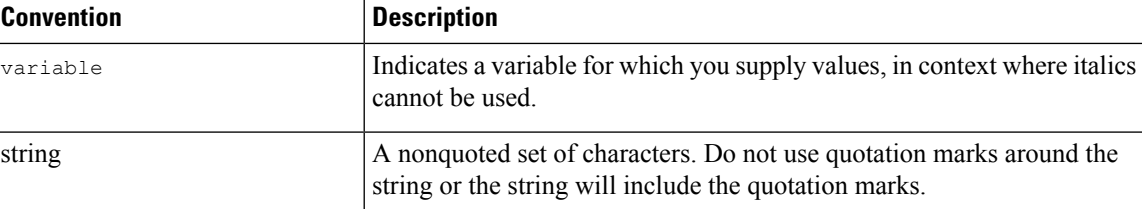

Examples use the following conventions:

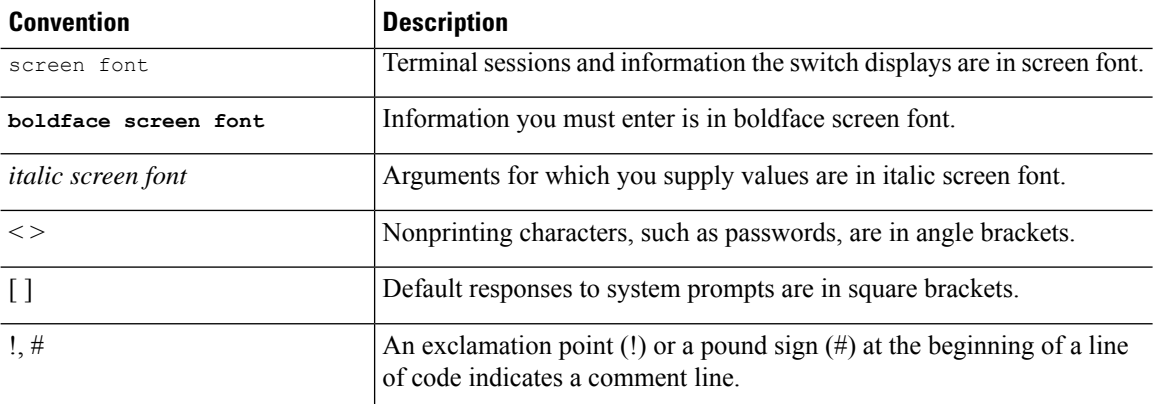

### <span id="page-9-0"></span>**Related Documentation for Cisco Nexus 3000 Series Switches**

The entire Cisco Nexus 3000 Series switch documentation set is available at the following URL:

[https://www.cisco.com/c/en/us/support/switches/nexus-3000-series-switches/](https://www.cisco.com/c/en/us/support/switches/nexus-3000-series-switches/tsd-products-support-series-home.html) [tsd-products-support-series-home.html](https://www.cisco.com/c/en/us/support/switches/nexus-3000-series-switches/tsd-products-support-series-home.html)

### <span id="page-9-2"></span><span id="page-9-1"></span>**Documentation Feedback**

To provide technical feedback on this document, or to report an error or omission, please send your comments to nexus3k-docfeedback@cisco.com. We appreciate your feedback.

### **Communications, Services, and Additional Information**

- To receive timely, relevant information from Cisco, sign up at Cisco Profile [Manager](https://www.cisco.com/offer/subscribe).
- To get the business impact you're looking for with the technologies that matter, visit Cisco [Services.](https://www.cisco.com/go/services)
- To submit a service request, visit Cisco [Support](https://www.cisco.com/c/en/us/support/index.html).
- To discover and browse secure, validated enterprise-class apps, products, solutions and services, visit Cisco [Marketplace.](https://www.cisco.com/go/marketplace/)
- To obtain general networking, training, and certification titles, visit [Cisco](http://www.ciscopress.com) Press.
- To find warranty information for a specific product or product family, access Cisco [Warranty](http://www.cisco-warrantyfinder.com) Finder.

#### **Cisco Bug Search Tool**

Cisco Bug [Search](https://www.cisco.com/c/en/us/support/web/tools/bst/bsthelp/index.html) Tool (BST) is a web-based tool that acts as a gateway to the Cisco bug tracking system that maintains a comprehensive list of defects and vulnerabilitiesin Cisco products and software. BST provides you with detailed defect information about your products and software.

**Preface**

 $\mathbf I$ 

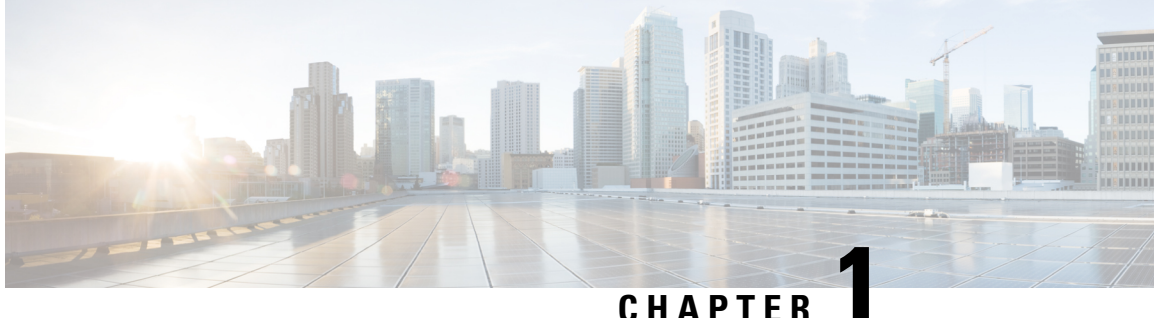

## <span id="page-12-0"></span>**New and Changed Information**

This chapter provides release-specific information for each new and changed feature in the *Cisco Nexus 3600 Series NX-OS Label Switching Configuration Guide, Release 10.3(x)*.

• New and Changed [Information,](#page-12-1) on page 1

### <span id="page-12-1"></span>**New and Changed Information**

This table summarizes the new and changed features for the *Cisco Nexus 3600 Series NX-OSLabel Switching Configuration Guide, Release 10.3(x)* and tells you where they are documented.

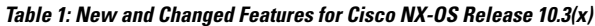

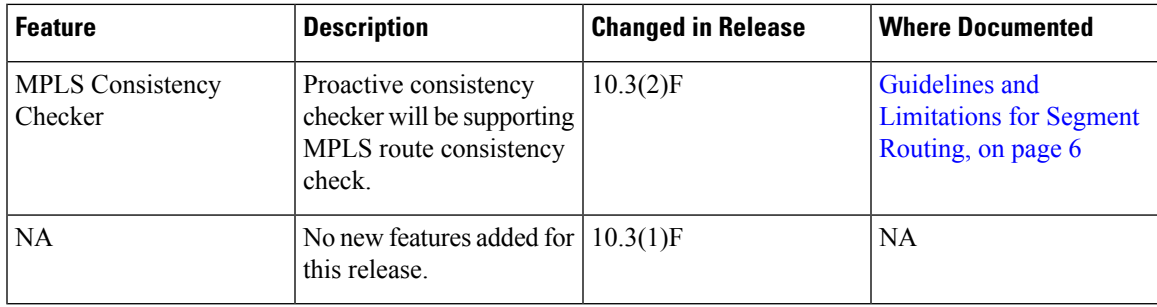

 $\mathbf I$ 

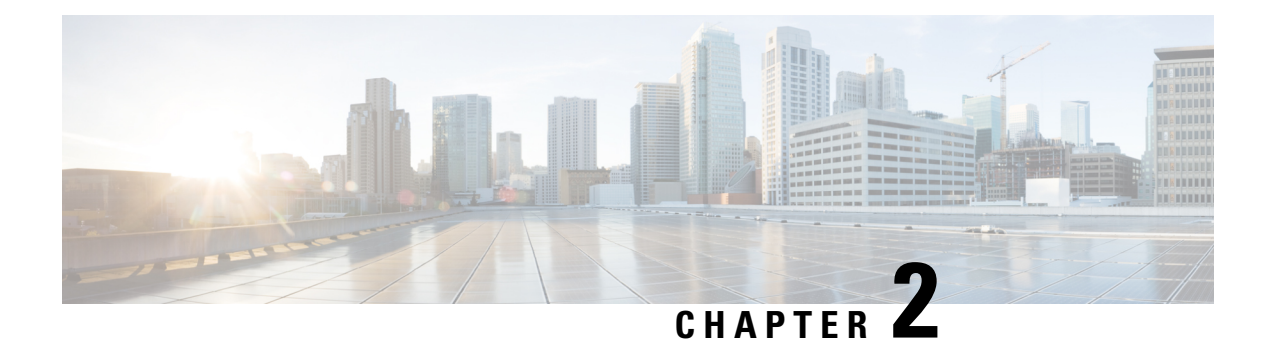

### <span id="page-14-0"></span>**Overview**

- Licensing [Requirements,](#page-14-1) on page 3
- Supported [Platforms,](#page-14-2) on page 3

### <span id="page-14-1"></span>**Licensing Requirements**

For a complete explanation of Cisco NX-OS licensing recommendations and how to obtain and apply licenses, see the *Cisco NX-OS [Licensing](https://www.cisco.com/c/en/us/td/docs/switches/datacenter/sw/nx-os/licensing/guide/b_Cisco_NX-OS_Licensing_Guide.html) Guide*.

### <span id="page-14-2"></span>**Supported Platforms**

Starting with Cisco NX-OS release 7.0(3)I7(1), use the Nexus Switch [Platform](https://www.cisco.com/c/dam/en/us/td/docs/Website/datacenter/platform/platform.html) Support Matrix to know from which Cisco NX-OS releases various Cisco Nexus 9000 and 3000 switches support a selected feature.

 $\mathbf I$ 

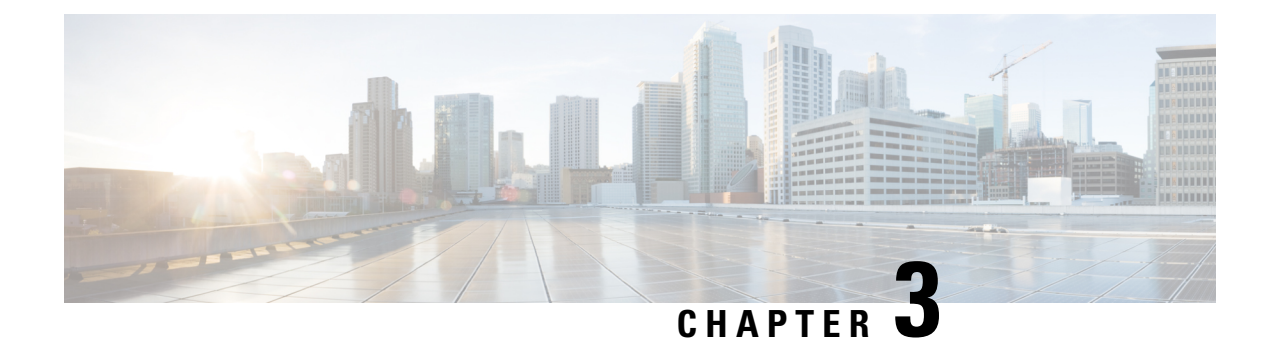

## <span id="page-16-0"></span>**Configuring Segment Routing**

This chapter contains information on how to configure segment routing.

- About [Segment](#page-16-1) Routing, on page 5
- Guidelines and [Limitations](#page-17-0) for Segment Routing, on page 6
- [Configuring](#page-18-0) Segment Routing, on page 7
- Segment Routing with IS-IS [Protocol,](#page-27-0) on page 16
- Segment Routing with OSPFv2 [Protocol,](#page-28-1) on page 17
- **[Configuring](#page-34-0) Prefix SID Using BGP**, on page 23
- Verifying the Segment Routing [Configuration,](#page-41-0) on page 30
- Additional [References,](#page-42-0) on page 31

### <span id="page-16-1"></span>**About Segment Routing**

Segment routing is a technique by which the path followed by a packet is encoded in the packet itself, similar to source routing. A node steers a packet through a controlled set of instructions, called segments, by prepending the packet with a segment routing header. Each segment is identified by a segment ID (SID) consisting of a flat unsigned 32-bit integer.

Border Gateway Protocol (BGP) segments, a subclass of segments, identify a BGP forwarding instruction. There are two groups of BGP segments: prefix segments and adjacency segments. Prefix segments steer packets along the shortest path to the destination, using all available equal-cost multi-path (ECMP) paths.

Adjacency segments steer packets onto a specific link to a neighbor.

The segment routing architecture is applied directly to the MPLS data plane.

#### <span id="page-16-2"></span>**Segment Routing Application Module**

Segment Routing Application (SR-APP) module is used to configure the segment routing functionality. Segment Routing Application (SR-APP) is a separate internal process that handles all the CLIs related to segment routing. It is responsible for reserving the SRGB range and for notifying the clients about it. It is also responsible for maintaining the prefix to SID mappings. The SR-APP support is also available for the BGP, IS-IS, and OSPF protocols.

The SR-APP module maintains the following information:

• Segment routing operation state

- Segment routing global block label ranges
- Prefix SID mappings

For more information, see [Configuring](#page-18-1) Segment Routing, on page 7.

### <span id="page-17-0"></span>**Guidelines and Limitations for Segment Routing**

Segment routing has the following guidelines and limitations:

- MPLS Segment Routing can be enabled on physical ethernet interfaces and port-channel bundles. It is not supported on ethernet sub-interfaces or Switchedx Virtual Interfaces (SVI).
- BGP allocates a SRGB label for iBGP route-reflector clients only when next-hop-self is in effect (for example, the prefix is advertised with the next hop being one of the local IP/IPv6 addresses on RR). When you have configured next-hop-self on a RR, the next hop is changed for the routes that are being affected (subject to route-map filtering).
- Static MPLS, MPLS segment routing, and MPLS stripping cannot be enabled at the same time.
- Because static MPLS, MPLS segment routing, and MPLS stripping are mutually exclusive, the only segment routing underlay for multi-hop BGP is single-hop BGP. iBGP multi-hop topologies with eBGP running as an overlay are not supported.
- MPLS pop followed by a forward to a specific interface is not supported. The penultimate hop pop (PHP) is avoided by installing the Explicit NULL label as the out-label in the label FIB (LFIB) even when the control plane installs an IPv4 Implicit NULL label.
- BGP labeled unicast and BGP segment routing are not supported for IPv6 prefixes.
- BGP labeled unicast and BGP segment routing are not supported over tunnel interfaces (including GRE and VXLAN) or with vPC access interfaces.
- MTU path discovery (RFC 2923) is not supported over MPLS label switched paths (LSPs) or segment routed paths.
- The BGP configuration commands **neighbor-down fib-accelerate** and **suppress-fib-pending** are not supported for MPLS prefixes.
- Reconfiguration of the segment routing global block (SRGB) results in an automatic restart of the BGP process to update the existing URIB and ULIB entries. Traffic loss occurs for a few seconds, so you should not reconfigure the SRGB in production.
- When the segment routing global block (SRGB) is set to a range but the route-map label-index delta value falls outside the configured range, the allocated label is dynamically generated. For example, if the SRGB is set to a range of 16000-23999 but a route-map label-index is set to 9000, the label is dynamically allocated.
- For network scalability, Cisco recommends using a hierarchical routing design with multi-hop BGP for advertising the attached prefixes from a top-of-rack (TOR) or border leaf switch.
- BGP sessions are not supported over MPLS LSPs or segment routed paths.
- The Layer 3 forwarding consistency checker is not supported for MPLS routes. However, beginning with Cisco NX-OS Release 10.3(2)F, proactive consistency checker will be supporting IPv4/IPv6,

ARP/ND adjacencies and MPLS routes for IPv4, IPv6, VPNv4, VPNv6, and PE/Deagg FEC types on Cisco Nexus 3600 platform switches (N3K-C36180YC-R and N3K-C3636C-R).

- Deleting the segment routing configuration removes all the related segment routing configurations.
- Layer3 VPN over Segment Routing is supported on Cisco Nexus 3600 platform switches with N3K-C3636C-R and N3K-C36180YC-R line cards.
- If you downgrade the Cisco Nexus device from Cisco NX-OS Release 9.3(1) to the previous NX-OS releases by setting the boot variables and reloading the switch, all earlier configurations of the segment-routing mpls will be lost.
- Before performing an ISSD from Cisco NX-OS Release 9.3(1), you must disable the segment routing configuration. Failure to do so will result in the loss of the existing segment routing configurations.

### <span id="page-18-1"></span><span id="page-18-0"></span>**Configuring Segment Routing**

#### **Configuring Segment Routing**

#### **Before you begin**

Confirm that the following conditions are met before configuring segment routing.

- The **install feature-set mpls**, **feature-set mpls** and **feature mpls segment-routing** commands should be present before configuring the **segment-routing** command.
- If the global block is configured, the specified range is used. Otherwise, the default 16000 23999 range is used.
- BGPnow uses both **set label-index** <*value*> configuration and the new **connected-prefix-sid-map** CLI. In case of a conflict, the configuration in SR-APP is preferred.

#### **Procedure**

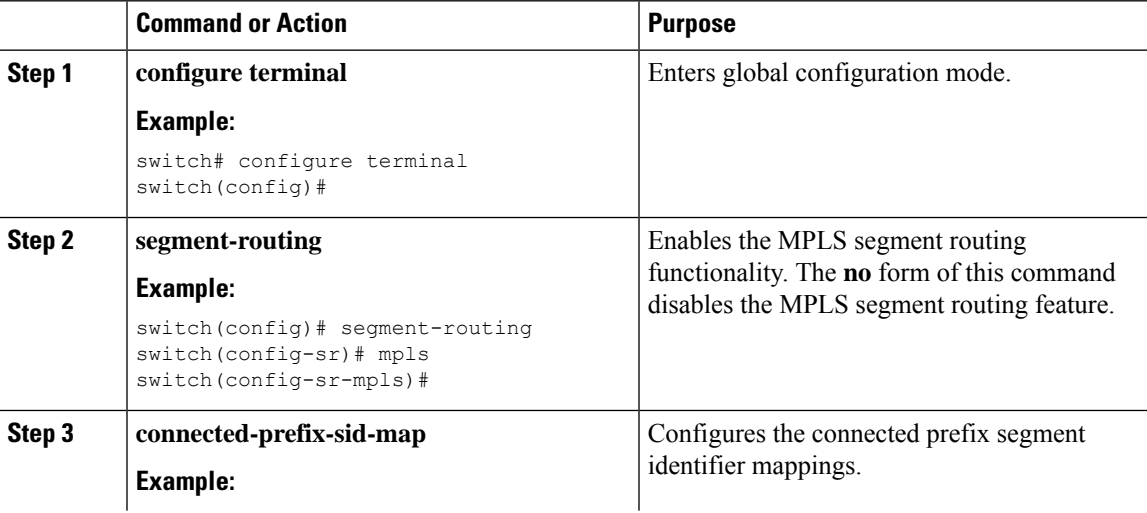

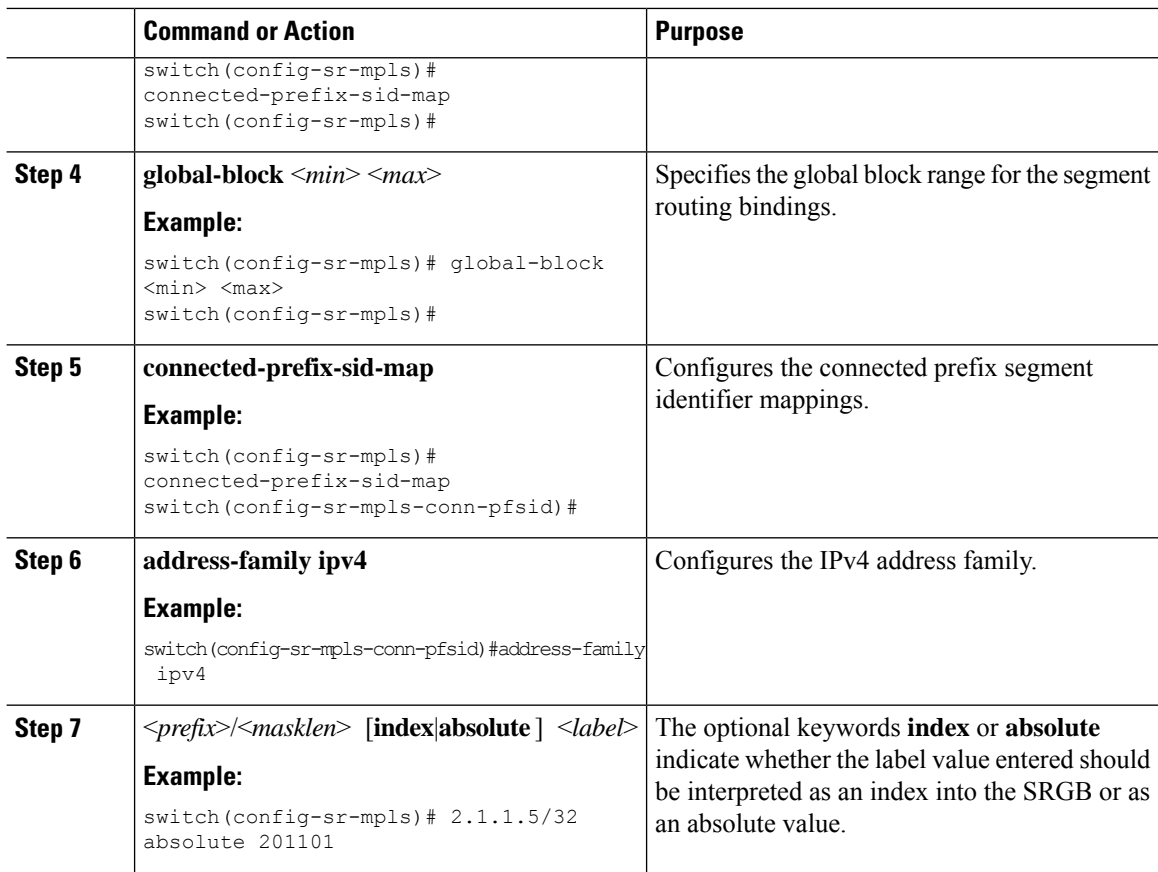

#### **Example**

See the following configuration examples of the show commands:

```
switch# show segment-routing mpls
Segment-Routing Global info
Service Name: segment-routing
State: Enabled
Process Id: 29123
Configured SRGB: 17000 – 24999
SRGB Allocation status: Alloc-Successful
Current SRGB: 17000 – 24999
Cleanup Interval: 60
Retry Interval: 180
```
The following CLI displays the clients that are registered with SR-APP. It lists the VRFs, for which the clients have registered interest.

```
switch# show segment-routing mpls clients
           Segment-Routing Mpls Client Info
Client: isis-1
   PIB index: 1 UUID: 0x41000118 PID: 29463 MTS SAP: 412
   TIBs registered:
       VRF: default Table: base
Client: bgp-1
   PIB index: 2 UUID: 0x11b PID: 18546 MTS SAP: 62252
   TIBs registered:
       VRF: default Table: base
Total Clients: 2
```
In the **show segment-routing mplsipv4 connected-prefix-sid-map** CLI command example,SRGB indicates whether the prefix SID is within the configured SRGB. The **Indx** field indicates that the configured label is an index into the global block. The **Abs** field indicates that the configured label is an absolute value.

If the SRGB field displays N, it means that the configured prefix SID is not within the SRGB range and it is not provided to the SR-APP clients. Only the prefix SIDs that fall into the SRGB range are given to the SR-APP clients.

```
switch# show segment-routing mpls ipv4 connected-prefix-sid-map
          Segment-Routing Prefix-SID Mappings
Prefix-SID mappings for VRF default Table base
Prefix SID Type Range SRGB
13.11.2.0/24 713 Indx 1 Y
30.7.7.7/32 730 Indx 1 Y<br>59.3.24.0/30 759 Indx 1 Y<br>150.101.1.0/24 801 Indx 1 Y
59.3.24.0/30 759 Indx 1 Y
150.101.1.0/24 801 Indx 1 Y
150.101.1.1/32 802 Indx 1 Y
150.101.2.0/24 803 Indx 1 Y
1.1.1.1/32 16013 Abs 1 Y
```
The following CLI displays the **show running-config segment-routing** output.

```
switch# show running-config segment-routing ?
> Redirect it to a file
>> Redirect it to a file in append mode
all Show running config with defaults
| Pipe command output to filter
switch# show running-config segment-routing
switch# show running-config segment-routing
!Command: show running-config segment-routing
!Running configuration last done at: Thu Dec 12 19:39:52 2019
!Time: Thu Dec 12 20:06:07 2019
version 9.3(3) Bios:version 05.39
segment-routing
   mpls
        connected-prefix-sid-map
           address-family ipv4
                2.1.1.1/32 absolute 100100
switch#
```
### <span id="page-21-0"></span>**Enabling MPLS on an Interface**

You can enable MPLS on an interface for use with segment routing.

#### **Before you begin**

You must install and enable the MPLS feature set using the **install feature-set mpls** and **feature-set mpls** commands.

#### **Procedure**

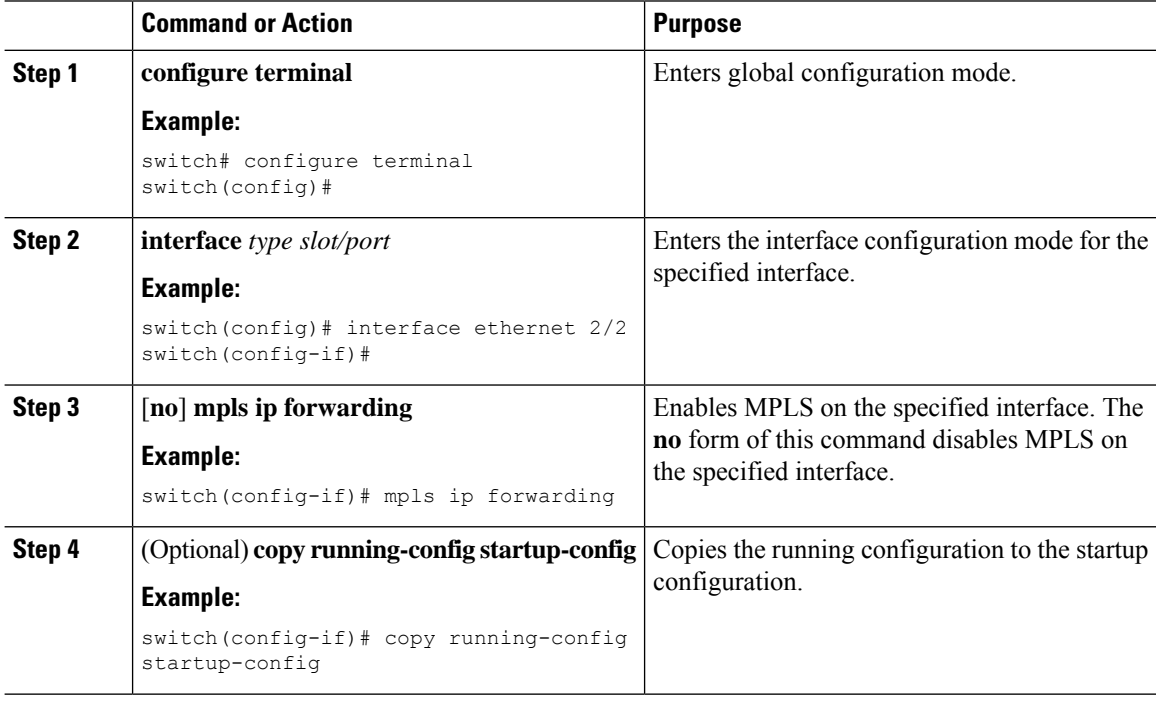

### <span id="page-21-1"></span>**Configuring the Segment Routing Global Block**

You can configure the beginning and ending MPLS labels in the segment routing global block (SRGB).

#### **Before you begin**

You must install and enable the MPLS feature set using the **install feature-set mpls** and **feature-set mpls** commands.

You must enable the MPLS segment routing feature.

#### **Procedure**

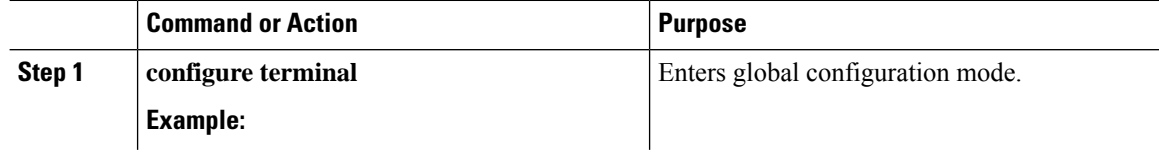

 $\mathbf l$ 

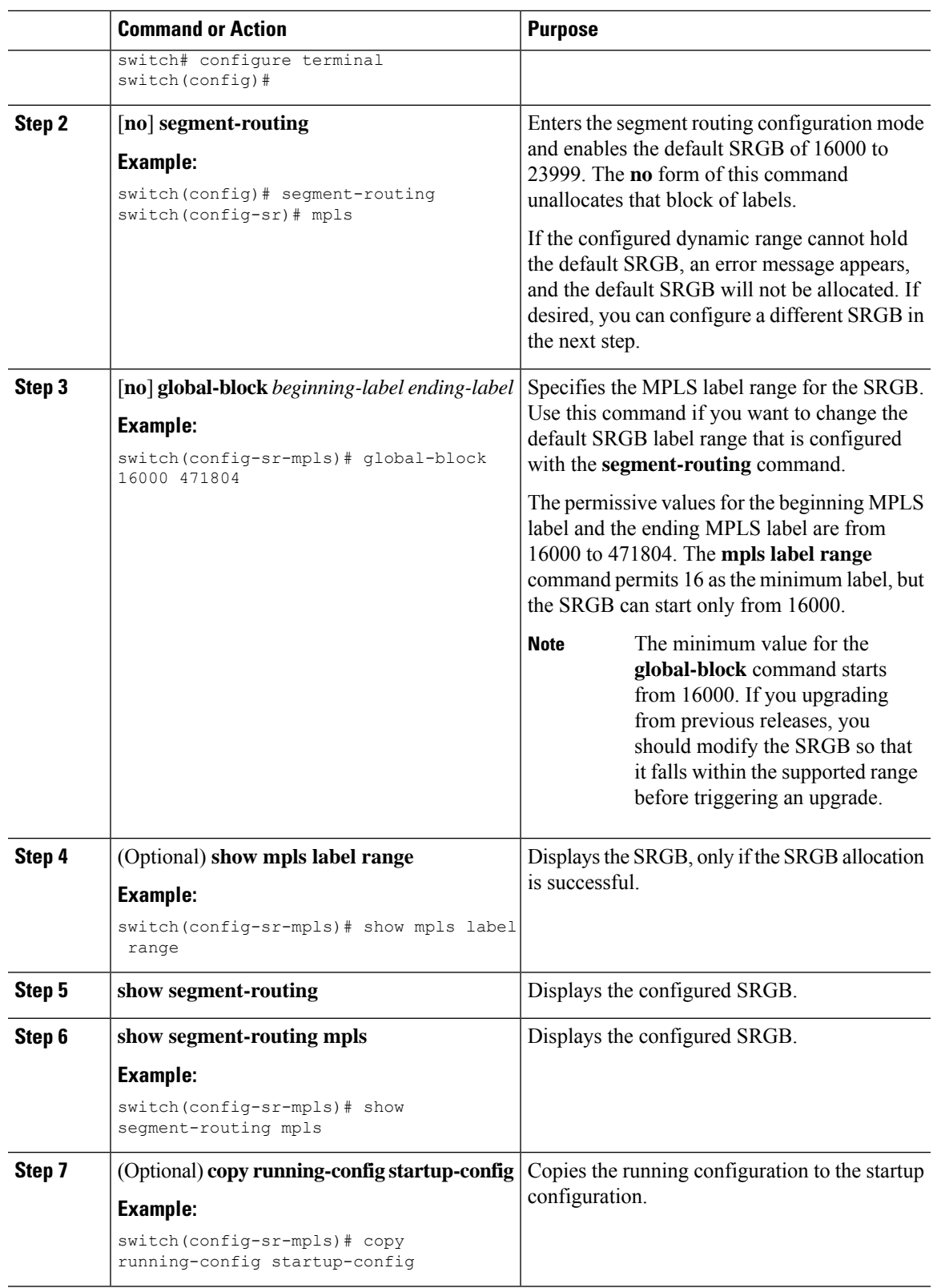

### <span id="page-23-0"></span>**Configuration Examples for Segment Routing**

The examples in this section show a common BGP prefix SID configuration between two routers.

This example shows how to advertise a BGP speaker configuration of 10.10.10.10/32 and 20.20.20.20/32 with a label index of 10 and 20, respectively. It uses the default segment routing global block (SRGB) range of 16000 to 23999.

```
hostname s1
install feature-set mpls
feature-set mpls
feature telnet
feature bash-shell
feature scp-server
feature bgp
feature mpls segment-routing
segment-routing
 mpls
  vlan 1
segment-routing
 mpls
   connected-prefix-sid-map
   address-family ipv4
   2.1.1.1/32 absolute 100100
route-map label-index-10 permit 10
 set label-index 10
route-map label-index-20 permit 10
 set label-index 20
vrf context management
 ip route 0.0.0.0/0 10.30.108.1
interface Ethernet1/1
 no switchport
  ip address 10.1.1.1/24
 no shutdown
interface mgmt0
  ip address dhcp
  vrf member management
interface loopback1
  ip address 10.10.10.10/32
interface loopback2
 ip address 20.20.20.20/32
line console
line vty
router bgp 1
  address-family ipv4 unicast
   network 10.10.10.10/32 route-map label-index-10
   network 20.20.20.20/32 route-map label-index-20
   allocate-label all
  neighbor 10.1.1.2 remote-as 2
    address-family ipv4 labeled-unicast
```
This example shows how to receive the configuration from a BGP speaker.

```
hostname s2
install feature-set mpls
feature-set mpls
feature telnet
feature bash-shell
feature scp-server
feature bgp
feature mpls segment-routing
segment-routing mpls
vlan 1
vrf context management
 ip route 0.0.0.0/0 10.30.97.1
 ip route 0.0.0.0/0 10.30.108.1
interface Ethernet1/1
 no switchport
 ip address 10.1.1.2/24
 ipv6 address 10:1:1::2/64
 no shutdown
interface mgmt0
 ip address dhcp
 vrf member management
interface loopback1
 ip address 2.2.2.2/32
line console
line vty
router bgp 2
 address-family ipv4 unicast
   allocate-label all
  neighbor 10.1.1.1 remote-as 1
   address-family ipv4 labeled-unicast
```
This example shows how to display the configuration from a BGP speaker. The **show** command in this example displays the prefix 10.10.10.10 with label index 10 mapping to label 16010 in the SRGB range of 16000 to 23999.

```
switch# show bgp ipv4 labeled-unicast 10.10.10.10/32
BGP routing table information for VRF default, address family IPv4 Label Unicast
BGP routing table entry for 10.10.10.10/32, version 7
Paths: (1 available, best #1)
Flags: (0x20c001a) on xmit-list, is in urib, is best urib route, is in HW, , has label
  label af: version 8, (0x100002) on xmit-list
  local label: 16010
 Advertised path-id 1, Label AF advertised path-id 1
  Path type: external, path is valid, is best path, no labeled nexthop, in rib
  AS-Path: 1 , path sourced external to AS
    10.1.1.1 (metric 0) from 10.1.1.1 (10.10.10.10)
     Origin IGP, MED not set, localpref 100, weight 0
     Received label 0
     Prefix-SID Attribute: Length: 10
        Label Index TLV: Length 7, Flags 0x0 Label Index 10
  Path-id 1 not advertised to any peer
  Label AF advertisement
```
Path-id 1 not advertised to any peer

This example shows how to configure egress peer engineering on a BGP speaker.

```
hostname epe-as-1
install feature-set mpls
feature-set mpls
feature telnet
feature bash-shell
feature scp-server
feature bgp
feature mpls segment-routing
segment-routing mpls
vlan 1
vrf context management
 ip route 0.0.0.0/0 10.30.97.1
 ip route 0.0.0.0/0 10.30.108.1
interface Ethernet1/1
 no switchport
 ip address 10.1.1.1/24
 no shutdown
interface Ethernet1/2
 no switchport
  ip address 11.1.1.1/24
 no shutdown
interface Ethernet1/3
 no switchport
  ip address 12.1.1.1/24
 no shutdown
interface Ethernet1/4
 no switchport
  ip address 13.1.1.1/24
 no shutdown
interface Ethernet1/5
 no switchport
  ip address 14.1.1.1/24
 no shutdown
```
The following is an example of show ip route vrf 2 command.

```
show ip route vrf 2
IP Route Table for VRF "2"
'*' denotes best ucast next-hop
'**' denotes best mcast next-hop
'[x/y]' denotes [preference/metric]
'%<string>' in via output denotes VRF <string>
41.11.2.0/24, ubest/mbest: 1/0
    *via 1.1.1.9%default, [20/0], 13:26:48, bgp-2, external, tag 11 (mpls-vpn)
42.11.2.0/24, ubest/mbest: 1/0, attached
    *via 42.11.2.1, Vlan2, [0/0], 13:40:52, direct
42.11.2.1/32, ubest/mbest: 1/0, attached
    *via 42.11.2.1, Vlan2, [0/0], 13:40:52, local
```
#### The following is an example of **show forwarding route vrf 2** command.

slot 1 =======

IPv4 routes for table 2/base

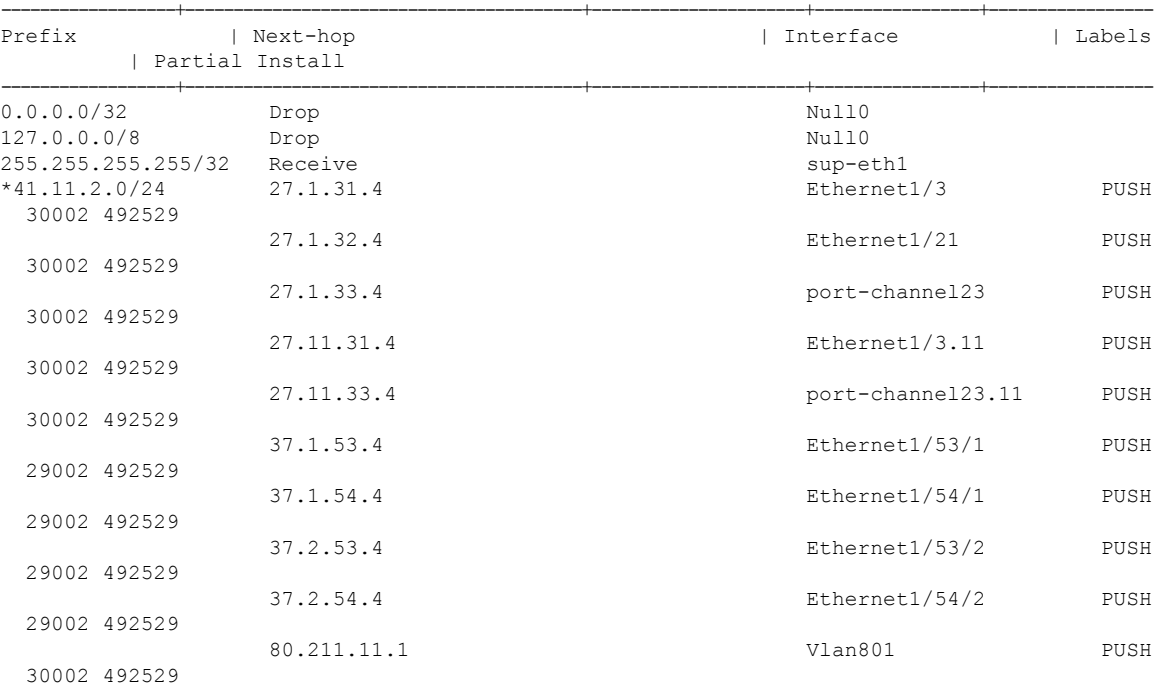

#### The following is an example of **show bgp l2vpn evpn summary** command.

```
show bgp l2vpn evpn summary
BGP summary information for VRF default, address family L2VPN EVPN
BGP router identifier 2.2.2.3, local AS number 2
BGP table version is 17370542, L2VPN EVPN config peers 4, capable peers 1
1428 network entries and 1428 paths using 268464 bytes of memory
BGP attribute entries [476/76160], BGP AS path entries [1/6]
BGP community entries [0/0], BGP clusterlist entries [0/0]
476 received paths for inbound soft reconfiguration
476 identical, 0 modified, 0 filtered received paths using 0 bytes
```
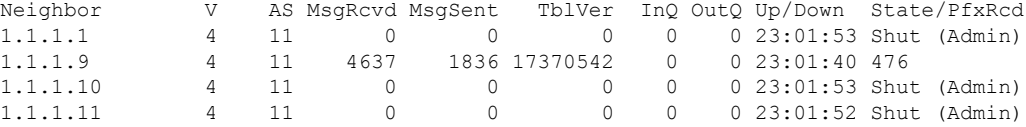

The following is an example of **show bgp l2vpn evpn** command.

```
show bgp l2vpn evpn 41.11.2.0
BGP routing table information for VRF default, address family L2VPN EVPN
Route Distinguisher: 14.1.4.1:115
BGP routing table entry for [5]:[0]:[0]:[24]:[41.11.2.0]:[0.0.0.0]/224, version 17369591
Paths: (1 available, best #1)
Flags: (0x000002) on xmit-list, is not in l2rib/evpn, is not in HW
  Advertised path-id 1
  Path type: external, path is valid, received and used, is best path
            Imported to 2 destination(s)
  AS-Path: 11 , path sourced external to AS
   1.1.1.9 (metric 0) from 1.1.1.9 (14.1.4.1)
      Origin incomplete, MED 0, localpref 100, weight 0
      Received label 492529
      Extcommunity: RT:2:20
  Path-id 1 not advertised to any peer
Route Distinguisher: 2.2.2.3:113
BGP routing table entry for [5]:[0]:[0]:[24]:[41.11.2.0]:[0.0.0.0]/224, version 17369595
Paths: (1 available, best #1)
Flags: (0x000002) on xmit-list, is not in l2rib/evpn, is not in HW
  Advertised path-id 1
  Path type: external, path is valid, is best path
            Imported from 14.1.4.1:115:[5]:[0]:[0]:[24]:[41.11.2.0]:[0.0.0.0]/224
  AS-Path: 11 , path sourced external to AS
   1.1.1.9 (metric 0) from 1.1.1.9 (14.1.4.1)
```
### <span id="page-27-1"></span><span id="page-27-0"></span>**Segment Routing with IS-IS Protocol**

#### **About IS-IS**

IS-IS is an Interior Gateway Protocol (IGP) based on Standardization (ISO)/International Engineering Consortium (IEC) 10589 and RFC 1995. Cisco NX-OS supports Internet Protocol version 4 (IPv4) and IPv6. IS-IS is a dynamic link-state routing protocol that can detect changes in the network topology and calculate loop-free routes to other nodes in the network. Each router maintains a link-state database that describes the state of the network and sends packets on every configured link to discover neighbors. IS-IS floods the link-state information across the network to each neighbor. The router also sends advertisements and updates on the link-state database through all the existing neighbors

Segment routing on the IS-IS protocol supports the following:

- IPv4
- Level 1, level 2, and multi-level routing
- Prefix SIDs
- Multiple IS-IS instances on the same loopback interface for domain border nodes
- Adjacency SIDs for adjacencies

П

### <span id="page-28-0"></span>**Configuring Segment Routing with IS-IS Protocol**

You can configure segment routing with IS-IS protocol.

#### **Before you begin**

IS-IS segment routing is fully enabled when the following conditions are met:

- The **mpls segment-routing** feature is enabled.
- The IS-IS feature is enabled.
- Segment routing is enabled for at least one address family under IS-IS.

#### **Procedure**

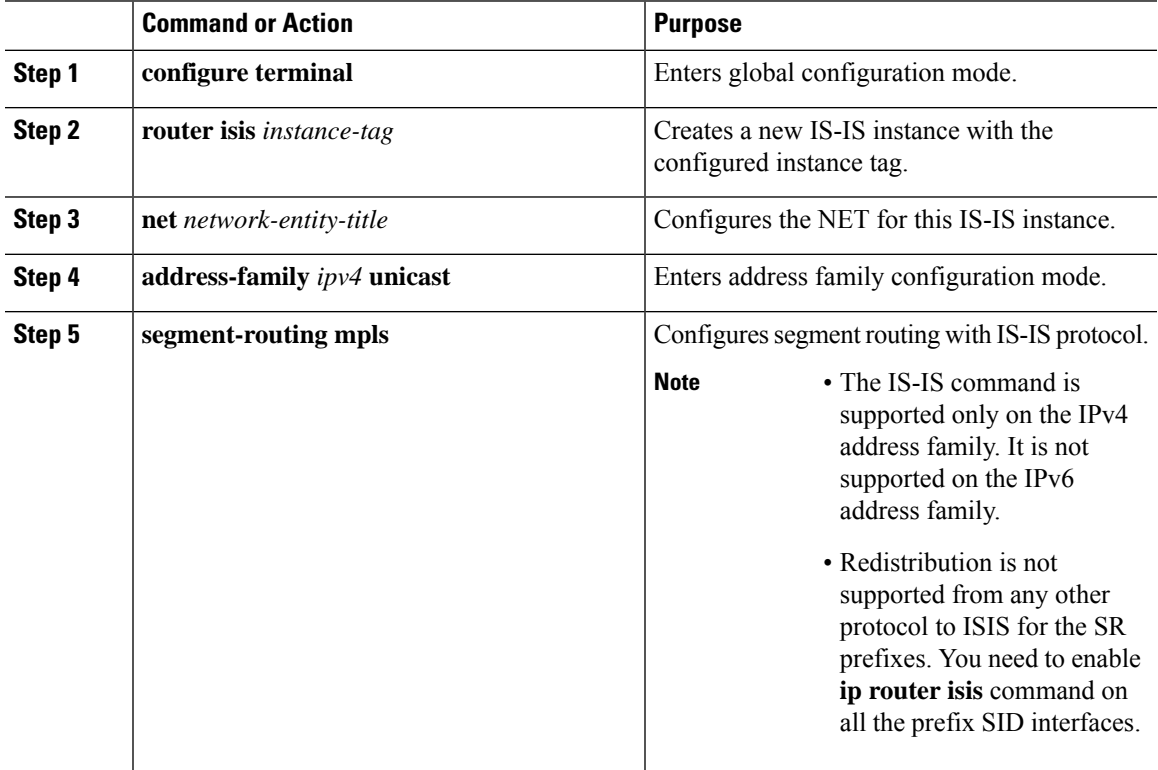

### <span id="page-28-2"></span><span id="page-28-1"></span>**Segment Routing with OSPFv2 Protocol**

#### **About OSPF**

Open Shortest Path First (OSPF) is an Interior Gateway Protocol (IGP) developed by the OSPF working group of the Internet Engineering Task Force (IETF). Designed expressly for IP networks, OSPF supports IP subnetting and tagging of externally derived routing information. OSPF also allows packet authentication and uses IP multicast when sending and receiving packets.

Segment routing configuration on the OSPF protocol can be applied at the process or the area level. If you configure segment routing at the process level, it is enabled for all the areas. However, you can enable ore disable it per area level.

Segment routing on the OSPF protocol supports the following:

- OSPFv2 control plane
- Multi-area
- IPv4 prefix SIDs for host prefixes on loopback interfaces
- Adjacency SIDs for adjacencies

#### <span id="page-29-0"></span>**Adjacency SID Advertisement**

OSPF supports the advertisement of segment routing adjacency SID. An Adjacency Segment Identifier (Adj-SID) represents a router adjacency in Segment Routing.

A segment routing-capable router may allocate an Adj-SID for each of its adjacencies and an Adj-SID sub-TLV is defined to carry this SID in the Extended Opaque Link LSA.

OSPF allocates the adjacency SID for each OSPF neighbor if the OSPF adjacency which are in two way or in FULL state. OSPF allocates the adjacency SID only if the segment routing is enabled. The label for adjacency SID is dynamically allocated by the system. This eliminates the chances of misconfiguration, as this has got only the local significance.

#### <span id="page-29-1"></span>**Connected Prefix-SID**

OSPFv2 supports the advertisement of prefix SID for address associated with the loopback interfaces. In order to achieve this, OSPF uses Extended Prefix Sub TLV in its opaque Extended prefix LSA. When OSPF receives this LSA from its neighbor, SR label is added to the RIB corresponding to received prefix based upon the information present in extended prefix sub TLV.

For configuration, segment-routing has to be enabled under OSPF and corresponding to loopback interface that is configured with OSPF, prefix-sid mapping is required under the segment routing module.

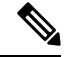

SID will only be advertised for loopback addresses and only for intra-area and inter-area prefix types. NoSID value will be advertised for external or NSSA prefixes. **Note**

#### <span id="page-29-2"></span>**Prefix Propagation Between Areas**

To provide segment routing support across the area boundary, OSPF is required to propagate SID values between areas. When OSPF advertises the prefix reachability between areas, it checks if the SID has been advertised for the prefix. In a typical case, the SID value come from the router, which contributes to the best path to the prefix in the source area. In this case, OSPF uses such SID and advertises it between the areas. If the SID value is not advertised by the router which contributes to the best path inside the area, OSPF will use the SID value coming from any other router inside the source area.

#### <span id="page-30-0"></span>**Segment Routing Global Range Changes**

OSPFadvertisesit'ssegment routing capability in terms of advertising theSID/Label Range TLV. In OSPFv2, SID/Label Range TLV is a carried in Router Information LSA.

The segment routing global range configuration will be under the "segment-routing mpls" configuration. When the OSPF process comes, it will get the global range values from segment-routing and subsequent changes should be propagated to it.

When OSPF segment routing is configured, OSPF must request an interaction with the segment routing module before OSPF segment routing operational state can be enabled. If the SRGB range is not created, OSPF will not be enabled. When an SRGB change event occurs, OSPF makes the corresponding changes in it's sub-block entries.

### <span id="page-30-1"></span>**Conflict Handling of SID Entries**

In an ideal situation, each prefix should have unique SID entries assigned.

When there is a conflict between the SID entries and the associated prefix entries use any of the following methods to resolve the conflict:

- Multiple SIDs for a single prefix If the same prefix is advertised by multiple sources with different SIDs, OSPF will install the unlabeled path for the prefix. The OSPF takes into consideration only those SIDs that are from reachable routers and ignores those from unreachable routers. When multiple SIDs are advertised for a prefix, which is considered as a conflict, noSID will be advertised to the attached-areas for the prefix. Similar logic will be used when propagating the inter-area prefixes between the backbone and the non-backbone areas.
- Out of Range SID For SIDs that do not fit in our SID range, labels are not used while updating the RIB.

#### <span id="page-30-2"></span>**MPLS Forwarding on an Interface**

MPLS forwarding must be enabled before segment routing can use an interface. OSPF is responsible for enabling MPLS forwarding on an interface.

When segment routing is enabled for a OSPF topology, or OSPF segment routing operational state is enabled, it enables MPLS for any interface on which the OSPF topology is active. Similarly, when segment routing is disabled for a OSPF topology, it disables the MPLS forwarding on all interfaces for that topology.

MPLS forwarding is not supported on an interface which terminates at the IPIP/GRE tunnel.

#### <span id="page-30-3"></span>**Configuring Segment Routing with OSPFv2**

Configure segment routing with OSPFv2 protocol.

#### **Before you begin**

Confirm that the following conditions are met before configuring segment routing with OSPFv2:

- The OSPFv2 feature is enabled.
- The segment-routing feature is enabled.
- Segment routing is enabled under OSPF.

#### **Procedure**

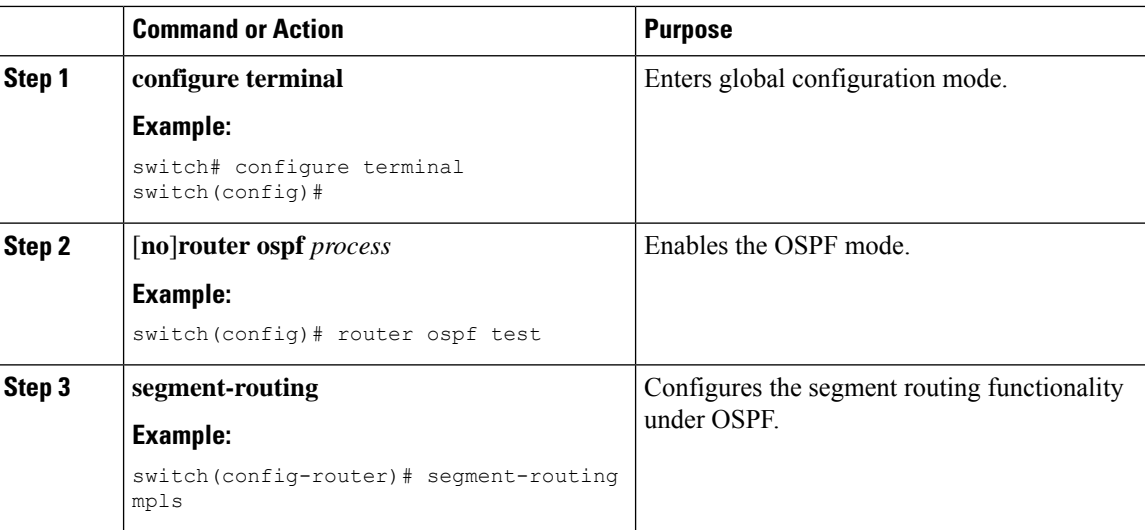

### <span id="page-31-0"></span>**Configuring Segment Routing on OSPF Network- Area Level**

#### **Before you begin**

Before you configure segment routing on OSPF network, OSPF must be enabled on your network.

#### **Procedure**

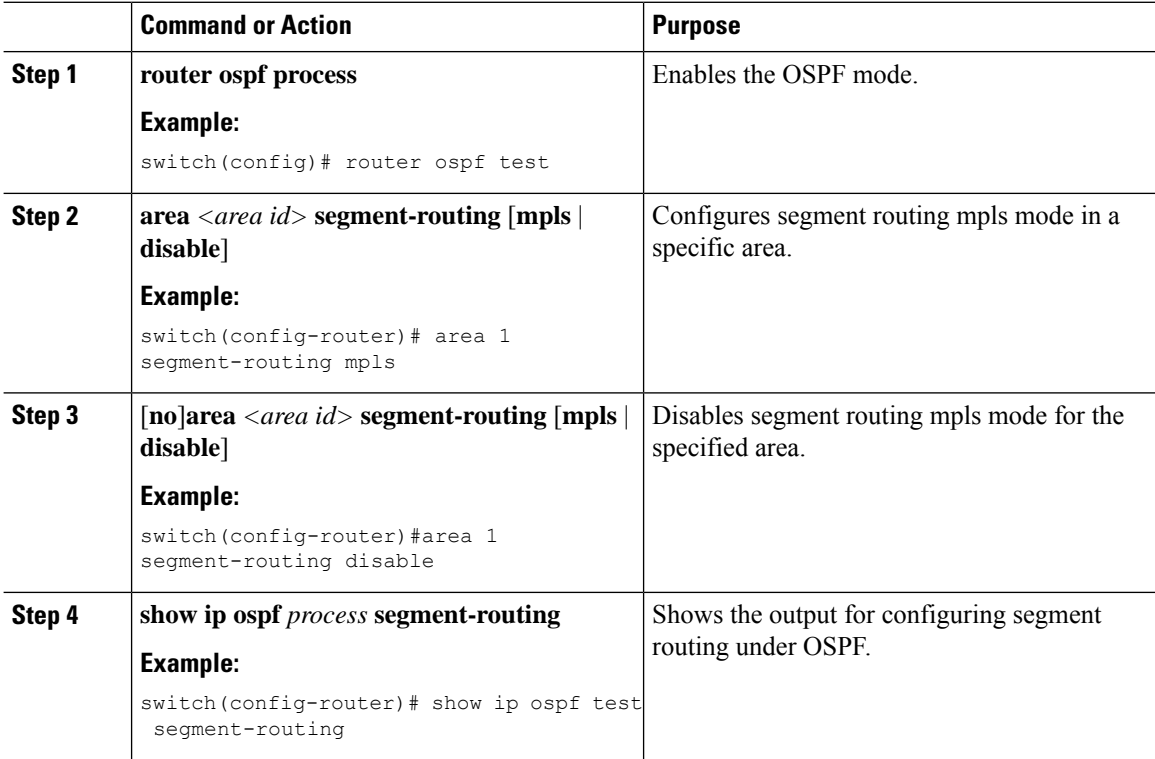

### <span id="page-32-0"></span>**Configuring Prefix-SID for OSPF**

This task explains how to configure prefix segment identifier (SID) index under each interface.

#### **Before you begin**

Segment routing must be enabled on the corresponding address family.

#### **Procedure**

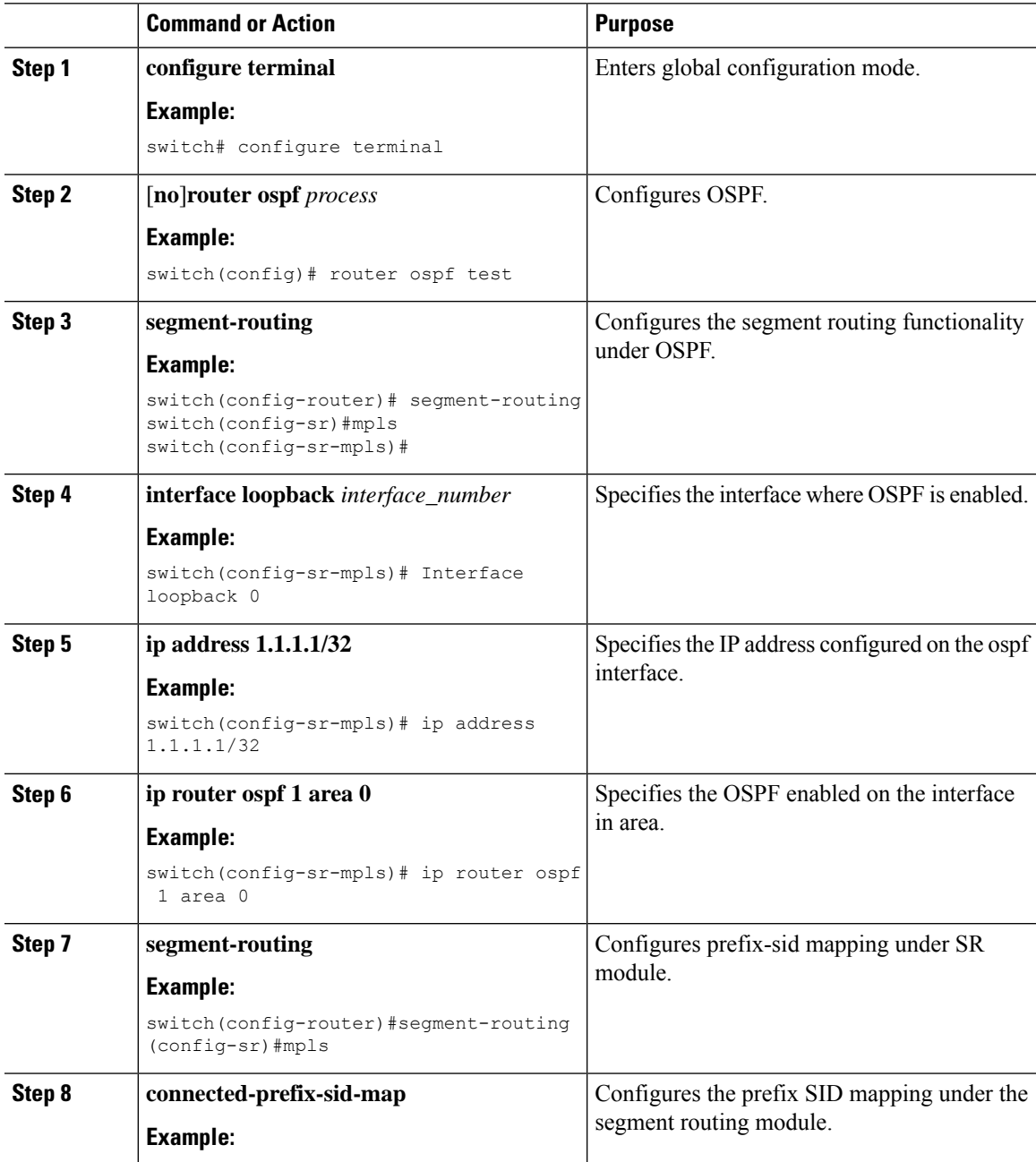

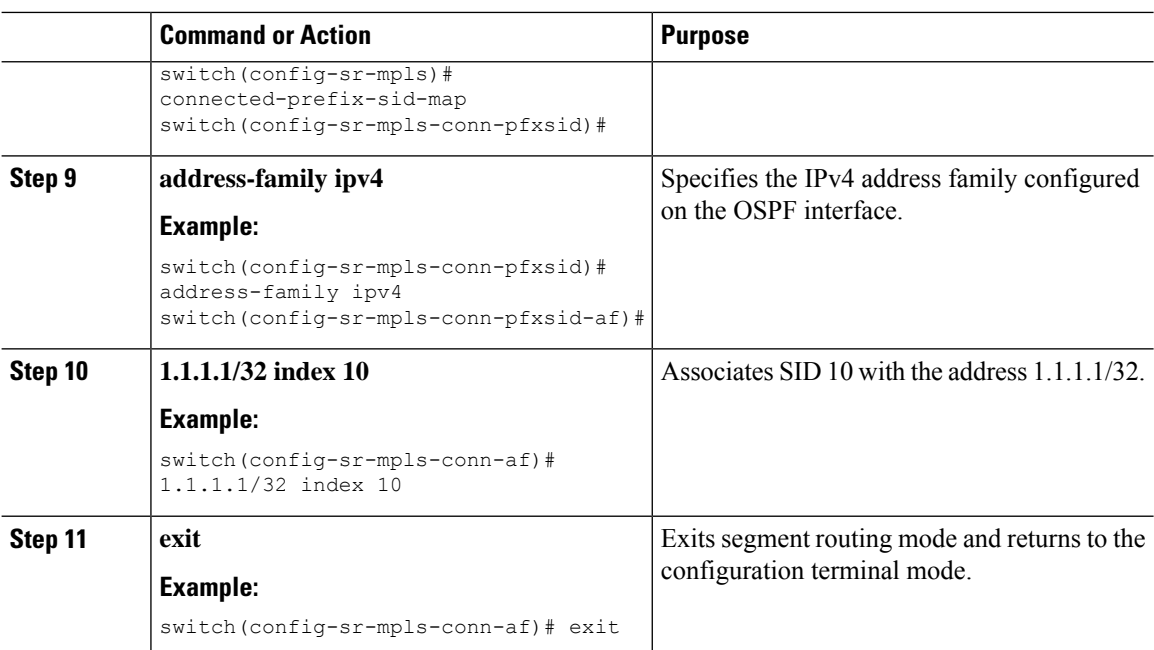

### <span id="page-33-0"></span>**Configuring Prefix Attribute N-flag-clear**

OSPF advertises prefix SIDs via Extended Prefix TLV in its opaque LSAs. It carries flags for the prefix and one of them is N flag (Node) indicating that any traffic sent along to the prefix is destined to the router originating the LSA. This flag typically marks host routes of router's loopback.

#### **Procedure**

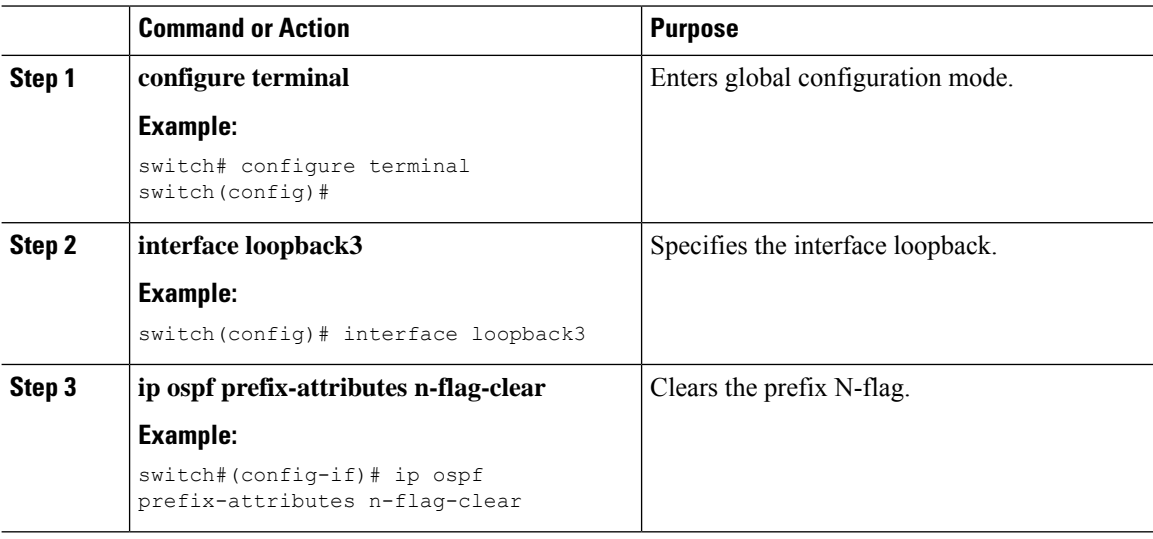

### <span id="page-33-1"></span>**Configuration Examples for Prefix SID for OSPF**

This example shows the configuration for prefix SID for OSPF.

```
Router ospf 10
    Segment-routing mpls
Interface loop 0
    Ip address 1.1.1.1/32
   Ip router ospf 10 area 0
Segment-routing
  Mpls
     connected-prefix-sid-m
          address-family ipv4
              1.1.1.1/32 index 10
```
### <span id="page-34-0"></span>**Configuring Prefix SID Using BGP**

You can set the label index for routes that match the **network** command. Doing so causes the BGP prefix SID to be advertised for local prefixes that are configured with a route map that includes the **set label-index** command, provided the route map is specified in the **network** command that specifies the local prefix. (For more information on the **network** command, see the "Configuring Basic BGP" chapter in the Cisco Nexus 3600 Series NX-OS Unicast Routing Configuration Guide.)

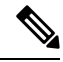

Route-map label indexes are ignored when the route map is specified in a context other than the **network** command. Also, labels are allocated for prefixes with a route-map label index independent of whether the prefix has been configured by the **allocate-label route-map** *route-map-name* command. **Note**

#### <span id="page-34-2"></span><span id="page-34-1"></span>**BGP Prefix SID**

In order to support segment routing, BGP requires the ability to advertise a segment identifier (SID) for a BGP prefix. A BGP prefix SID is always global within the segment routing BGP domain and identifies an instruction to forward the packet over the ECMP-aware best path computed by BGP to the related prefix. The BGP prefix SID identifies the BGP prefix segment.

#### **BGP Prefix SID Deployment Example**

In the simple example below, all three routers are running iBGP and advertising Network Layer Reachability Information (NRLI) to one another. The routers are also advertising their loopback interface as the next hop, which provides the ECMP between routers 2.2.2.2 and 3.3.3.3.

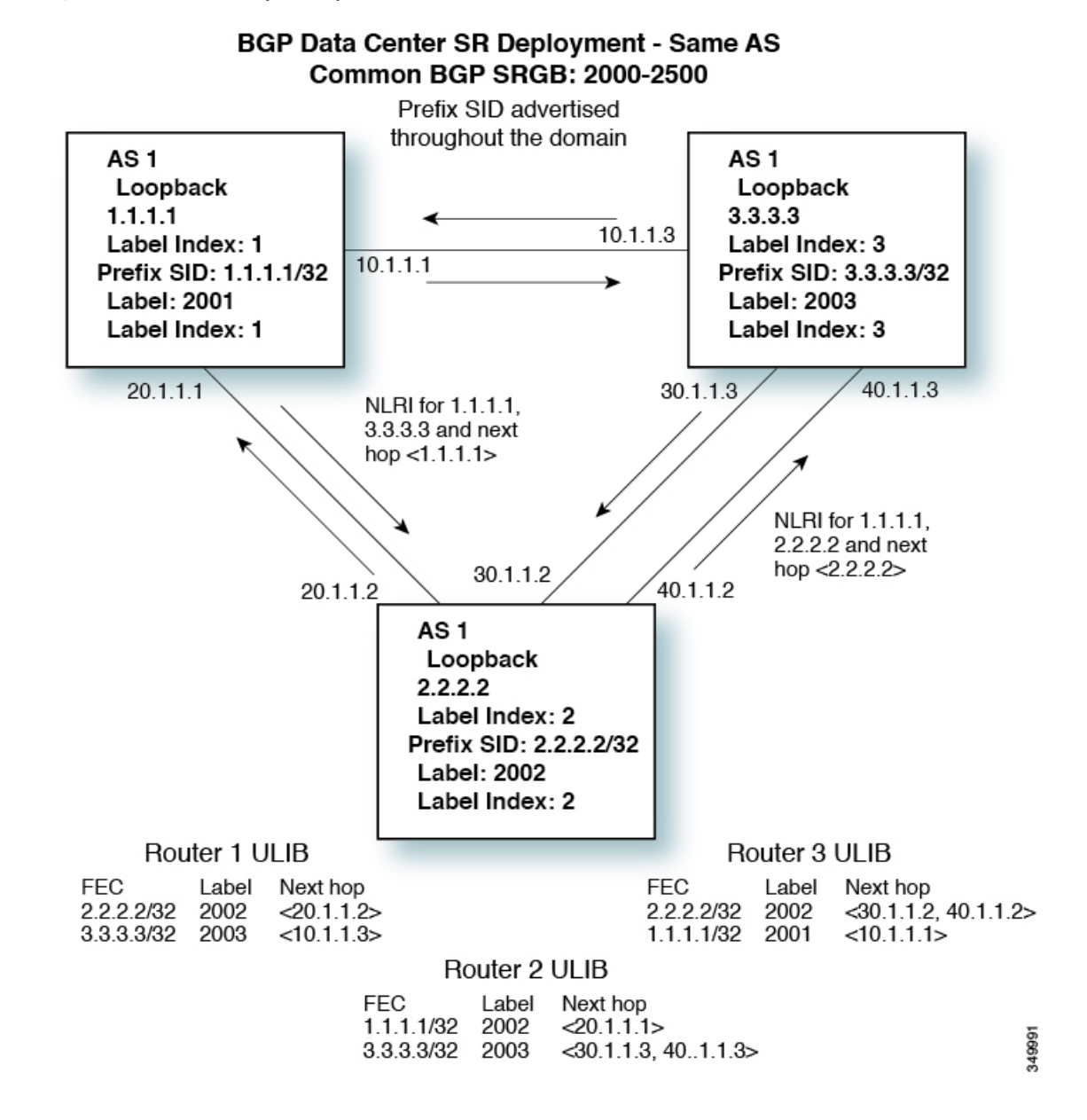

#### **Figure 1: BGP Prefix SID Simple Example**

#### <span id="page-35-0"></span>**Adjacency SID**

The adjacency segment Identifier (SID) is a local label that points to a specific interface and a next hop out of that interface. No specific configuration is required to enable adjacency SIDs. Once segment routing is enabled over BGP for an address family, for any interface that BGP runs over, the address family automatically allocates an adjacency SID toward every neighbor out of that interface.
## **High Availability for Segment Routing**

In-service software upgrades (ISSUs) are minimally supported with BGPgraceful restart. All states (including the segment routing state) must be relearned from the BGP router's peers. During the graceful restart period, the previously learned route and label state are retained.

## **Configuring the Label Index**

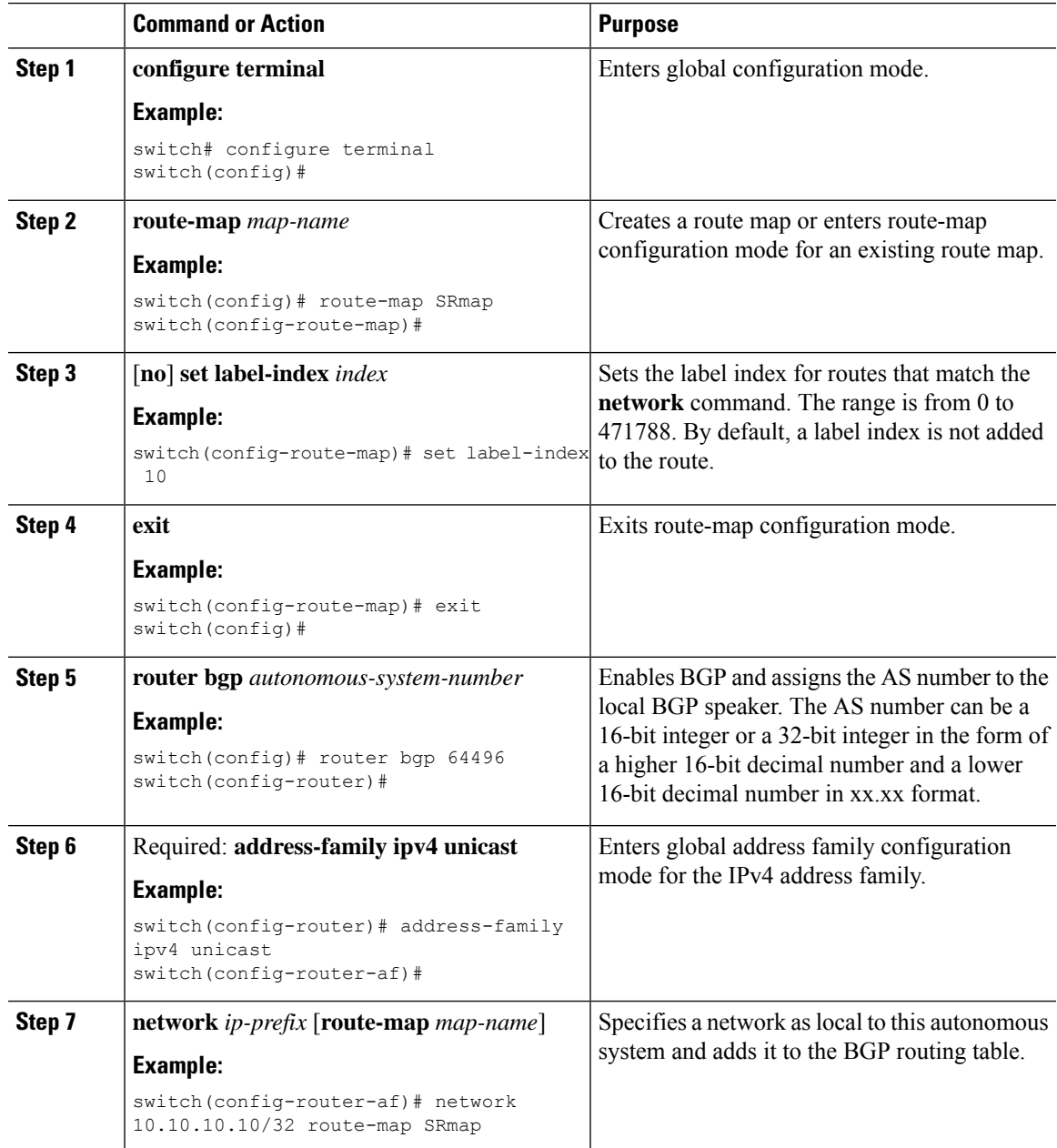

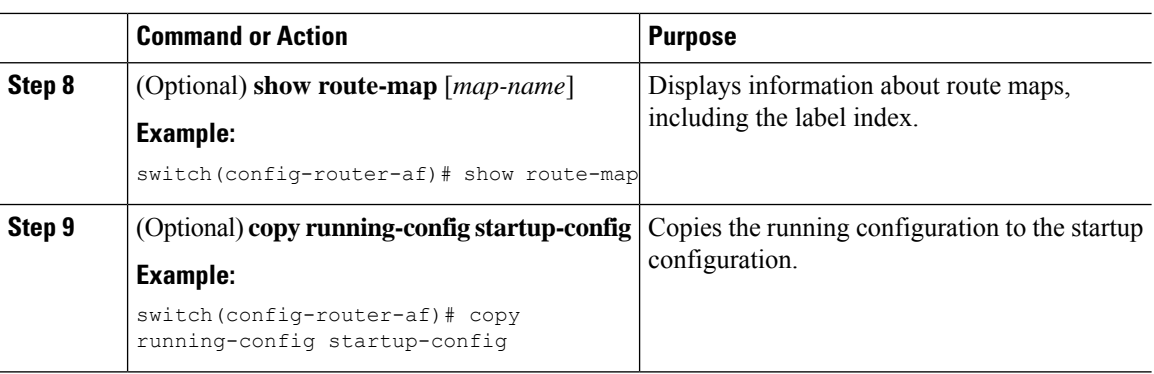

# **Configuring the MPLS Label Allocation**

You can configure MPLS label allocation for the IPv4 unicast address family.

#### **Before you begin**

You must install and enable the MPLS feature set using the **install feature-set mpls** and **feature-set mpls** commands.

You must enable the MPLS segment routing feature.

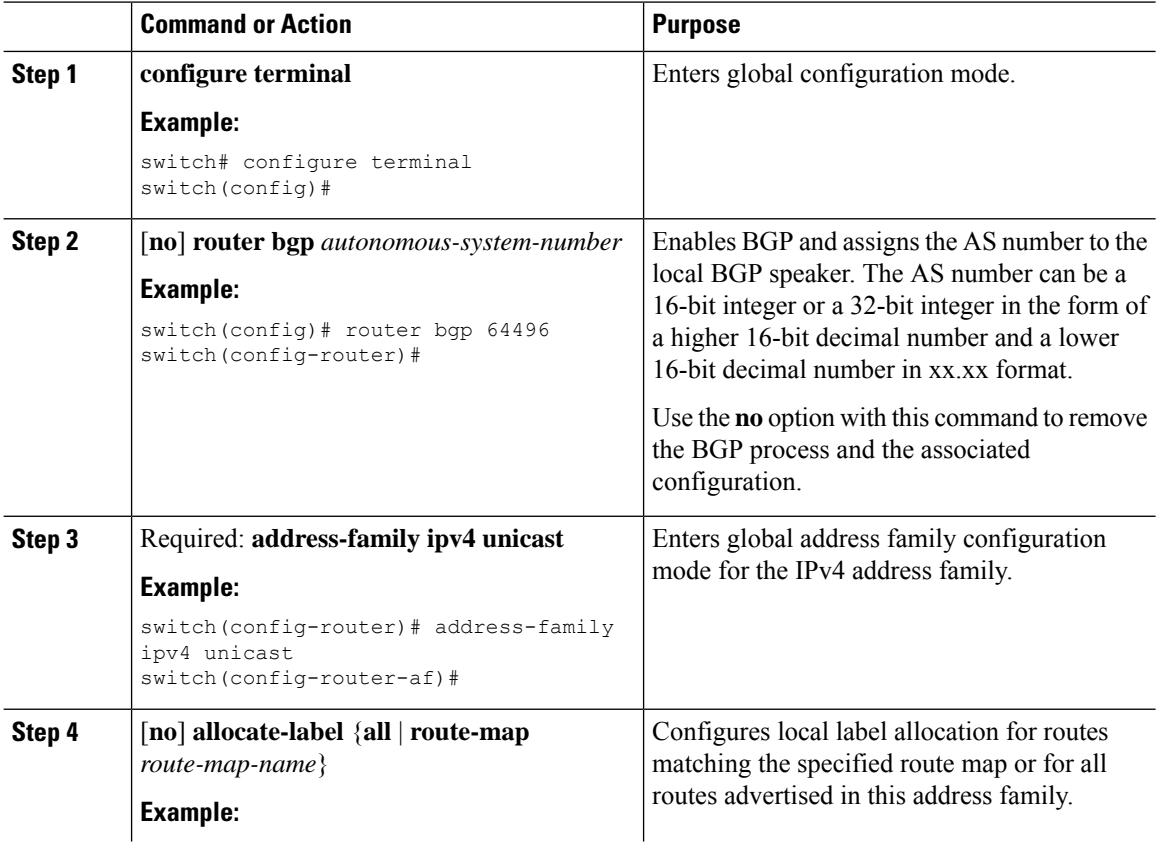

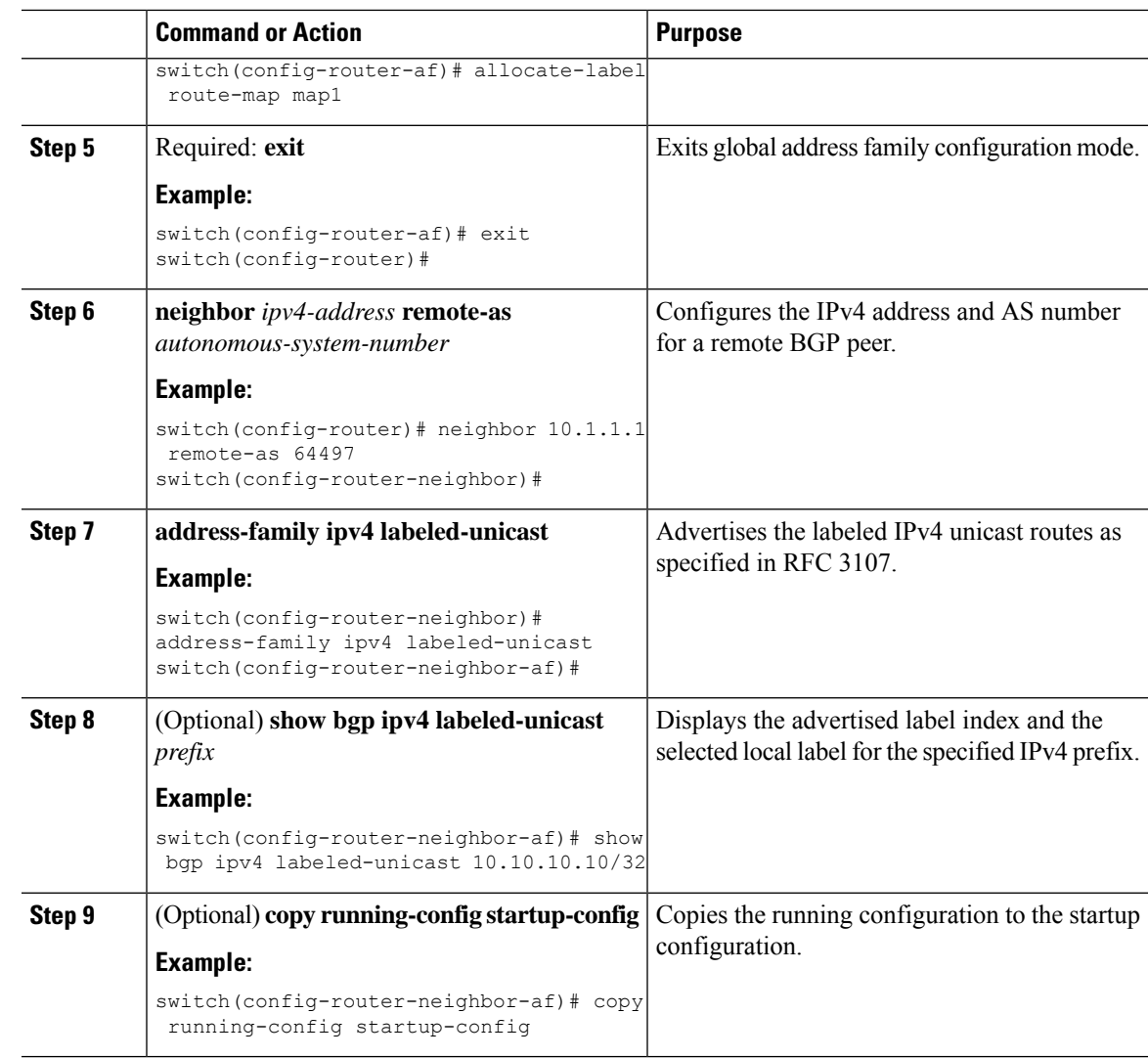

## **Configuration Example for BGP Prefix SID**

The examples in this section show a common BGP prefix SID configuration between two routers.

This example shows how to advertise a BGP speaker configuration of 10.10.10.10/32 and 20.20.20.20/32 with a label index of 10 and 20, respectively. It uses the default segment routing global block (SRGB) range of 16000 to 23999.

```
hostname s1
install feature-set mpls
feature-set mpls
feature telnet
feature bash-shell
feature scp-server
feature bgp
feature mpls segment-routing
segment-routing mpls
vlan 1
```

```
route-map label-index-10 permit 10
 set label-index 10
route-map label-index-20 permit 10
 set label-index 20
vrf context management
 ip route 0.0.0.0/0 10.30.108.1
interface Ethernet1/1
  no switchport
  ip address 10.1.1.1/24
 no shutdown
interface mgmt0
 ip address dhcp
  vrf member management
interface loopback1
 ip address 10.10.10.10/32
interface loopback2
  ip address 20.20.20.20/32
line console
line vty
router bgp 1
 address-family ipv4 unicast
   network 10.10.10.10/32 route-map label-index-10
   network 20.20.20.20/32 route-map label-index-20
   allocate-label all
  neighbor 10.1.1.2 remote-as 2
    address-family ipv4 labeled-unicast
```
This example shows how to receive the configuration from a BGP speaker.

```
hostname s2
install feature-set mpls
feature-set mpls
feature telnet
feature bash-shell
feature scp-server
feature bgp
feature mpls segment-routing
segment-routing mpls
vlan 1
vrf context management
 ip route 0.0.0.0/0 10.30.97.1
 ip route 0.0.0.0/0 10.30.108.1
interface Ethernet1/1
 no switchport
  ip address 10.1.1.2/24
 ipv6 address 10:1:1::2/64
 no shutdown
interface mgmt0
 ip address dhcp
  vrf member management
```

```
interface loopback1
 ip address 2.2.2.2/32
line console
line vty
router bgp 2
 address-family ipv4 unicast
   allocate-label all
  neighbor 10.1.1.1 remote-as 1
    address-family ipv4 labeled-unicast
```
## **Configuring the BGP Link State Address Family**

You can configure the BGP link state address family for a neighbor session with a controller to advertise the corresponding SIDs. You can configure this feature in global configuration mode and neighbor address family configuration mode.

#### **Before you begin**

You must enable BGP.

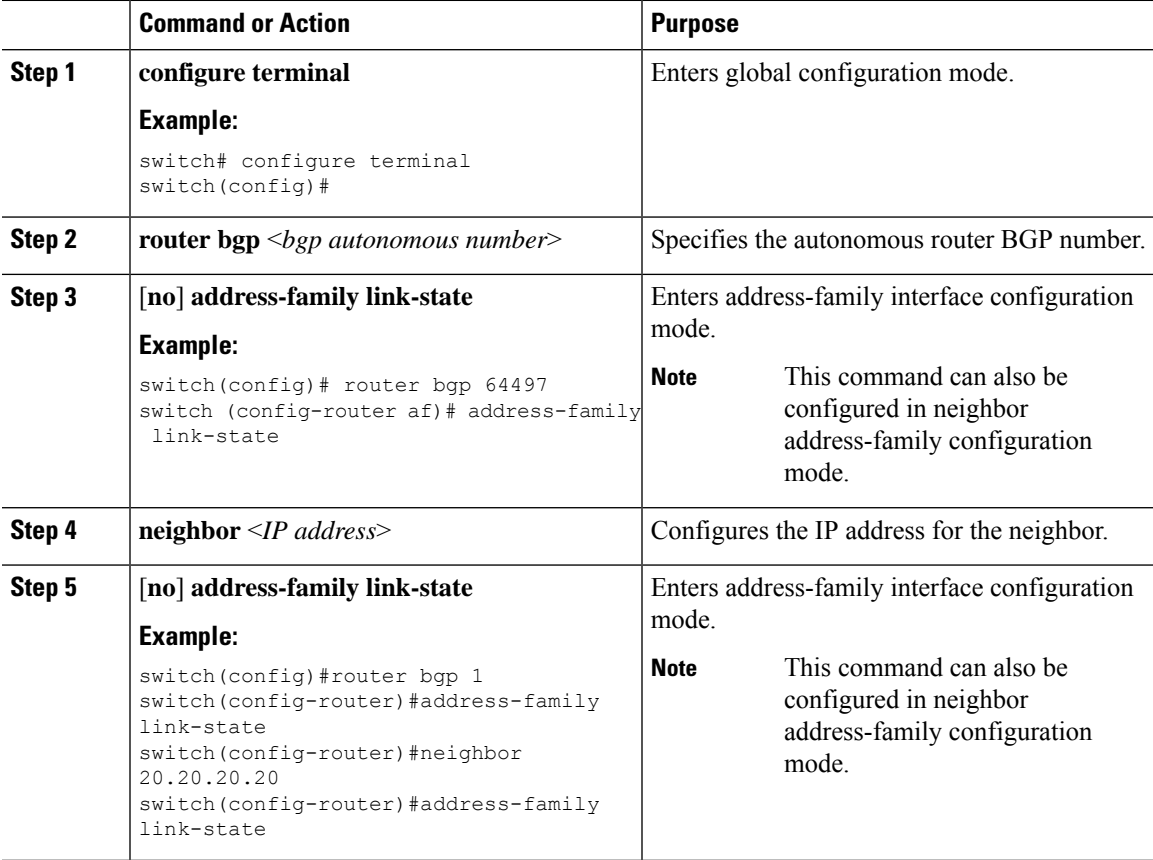

# **Verifying the Segment Routing Configuration**

To display the segment routing configuration, perform one of the following tasks:

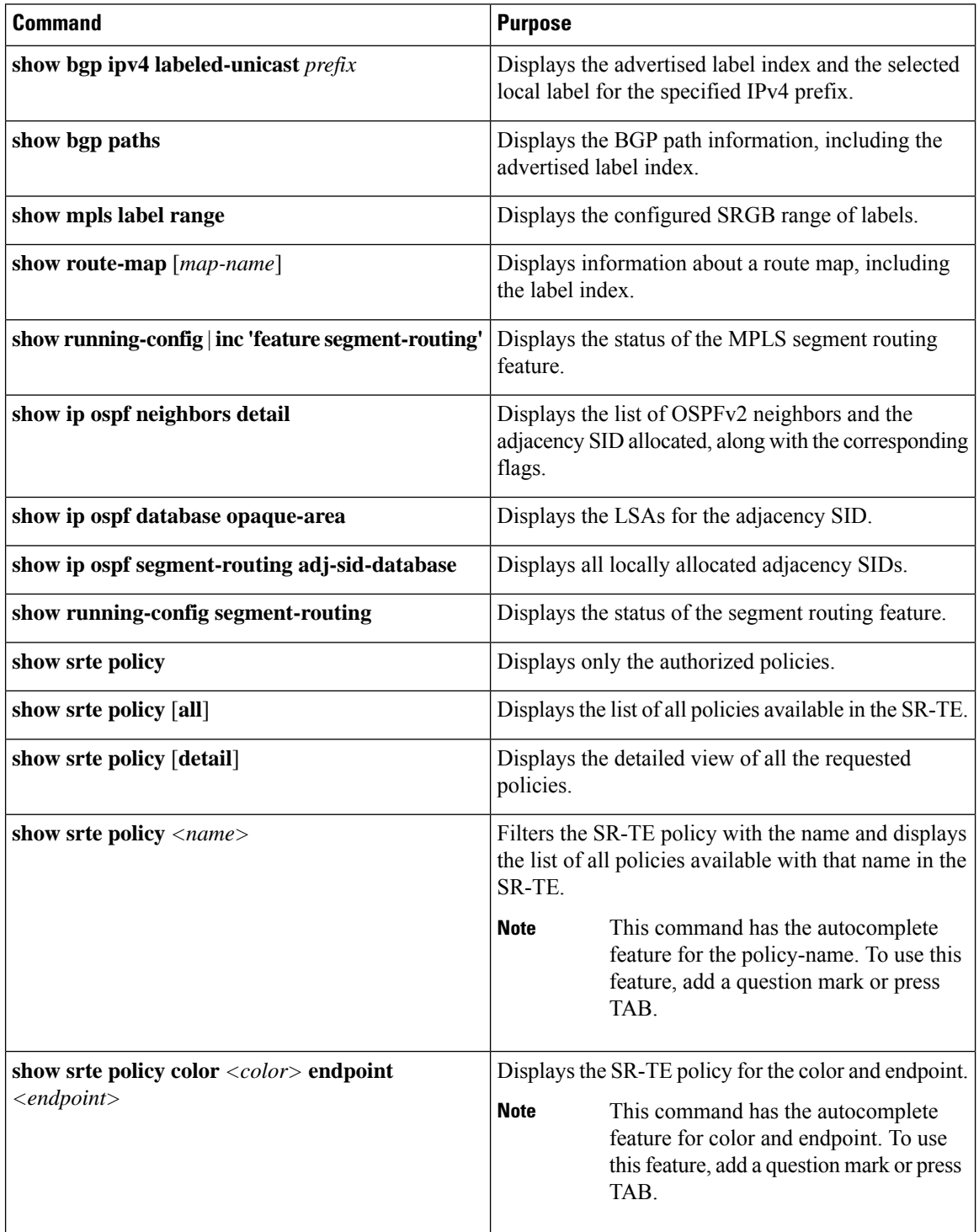

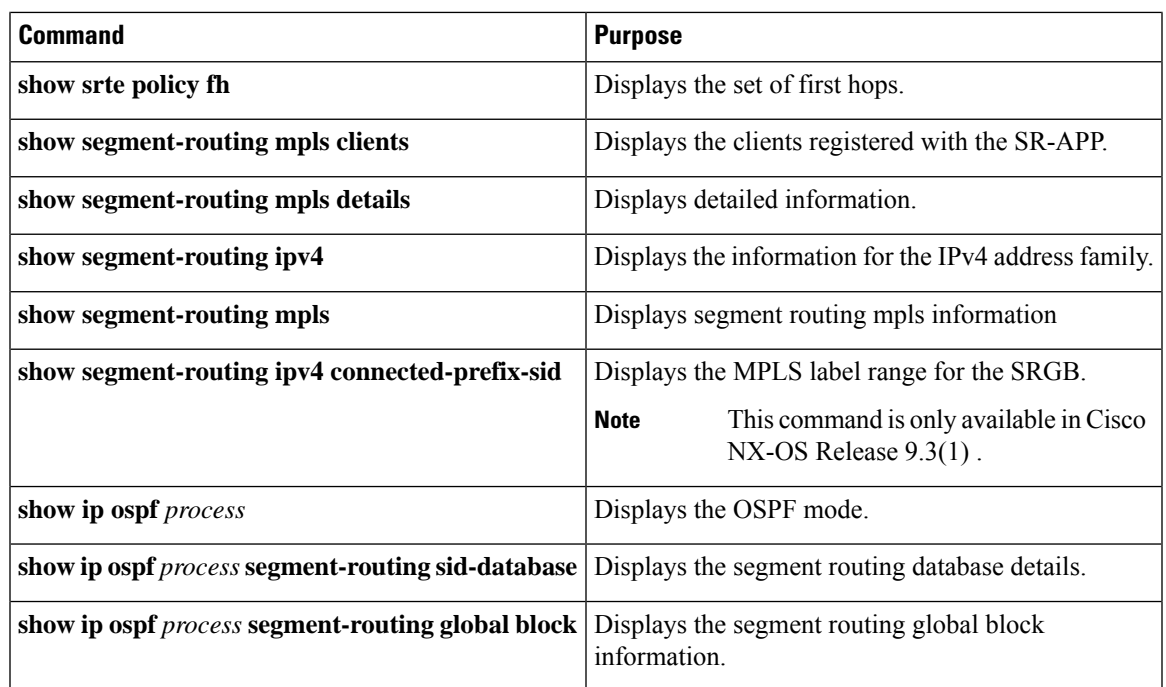

# **Additional References**

## **Related Documents**

 $\overline{\phantom{a}}$ 

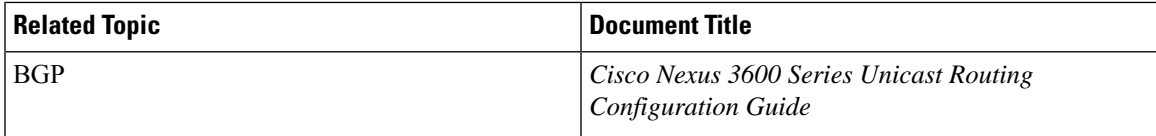

 $\mathbf I$ 

ı

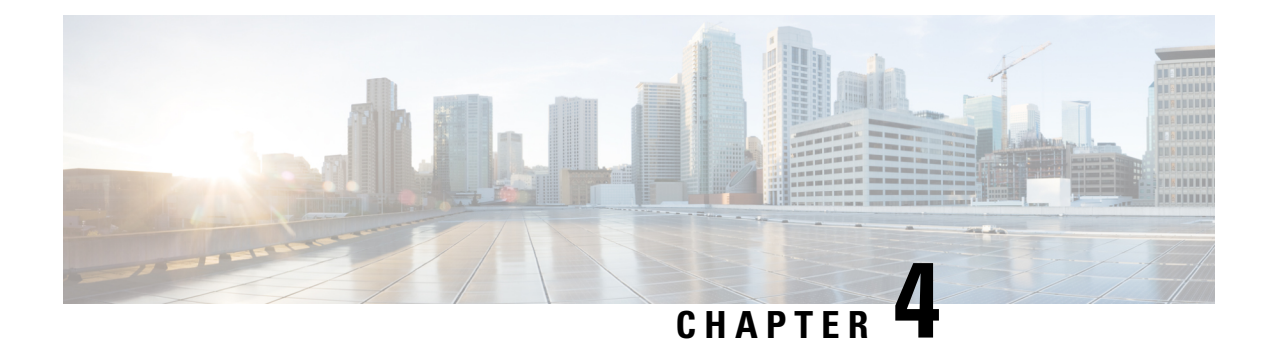

# **Configuring MPLS Layer 3 VPNs**

This chapter describes how to configure Multiprotocol Label Switching (MPLS) Layer 3 virtual private networks (VPNs) on Cisco Nexus 3600 Series Switches.

- [Information](#page-44-0) About MPLS Layer 3 VPNs, on page 33
- [Prerequisites](#page-48-0) for MPLS Layer 3 VPNs, on page 37
- Guidelines and [Limitations](#page-48-1) for MPLS Layer 3 VPNs, on page 37
- Default [Settings](#page-49-0) for MPLS Layer 3 VPNs, on page 38
- [Configuring](#page-49-1) MPLS Layer 3 VPNs, on page 38

# <span id="page-44-0"></span>**Information About MPLS Layer 3 VPNs**

An MPLS Layer 3 VPN consists of a set of sites that are interconnected by an MPLS provider core network. At each customer site, one or more customer edge (CE) routers or Layer 2 switches attach to one or more provider edge (PE) routers. This section includes the following topics:

- MPLS Layer 3 VPN [Definition](#page-44-1)
- How an [MPLS](#page-45-0) Layer 3 VPN Works
- [Components](#page-45-1) of MPLS Layer 3 VPNs
- [Hub-and-Spoke](#page-46-0) Topology
- OSPF [Sham-Link](#page-47-0) Support for MPLS VPN

## <span id="page-44-1"></span>**MPLS Layer 3 VPN Definition**

MPLS-based Layer 3 VPNs are based on a peer model that enables the provider and the customer to exchange Layer 3 routing information. The provider relays the data between the customer sites without direct customer involvement.

When you add a new site to an MPLS Layer 3 VPN, you must update the provider edge router that provides services to the customer site.

MPLS Layer 3 VPNs include the following components:

• Provider (P) router—A router in the core of the provider network. P routers run MPLS switching and do not attach VPN labels (an MPLS label in each route assigned by the PE router) to routed packets. P routers forward packets based on the Label Distribution Protocol (LDP).

- Provider edge (PE) router—A router that attaches the VPN label to incoming packets that are based on the interface or subinterface on which they are received. A PE router attaches directly to a CE router.
- Customer edge (CE) router—An edge router on the network of the provider that connects to the PE router on the network. A CE router must interface with a PE router.

#### **Figure 2: Basic MPLS Layer 3 VPN Terminology**

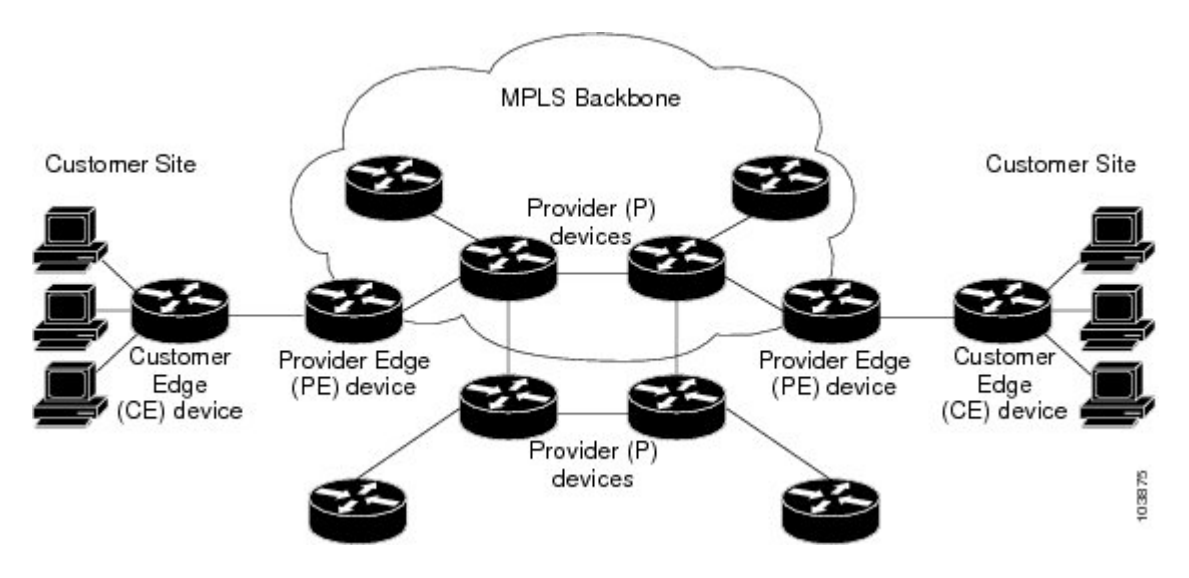

### <span id="page-45-0"></span>**How an MPLS Layer 3 VPN Works**

MPLS Layer 3 VPN functionality is enabled at the edge of an MPLS network. The PE router performs the following tasks:

- Exchanges routing updates with the CE router
- Translates the CE routing information into VPN routes
- Exchanges Layer 3 VPN routes with other PE routers through the Multiprotocol Border Gateway Protocol (MP-BGP)

### <span id="page-45-1"></span>**Components of MPLS Layer 3 VPNs**

An MPLS-based Layer 3 VPN network has three components:

- **1.** VPN route target communities—A VPN route target community is a list of all members of a Layer 3 VPN community. You must configure the VPN route targets for each Layer 3 VPN community member.
- **2.** Multiprotocol BGP peering of VPN community PE routers—Multiprotocol BGP propagates VRF reachability information to all members of a VPN community. You must configure Multiprotocol BGP peering in all PE routers within a VPN community.
- **3.** MPLS forwarding—MPLS transports all traffic between all VPN community members across a VPN enterprise or service provider network.

A one-to-one relationship does not necessarily exist between customersites and VPNs. A site can be a member of multiple VPNs. However, a site can associate with only one VRF. A customer-site VRF contains all the routes that are available to the site from the VPNs of which it is a member.

### <span id="page-46-0"></span>**Hub-and-Spoke Topology**

A hub-and-spoke topology prevents local connectivity between subscribers at the spoke provider edge (PE) routers and ensures that a hub site provides subscriber connectivity. Any sites that connect to the same PE router must forward intersite traffic using the hub site. This topology ensures that the routing at the spoke sites moves from the access-side interface to the network-side interface or from the network-side interface to the access-side interface but never from the access-side interface to the access-side interface. A hub-and-spoke topology allows you to maintain access restrictions between sites.

A hub-and-spoke topology prevents situations where the PE router locally switches the spokes without passing the traffic through the hub site. This topology prevents subscribers from directly connecting to each other. A hub-and-spoke topology does not require one VRF for each spoke.

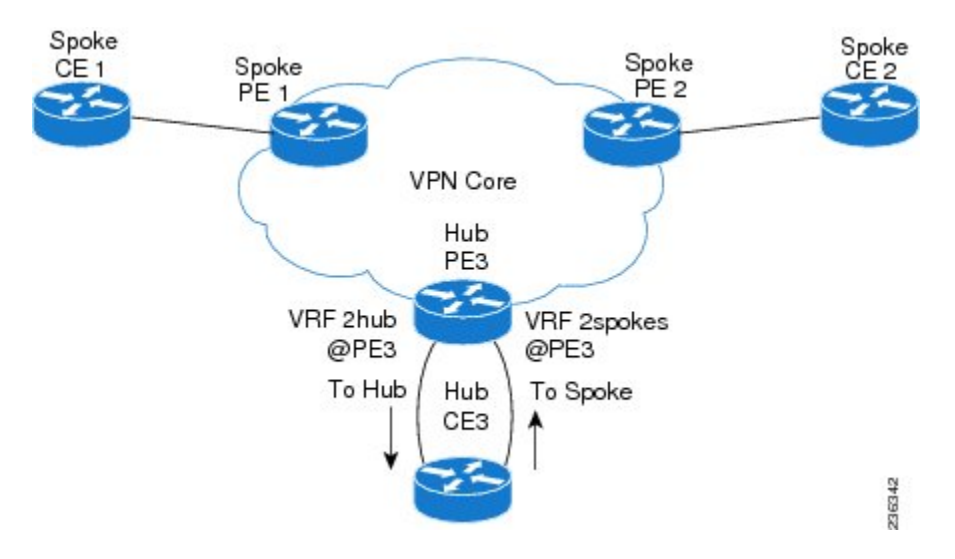

#### **Figure 3: Hub-and-Spoke Topology**

As shown in the figure, a hub-and-spoke topology is typically set up with a hub PE that is configured with two VRFs:

- VRF 2hub with a dedicated link connected to the hub customer edge (CE)
- VRF 2spokes with another dedicated link connected to the hub CE.

Interior Gateway Protocol (IGP) or external BGP (eBGP) sessions are usually set up through the hub PE-CE links. The VRF 2hub imports all the exported route targets from all the spoke PEs. The hub CE learns all routes from the spoke sites and readvertises them back to the VRF 2spoke of the hub PE. The VRF 2spoke exports all these routes to the spoke PEs.

If you use eBGP between the hub PE and hub CE, you must allow duplicate autonomous system  $(AS)$  numbers in the path which is normally prohibited. You can configure the router to allow this duplicate AS number at the neighbor of VRF 2spokes of the hub PE and also for VPN address family neighbors at all the spoke PEs. In addition, you must disable the peer AS number check at the hub CE when distributing routes to the neighbor at VRF 2spokes of the hub PE.

## <span id="page-47-0"></span>**OSPF Sham-Link Support for MPLS VPN**

In a Multiprotocol Label Switching (MPLS) VPN configuration, you can use the Open Shortest Path First (OSPF) protocol to connect customer edge (CE) devices to service provider edge (PE) devices in the VPN backbone. Many customers run OSPF as their intrasite routing protocol, subscribe to a VPN service, and want to exchange routing information between their sites using OSPF (during migration or on a permanent basis) over an MPLS VPN backbone.

The benefits of the OSPF sham-link support for MPLS VPN are as follows:

- Client site connection across the MPLS VPN Backbone—A sham link ensures that OSPF client sites that share a backdoor link can communicate over the MPLS VPN backbone and participate in VPN services.
- Flexible routing in an MPLS VPN configuration—In an MPLS VPN configuration, the OSPF cost tha is configured with a sham link allows you to decide if OSPF client site traffic is routed over a backdoor link or through the VPN backbone.

The figure below shows an example of how VPN client sites that run OSPF can connect over an MPLS VPN backbone.

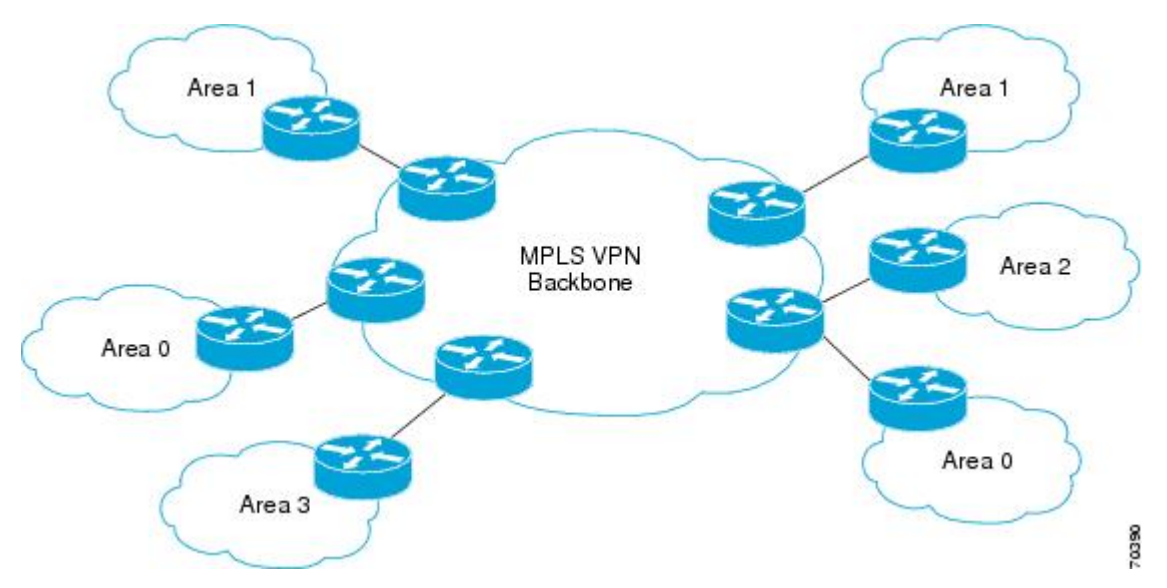

When you use OSPF to connect PE and CE devices, all routing information learned from a VPN site is placed in the VPN routing and forwarding (VRF) instance that is associated with the incoming interface. The PE devices that attach to the VPN use the Border Gateway Protocol (BGP) to distribute VPN routes to each other. A CE device can learn the routes to other sites in the VPN by peering with its attached PE device. The MPLS VPN super backbone provides an additional level of routing hierarchy to interconnect the VPN sites that are running OSPF.

When OSPF routes are propagated over the MPLS VPN backbone, additional information about the prefix in the form of BGP extended communities (route type, domain ID extended communities) is appended to the BGP update. This community information is used by the receiving PE device to decide the type of link-state advertisement (LSA) to be generated when the BGP route is redistributed to the OSPF PE-CE process. In this way, internal OSPF routes that belong to the same VPN and are advertised over the VPN backbone are seen as interarea routes on the remote sites.

# <span id="page-48-0"></span>**Prerequisites for MPLS Layer 3 VPNs**

MPLS Layer 3 VPNs has the following prerequisites:

- Ensure that you have configured MPLS and Label Distribution Protocol (LDP) in your network. All routers in the core, including the PE routers, must be able to support MPLS forwarding.
- Ensure that you have installed the correct license for MPLS and any other features you will be using with MPLS.

# <span id="page-48-1"></span>**Guidelines and Limitations for MPLS Layer 3 VPNs**

MPLS Layer 3 VPNs have the following configuration guidelines and limitations:

- You can configure MPLS Layer 3 VPN (LDP) on Cisco Nexus 3600-R and Cisco Nexus 9504 and 9508 platform switches with the N9K-X9636C-RX, N9K-X9636C-R, N9K-X96136YC-R, and N9K-X9636Q-R line cards.
- You must enable MPLS IP forwarding on interfaces where the forwarding decisions are made based on the labels of incoming packets. If a VPN label is allocated by per prefix mode, MPLS IP forwarding must be enabled on the link between PE and CE.
- Packets with MPLS Explicit-NULL may not be parsed correctly with default line card profile.
- MPLS Layer 3 VPNs support the following CE-PE routing protocols:
- BGP (IPv4 and IPv6)
	- Enhanced Interior Gateway Protocol (EIGRP) (IPv4)
	- Open Shortest Path First (OSPFv2)
	- Routing Information Protocol (RIPv2)

Set statements in an import route map are ignored.

- The BGP minimum route advertisement interval (MRAI) value for all iBGP and eBGP sessions is zero and is not configurable.
- In a high scale setup with many BGP routes getting redistributed into EIGRP, modify the EIGRP signal timer to ensure that the EIGRP convergence time is higher than the BGP convergence time. This process allows all the BGP routes to be redistributed into EIGRP, before EIGRP signals convergence.
- When OSPF is used as a protocol between PE and CE devices, the OSPF metric is preserved when routes are advertised over the VPN backbone. The metric is used on the remote PE devices to select the correct route. Do not modify the metric value when OSPF is redistributed to BGP and when BGP is redistributed to OSPF. If you modify the metric value, routing loops might occur.

# <span id="page-49-0"></span>**Default Settings for MPLS Layer 3 VPNs**

**Table 2: Default MPLS Layer 3 VPN Parameters**

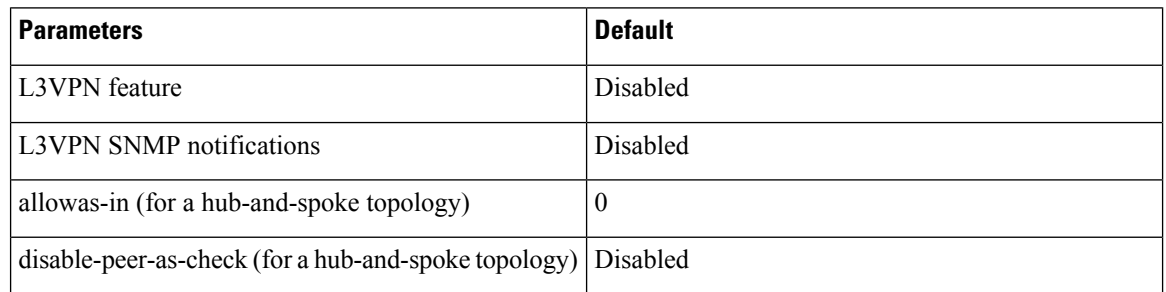

# <span id="page-49-1"></span>**Configuring MPLS Layer 3 VPNs**

## **Configuring the Core Network**

### **Assessing the Needs of MPLS Layer 3 VPN Customers**

You can identify the core network topology so that it can best serve MPLS Layer 3 VPN customers.

- Identify the size of the network:
	- Identify the following to determine the number of routers and ports you need:
	- How many customers do you need to support?
	- How many VPNs are needed per customer?
	- How many virtual routing and forwarding instances are there for each VPN?
- Determine which routing protocols you need in the core network.
- Determine if you need MPLS VPN high availability support.

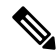

MPLS VPN nonstop forwarding and graceful restart are supported on select routers and Cisco NX-OS releases. You need to make sure that graceful restart for BGP and LDP is enabled. **Note**

- Configure the routing protocols in the core network.
- Determine if you need BGP load sharing and redundant paths in the MPLS Layer 3 VPN core.

### **Configuring MPLS in the Core**

To enable MPLS on all routers in the core, you must configure a label distribution protocol. You can use either of the following as a label distribution protocol:

• MPLS Label Distribution Protocol (LDP).

### **Configuring Multiprotocol BGP on the PE Routers and Route Reflectors**

You can configure multiprotocol BGP connectivity on the PE routers and route reflectors.

#### **Before you begin**

Ensure that graceful restart is enabled on all routers for BGP and LDP.

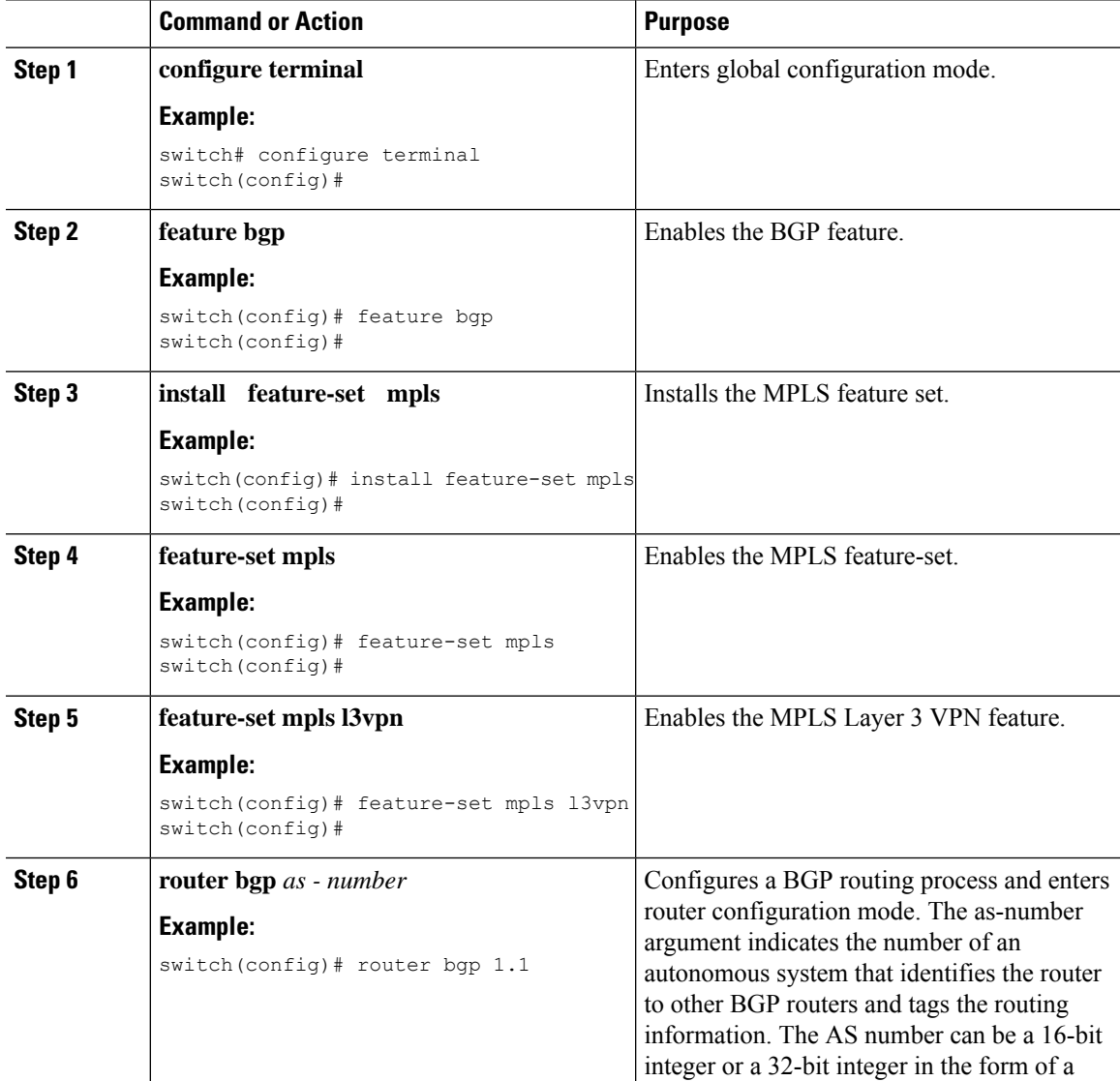

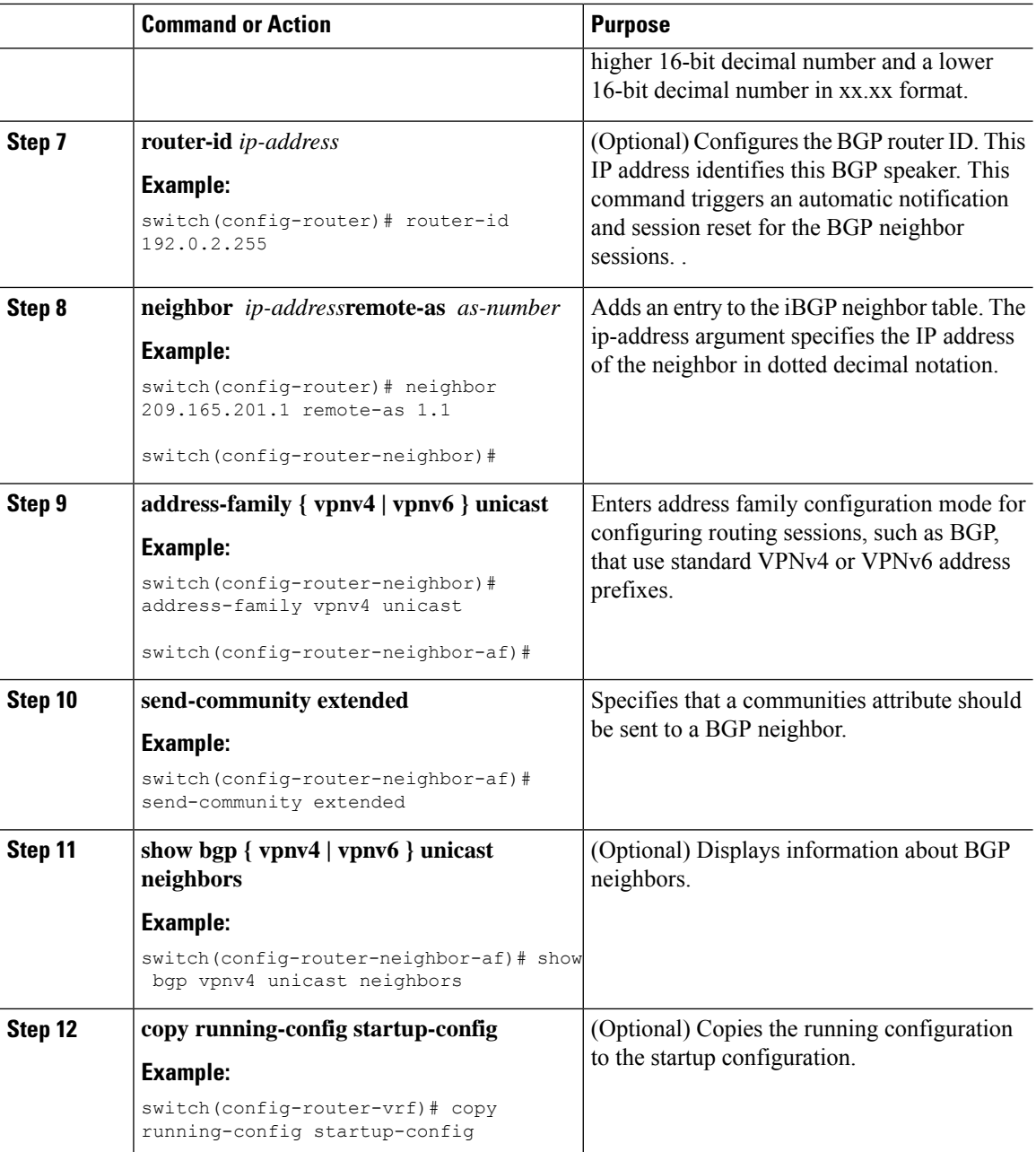

## **Connecting the MPLS VPN Customers**

### **Defining VRFs on the PE Routers to Enable Customer Connectivity**

You must create VRFs on the PE routers to enable customer connectivity. You configure route targets to control which IP prefixes are imported into the customer VPN site and which IP prefixes are exported to the BGP network. You can optionally use an import or export route map to provide more fine-grained control over the IP prefixes that are imported into the customer VPN site or exported out of the VPN site. You can use a route map to filter routes that are eligible for import or export in a VRF, based on the route target extended community attributes of the route. The route map might, for example, deny access to selected routes from a community that is on the import route target list.

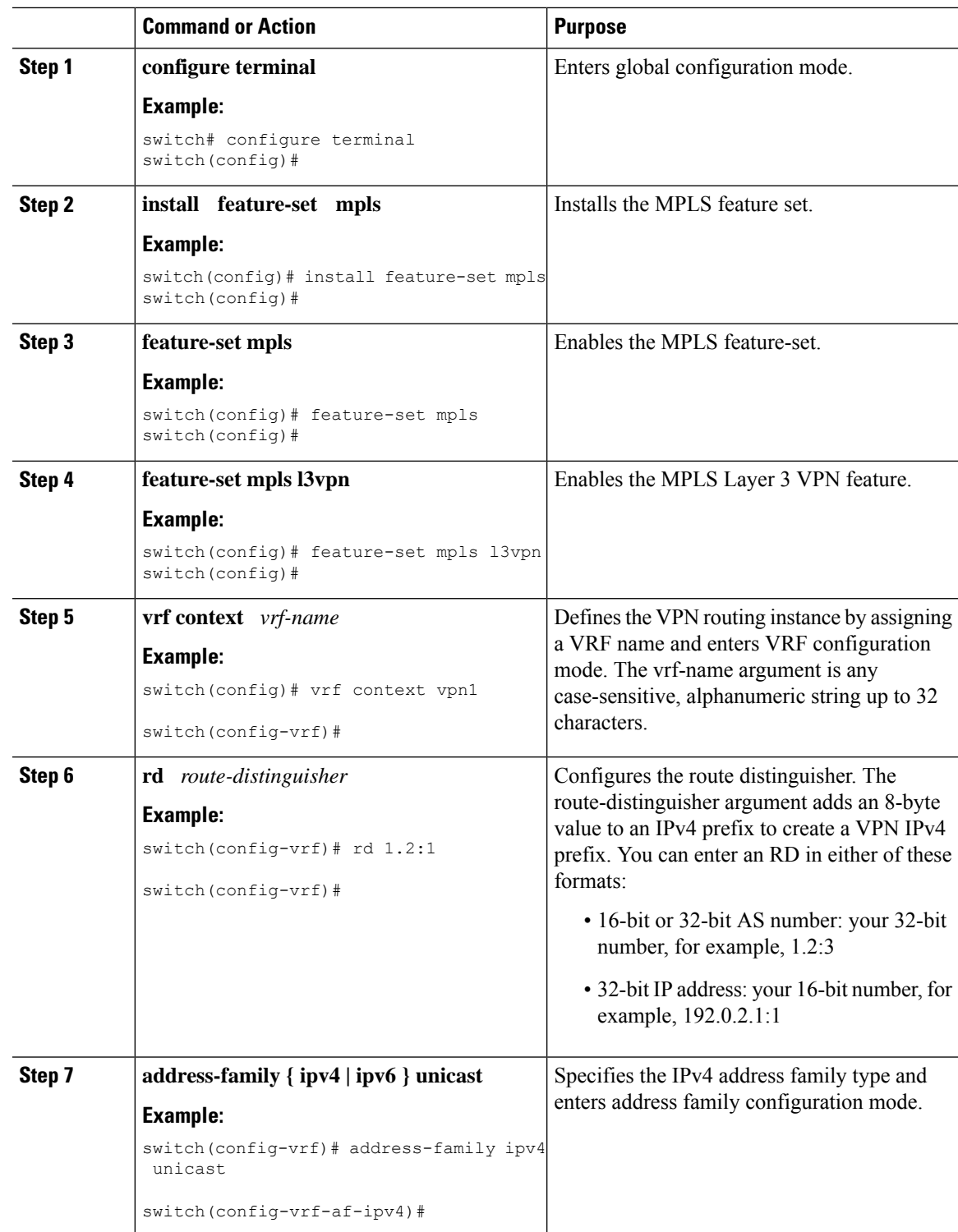

I

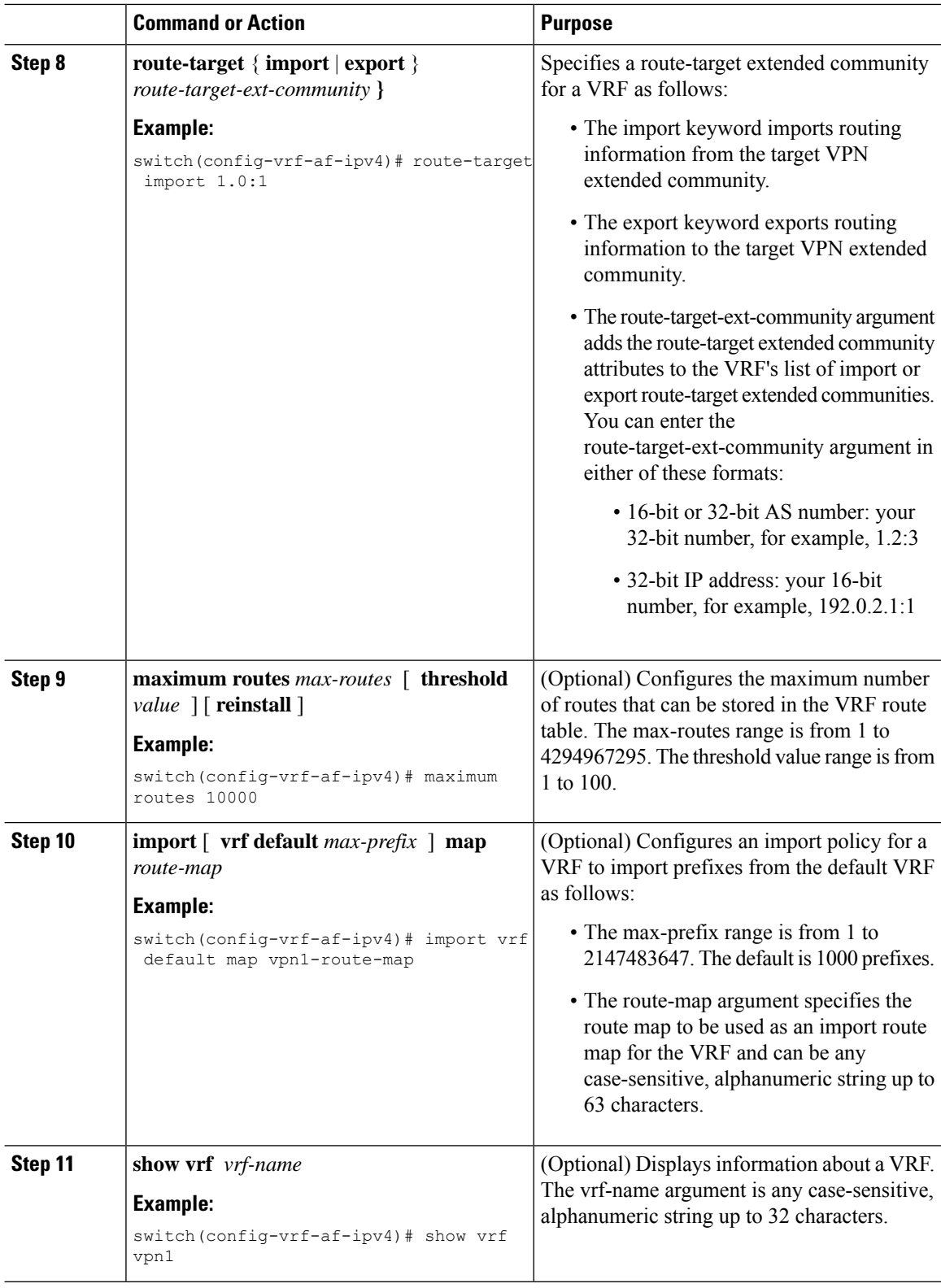

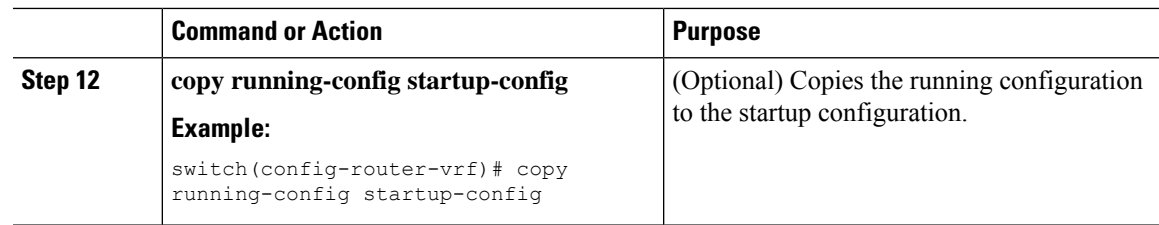

### **Configuring VRF Interfaces on PE Routers for Each VPN Customer**

You can associate a virtual routing and forwarding instance (VRF) with an interface or subinterface on the PE routers.

#### **Procedure**

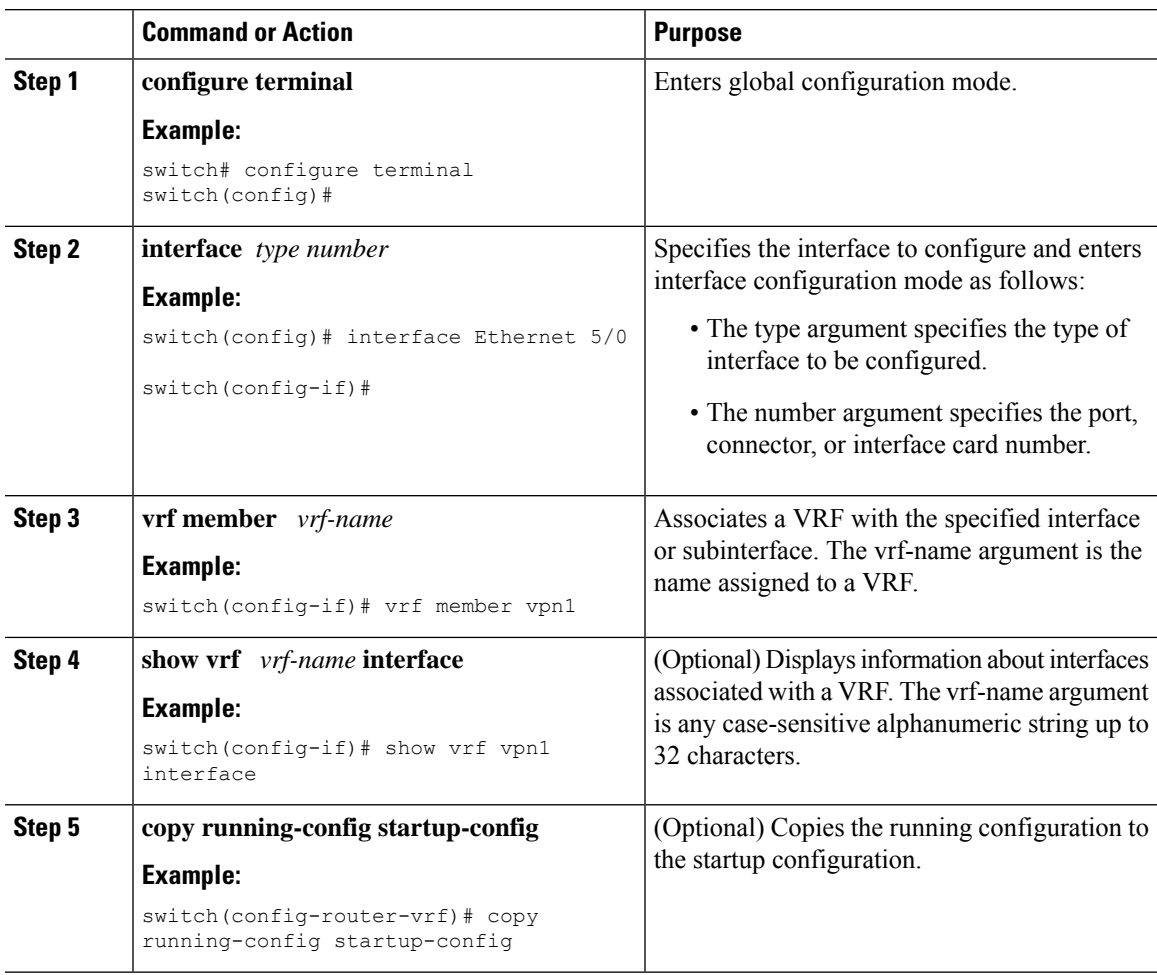

### **Configuring Routing Protocols Between the PE and CE Routers**

#### **Configuring Static or Directly Connected Routes Between the PE and CE Routers**

You can configure the PE router for PE-to-CE routing sessions that use static routes.

The vrf-name argument is any

address family configuration mode.

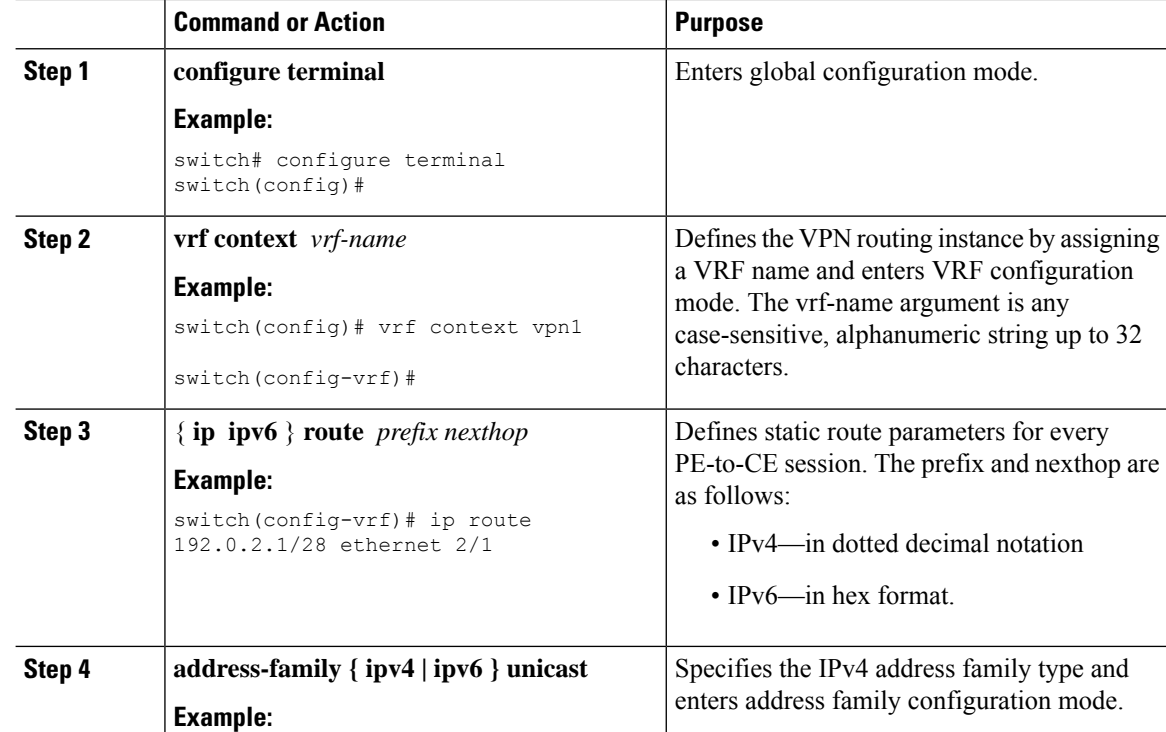

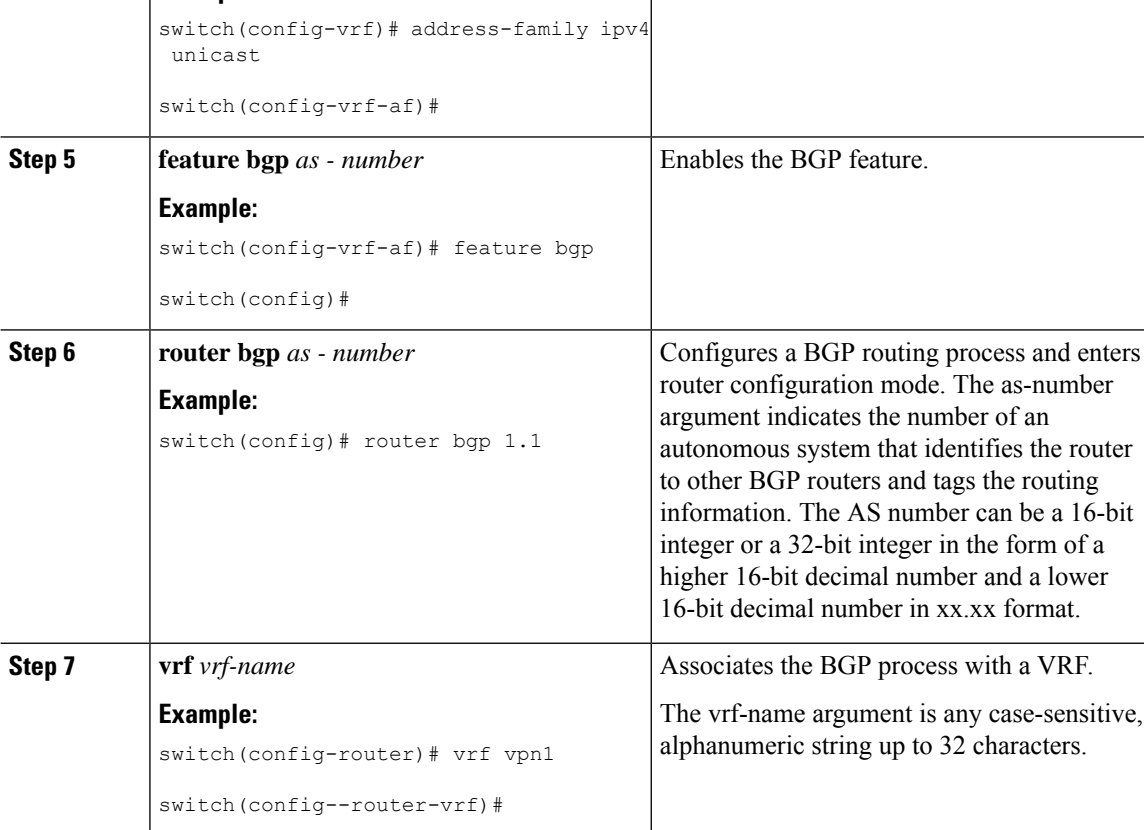

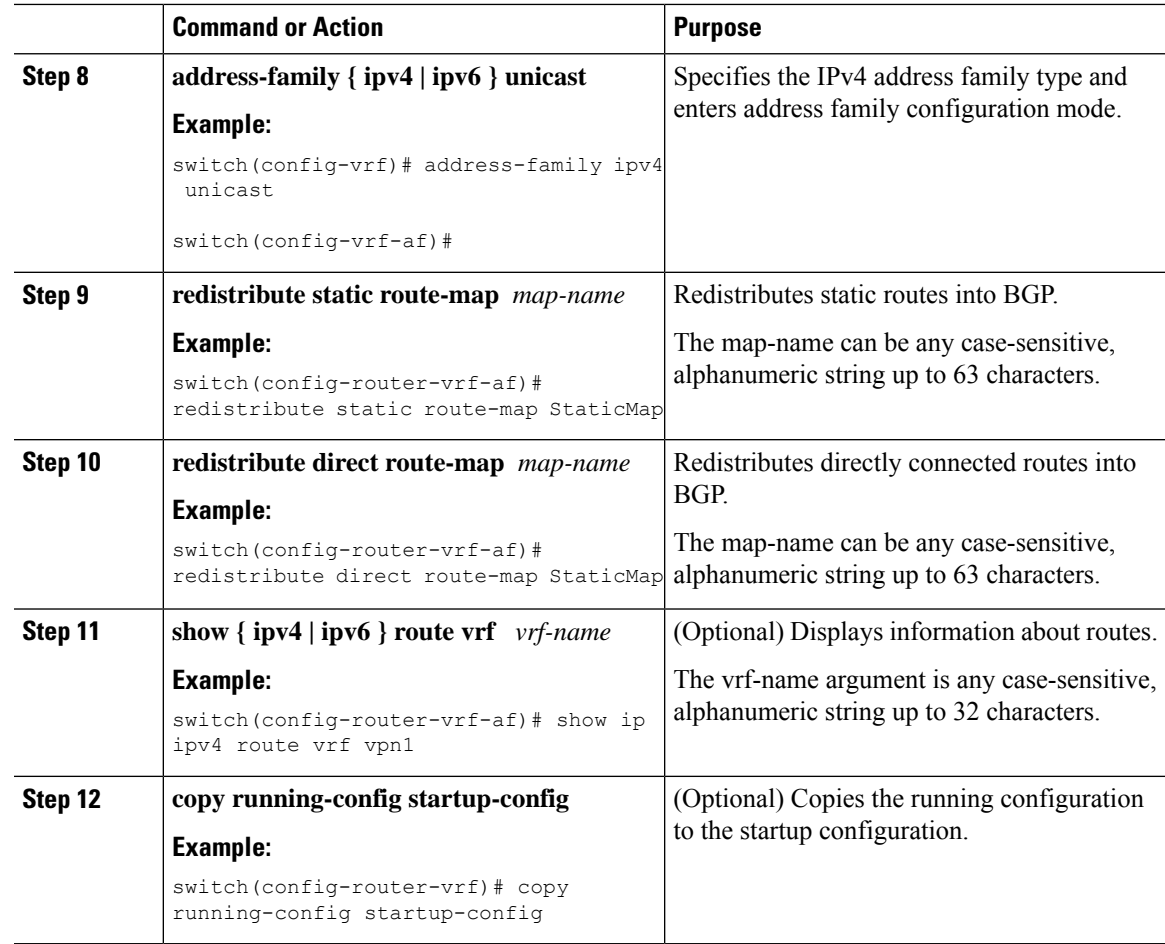

#### **Configuring BGP as the Routing Protocol Between the PE and CE Routers**

You can use eBGP to configure the PE router for PE-to-CE routing sessions.

#### **Procedure**

 $\overline{\phantom{a}}$ 

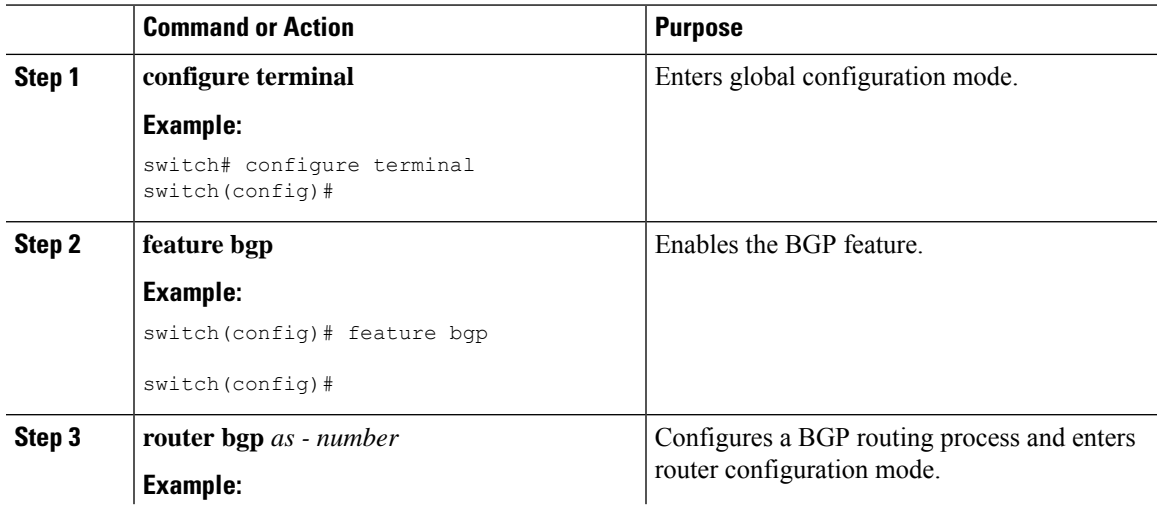

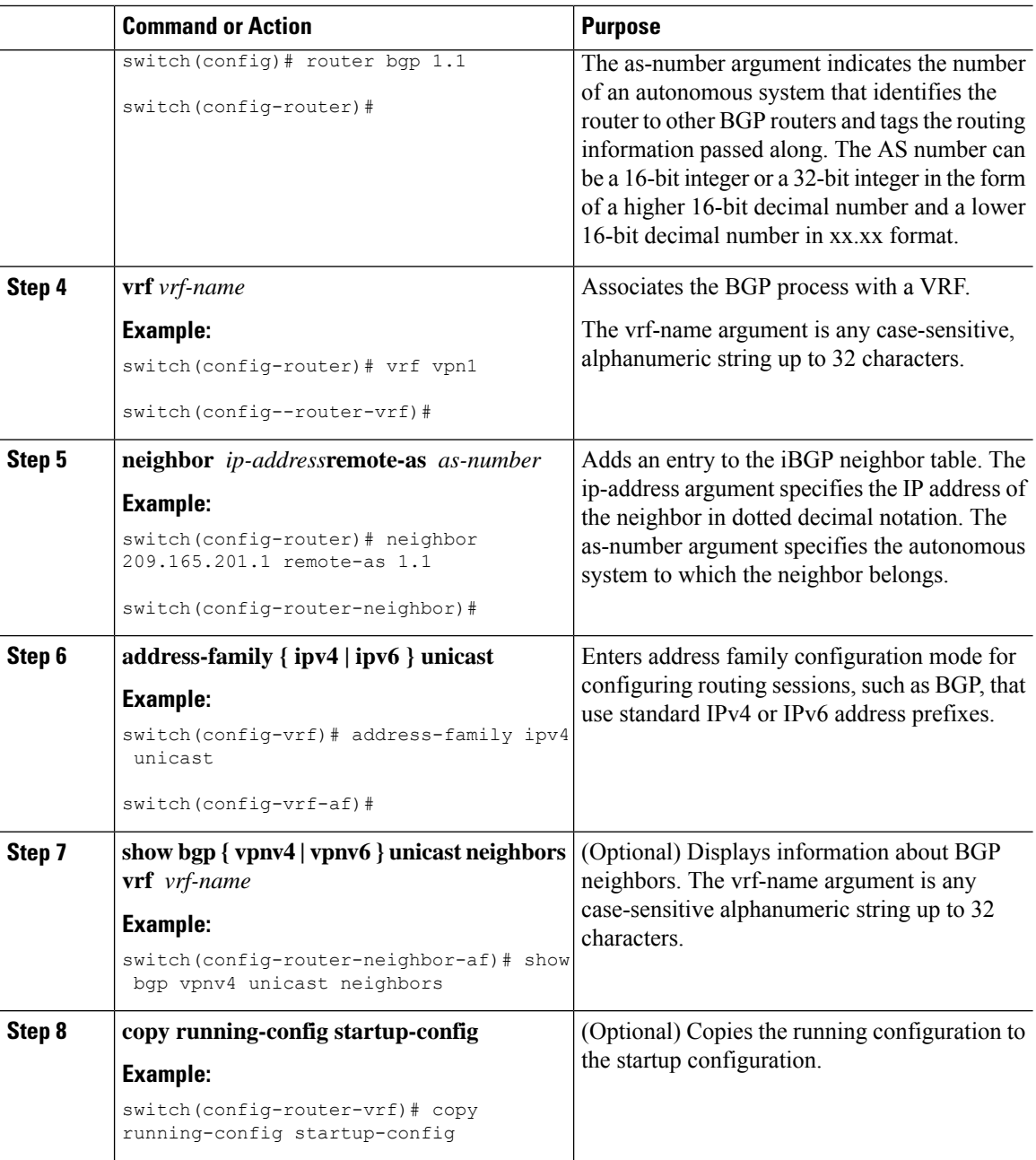

#### **Configuring RIPv2 Between the PE and CE Routers**

You can use RIP to configure the PE router for PE-to-CE routing sessions.

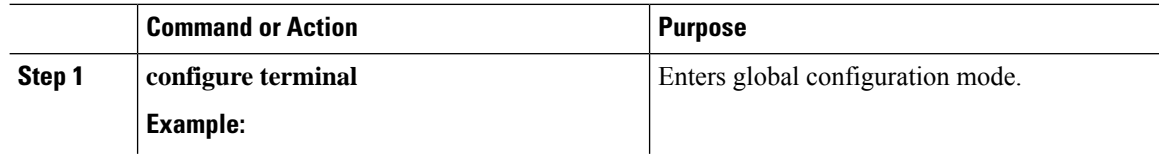

 $\mathbf I$ 

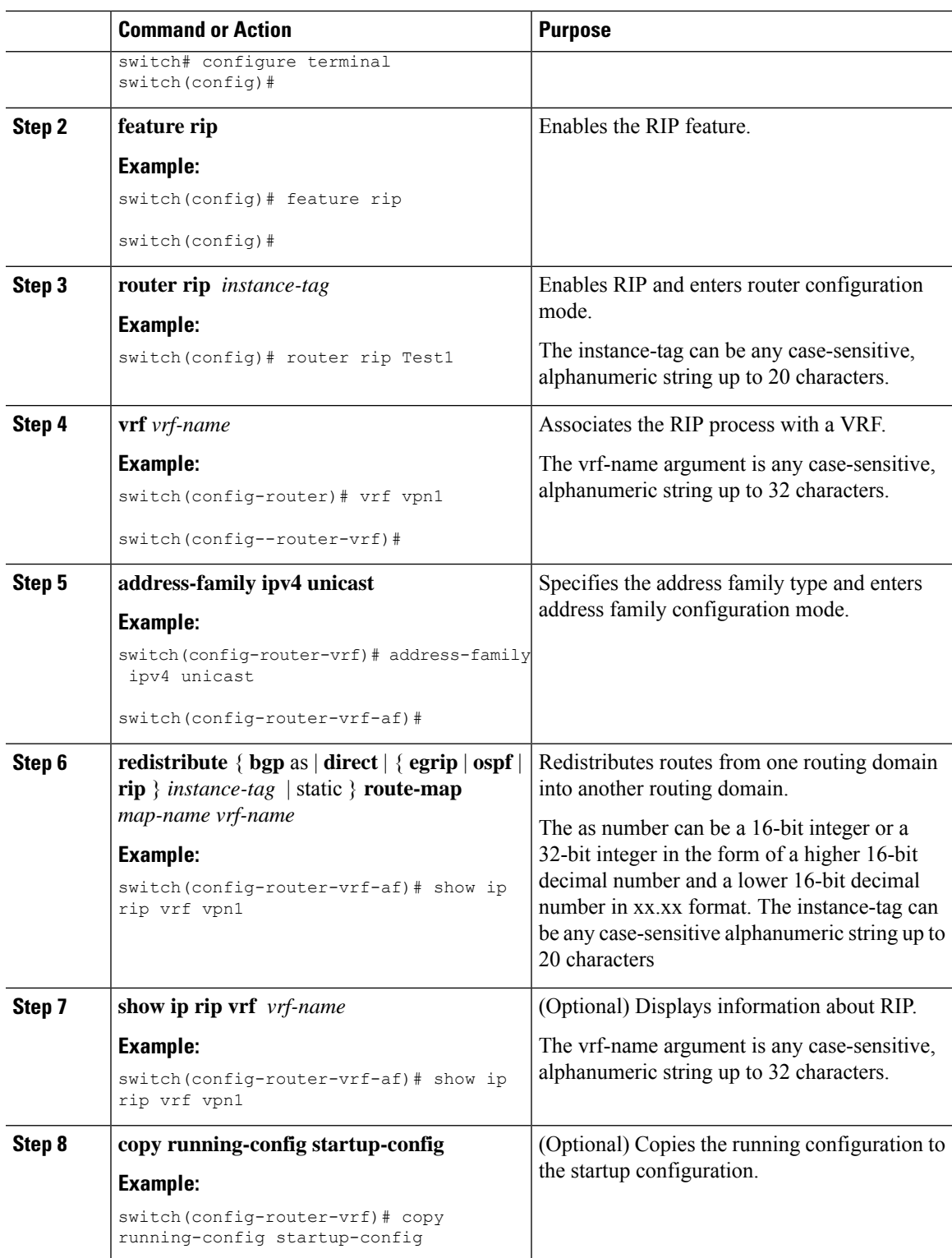

#### **Configuring OSPF Between the PE and CE Routers**

You can use OSPFv2 to configure the PE router for PE-to-CE routing sessions. You can optionally create an OSPF sham link if you have OSPF back door links that are not part of the MPLS network.

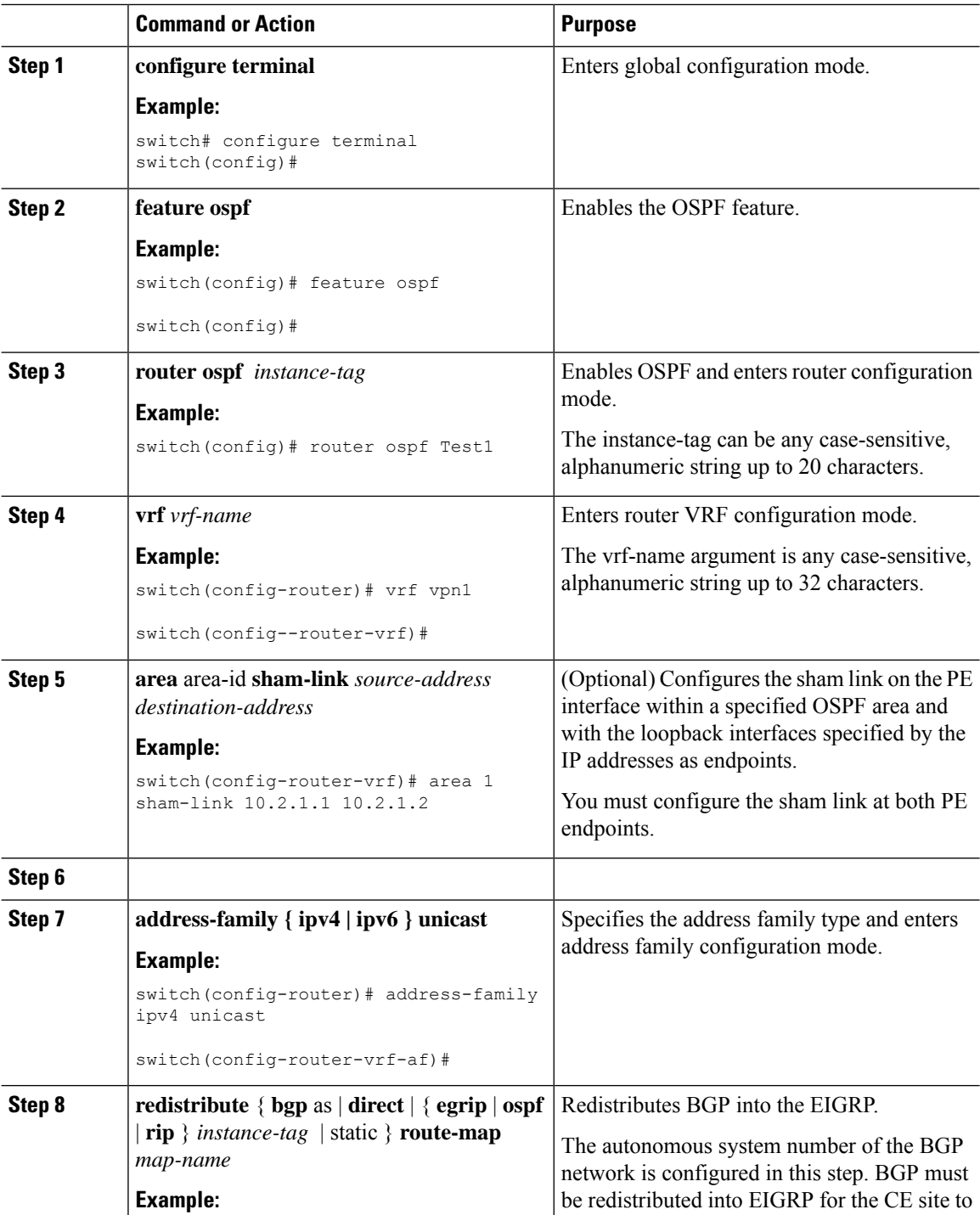

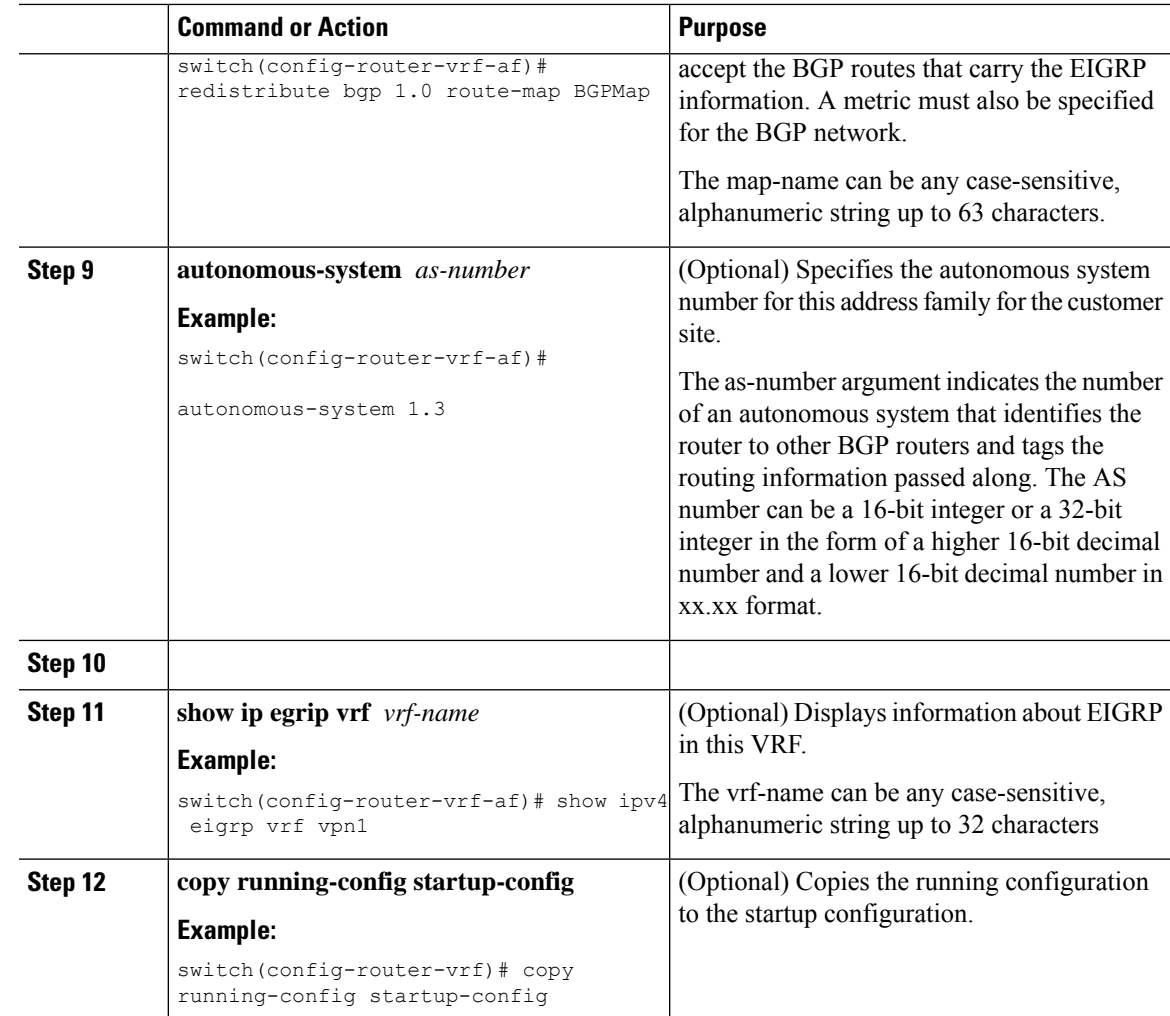

#### **Configuring EIGRP Between the PE and CE Routers**

You can configure the PE router to use Enhanced Interior Gateway Routing Protocol (EIGRP) between the PE and CE routers to transparently connect EIGRP customer networks through an MPLS-enabled BGP core network so that EIGRP routes are redistributed through the VPN across the BGP network as internal BGP (iBGP) routes.

#### **Before you begin**

You must configure BGP in the network core.

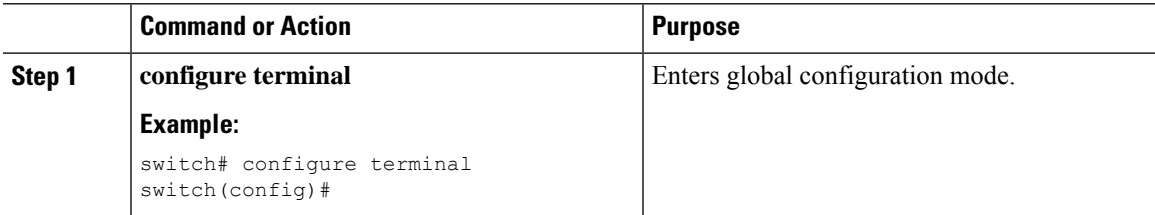

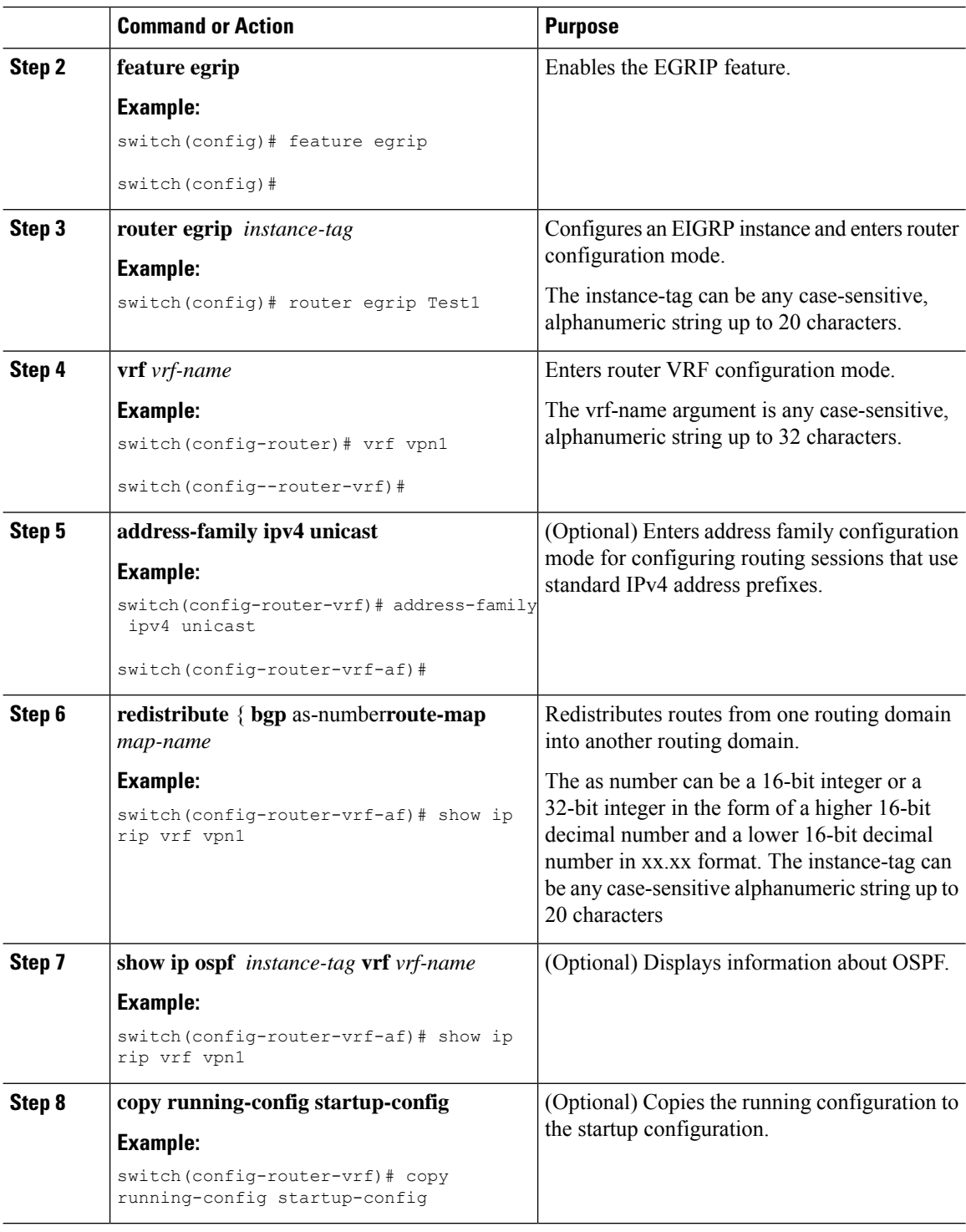

#### **Configuring PE-CE Redistribution in BGP for the MPLS VPN**

You must configure BGP to distribute the PE-CE routing protocol on every PE router that provides MPLS Layer 3 VPN services if the PE-CE protocol is not BGP.

 $\mathbf{l}$ 

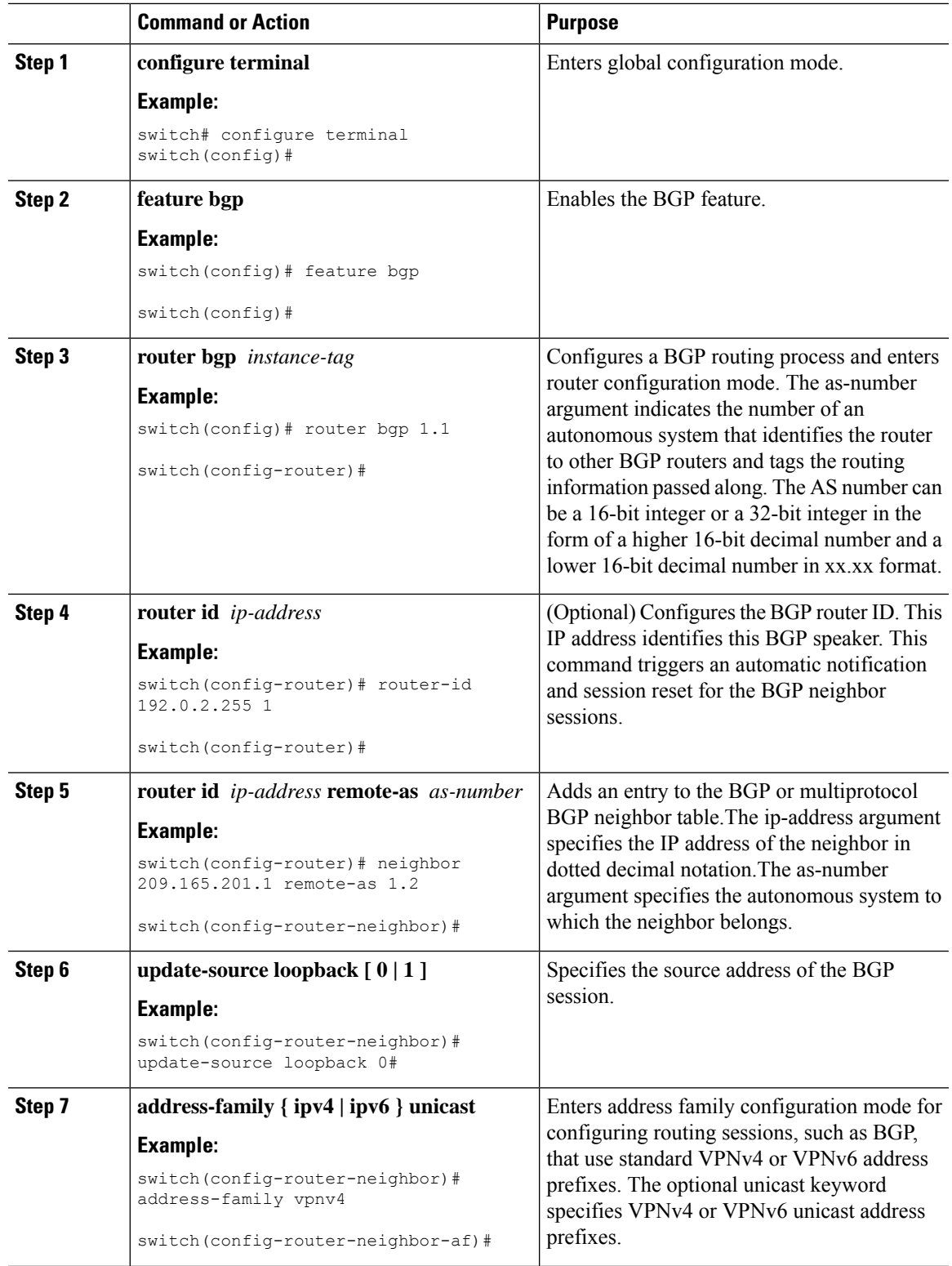

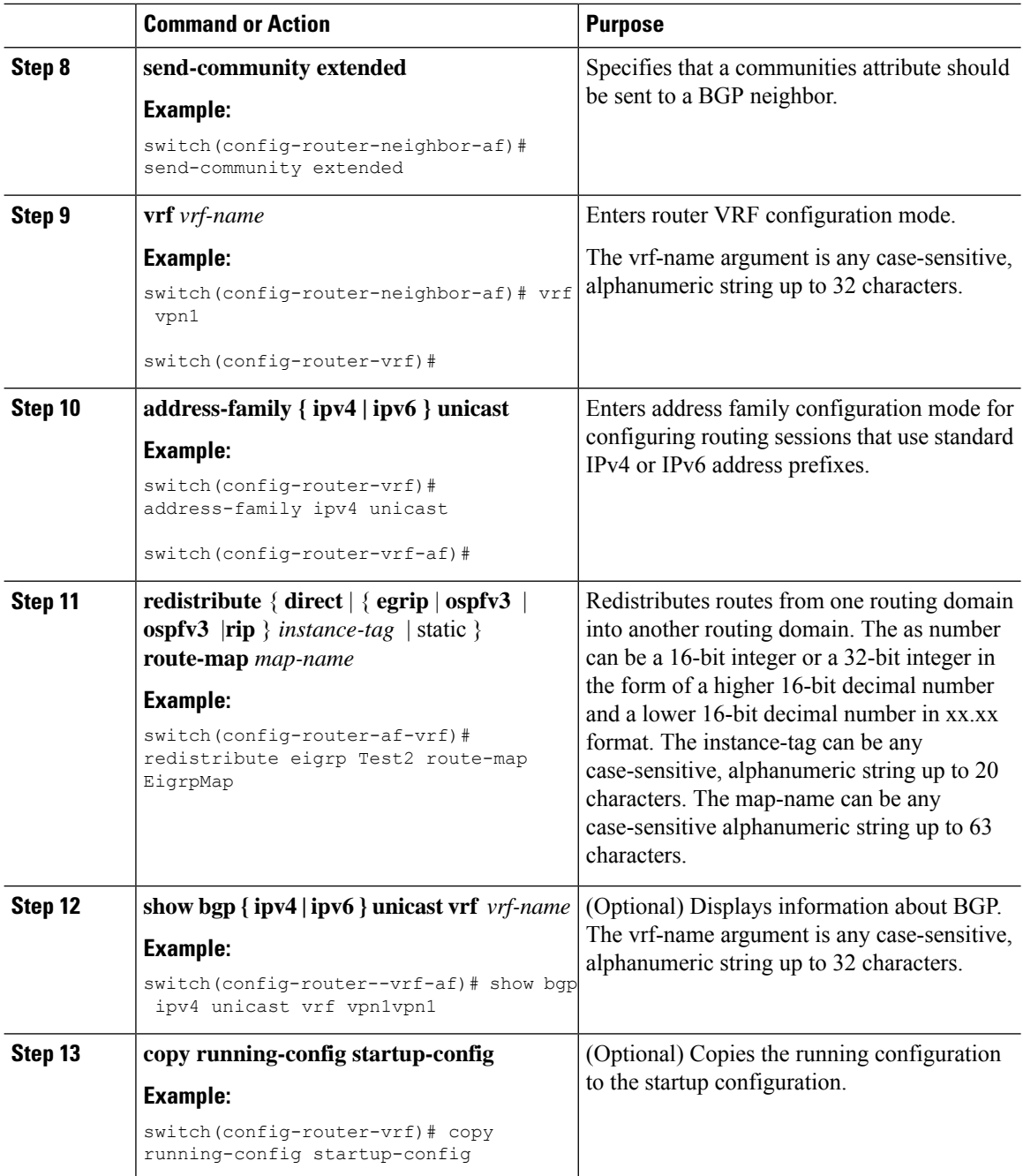

### **Configuring a Hub-and-Spoke Topology**

### **Configuring VRFs on the Hub PE Router**

You can configure hub and spoke VRFs on the hub PE router.

 $\mathbf{l}$ 

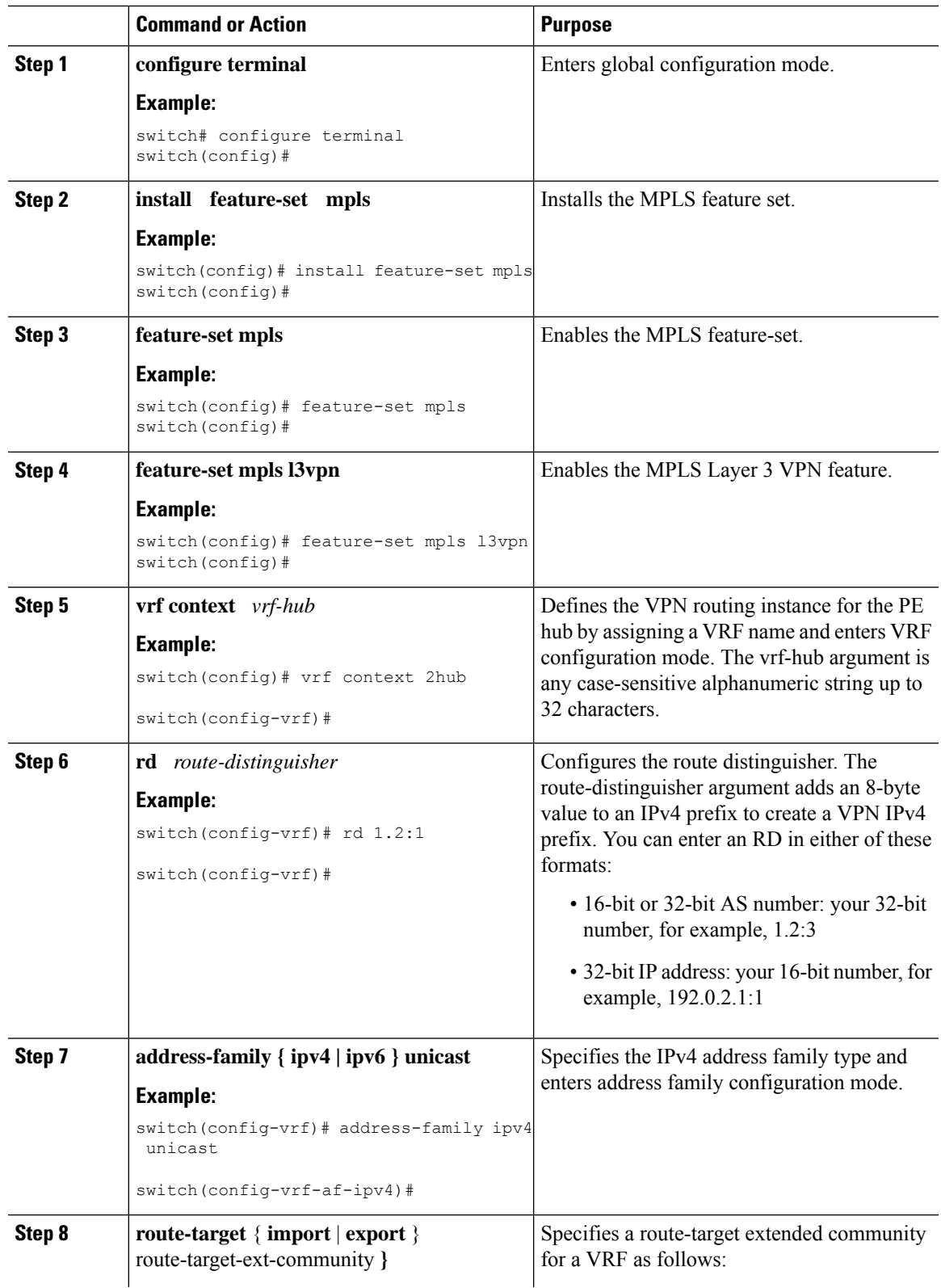

 $\mathbf I$ 

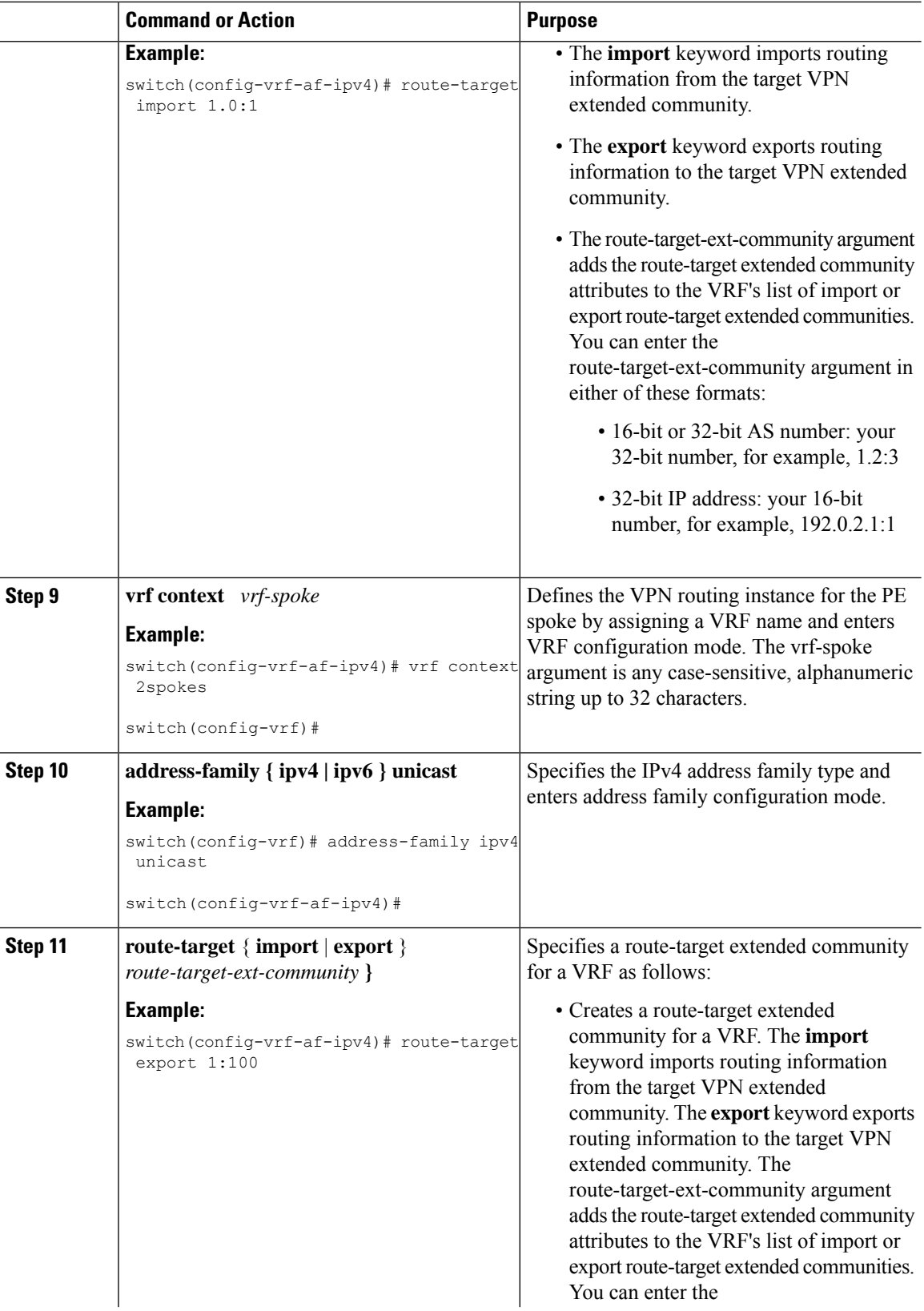

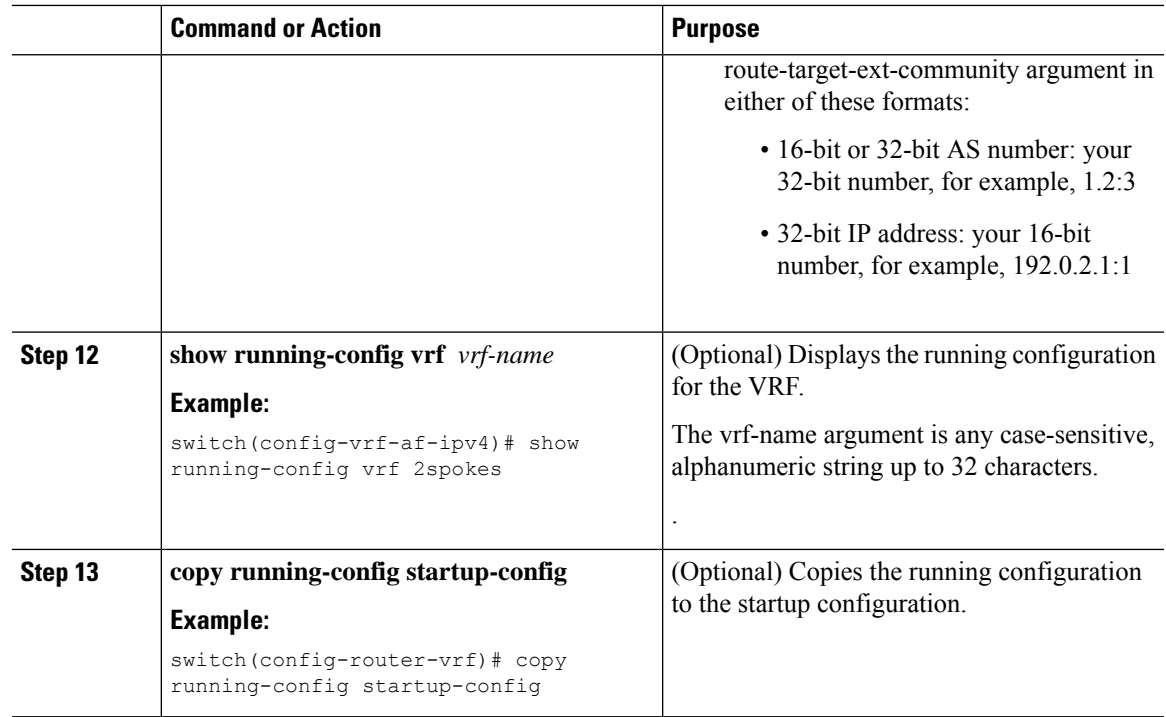

#### **Configuring eBGP on the Hub PE Router**

You can use eBGP to configure PE-to-CE hub routing sessions.

If all CE sites are using the same BGP AS number, you must perform the following tasks: **Note**

- Configure either the BGP **as-override** command at the PE (hub) **or the allowas-in** command at the receiving CE router.
- To advertise BGP routes learned from one ASN back to the same ASN, configure the **disable-peer-as-check** command at the PE router to prevent loopback.

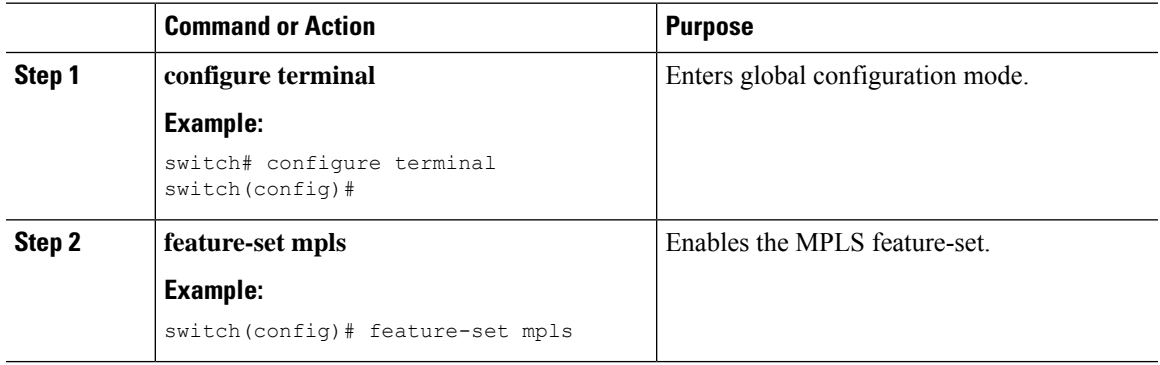

 $\mathbf I$ 

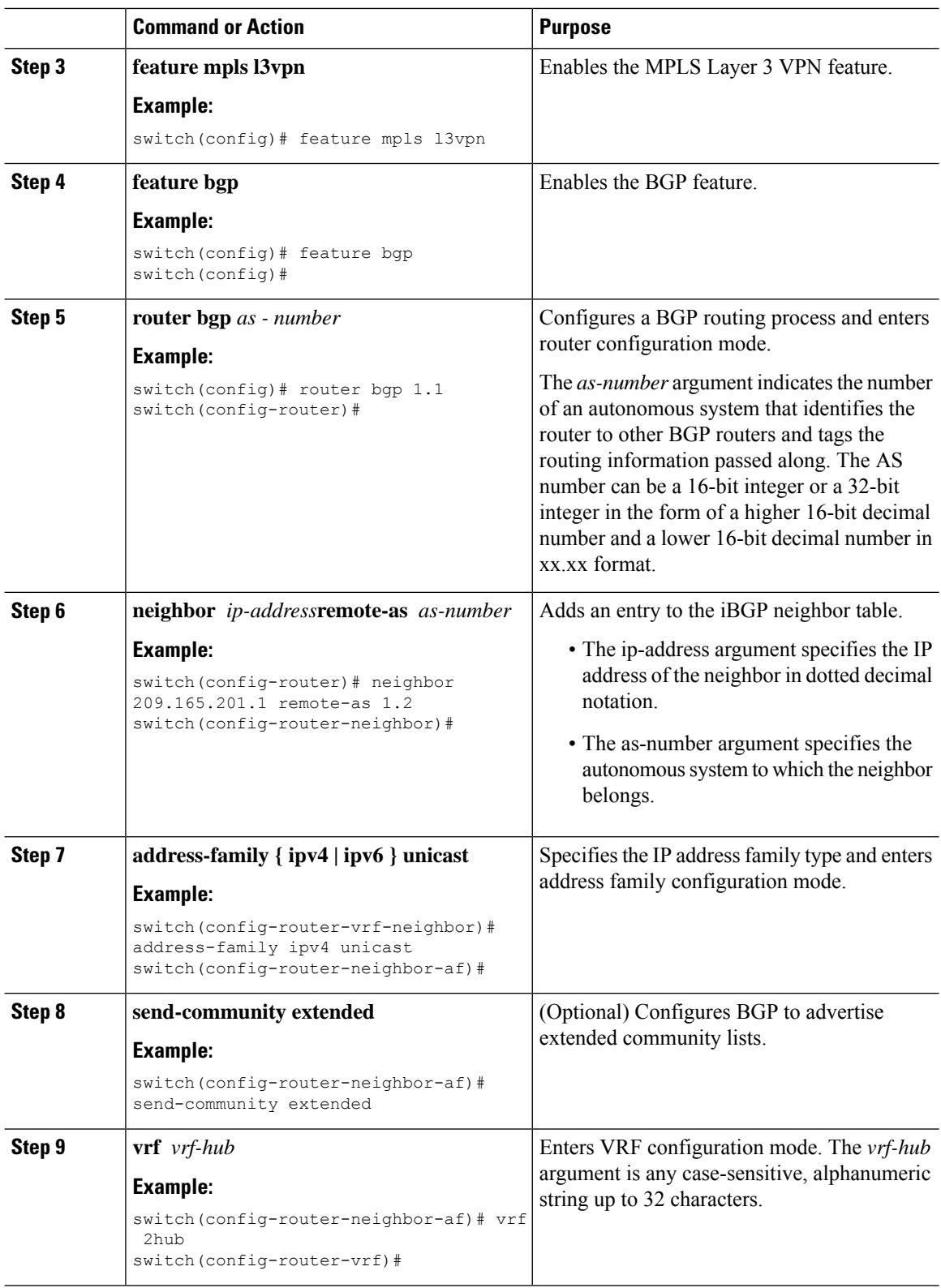

 $\mathbf{l}$ 

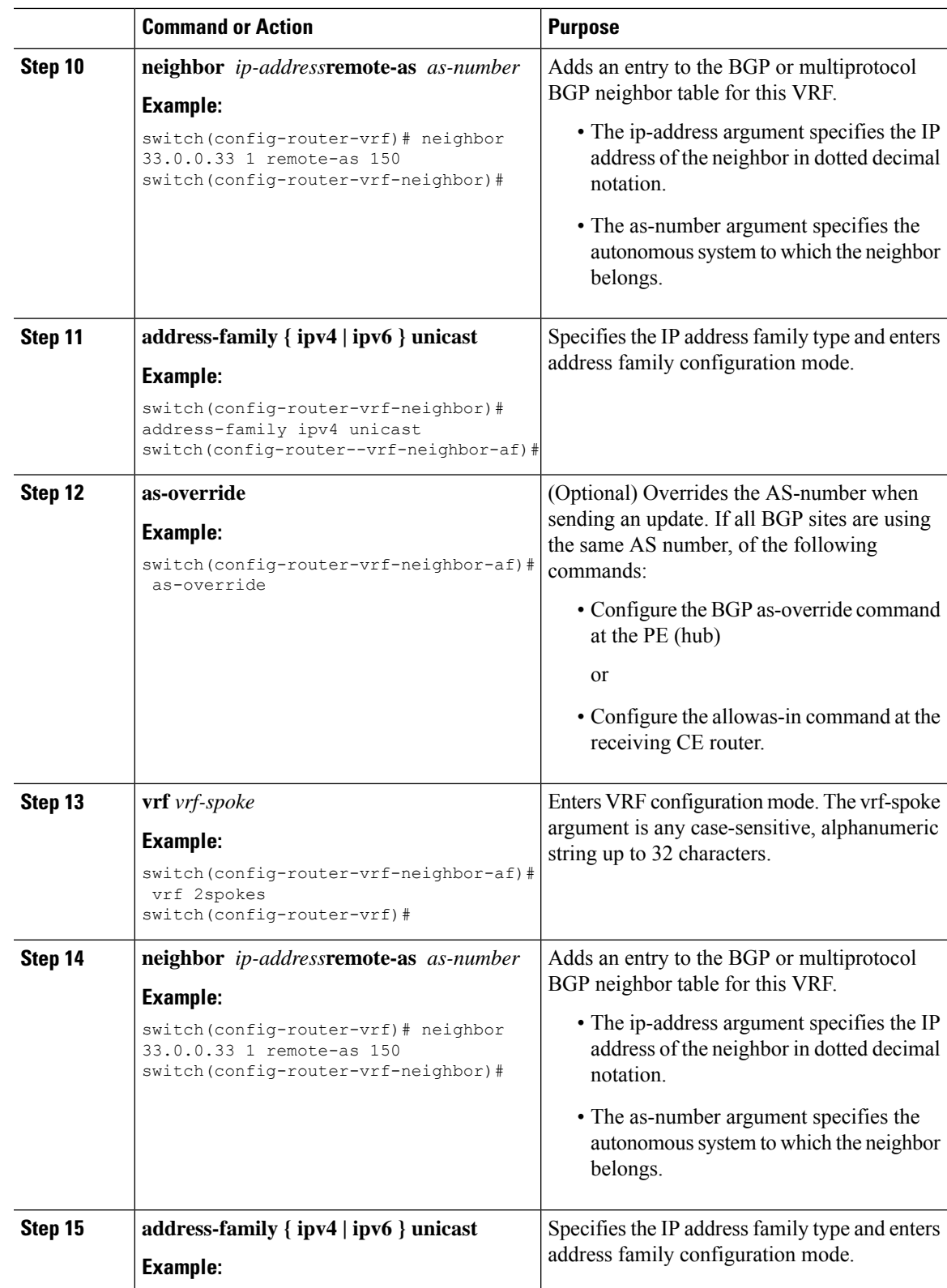

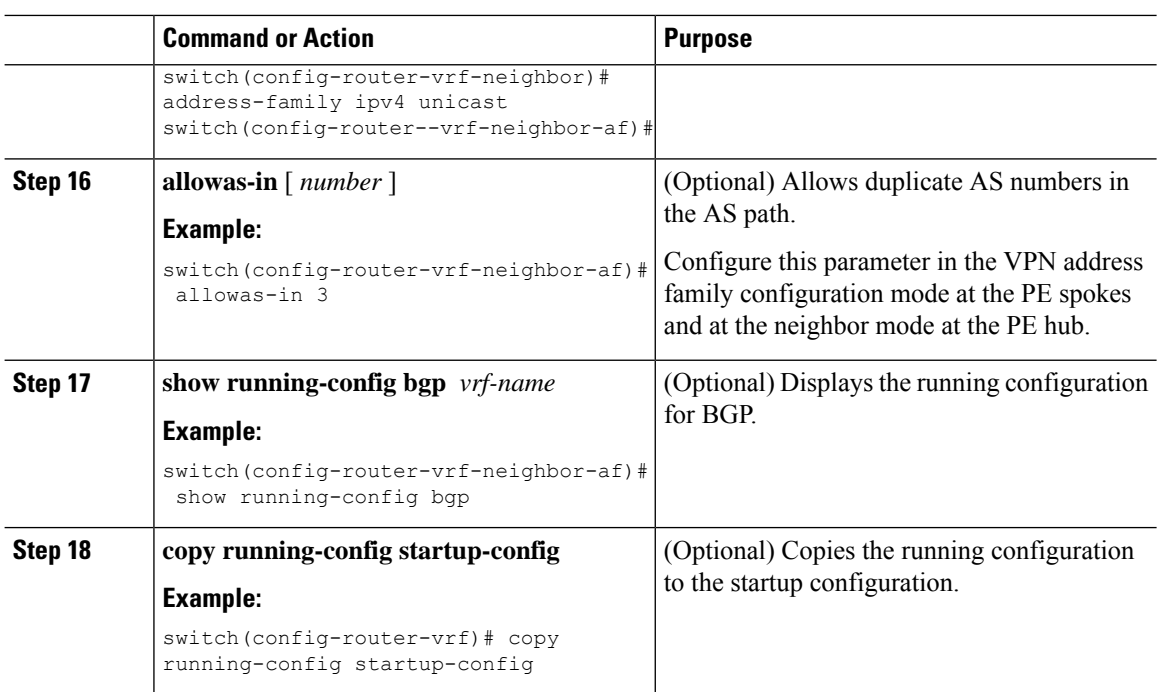

#### **Configuring eBGP on the Hub CE Router**

You can use eBGP to configure PE-to-CE hub routing sessions.

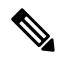

**Note** Note If all CE sites are using the same BGP AS number, you must perform the following tasks:

- Configure either the as-override command at the PE (hub) or the allowas-in command at the receiving CE router.
- Configure the disable-peer-as-check command at the CE router.
- To advertise BGP routes learned from one ASN back to the same ASN, configure the disable-peer-as-check command at the PE router to prevent loopback.

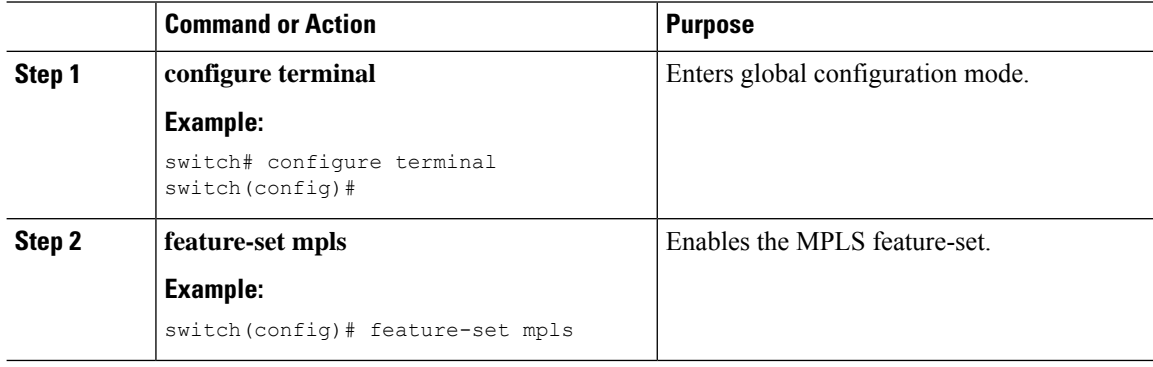

 $\mathbf I$ 

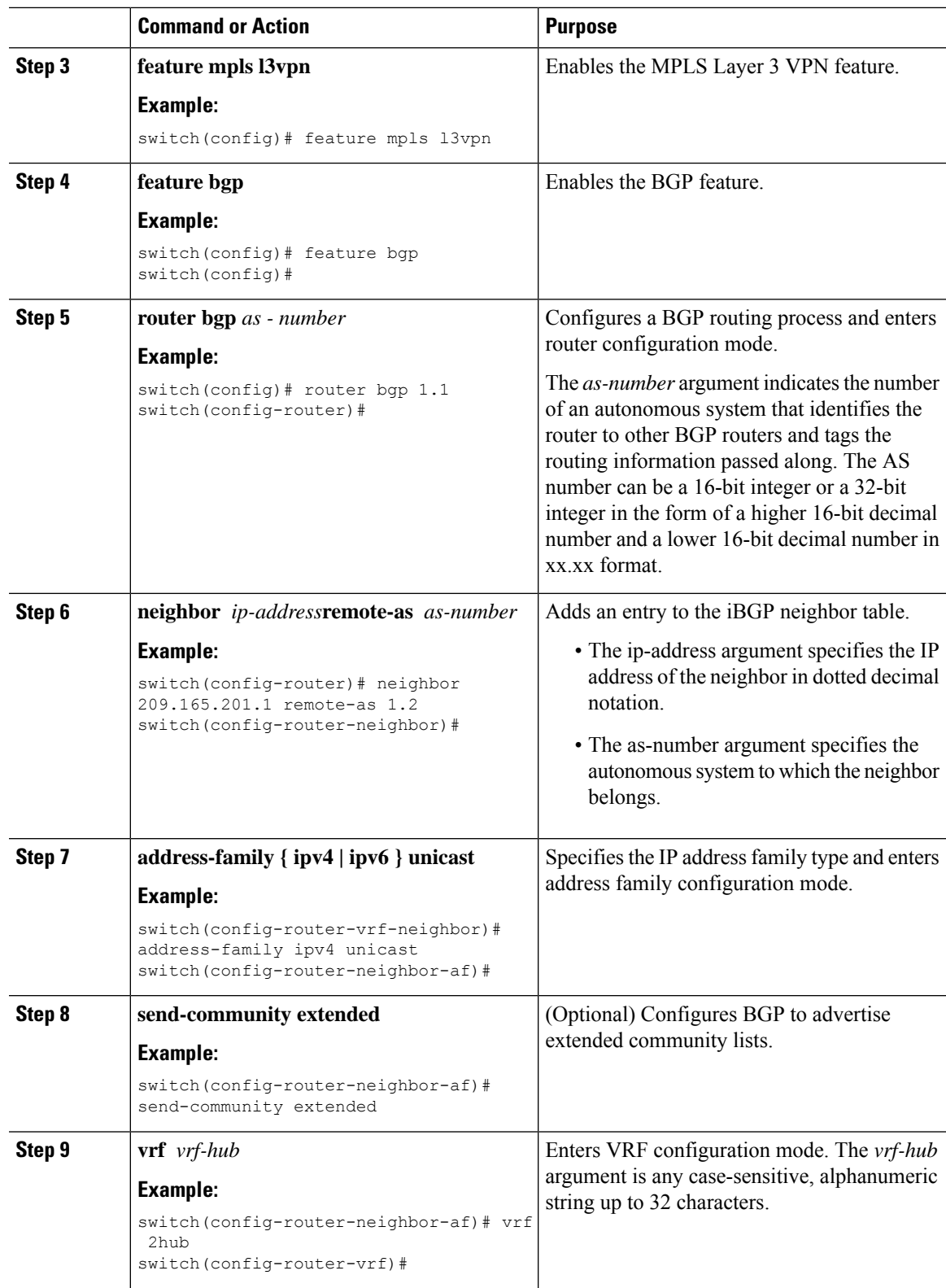

 $\mathbf I$ 

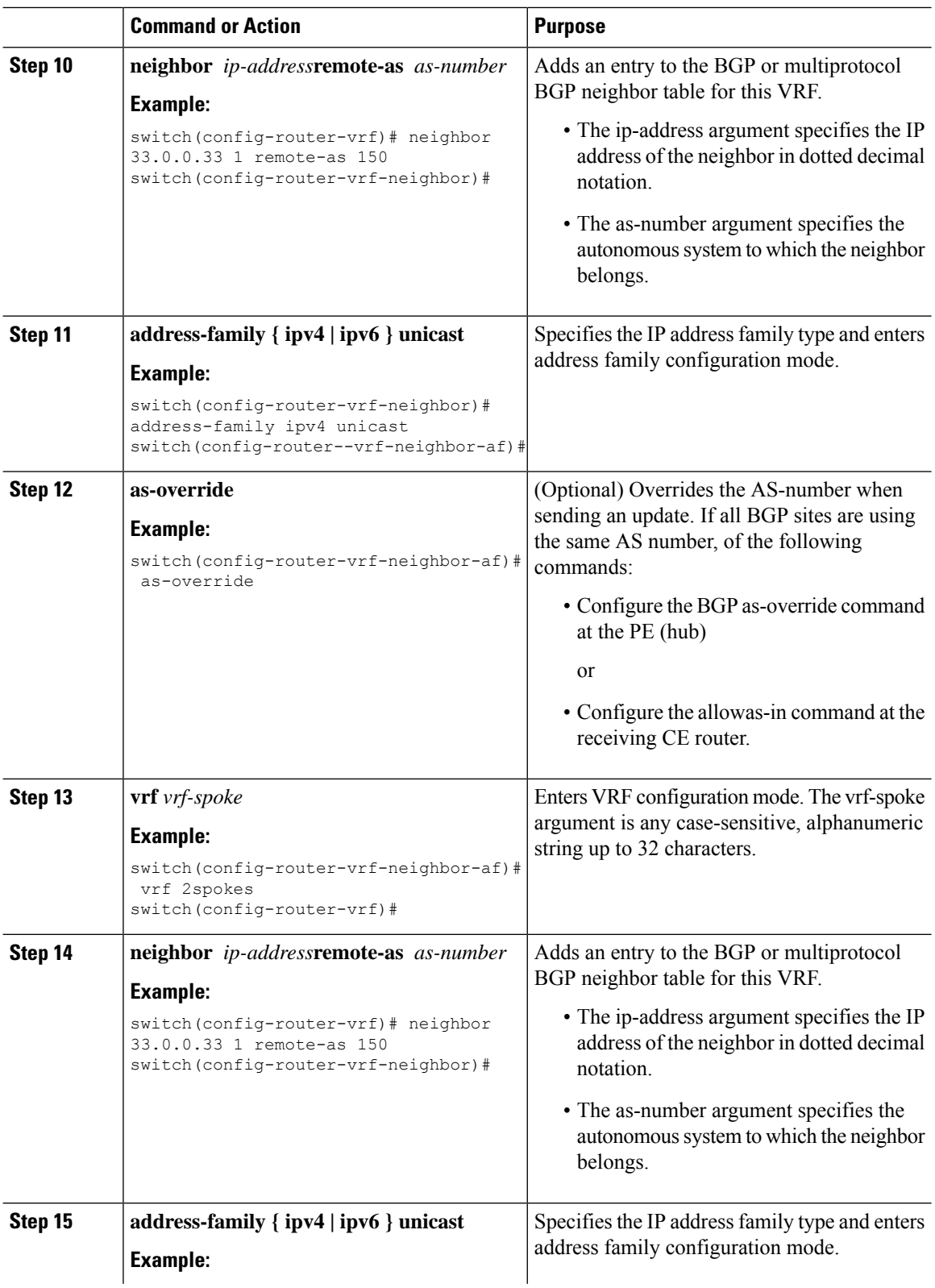
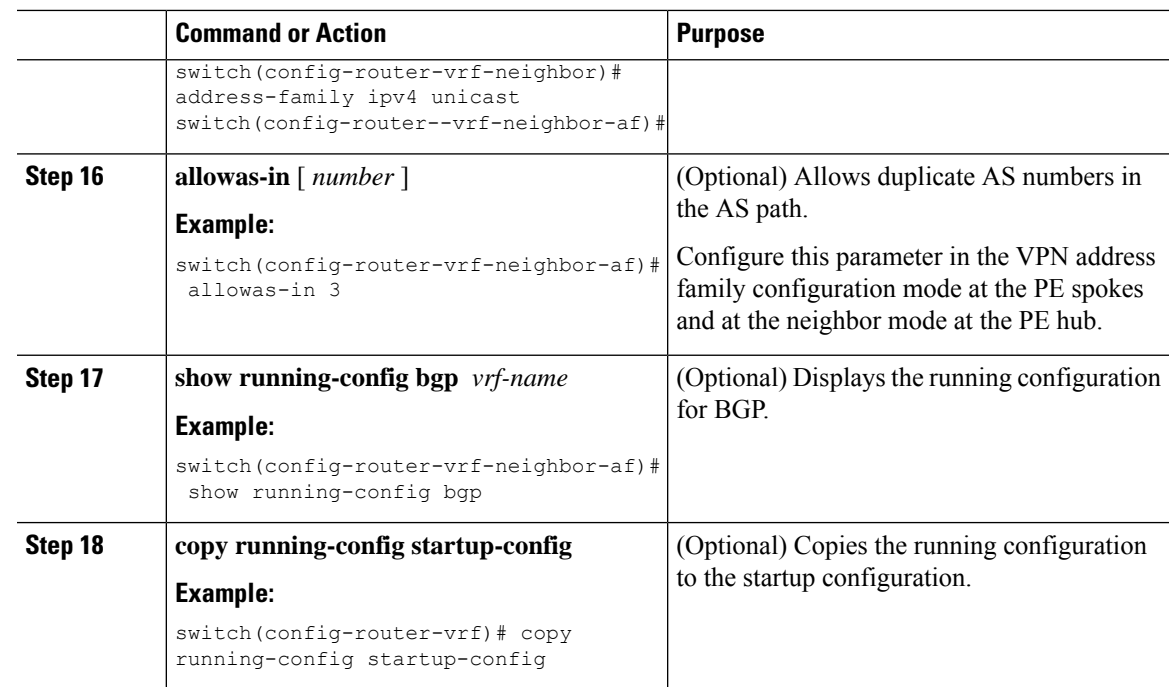

#### **Configuring VRFs on the Spoke PE Router**

 $\overline{\phantom{a}}$ 

You can configure hub and spoke VRFs on the spoke PE router.

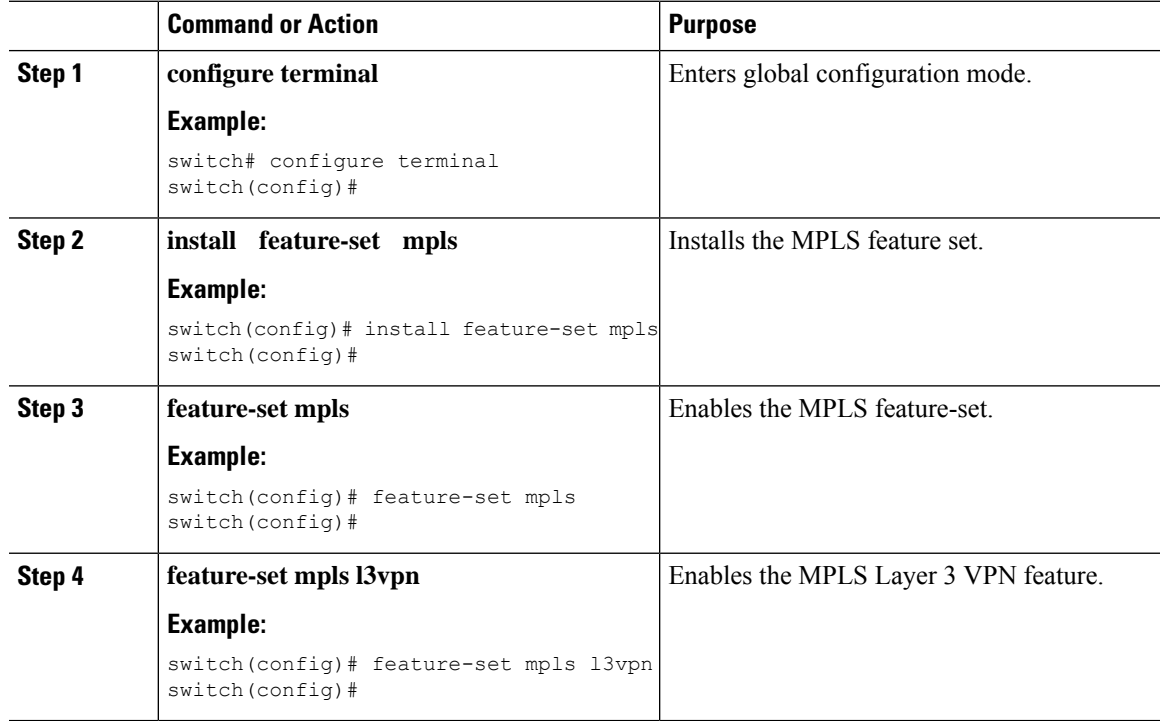

 $\mathbf I$ 

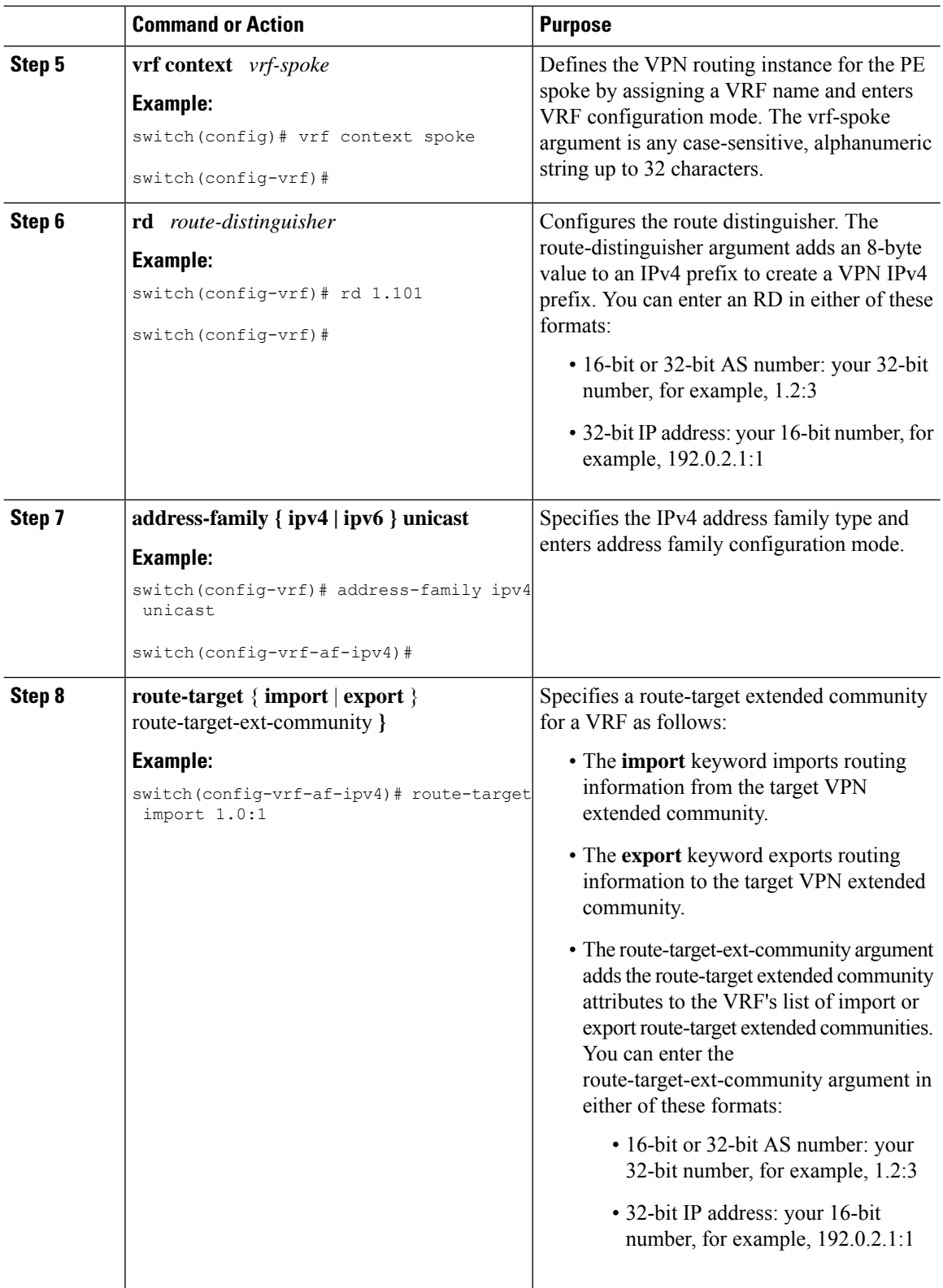

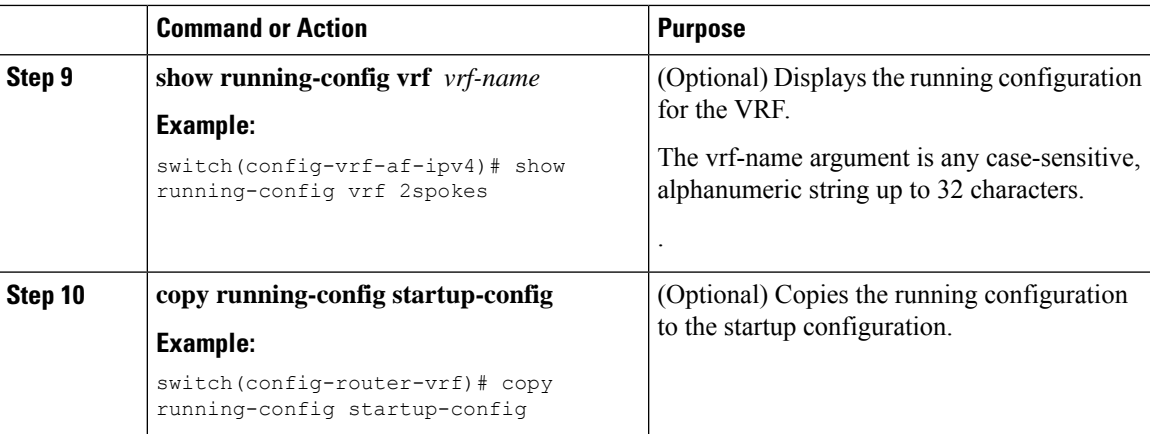

#### **Configuring eBGP on the Spoke PE Router**

You can use eBGP to configure PE spoke routing sessions.

# 

**Note**

If all CE sites are using the same BGP AS number, you must perform the following tasks:

• Configure the the allowas-in command at the receiving spoke router.

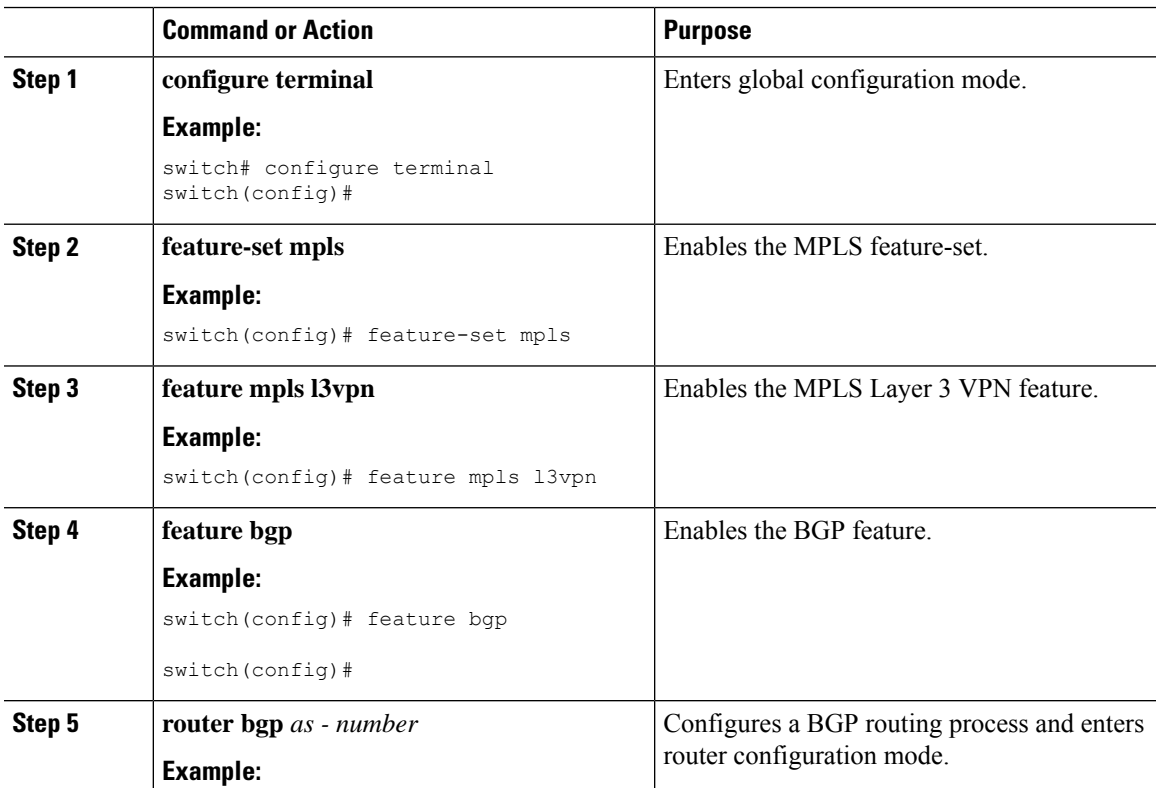

 $\mathbf I$ 

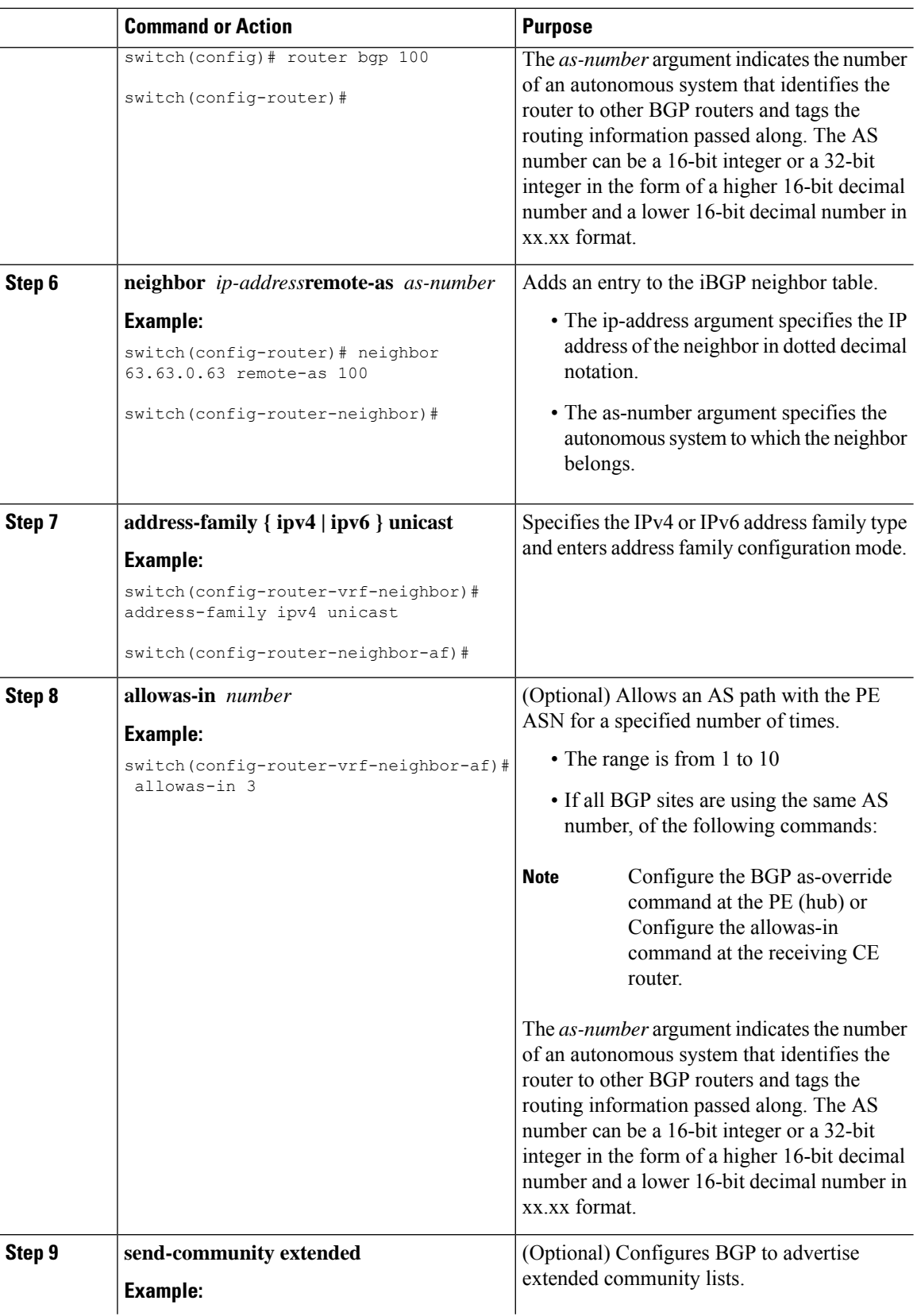

i.

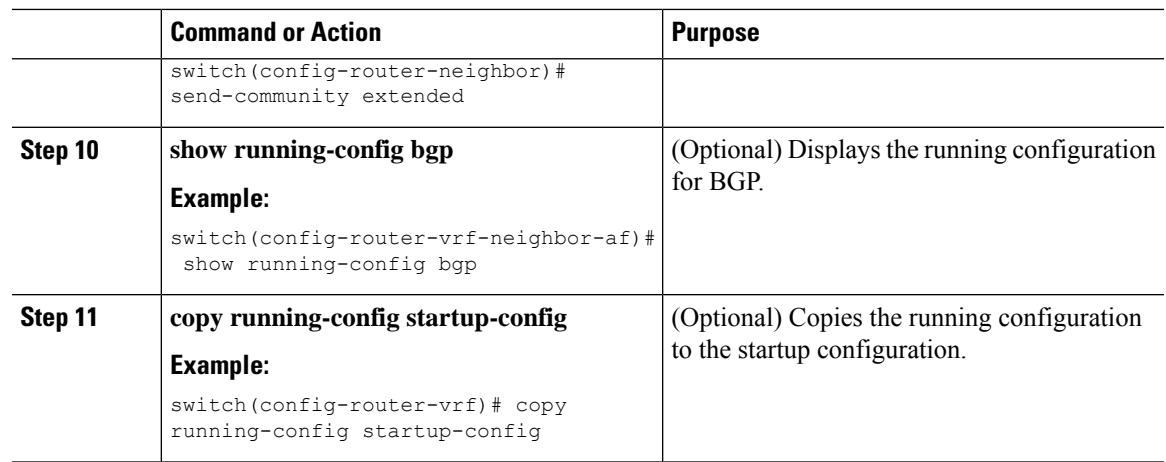

### **Configuring MPLS using Hardware Profile Command**

Beginning with release 7.0(3)F3(3), Cisco Nexus 3600 supports multiple hardware profiles. You can configure MPLS and/or VXLAN using hardware profile configuration command in a switch. The hardware profile configuration command invokes appropriate configuration files that are available on the switch. VXLAN is enabled by default

#### **Before you begin**

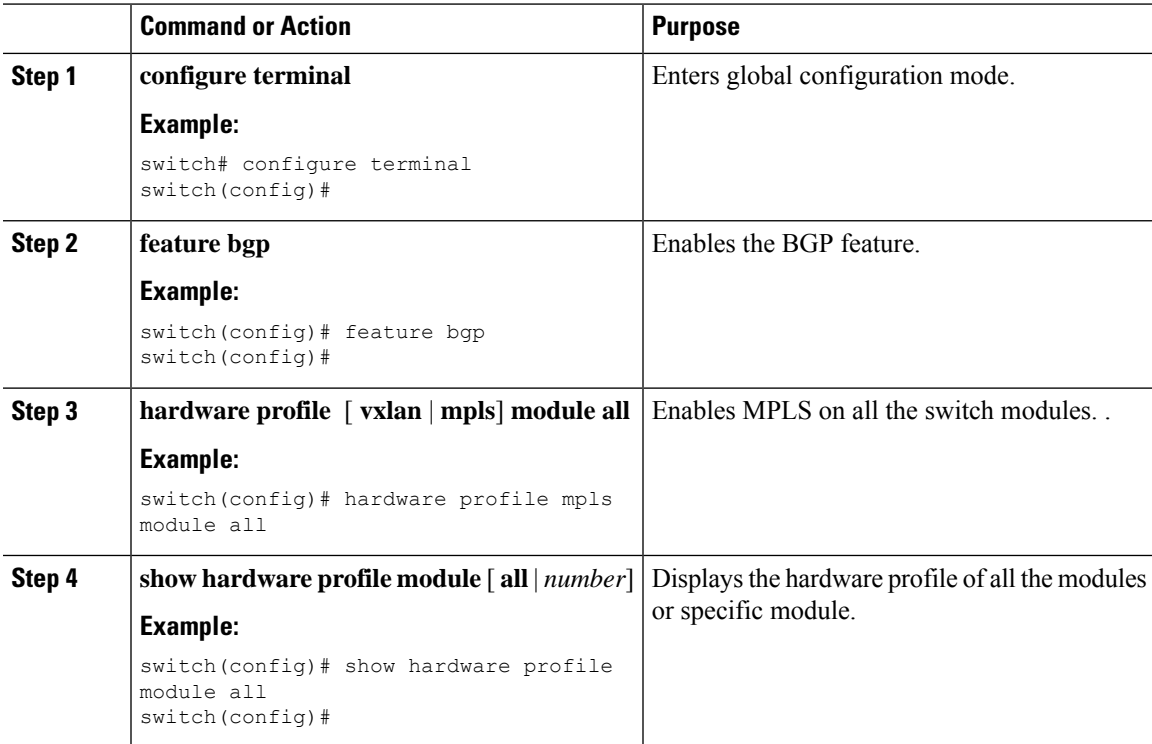

 $\mathbf I$ 

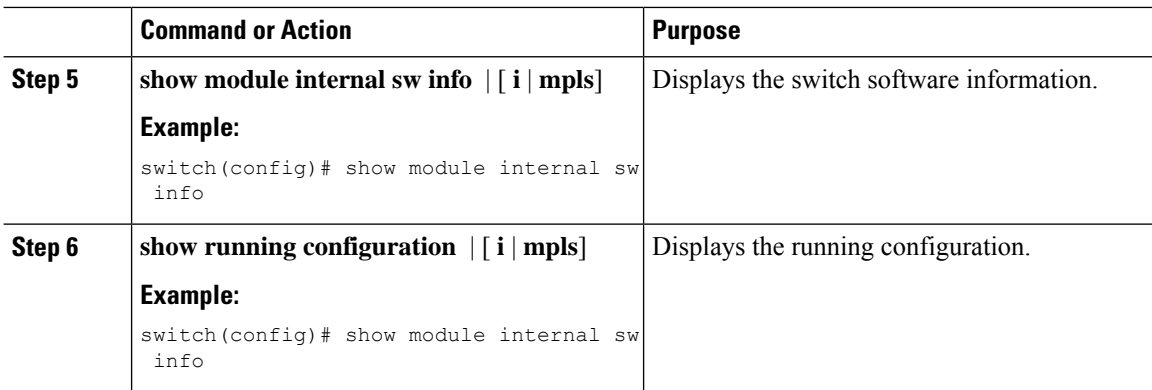

i.

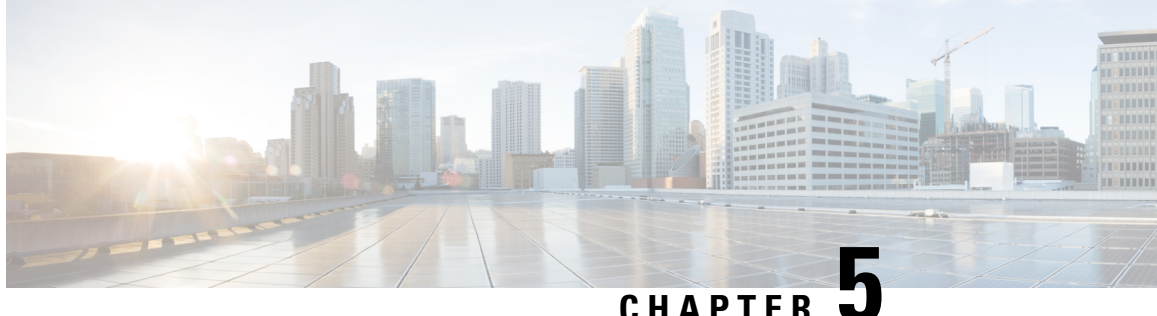

# **Configuring MPLS Layer 3 VPN Label Allocation**

This chapter describes how to configure label allocation for Multiprotocol Label Switching (MPLS) Layer 3 virtual private networks (L3VPNs) on Cisco Nexus 3600 series Switches.

- [Information](#page-78-0) About MPLS L3VPN Label Allocation, on page 67
- [Prerequisites](#page-80-0) for MPLS L3VPN Label Allocation, on page 69
- Guidelines and [Limitations](#page-80-1) for MPLS L3VPN Label Allocation, on page 69
- Default Settings for MPLS L3VPN Label [Allocation,](#page-81-0) on page 70
- [Configuring](#page-81-1) MPLS L3VPN Label Allocation, on page 70
- [Advertisement](#page-85-0) and Withdraw Rules, on page 74
- Enabling Local Label [Allocation,](#page-87-0) on page 76
- Verifying MPLS L3VPN Label Allocation [Configuration,](#page-89-0) on page 78
- [Configuration](#page-89-1) Examples for MPLS L3VPN Label Allocation, on page 78

# <span id="page-78-0"></span>**Information About MPLS L3VPN Label Allocation**

The MPLS provider edge (PE) router stores both local and remote routes and includes a label entry for each route. By default, Cisco NX-OS uses per-prefix label allocation which means that each prefix is assigned a label. For distributed platforms, the per-prefix labels consume memory. When there are many VPN routing and forwarding instances (VRFs) and routes, the amount of memory that the per-prefix labels consume can become an issue.

You can enable per-VRF label allocation to advertise a single VPN label for local routes throughout the entire VRF. The router uses a new VPN label for the VRF decoding and IP-based lookup to learn where to forward packets for the PE or customer edge (CE) interfaces.

You can enable different label allocation modes for Border Gateway Protocol (BGP) Layer 3 VPN routes to meet different requirements and to achieve trade-offs between scalability and performance. All labels are allocated within the global label space. Cisco NX-OS supports the following label allocation modes:

- Per-prefix—A label is allocated for each VPN prefix. VPN packets received from remote PEs can be directly forwarded to the connected CE that advertised the prefix, based on the label forwarding table. However, this mode also uses many labels. This mode is the only mode available when VPN packets sent from PE to CE are label switched. This is the default label allocation mode.
- Per-VRF—A single label is assigned to all local VPN routes in a VRF. This mode requires an IPv4 or IPv6 lookup in the VRF forwarding table once the VPN label is removed at the egress PE. This mode is the most efficient in terms of label space as well as BGP advertisements, and the lookup does not result

in any performance degradation. Cisco NX-OS uses the same per-VRF label for both IPv4 and IPv6 prefixes.

**Note** EIBGP load balancing is not supported for a VRF that uses per-VRF label mode

- Aggregate Labels—BGP can allocate and advertise a local label for an aggregate prefix. Forwarding requires an IPv4 or IPv6 lookup that is similar to the per-VRF scenario. A single per-VRF label is allocated and used for all prefixes that need a lookup.
- VRF connected routes—When directly connected routes are redistributed and exported, an aggregate label is allocated for each route. The packets that come in from the core are decapsulated and a lookup is done in the VRF IPv4 or IPv6 table to determine whether the packet is for the local router or for another router or host that is directly connected. A single per-VRF label is allocated for all such routes.
- Label hold down—When a local label is no longer associated with a prefix, to allow time for updates to be sent to other PEs, the local label is not released immediately. A ten minute hold down timer is started per label. Within this hold down period, the label can be reclaimed for the prefix. When the timer expires, BGP releases the label.

### **IPv6 Label Allocation**

IPv6 prefixes are advertised with the allocated label to iBGP peers that have the labeled-unicast address-family enabled. The received eBGP next hop is not propagated to such peers; instead, the local IPv4 session address is sent as an IPv4-mapped IPv6 next hop. The remote peer resolves this next hop through one or more IPv4 MPLS LSPs in the core network.

You can use a route reflector to advertise the labeled 6PE prefixes between PEs. You must enable the labeled-unicast address-family between the route reflector and all such peers. The route reflector does not need to be in the forwarding path and propagates the received next hop as is to iBGP peers and route reflector clients.

**Note** 6PE also supports both per-prefix and per-VRF label allocation modes, as in 6VPE

### **Per-VRF Label Allocation Mode**

The following conditions apply when you configure per-VRF label allocation:

- The VRF uses one label for all local routes.
- When you enable per-VRF label allocation, any existing per-VRF aggregate label is used. If no per-VRF aggregate label is present, the software creates a new per-VRF label.

The CE does not lose data when you disable per-VRF label allocation because the configuration reverts to the default per-prefix labeling configuration.

• A per-VRF label forwarding entry is deleted only if the VRF, BGP, or address family configuration is removed.

### **About Labeled and Unlabeled Unicast Paths**

Subsequent Address Family Identifier (SAFI) is an indication of the BGP route. Example 1 is for an unlabeled route and 4 for a labeled route.

- Unlabeled unicast (U) for IPv4 is SAFI 1.
- Labeled unicast (LU) for IPv4 is SAFI 4.
- Unlabeled unicast (U) for IPv6 is AFI 2 and SAFI 1.
- Labeled unicast (LU) for IPv6 is AFI 2 and SAFI 4.

Cisco NX-OS Release 9.2(2) supports both, IPv4 and IPv6 unlabeled and labeled unicast on one BGP session. This behavior is the same irrespective of whether one or both SAFI-1 and SAFI-4 are enabled on the same session or not.

This behavior is applicable for all eBGP, iBGP, and redistributed paths and the eBGP and iBGP neighbors.

# <span id="page-80-0"></span>**Prerequisites for MPLS L3VPN Label Allocation**

L3VPN label allocation has the following prerequisites:

- Ensure that you have configured MPLS, and LDP in your network. All routers in the core, including the PE routers, must be able to support MPLS forwarding.
- Ensure that you have installed the correct license for MPLS and any other features you will be using with MPLS.
- Ensure that you disable the external/internal Border Gateway Protocol (BGP) multipath feature if it is enabled before you configure per-VRF label allocation mode.
- Before configuring a 6VPE per VRF label, ensure that the IPv6 address family is configured on that VRF.

# <span id="page-80-1"></span>**Guidelines and Limitations for MPLS L3VPN Label Allocation**

L3VPN label allocation has the following configuration guidelines and limitations:

- Layer 3 VPN label allocation is also supported on the Cisco Nexus 3600 platform switches.
- Enabling per-VRF label allocation causes BGP reconvergence, which can result in data loss for traffic coming from the MPLS VPN core.

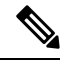

- You can minimize network disruption by enabling per-VRF label allocation during a scheduled MPLS maintenance window. Also, if possible, avoid enabling this feature on a live router. **Note**
	- Aggregate labels and per-VRF labels are global across all virtual device contexts (VDCs) and are in a separate, dedicated label range.

• Aggregate prefixes for per-prefix label allocation share the same label in a given VRF.

# <span id="page-81-0"></span>**Default Settings for MPLS L3VPN Label Allocation**

**Table 3: Default L3VPN Label Allocation Parameters**

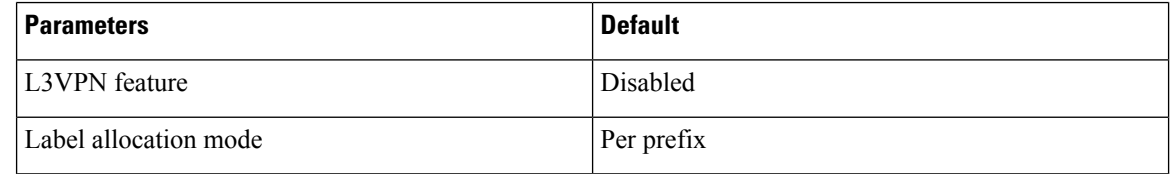

# <span id="page-81-1"></span>**Configuring MPLS L3VPN Label Allocation**

### **Configuring Per-VRF L3VPN Label Allocation Mode**

You can configure per-VRF L3VPN label allocation mode for Layer 3 VPNs.

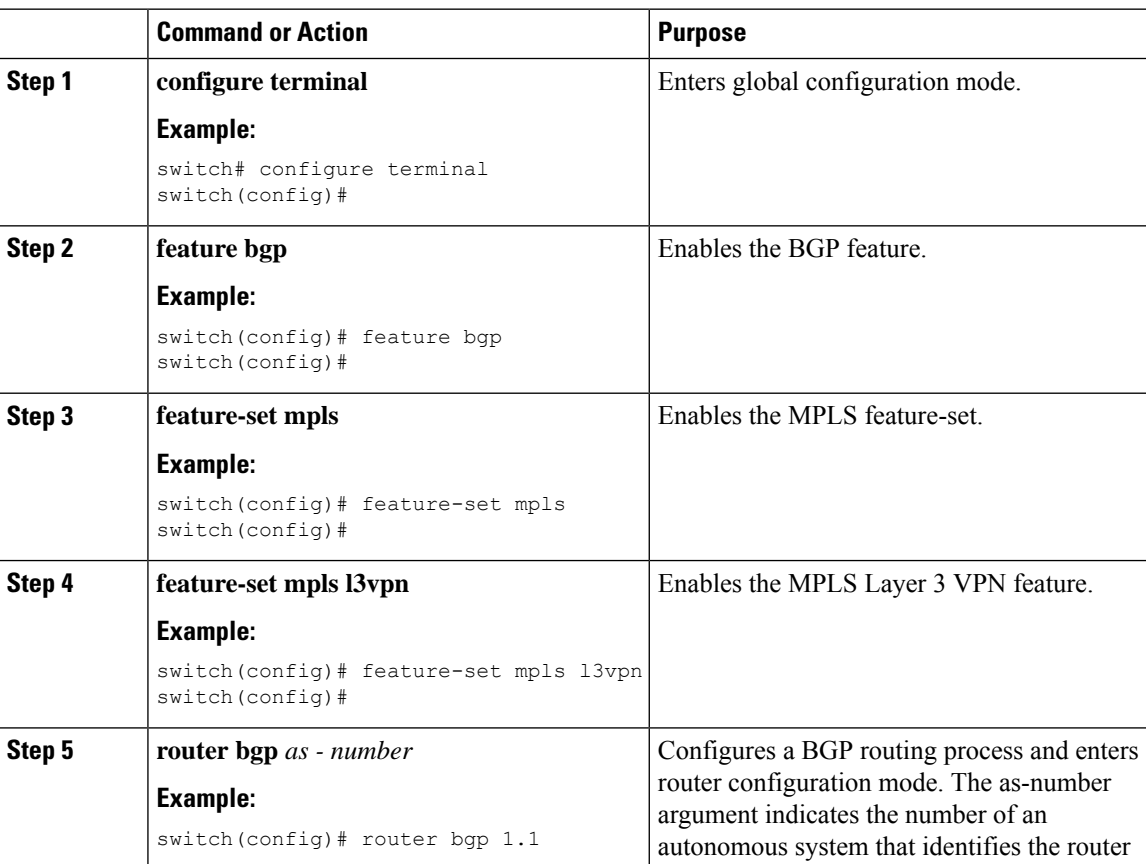

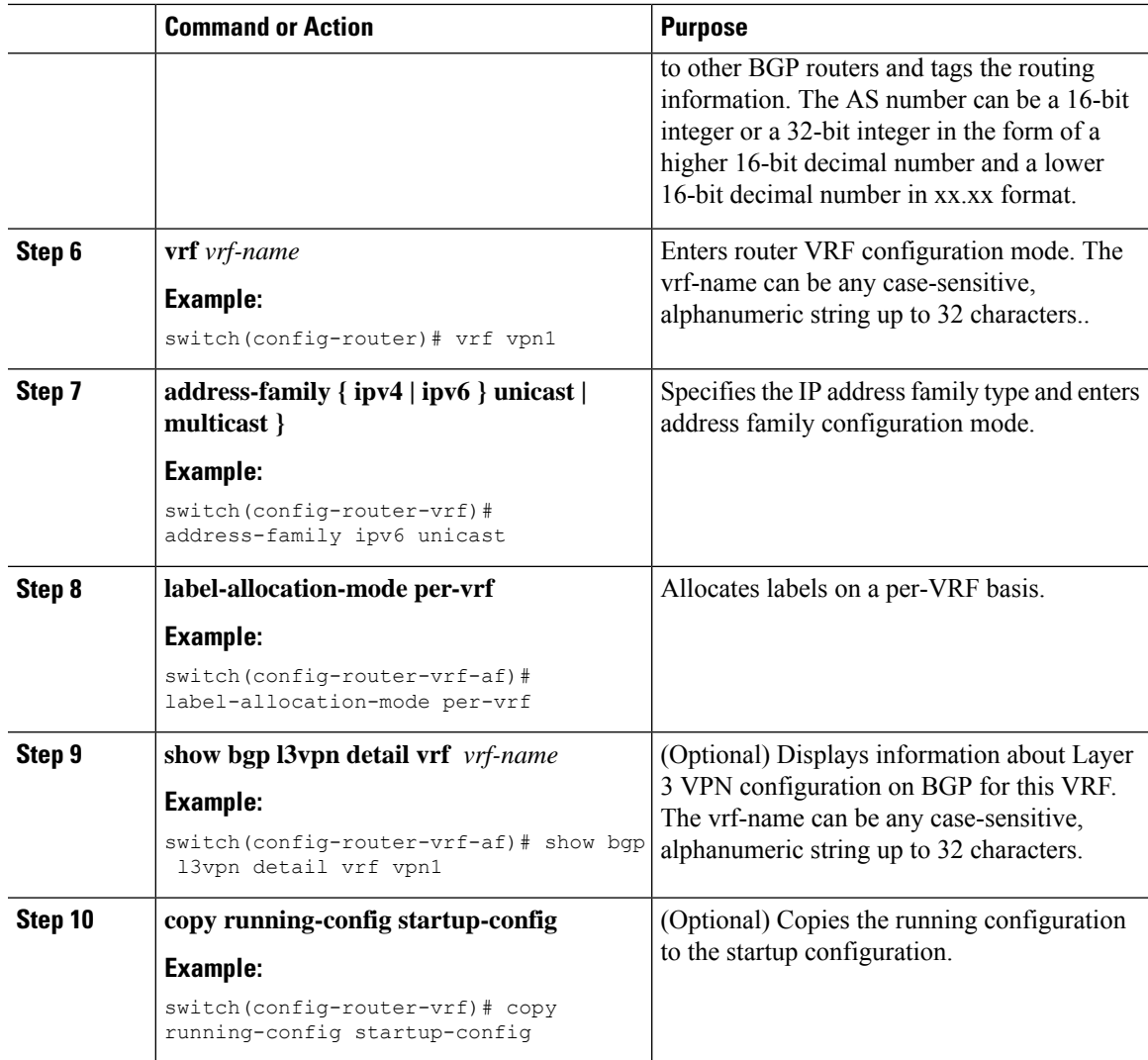

### **Allocating Labels for IPv6 Prefixes in the Default VRF**

If you are running IPv6 over an IPv4 MPLS core network (6PE), you can allocate labels for the IPv6 prefixes in the default VRF.

$$
\mathscr{O}
$$

**Note** By default, labels are not allocated for IPv6 prefixes in the default VRF.

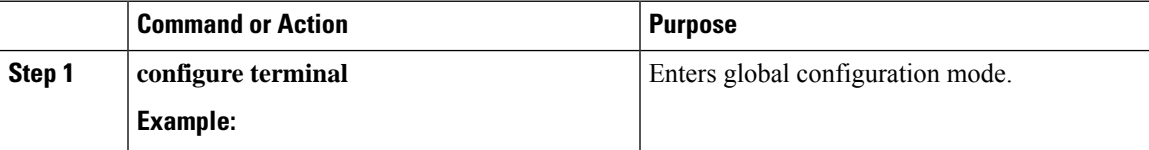

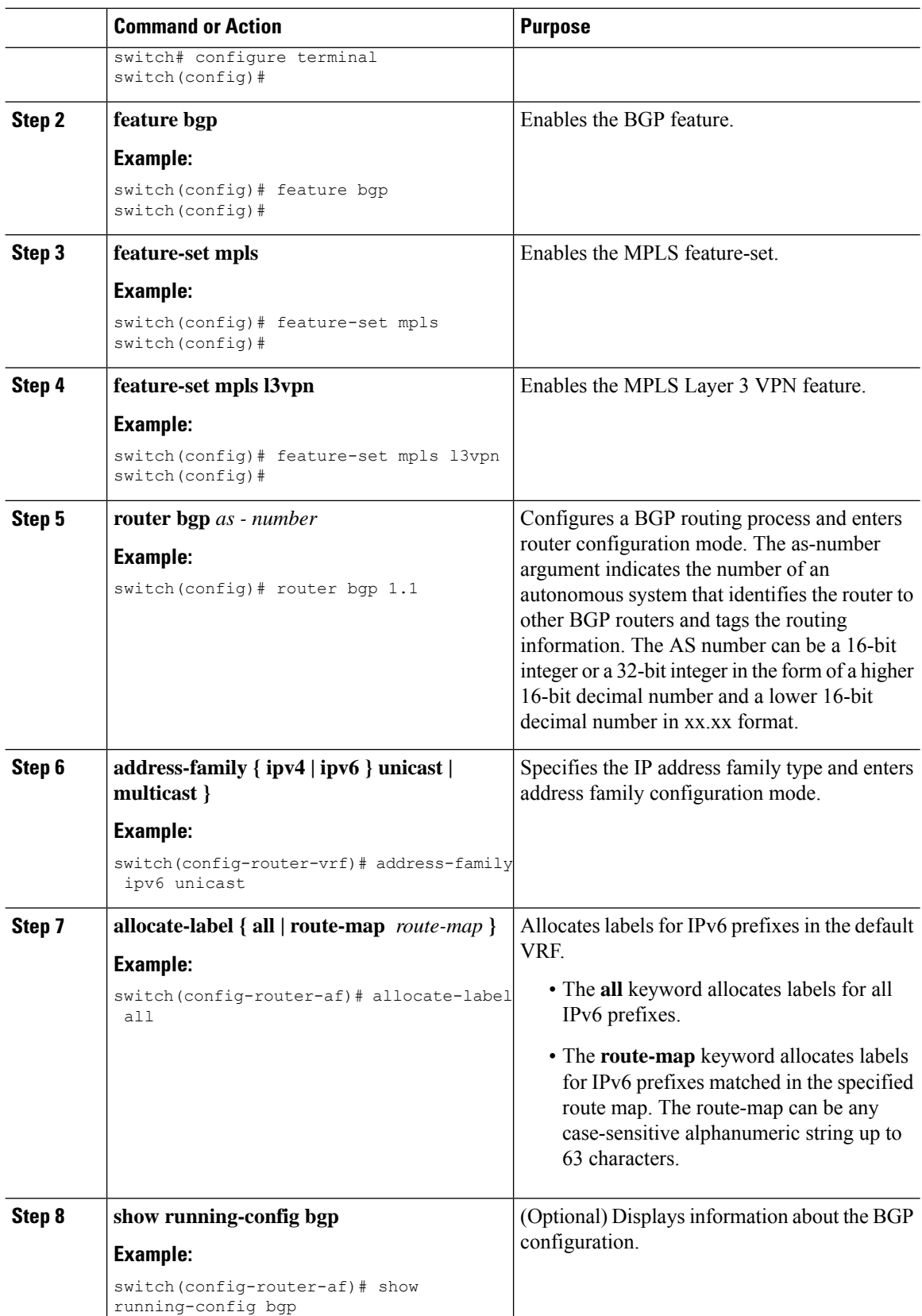

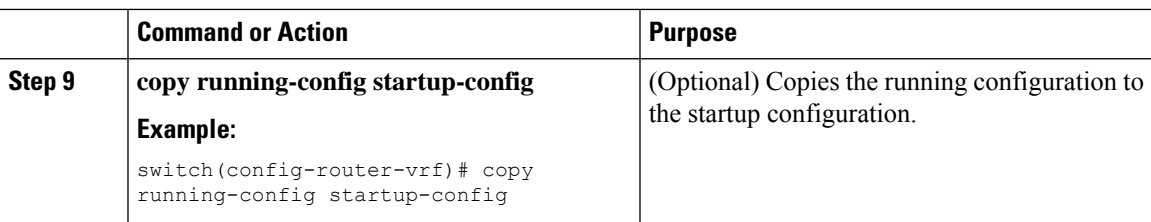

# **Enabling Sending MPLS Labels in IPv6 over an IPv4 MPLS Core Network (6PE) for iBGP Neighbors**

6PE advertises IPv6 prefixes in global VRF over IPv4 based MPLS network with the allocated label to iBGP peersthat have the labeled-unicast address-family enabled. 6PE requires LDPenabled on core facing interfaces to transport IPv6 traffic over IPv4 based MPLS network and "address-family ipv6 labeled-unicast" under BGP to exchange label for IPv6 prefixes between PEs.

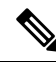

The **address-family ipv6 labeled-unicast** command is supported only for iBGP neighbors. You cannot use this command with the **address-family ipv6 unicast** command. **Note**

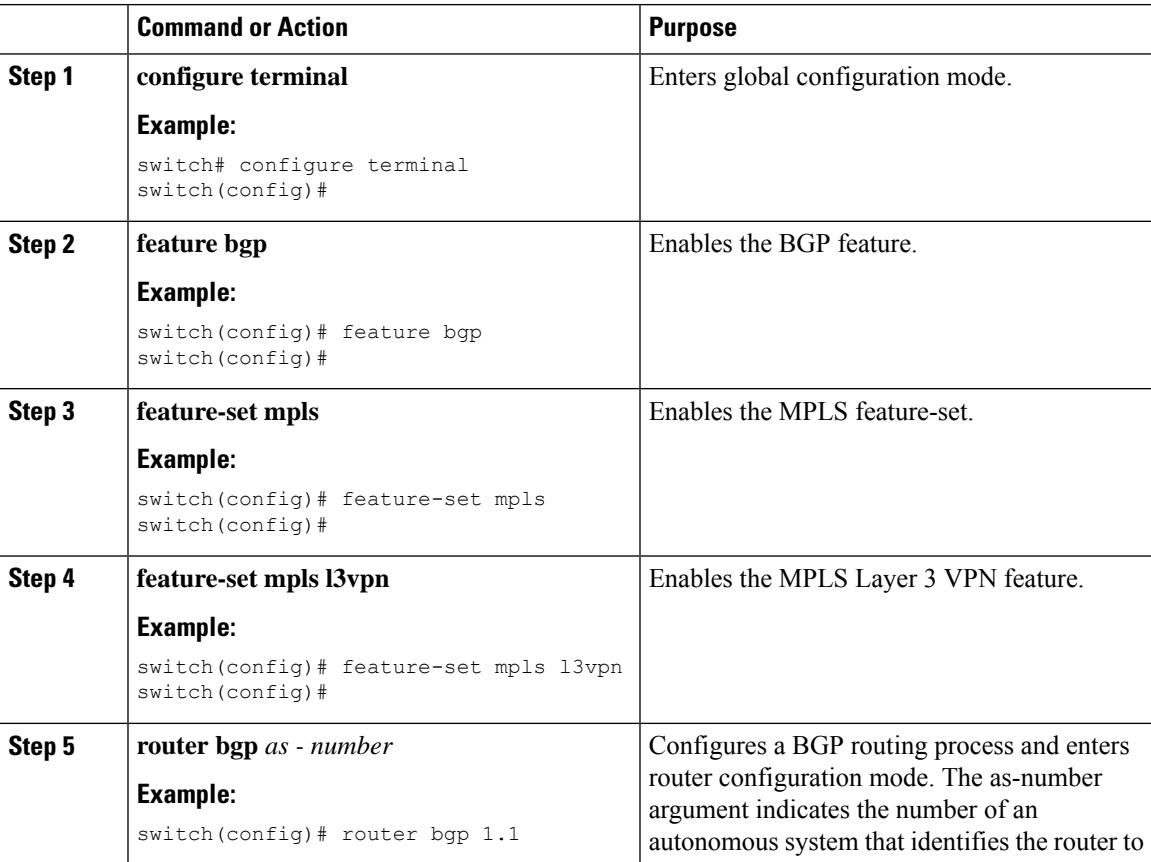

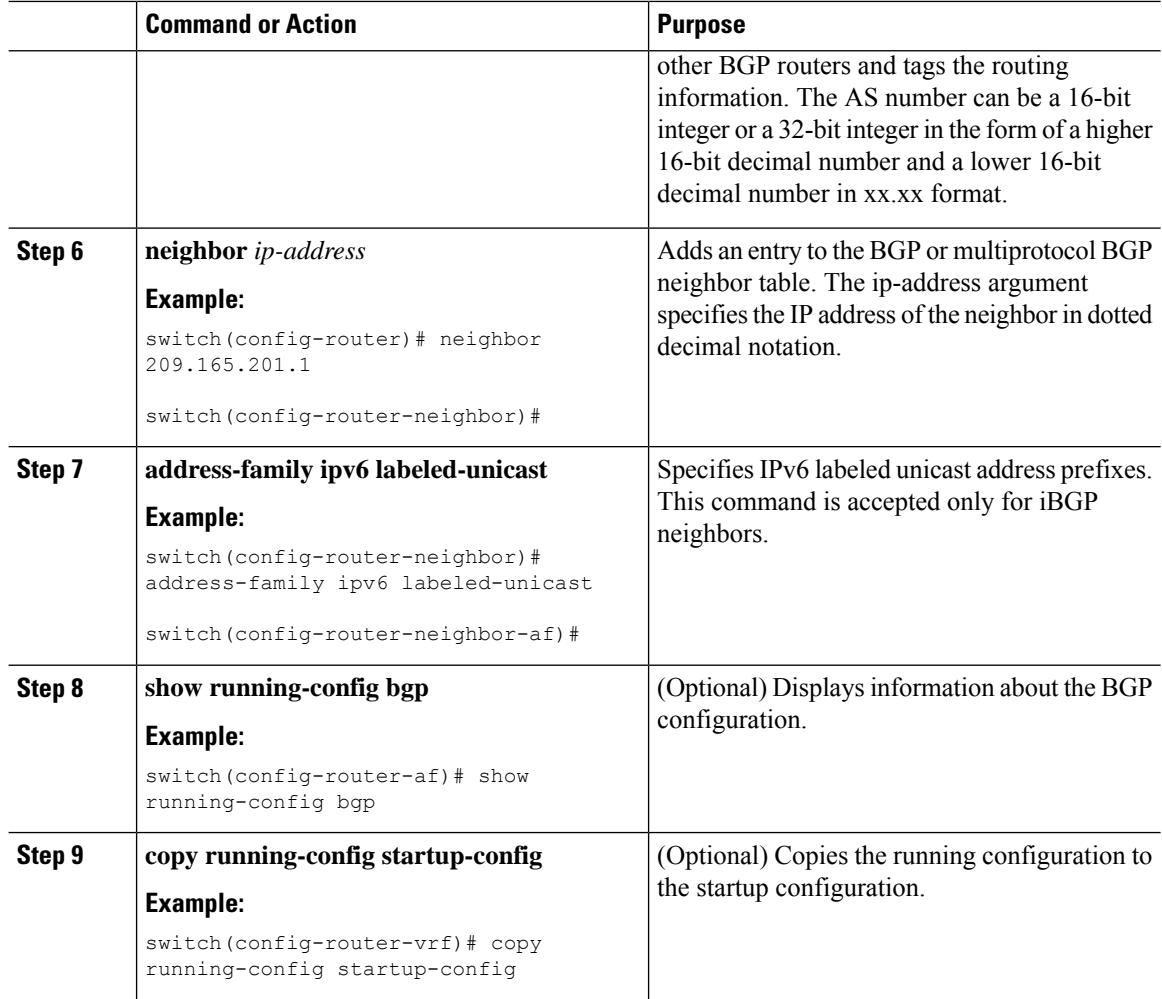

#### **Example**

•

**What to do next**

<span id="page-85-0"></span>**Advertisement and Withdraw Rules**

The following table shows the advertisement and withdraw behavior for different scenarios.

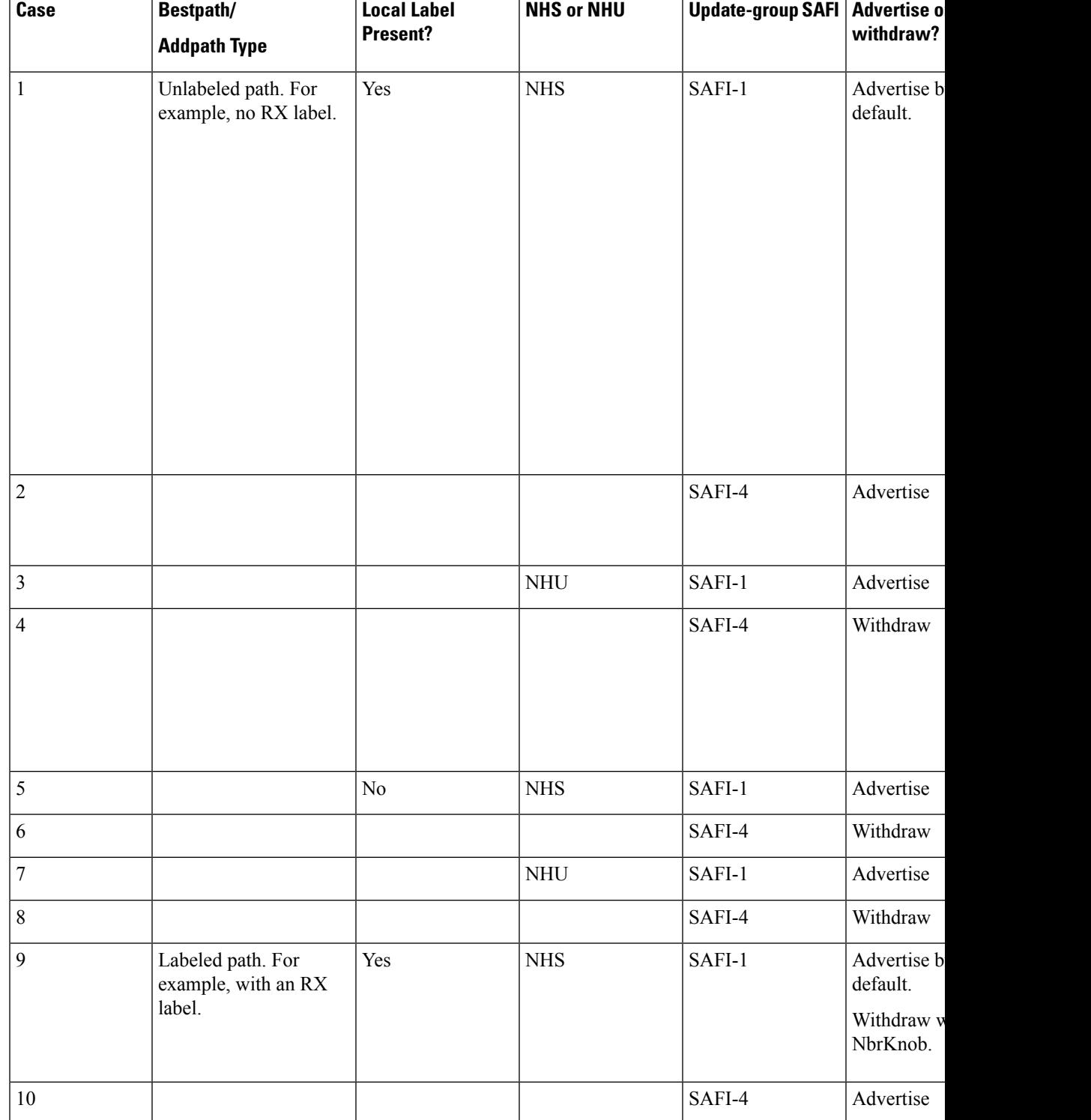

#### **Table 4: Advertisement and Withdraw Rules**

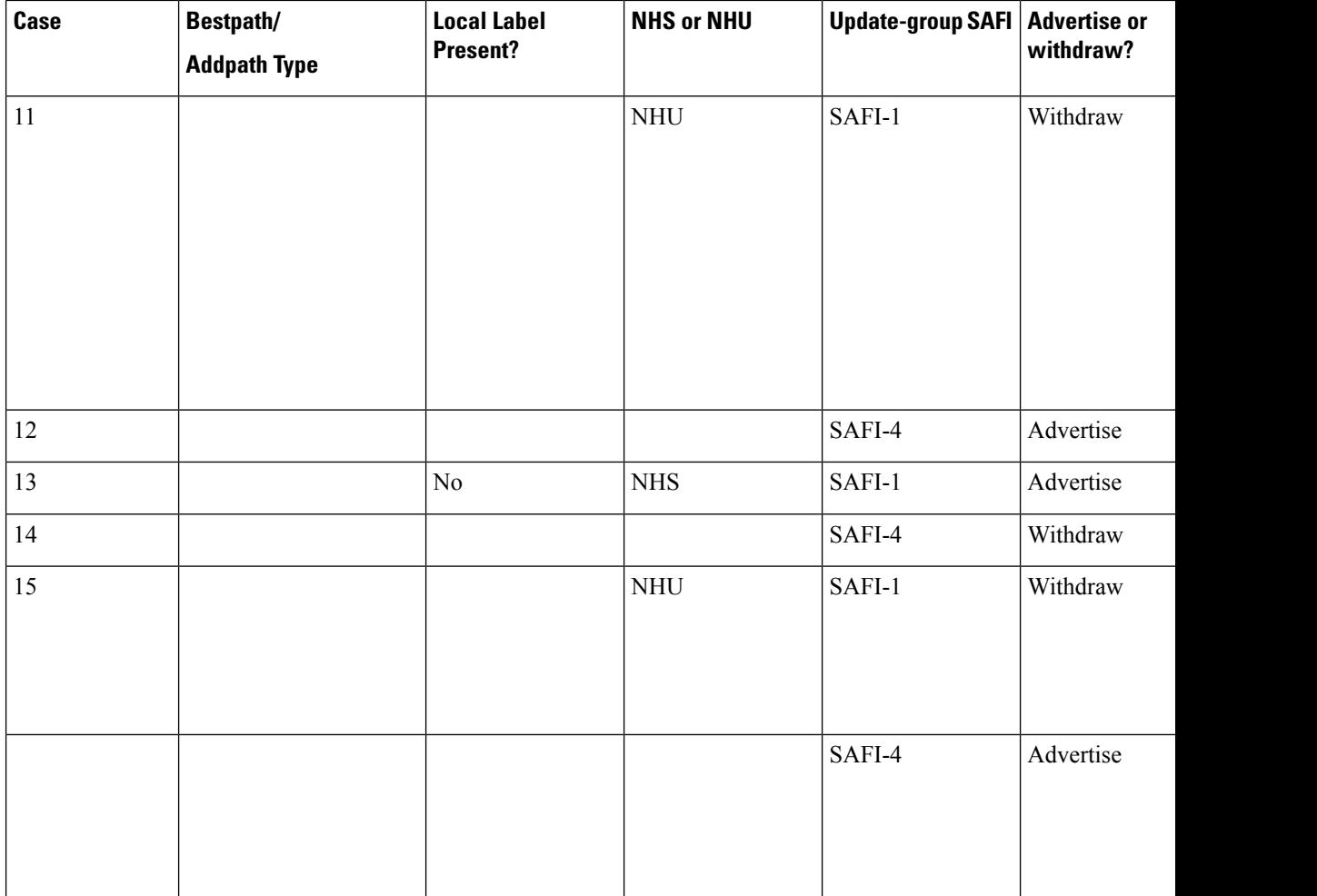

# <span id="page-87-0"></span>**Enabling Local Label Allocation**

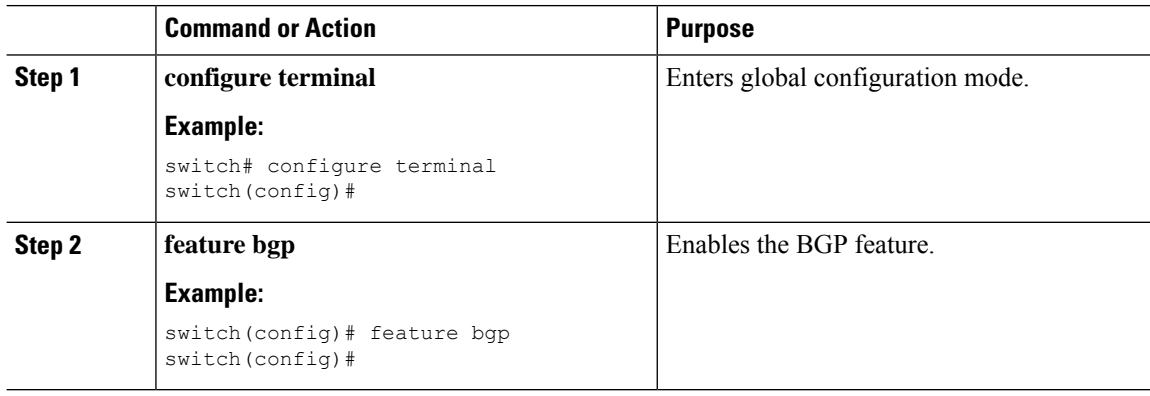

 $\mathbf{l}$ 

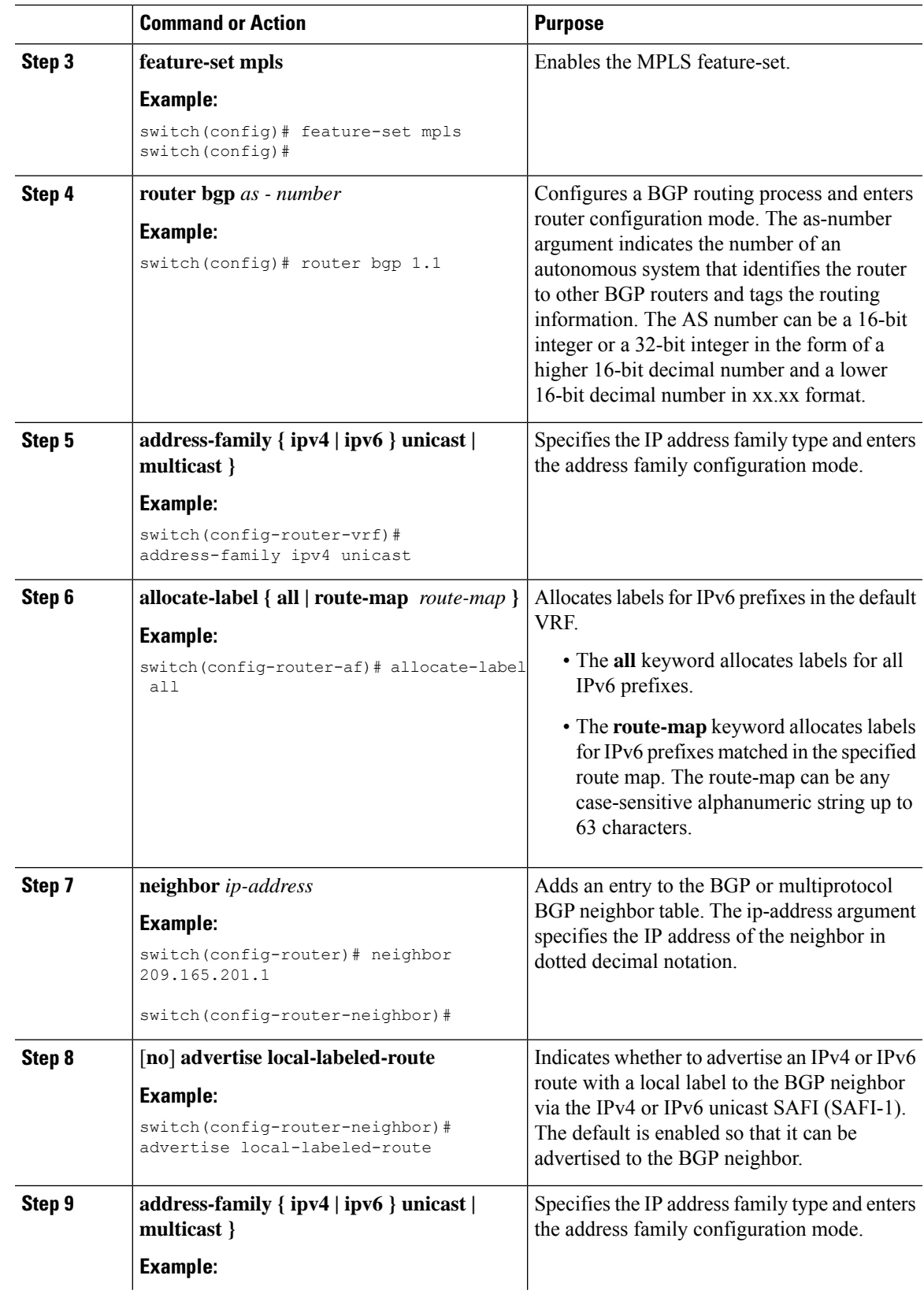

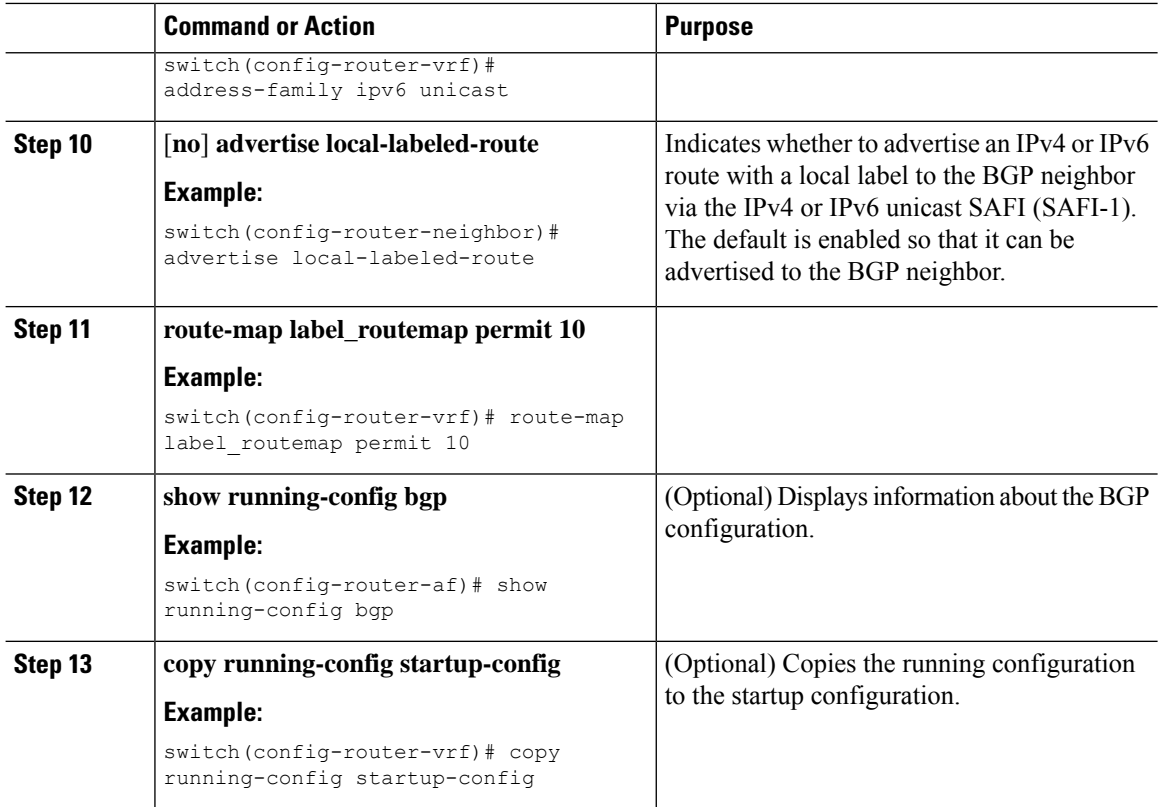

# <span id="page-89-0"></span>**Verifying MPLS L3VPN Label Allocation Configuration**

To display the L3VPN label allocation configuration, perform one of the following tasks:

**Table 5: Verifying MPLS L3VPN Label Allocation Configuration**

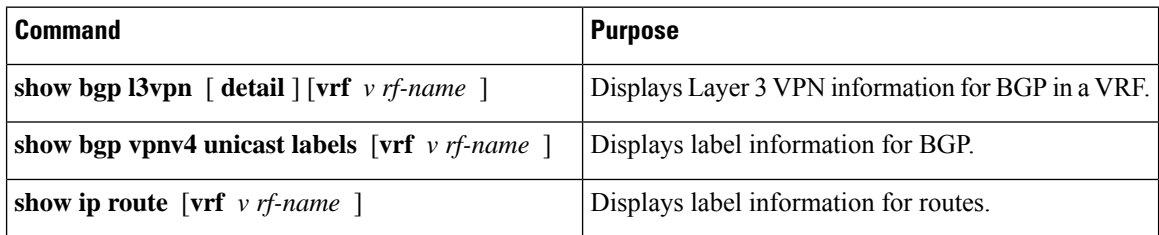

# <span id="page-89-1"></span>**Configuration Examples for MPLS L3VPN Label Allocation**

The following example shows how to configure per-VRF label allocation for an IPv4 MPLS network.

```
PE1
-----
vrf context vpn1
rd 100:1
address-family ipv4 unicast
route-target export 200:1
```
router bgp 100 neighbor 10.1.1.2 remote-as 100 address-family vpnv4 unicast send-community extended update-source loopback10 vrf vpn1 address-family ipv4 unicast label-allocation-mode per-vrf neighbor 36.0.0.2 remote-as 300 address-family ipv4 unicast

#### **Cisco Nexus 3600 NX-OS Label Switching Configuration Guide, Release 10.3(x)**

i.

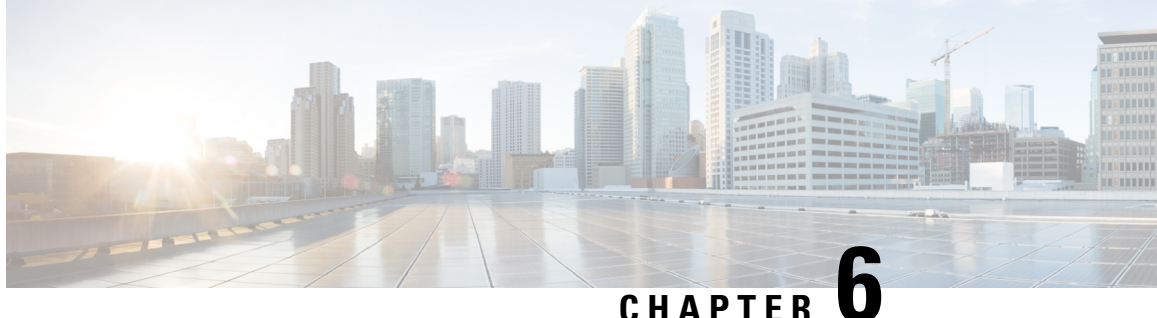

# **Configuring MPLS Layer 3 VPN Load Balancing**

This chapter describes how to configure load balancing for Multiprotocol Label Switching (MPLS) Layer 3 virtual private networks (VPNs) on Cisco NX-OS devices.

- [Information](#page-92-0) About MPLS Layer 3 VPN Load Balancing, on page 81
- [Prerequisites](#page-97-0) for MPLS Layer 3 VPN Load Balancing, on page 86
- Guidelines and [Limitations](#page-97-1) for MPLS Layer 3 VPN Load Balancing, on page 86
- Default Settings for MPLS Layer 3 VPN Load [Balancing,](#page-98-0) on page 87
- [Configuring](#page-98-1) MPLS Layer 3 VPN Load Balancing, on page 87
- [Configuration](#page-100-0) Examples for MPLS Layer 3 VPN Load Balancing, on page 89

## <span id="page-92-0"></span>**Information About MPLS Layer 3 VPN Load Balancing**

Load balancing distributes traffic so that no individual router is overburdened. In an MPLS Layer 3 network, you can achieve load balancing by using the Border Gateway Protocol (BGP). When multiple iBGP paths are installed in a routing table, a route reflector advertises only one path (next hop). If a router is behind a route reflector, all routes that are connected to multihomed sites are not advertised unless a different route distinguisher is configured for each virtual routing and forwarding instance (VRF). (A route reflector passes learned routes to neighbors so that all iBGP peers do not need to be fully meshed.)

### **iBGP Load Balancing**

When a BGP-speaking router configured with no local policy receives multiple network layer reachability information (NLRI) from the internal BGP (iBGP) for the same destination, the router chooses one iBGP path as the best path and installs the best path in its IP routing table. iBGP load balancing enables the BGP-speaking router to select multiple iBGP paths as the best paths to a destination and to install multiple best paths in its IP routing table.

### **eBGP Load Balancing**

When a router learns two identical eBGP paths for a prefix from a neighboring autonomous system, it chooses the path with the lower route ID as the best path. The router installs this best path in the IP routing table. You can enable eBGP load balancing to install multiple paths in the IP routing table when the eBGP paths are learned from a neighboring autonomous system instead of picking one best path.

During packet switching, depending on the switching mode, the router performs either per-packet or per-destination load balancing among the multiple paths.

### **Layer 3 VPN Load Balancing**

ayer 3 VPN load balancing for both eBGP and iBGP allows you to configure multihomed autonomous systems and provider edge (PE) routers to distribute traffic across both external BGP (eBGP) and iBGP multipaths.

Layer 3 VPN load balancing supports IPv4 and IPv6 for the PE routers and VPNs.

BGP installs up to the maximum number of multipaths allowed. BGP uses the best path algorithm to select one path as the best path, inserts the best path into the routing information base (RIB) and advertises the best path to BGP peers. The router can insert other paths into the RIB but selects only one path as the best path.

Layer 3 VPNs load balance on a per-packet or per-source or destination pair basis. To enable load balancing, configure the router with Layer 3 VPNs that contain VPN routing and forwarding instances (VRFs) that import both eBGP and iBGP paths. You can configure the number of paths separately for each VRF.

The following figure shows an MPLS provider network that uses BGP. In the figure, two remote networks are connected to PE1 and PE2, which are both configured for VPN unicast iBGP peering. Network 2 is a multihomed network that is connected to PE1 and PE2. Network 2 also has extranet VPN services configured with Network 1. Both Network 1 and Network 2 are configured for eBGP peering with the PE routers.

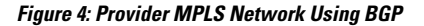

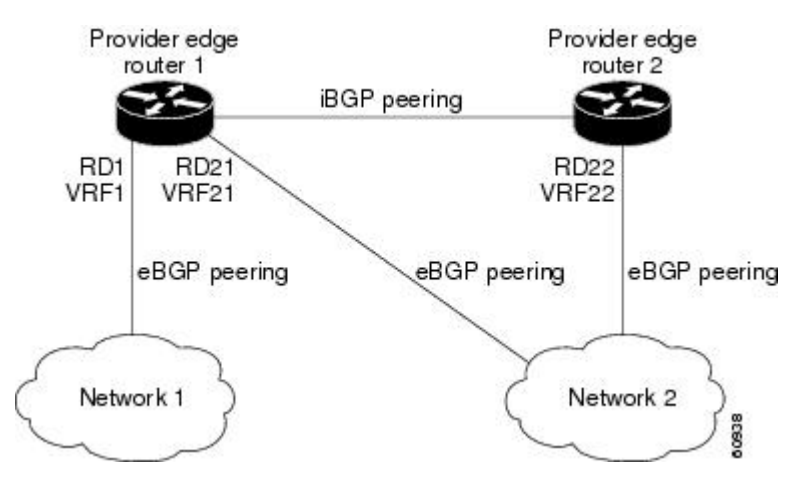

You can configure PE1 so that it can select both iBGP and eBGP paths as multipaths and import these paths into the VPN routing and forwarding instance (VRF) of Network 1 to perform load balancing.

Traffic is distributed as follows:

- IP traffic that is sent from Network 2 to PE1 and PE2 is sent across the eBGP paths as IP traffic.
- IP traffic that is sent from PE1 to PE2 is sent across the iBGP path as MPLS traffic.
- Traffic that is sent across an eBGP path is sent as IP traffic.

Any prefix that is advertised from Network 2 will be received by PE1 through route distinguisher (RD) 21 and RD22.

- The advertisement through RD21 is carried in IP packets.
- The advertisement through RD22 is carried in MPLS packets.

The router can select both paths as multipaths for VRF1 and insert these paths into the VRF1 RIB.

#### **Layer 3 VPN Load Balancing with Route Reflectors**

Route reflectors reduce the number of sessions on PE routers and increase the scalability of Layer 3 VPN networks. Route reflectors hold on to all received VPN routes to peer with PE routers. Different PEs can require different route target-tagged VPNv4 and VPNv6 routes. The route reflector may also need to send a refresh for a specific route target to a PE when the VRF configuration has changed. Storing all routes increases the scalability requirements on a route reflector. You can configure a route reflector to only hold routes that have a defined set of route target communities.

You can configure route reflectors to service a different set of VPNs and configure a PE to peer with all route reflectors that service the VRFs configured on the PE. When you configure a new VRF with a route target that the PE does not already hold routes for, the PE issues route refreshes to the route reflectors and retrieves the relevant VPN routes.

The following figure shows a topology that contains three PE routers and a route reflector, all configured for iBGP peering. PE2 and PE3 each advertise an equal preference eBGP path to PE1. By default, the route reflector chooses only one path and advertises PE1.

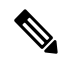

The route reflectors do not need to be in the forwarding path, but you must configure unique route distinguisher (RDs) for VPN sites that are multihomed. **Note**

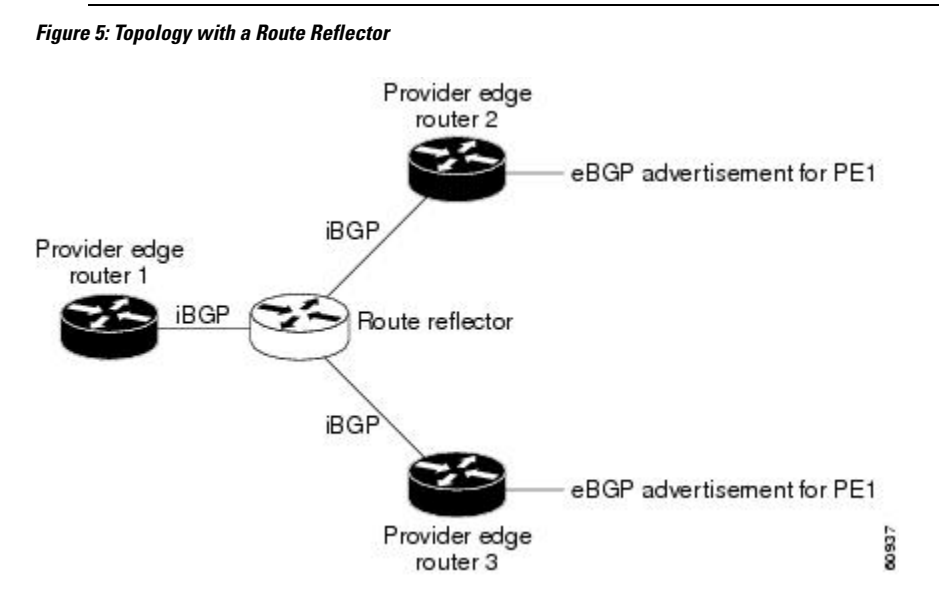

For all equal preference paths to PE1 to be advertised through the route reflector, you must configure each VRF with a different RD. The prefixes received by the route reflector are recognized differently and advertised to PE1.

#### **Layer 2 Load Balancing Coexistence**

The load balance method that is required in the Layer 2 VPN is different from the method that is used for Layer 3 VPN. Layer 3 VPN and Layer 2 VPN forwarding is performed independently using two different types of adjacencies. The forwarding is not impacted by using a different method of load balancing for the Layer 2 VPN.

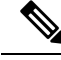

**Note** Load balancing is not supported at the ingress PE for Layer 2 VPNs

### **BGP VPNv4 Multipath**

BGP VPNv4 Multipath feature helps to achieve Equal Cost Multi-Path (ECMP) for traffic flowing from an Autonomous System Border Router (ASBR) towards the Provider Edge (PE) device in an Multi-Protocol Label Switching (MPLS) cloud network by using a lower number of prefixes and MPLS labels. This feature configures the maximum number of multipaths for both eBGP and iBGP paths. This feature can be configured on PE devices and Route Reflectors in an MPLS topology.

Consider a scenario in which a dual homed Customer Edge (CE) device is connected to 2 PE devices and you have to utilize both the PE devices for traffic flow from ASBR-2 to the CE device.

Currently, as shown in following figure, Virtual Routing and Forwarding (VRF) on each PE is configured using separate Route Distinguishers (RD). The CE device generates a BGP IPv4 prefix. The PE devices are configured with 2 separate RDs and generate two different VPN-IPv4 prefixes for the BGP IPv4 prefix sent by the CE device. ASBR-1 receives both the VPN-IPv4 prefixes and adds them to the routing table. ASBR-1 allocates Inter-ASoption-B labels, Inlabel L1 and Inlabel L2, to both the VPN routes and then advertises both VPN routes to ASBR-2. To use both PE devices to maintain traffic flow, ASBR-1 has to utilize two Inter-AS option-B labels and two prefixes which limits the scale that can be supported.

**Figure 6: Virtual Routing and Forwarding (VRF) on each PE configured using separate Route Distinguishers**

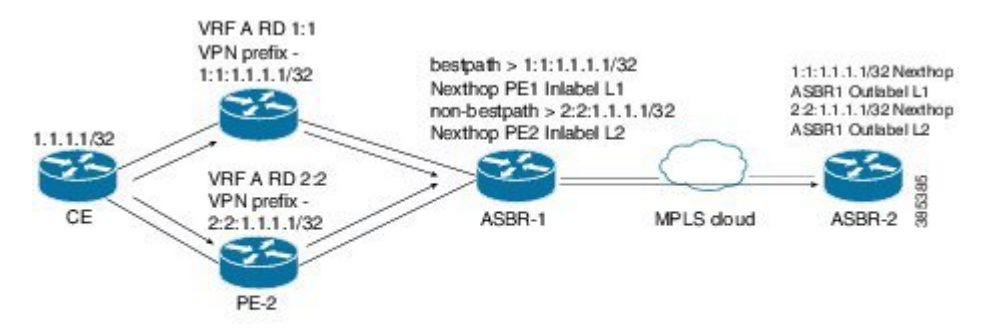

Using the BGP VPN Multipath feature, as shown in Figure 22-4, you can enable the VRF on both PE devices to use the same RD. In such a scenario, ASBR-1 receives the same prefix from both the PE devices. ASBR-1 allocates only one Inter-AS option-B label, Inlabel L1, to the received prefix and advertises the VPN route to ASBR-2. In this case, the scale is enhanced as traffic flow using both PE devices is established with only one prefix and label on ASBR-1.

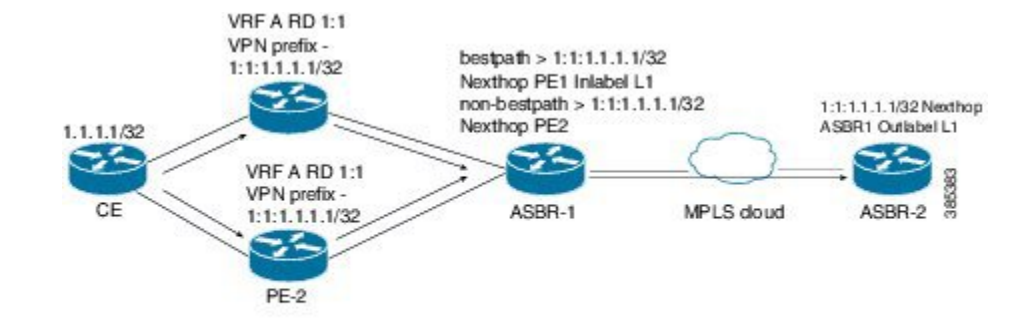

#### **Figure 7: Enabling the VRF on both PE devices to use the same RD**

### **BGP Cost Community**

The BGP cost community is a nontransitive extended community attribute that is passed to iBGP and confederation peers but not to eBGP peers. (A confederation is a group of iBGP peers that use the same autonomous system number to communicate to external networks.) The BGP cost community attributes includes a cost community ID and a cost value. You can customize the BGP best path selection process for a local autonomous system or confederation by configuring the BGP cost community attribute. You configure the cost community attribute in a route map with a community ID and cost value. BGP prefers the path with the lowest community ID, or for identical community IDs, BGP prefers the path with the lowest cost value in the BGP cost community attribute.

BGP uses the best path selection process to determine which path is the best where multiple paths to the same destination are available. You can assign a preference to a specific path when multiple equal cost paths are available.

Since the administrative distance of iBGP is worse than the distance of most Interior Gateway Protocols (IGPs), the unicast Routing Information Base (RIB) may apply the same BGP cost community compare algorithm before using the normal distance or metric comparisons of the protocol or route. VPN routes that are learned through iBGP can be preferred over locally learned IGP routes.

The cost extended community attribute is propagated to iBGP peers when an extended community exchange is enabled.

#### **How the BGP Cost Community Influences the Best Path Selection Process**

The cost community attribute influences the BGP best path selection process at the point of insertion (POI). The POI follows the IGP metric comparison. When BGP receives multiple paths to the same destination, it uses the best path selection process to determine which path is the best path. BGP automatically makes the decision and installs the best path into the routing table. The POI allows you to assign a preference to a specific path when multiple equal cost paths are available. If the POI is not valid for local best path selection, the cost community attribute is silently ignored.

You can configure multiple paths with the cost community attribute for the same POI. The path with the lowest cost community ID is considered first. All of the cost community paths for a specific POI are considered, starting with the one with the lowest cost community ID. Paths that do not contain the cost community (for the POI and community ID being evaluated) are assigned with the default community cost value.

Applying the cost community attribute at the POI allows you to assign a value to a path originated or learned by a peer in any part of the local autonomous system or confederation. The router can use the cost community as a tie breaker during the best path selection process. You can configure multiple instances of the cost community for separate equal cost paths within the same autonomous system or confederation. For example, you can apply a lower cost community value to a specific exit path in a network with multiple equal cost exits points, and the BGP best path selection process prefers that specific exit path.

#### **Cost Community and EIGRP PE-CE with Back-Door Links**

BGP prefers back-door links in an Enhanced Interior Gateway Protocol (EIGRP) Layer 3 VPN topology if the back-door link is learned first. A back-door link, or a route, is a connection that is configured outside of the Layer 3 VPN between a remote and main site.

The pre-best path point of insertion (POI) in the BGP cost community supports mixed EIGRP Layer 3 VPN network topologies that contain VPN and back-door links. This POI is applied automatically to EIGRP routes that are redistributed into BGP. The pre-best path POI carries the EIGRP route type and metric. This POI influences the best-path calculation process by influencing BGP to consider this POI before any other comparison step.

## <span id="page-97-0"></span>**Prerequisites for MPLS Layer 3 VPN Load Balancing**

MPLS Layer 3 VPN load balancing has the following prerequisites:

- You must enable the MPLS and L3VPN features.
- You must install the correct license for MPLS.

# <span id="page-97-1"></span>**Guidelines and Limitations for MPLS Layer 3 VPN Load Balancing**

MPLS Layer 3 VPN load balancing has the following configuration guidelines and limitations:

- MPLS Layer 3 VPN load balancing is supported on Cisco Nexus 3600 platform switches.
- If you place a router behind a route reflector and it is connected to multihomed sites, the router will not be advertised unless separate VRFs with different RDs are configured for each VRF.
- Each IP routing table entry for a BGP prefix that has multiple iBGP paths uses additional memory. We recommend that you do not use this feature on a router with a low amount of available memory or when it is carrying a full Internet routing table.
- You should not ignore the BGP cost community when a back-door link is present and EIGRP is the PE-CE routing protocol.
- A maximum of 16K VPN prefixes is supported on Cisco Nexus 3600 platform switches with N3K-C3636C-R and N3K-C36180YC-R line cards.
- 4K VRFs are supported.

# <span id="page-98-0"></span>**Default Settings for MPLS Layer 3 VPN Load Balancing**

The following table lists the default settings for MPLS Layer 3 VPN load balancing parameters.

#### **Table 6: Default MPLS Layer 3 VPN Load Balancing Parameters**

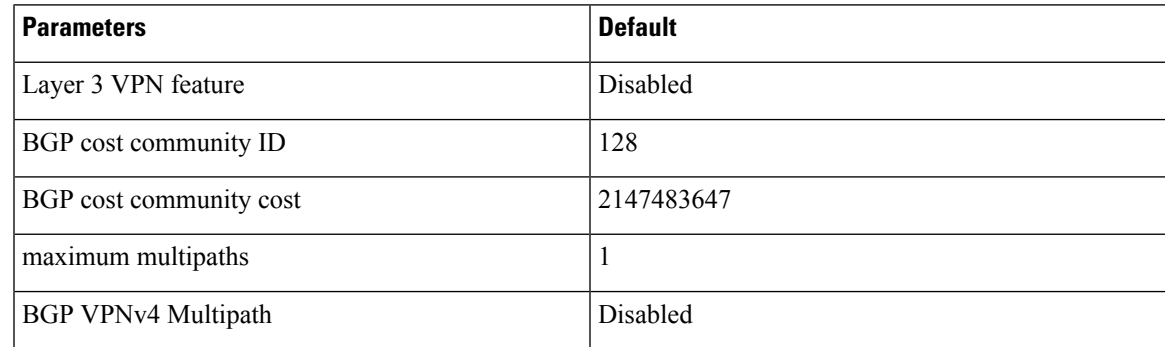

# <span id="page-98-1"></span>**Configuring MPLS Layer 3 VPN Load Balancing**

### **Configuring BGP Load Balancing for eBGP and iBGP**

You can configure a Layer 3 VPN load balancing for an eBGP or iBGP network.

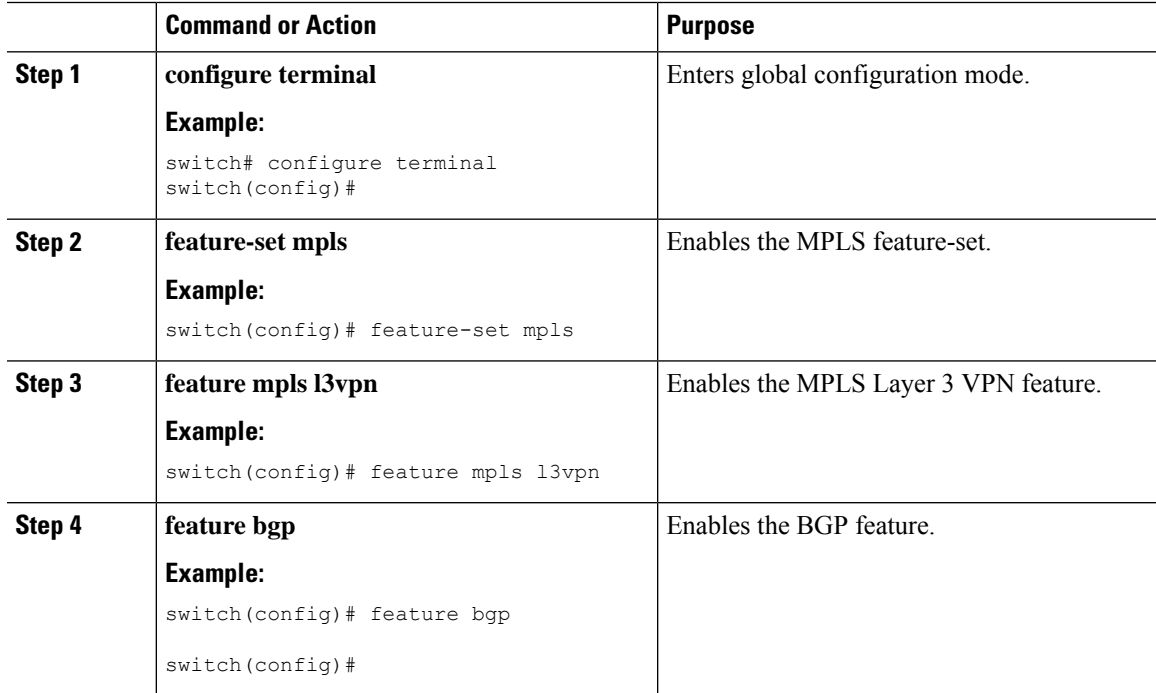

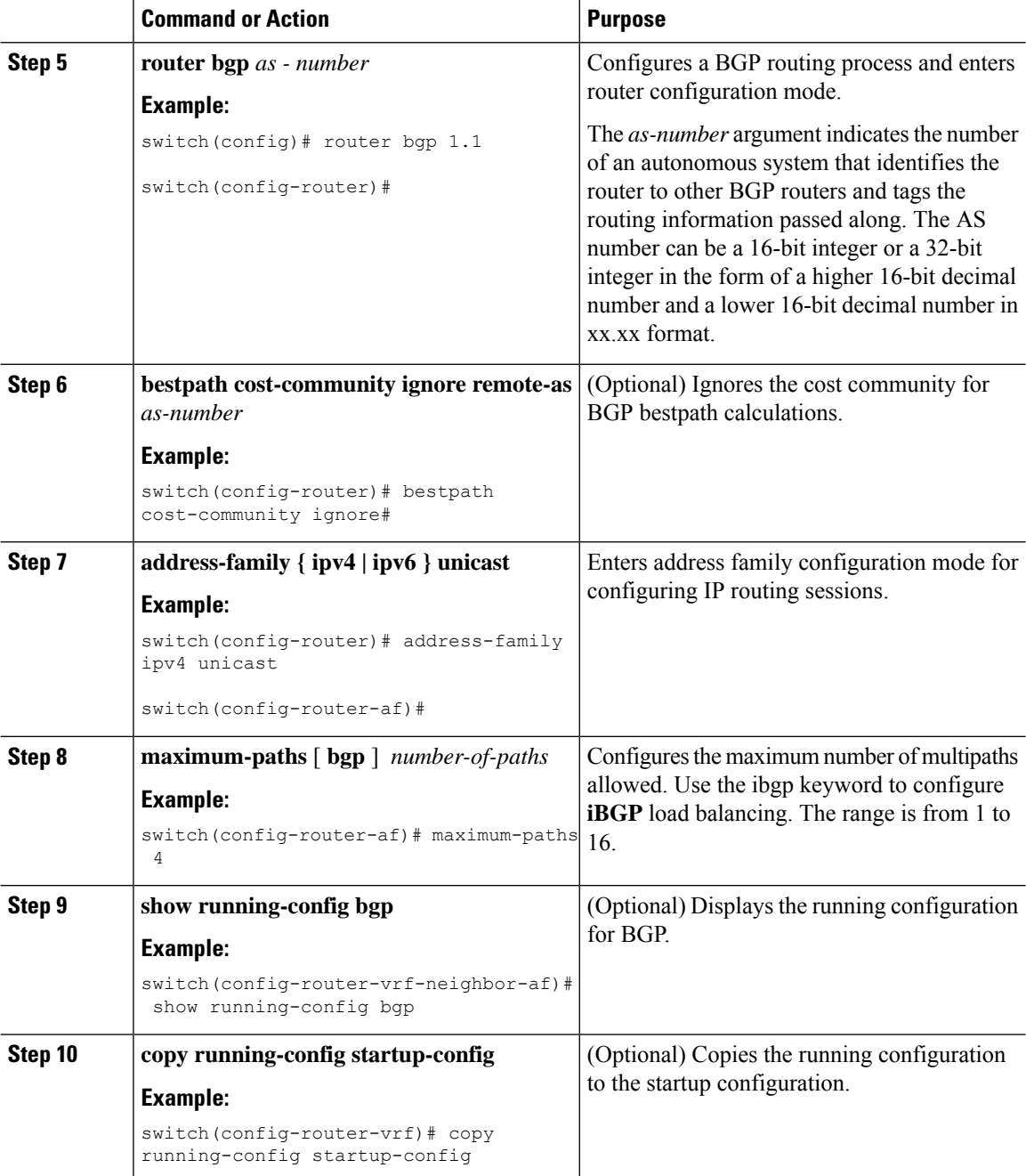

i.

### **Configuring BGPv4 Multipath**

#### **Procedure**

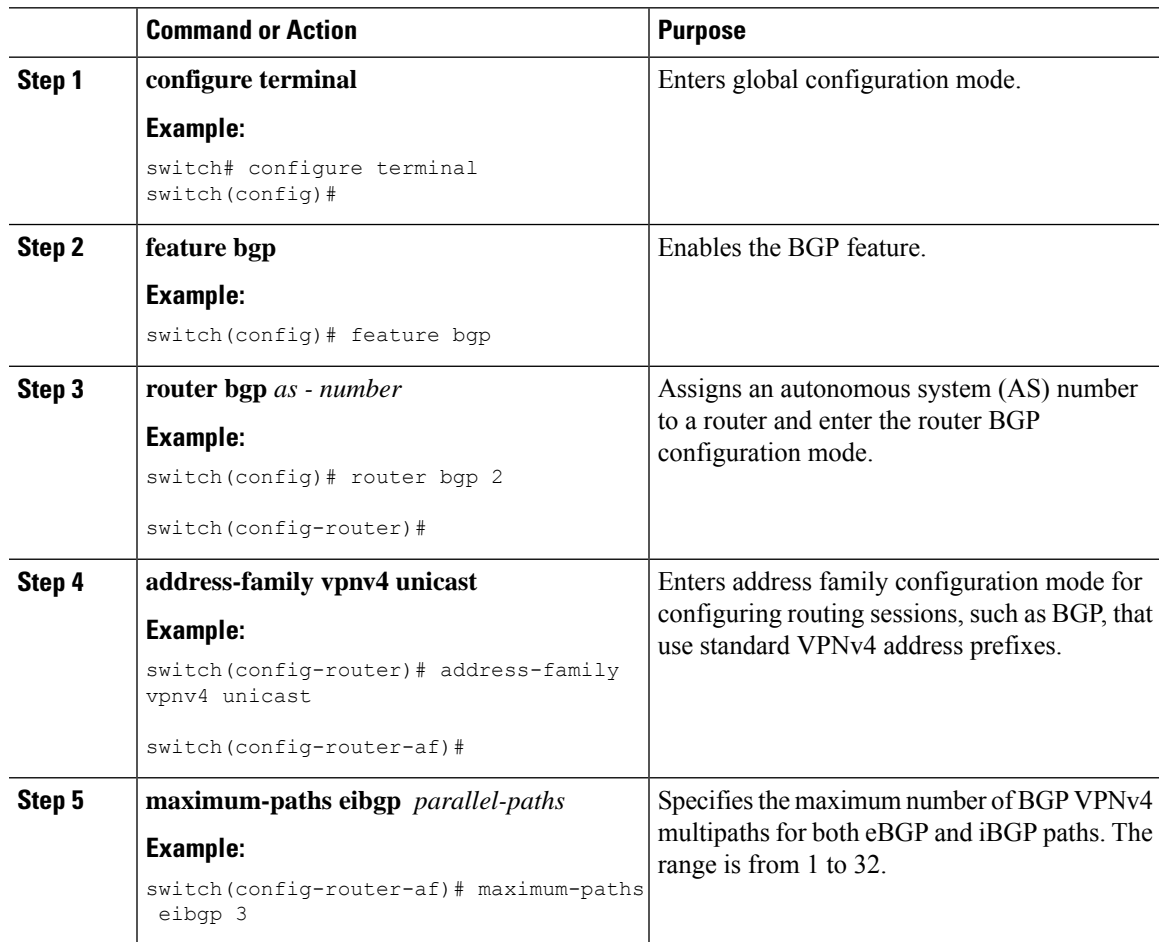

# <span id="page-100-0"></span>**Configuration Examples for MPLS Layer 3 VPN Load Balancing**

### **Example: MPLS Layer 3 VPN Load Balancing**

The following example shows how to configure iBGP load balancing:

```
configure terminal
feature-set mpls
feature mpls l3vpn
feature bgp
router bgp 1.1
bestpath cost-community ignore
address-family ipv6 unicast
maximum-paths ibgp 4
```
### **Example: BGP VPNv4 Multipath**

The following example shows how to configure a maximum of 3 BGP VPNv4 multipaths:

configure terminal router bgp 100 address-family vpnv4 unicast maximum-paths eibgp 3

### **Example: MPLS Layer 3 VPN Cost Community**

The following example shows how to configure the BGP cost community:

```
configure terminal
feature-set mpls
feature mpls l3vpn
feature bgp
route-map CostMap permit
set extcommunity cost 1 100
router bgp 1.1
router-id 192.0.2.255
neighbor 192.0.2.1 remote-as 1.1
address-family vpnv4 unicast
send-community extended
route-map CostMap in
```
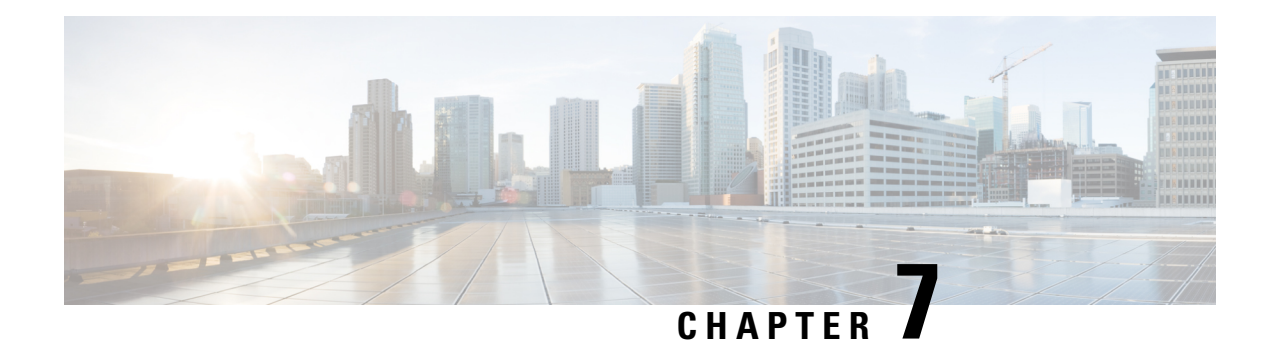

# **Configuring MPLS QoS**

This chapter describes how to configure Quality of Service for Multiprotocol Label Switching (MPLS) Layer 3 virtual private networks (VPNs).

- About MPLS [Quality](#page-102-0) of Service (QoS), on page 91
- Guidelines and [Limitations](#page-104-0) for MPLS QoS, on page 93
- [Configuring](#page-104-1) MPLS QoS, on page 93
- About Traffic [Queuing,](#page-112-0) on page 101
- [Verifying](#page-113-0) MPLS QoS, on page 102

# <span id="page-102-0"></span>**About MPLS Quality of Service (QoS)**

MPLS QoS enables you to provide differentiated types of service across an MPLS network. Differentiated types of service satisfy a range of requirements by supplying the service specified for each packet. QoS allows you to classify the network traffic, police and prioritize the traffic flow, and provide congestion avoidance.

This section includes the following topics:

- MPLS QoS [Terminology,](#page-102-1) on page 91
- MPLS QoS [Features,](#page-103-0) on page 92

### <span id="page-102-1"></span>**MPLS QoS Terminology**

This section defines some MPLS QoS terminology:

- Classification is the process that selects the traffic to be marked. Classification matches traffic with the selection criteria into multiple priority levels or classes of service. Traffic classification is the primary component of class-based QoS provisioning. The switch makes classification decisions based on the EXP bits in the topmost label of the received MPLS packets (after a policy is installed).
- Differentiated Services Code Point (DSCP):
	- Is the first six bits of the ToS byte in the IP header.
	- Only present in an IP packet.
	- Can be present in an IPv4 or an IPv6 packet.
	- Is the first 6 bits of the 8-bit Traffic Class octet in the IPv6 header.
- E-LSP is a label switched path (LSP) on which nodes infer the QoS treatment for MPLS packets exclusively from the experimental (EXP) bits in the MPLS header. Because the QoS treatment is inferred from the EXP (both class and drop precedence), several classes of traffic can be multiplexed onto a single LSP (use the same label). A single LSP can support up to eight classes of traffic because the EXP field is a 3-bit field.
- EXP bits define the QoS treatment (per-hop behavior) that a node should give to a packet. It is the equivalent of the DiffServ Code Point (DSCP) in the IP network. A DSCP defines a class and drop precedence. The EXP bits are generally used to carry all the information encoded in the IP DSCP. In some cases, however, the EXP bits are used exclusively to encode the dropping precedence.
- Marking is the process of setting a Layer 3 DSCP value in a packet. Marking is also the process of choosing different values for the MPLS EXP field to mark packets so that they have the priority that they require during periods of congestion.
- MPLS Experimental Field: Setting the MPLS experimental (EXP) field value satisfies the requirement of operators who do not want the value of the IP precedence field modified within IP packets transported through their networks. By choosing different values for the MPLS EXP field, you can mark packets so that packets have the priority that they require during periods of congestion. By default, the three most significant bits of the DSCP are copied into the MPLS EXP field during imposition. You can mark the MPLS EXP bits with an MPLS QoS policy.

### <span id="page-103-0"></span>**MPLS QoS Features**

QoS enables a network to provide improved service to selected network traffic. This section explains the following MPLS QoS features, which are supported in an MPLS network:

#### **MPLS Experimental Field**

Setting the MPLS experimental (EXP) field value satisfies the requirement of service providers who do not want the value of the IP precedence field modified within IP packets transported through their networks.

By choosing different values for the MPLS EXP field, you can mark packets so that packets have the priority that they require during periods of congestion.

By default, the IP precedence value is copied into the MPLS EXP field during imposition. You can mark the MPLS EXP bits with an MPLS QoS policy.

#### **Trust**

For received Layer 3 MPLS packets, the PFC usually trusts the EXP value in the received topmost label. None of the following have any effect on MPLS packets:

- Interface trust state
- Port CoS value
- Policy-map trust command

For received Layer 2 MPLS packets, the PFC can either trust the EXP value in the received topmost label or apply port trust or policy trust to the MPLS packets for CoS and egress queueing purposes.

#### **Classification**

Classification is the process that selects the traffic to be marked. Classification accomplishes this by partitioning traffic into multiple priority levels, or classes of service. Traffic classification is the primary component of class-based QoS provisioning.

#### **Policing and Marking**

Policing causes traffic that exceeds the configured rate to be discarded or marked down to a higher drop precedence. Marking is a way to identify packet flows to differentiate them. Packet marking allows you to partition your network into multiple priority levels or classes of service.

The MPLS QoS policing and marking features that you can implement depend on the received traffic type and the forwarding operation applied to the traffic.

# <span id="page-104-0"></span>**Guidelines and Limitations for MPLS QoS**

MPLS Quality of Service (QoS) has the following configuration guidelines and limitations:

- When setting the QoS policy, the **topmost** keyword in the **set mpls experimental imposition** CLI is not supported.
- MPLS QoS supports MAX 4 Label stack for imposition.
- MPLS QoS does not support remarking based on policing.
- L3 EVPN egress node policing is not supported on a system level mpls-in-policy.
- Egress QoS classification based on MPLS EXP is not supported.
- EXP labels are only set for newly pushed or swapped labels. The EXP in the inner labels remains unchanged.
- On the Label Edge Router (LER), policy match on EXP is not supported. Inner DSCP can be used to match the packets.
- Interface policy cannot be used to classify MPLS L3 EVPN packets on the Egress Label Edge Router (LER).System level MPLS-Default policy is used to classify the traffic.
- Explicit Congestion Notification (ECN) Marking is not supported on the label switching router transit node.
- Only the default QoS Service template is supported for the MPLS handoff in Cisco NX-OS Release 9.3(1). You cannot set the EXP labels on the MPLS.

# <span id="page-104-1"></span>**Configuring MPLS QoS**

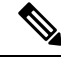

Be aware that the Cisco NX-OS commands for this feature may differ from those commands used in Cisco IOS. **Note**

### **Configuring MPLS Ingress Label Switched Router**

To configure MPLS Ingress label switched router, perform the following:

#### **MPLS Ingress LSR Classification**

To match the value of the Differentiated Services Code Point (DSCP) field, use the **match dscp** command in QoS policy-map class configuration mode. To disable the setting, use the **no** form of this command.

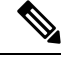

**Note**

Default entries are programmed to match on DSCP and mark EXP when no ingress QoS policy is configured (Uniform mode behavior at encap).

#### **Before you begin**

- You must enable MPLS configuration.
- Ensure that you are in the correct VDC (or use the switch to vdc command).

#### **Procedure**

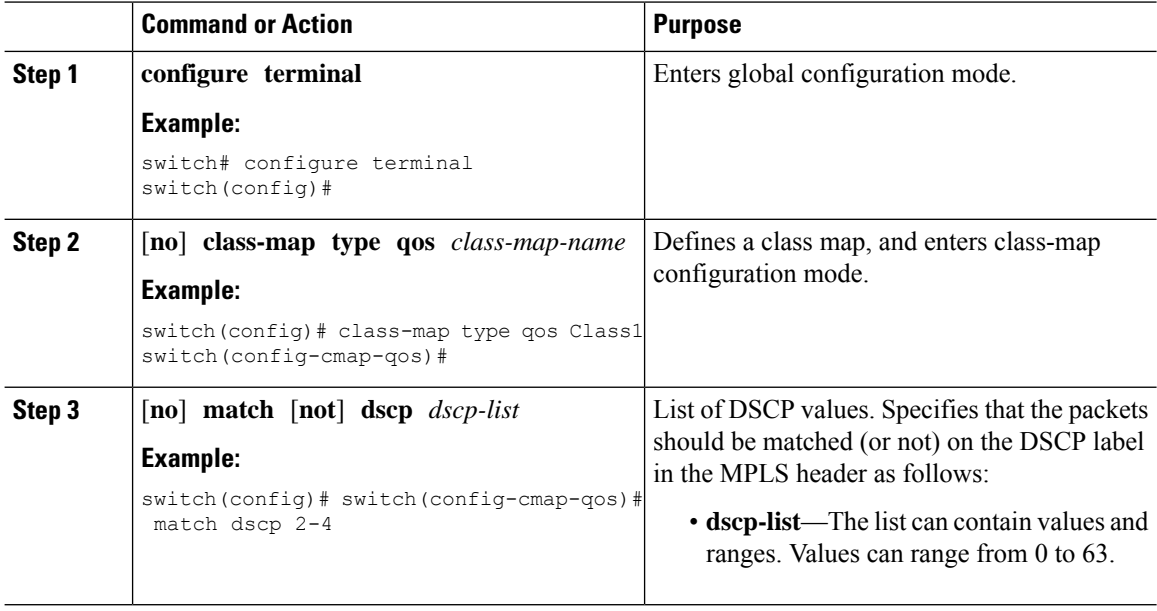

### **Configuring MPLS Ingress Policing and Marking**

To configure a policy-map value and set the EXP value on all imposed label entries, use the **set mpls experimental imposition** command in QoS policy-map class configuration mode. To disable the setting, use the **no** form of this command.

 $\mathbf{l}$ 

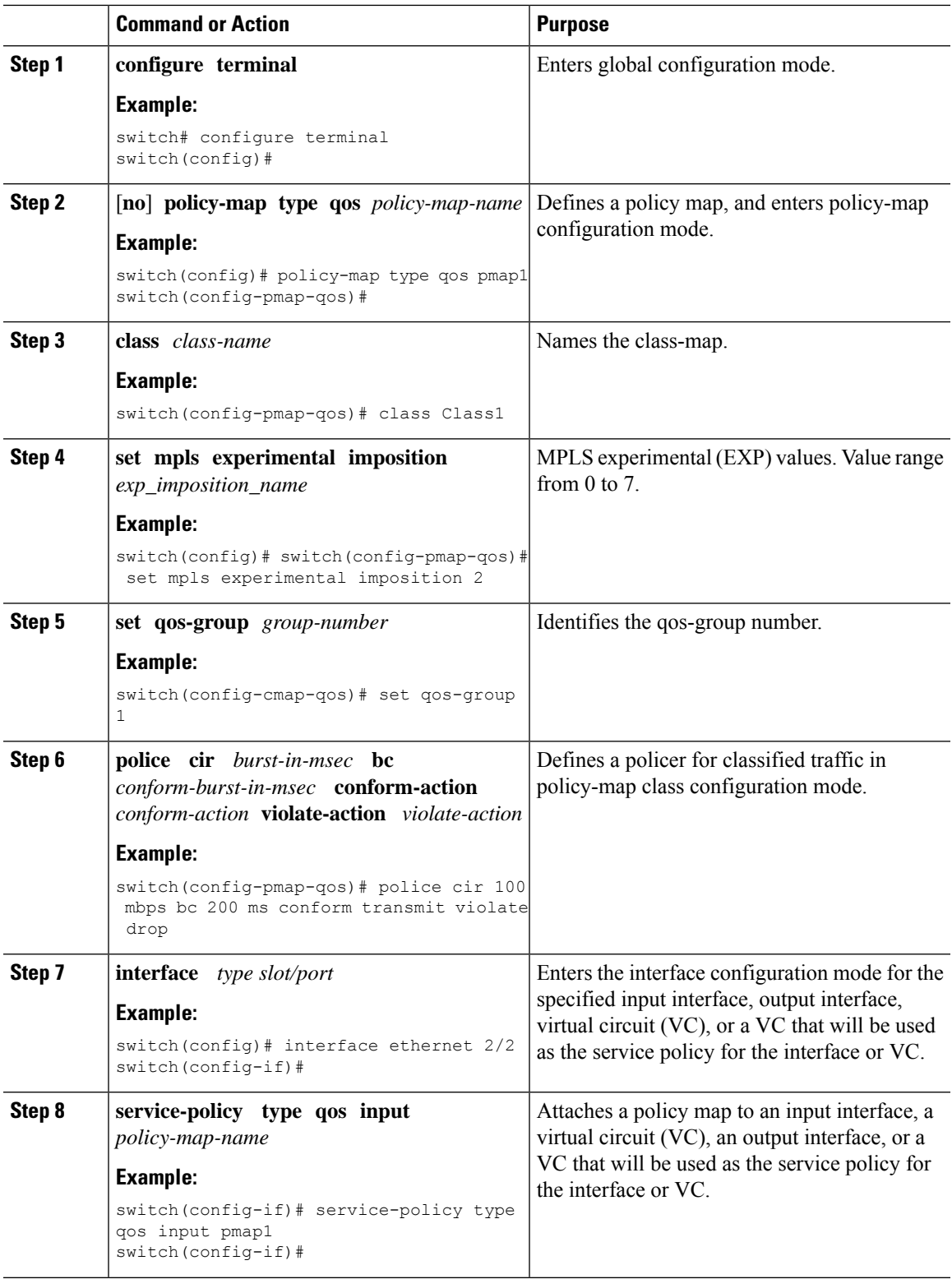

### **Configuring MPLS Transit Label Switching Router**

To configure MPLS Transit Label Switching Routers, perform the following:

#### **MPLS Transit LSR Classification**

To map the value of the MPLS EXPfield on all imposed label entries, use the **set mpls experimental topmost** command in QoSpolicy-map class configuration mode. To disable the setting, use the**no** form of this command.

#### **Procedure**

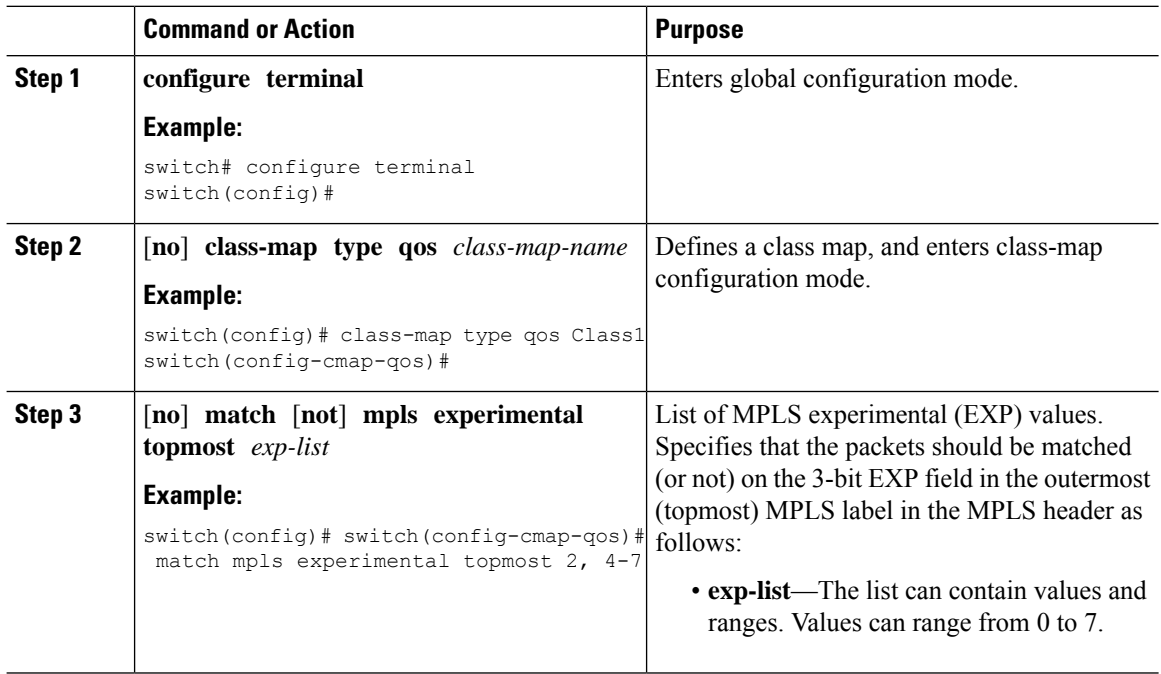

#### **Configuring MPLS Transit Policing and Marking**

To configure a policy-map value and set the EXP value on all imposed label entries, use the **service-policy type qos input pmap1** command in interface configuration mode. To disable the setting, use the **no** form of this command.

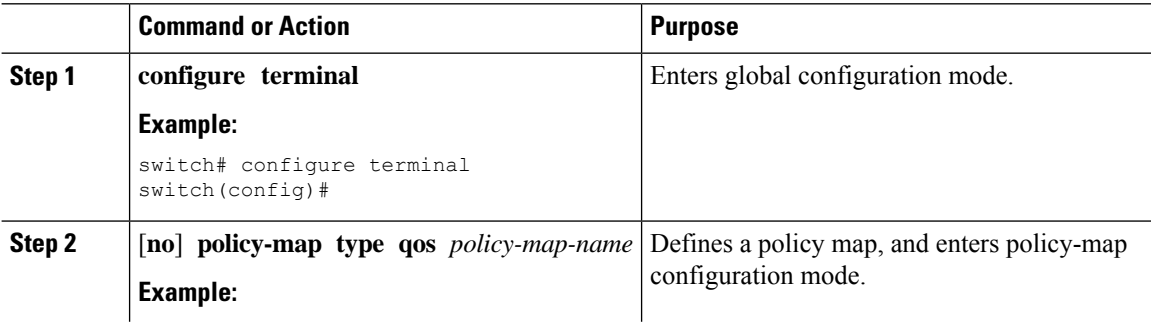
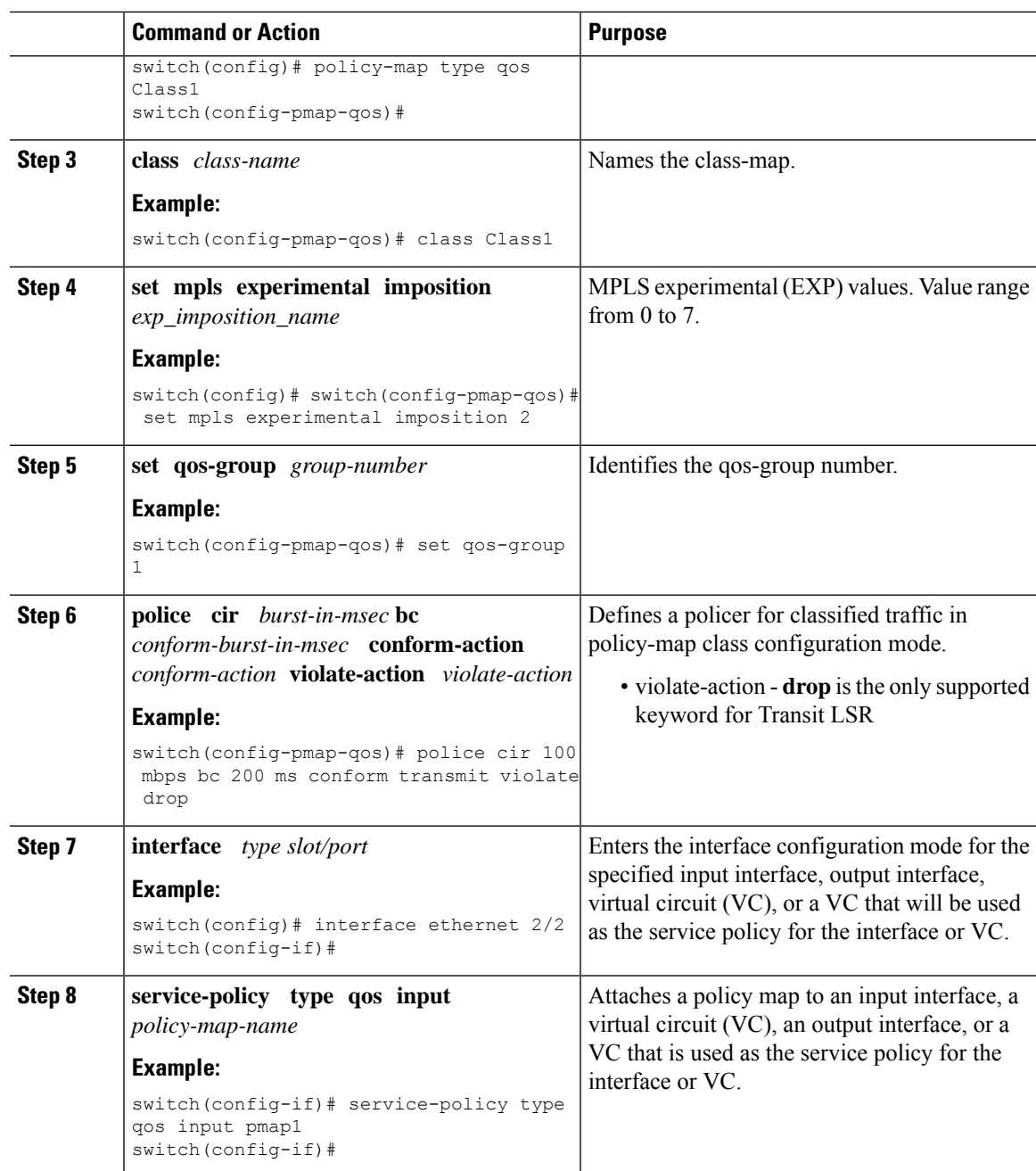

## **Configuring MPLS Egress Label Switching Router**

To configure MPLS Egress label switched router, perform the following:

### **MPLS Egress LSR Classification**

To classify the incoming SR MPLS traffic to egress queue, use the match on Differentiated Services Code Point (DSCP) field.

#### **Procedure**

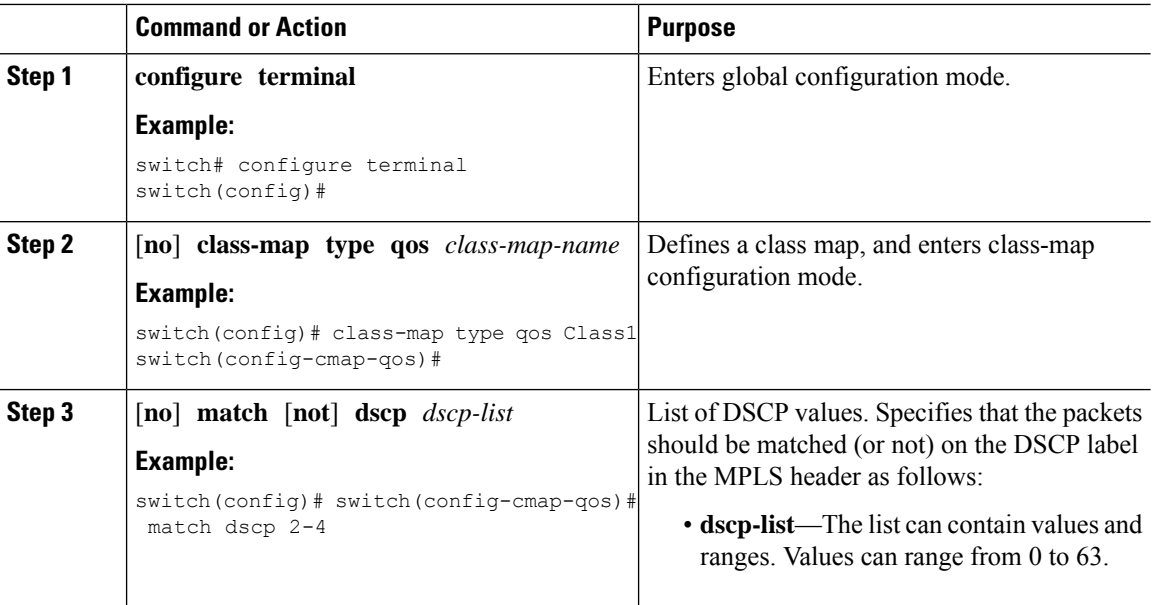

### **MPLS Egress LSR Classification - Default Policy Template**

To classify the incoming traffic to the egress queue of an EVPN tunnel, use the default**default-mpls-in-policy** command at the system level. To disable the setting, use the **no** form of this command.

#### **Procedure**

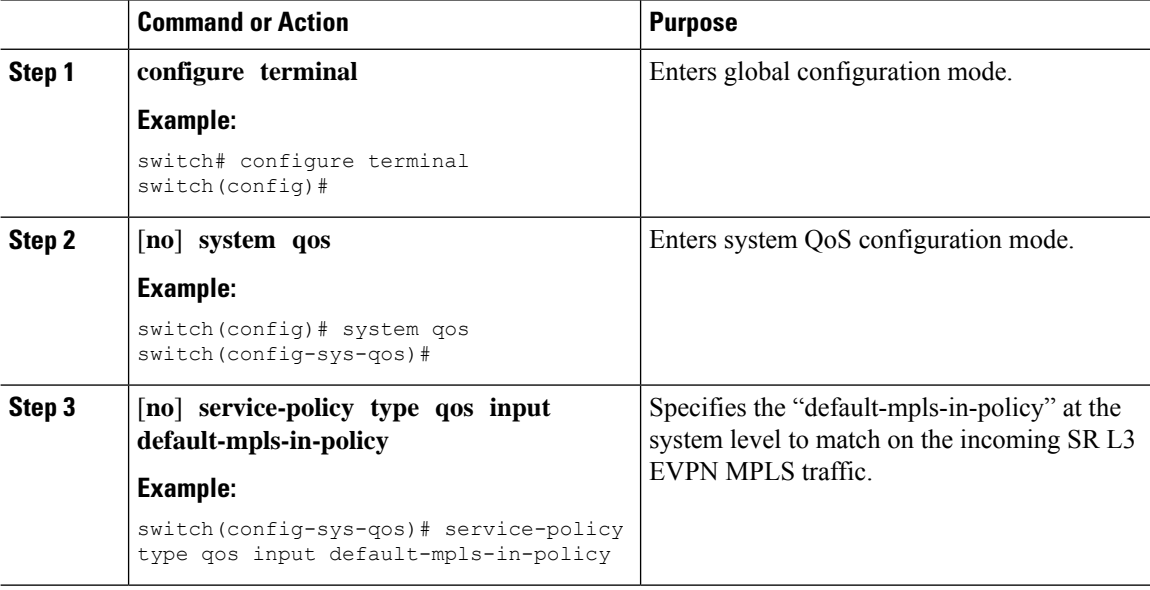

The following is the default MPLS in policy template configured with the **service-policy type qos input default-mpls-in-policy** command.

policy-map type qos default-mpls-in-policy class c-dflt-mpls-qosgrp1

```
set qos-group 1
    class c-dflt-mpls-qosgrp2
     set qos-group 2
    class c-dflt-mpls-qosgrp3
     set qos-group 3
    class c-dflt-mpls-qosgrp4
     set qos-group 4
    class c-dflt-mpls-qosgrp5
     set qos-group 5
    class c-dflt-mpls-qosgrp6
     set qos-group 6
    class c-dflt-mpls-qosgrp7
     set qos-group 7
    class class-default
     set qos-group 0
class-map type qos match-any c-dflt-mpls-qosgrp1
  Description: This is an ingress default qos class-map that classify traffic with prec 1
  match precedence 1
class-map type qos match-any c-dflt-mpls-qosgrp2
  Description: This is an ingress default qos class-map that classify traffic with prec 2
  match precedence 2
class-map type qos match-any c-dflt-mpls-qosgrp3
 Description: This is an ingress default qos class-map that classify traffic with prec 3
 match precedence 3
class-map type qos match-any c-dflt-mpls-qosgrp4
 Description: This is an ingress default qos class-map that classify traffic with prec 4
 match precedence 4
class-map type qos match-any c-dflt-mpls-qosgrp5
  Description: This is an ingress default qos class-map that classify traffic with prec 5
  match precedence 5
class-map type qos match-any c-dflt-mpls-qosgrp6
  Description: This is an ingress default qos class-map that classify traffic with prec 6
  match precedence 6
class-map type qos match-any c-dflt-mpls-qosgrp7
  Description: This is an ingress default qos class-map that classify traffic with prec 7
  match precedence 7
```
#### **Custom MPLS-in-Policy Mapping**

You can override the queue mapping of incoming traffic by editing a local copy of the template provided. The system matching is always based on precedence, and requires the "mpls-in-policy" string to be part of the policy name. Marking with QoS is supported. Set can be qos-group, vlan-cos, or both.

```
class-map type qos match-all prec-1
     match precedence 1
    class-map type qos match-all prec-2
     match precedence 2
policy-map type qos test-mpls-in-policy
   class prec-1
     set qos-group 3
   class prec-2
     set qos-group 4
system qos
  service-policy type qos input test-mpls-in-policy
```
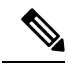

Classification based on Precedence is only supported and Marking is not supported on system level mpls-in-policy. **Note**

### **Configuring MPLS Egress LSR - Policing and Marking**

To configure and apply a policy-map with policer config, use the **service-policy type qos input pmap1** command in interface configuration mode. To disable the setting, use the **no** form of this command.

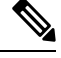

**Note** Policing is not supported for SR L3 EVPN MPLS traffic

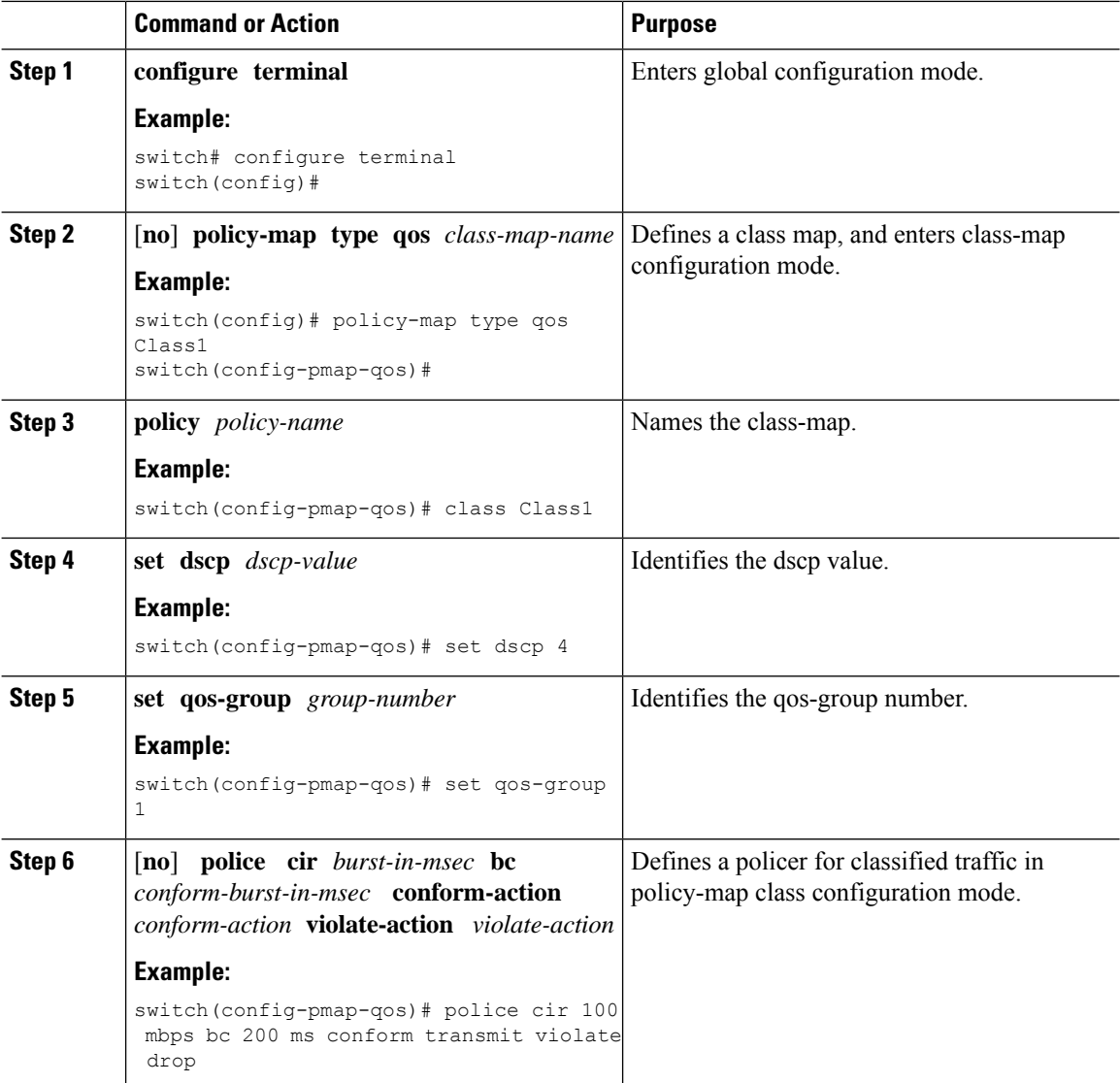

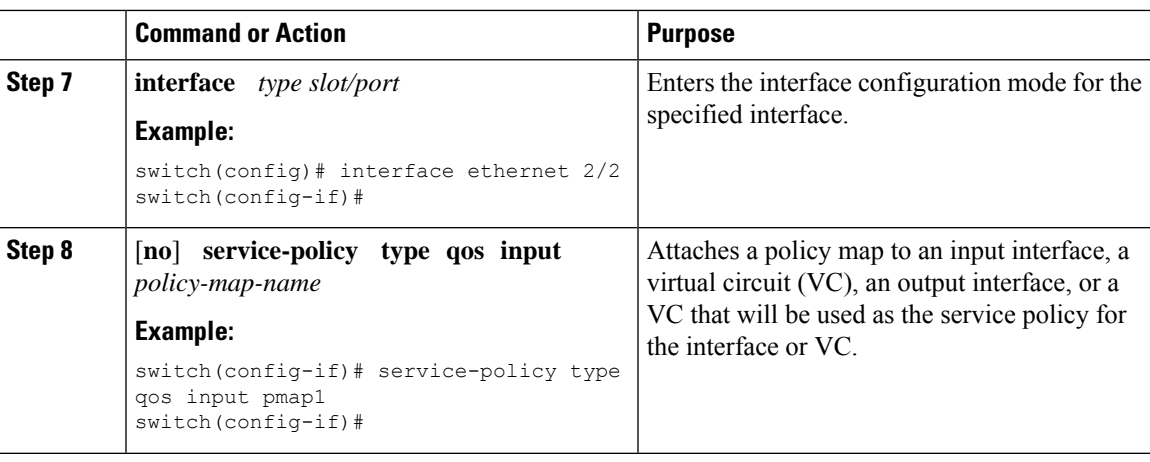

# **About Traffic Queuing**

Traffic queuing is the ordering of packets and applies to both input and output of data. Device modules can support multiple queues, which you can use to control the sequencing of packets in different traffic classes. You can also set weighted random early detection (WRED) and taildrop thresholds. The device drops packets only when the configured thresholds are exceeded.

## **Configuring QoS Traffic Queuing**

To set the output queue, use the **set qos-group** command in policy map configuration mode. To disable the setting, use the **no** form of this command.

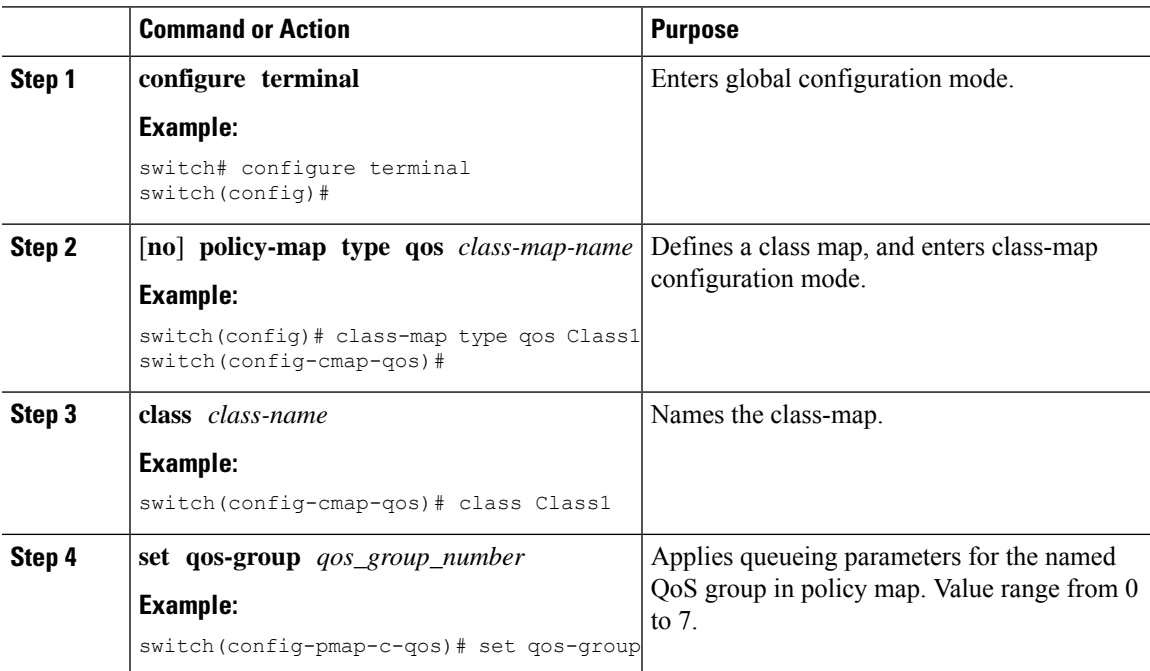

# **Verifying MPLS QoS**

To display the MPLS QoS configuration, perform the following task:

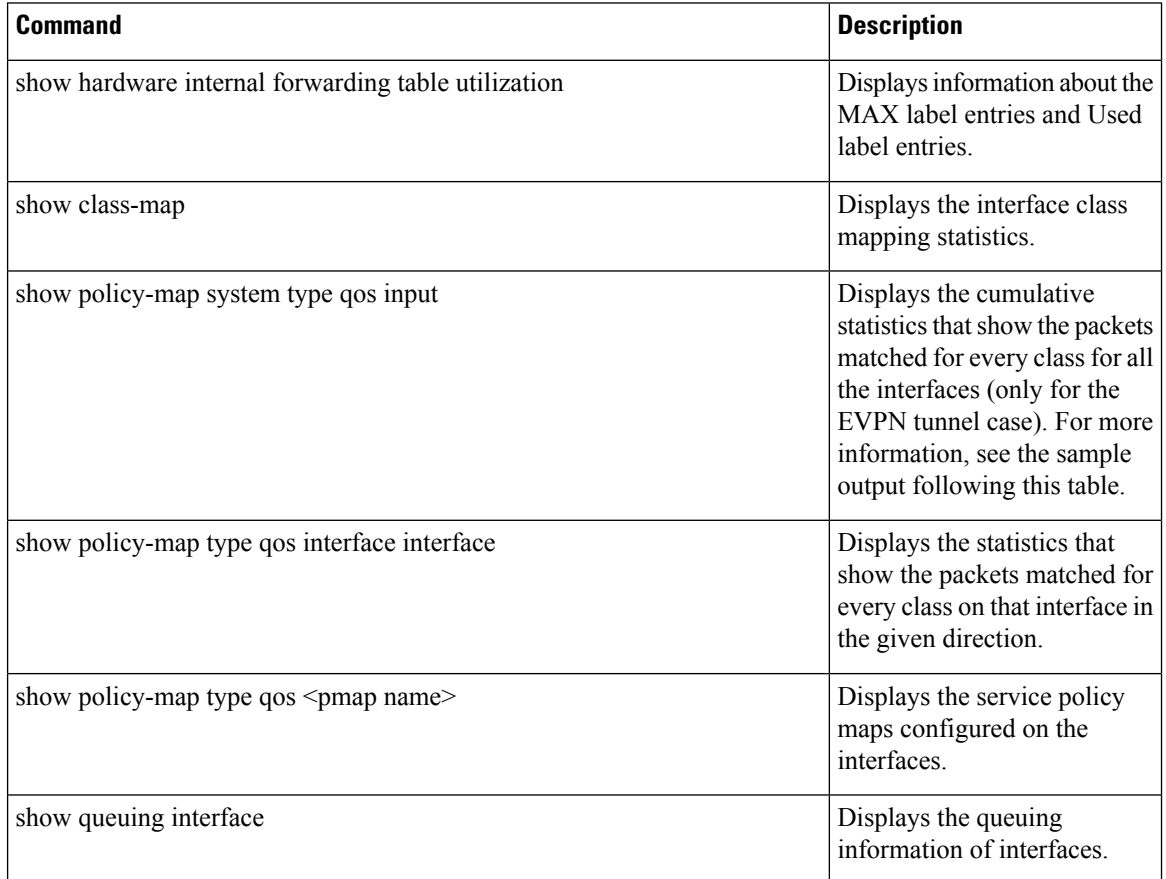

The following example displays the cumulative statistics that show the packets matched for every class for all the interfaces (only for the EVPN tunnel case).

```
switch# show policy-map system type qos input
```

```
Service-policy (qos) input: default-mpls-in-policy
 Class-map (qos): c-dflt-mpls-qosgrp1 (match-any)
  Slot 3
     2775483 packets
  Aggregate forwarded :
     2775483 packets
   Match: precedence 1
   set qos-group 1
 Class-map (qos): c-dflt-mpls-qosgrp2 (match-any)
  Slot 3
     2775549 packets
  Aggregate forwarded :
     2775549 packets
```

```
Match: precedence 2
  set qos-group 2
Class-map (qos): c-dflt-mpls-qosgrp3 (match-any)
 Slot 2
   2777189 packets
 Aggregate forwarded :
   2777189 packets
 Match: precedence 3
  set qos-group 3
Class-map (qos): c-dflt-mpls-qosgrp4 (match-any)
 Slot 3
   2775688 packets
 Aggregate forwarded :
   2775688 packets
 Match: precedence 4
 set qos-group 4
Class-map (qos): c-dflt-mpls-qosgrp5 (match-any)
 Slot 3
   2775756 packets
 Aggregate forwarded :
   2775756 packets
  Match: precedence 5
  set qos-group 5
Class-map (qos): c-dflt-mpls-qosgrp6 (match-any)
 Slot 3
   2775824 packets
 Aggregate forwarded :
   2775824 packets
 Match: precedence 6
  set qos-group 6
Class-map (qos): c-dflt-mpls-qosgrp7 (match-any)
 Slot 3
   2775892 packets
 Aggregate forwarded :
   2775892 packets
 Match: precedence 7
  set qos-group 7
Class-map (qos): class-default (match-any)
 Slot 3
   2775962 packets
 Aggregate forwarded :
   2775962 packets
  set qos-group 0
```
 $\mathbf I$ 

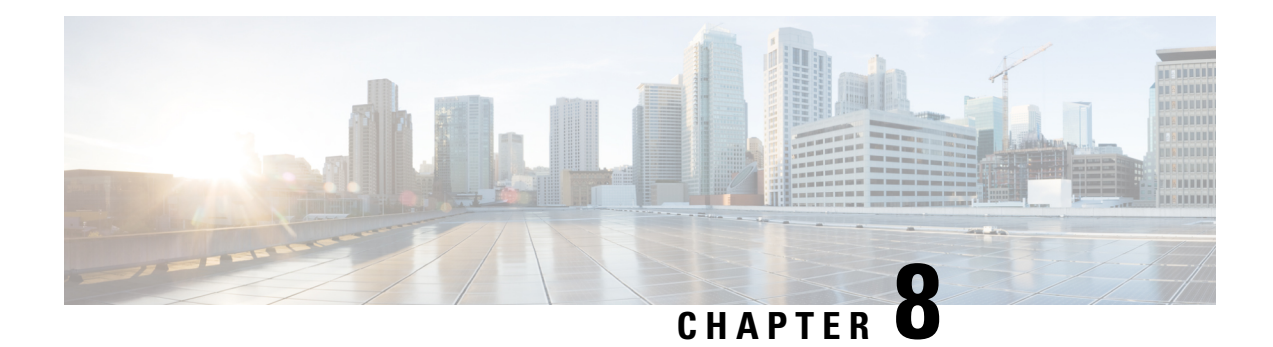

# **Configuring MVPNs**

This chapter contains information on how to configure multicast virtual private networks (MVPNs)

- About [MVPNs,](#page-116-0) on page 105
- BGP [Advertisement](#page-119-0) Method MVPN Support, on page 108
- [Prerequisites,](#page-119-1) on page 108
- Guidelines and [Limitations](#page-120-0) for MVPNs, on page 109
- Default Settings for [MVPNs,](#page-121-0) on page 110
- [Configuring](#page-121-1) MVPNs, on page 110
- [Configuration](#page-128-0) Examples for MVPNs, on page 117

## <span id="page-116-0"></span>**About MVPNs**

The multicast virtual private networks (MVPNs) feature allows you to support multicast connectivity over Layer 3 VPN. IP multicast is used to stream video, voice, and data to an VPN network core.

Historically, point-to-point tunnels were the only way to connect through an enterprise or service provider network. Although such tunneled networks had scalability issues, they were the only means of passing IP multicast traffic through a virtual private network (VPN). Because Layer 3 VPNs support only unicast traffic connectivity, deploying with a Layer 3 VPN allows operators to offer both unicast and multicast connectivity to Layer 3 VPN customers

MVPNs allows you to configure and support multicast traffic in an MVPN environment. MVPNs support routing and forwarding of multicast packets for each individual virtual routing and forwarding (VRF) instance, and it also provides a mechanism to transport VPN multicast packets across the enterprise or service provider backbone. IP multicast is used to stream video, voice, and data to a VPN network core.

A VPN allows network connectivity across a shared infrastructure, such as an Internet Service Provider (ISP). Itsfunction isto provide the same policies and performance as a private network at a reduced cost of ownership.

MVPNs allow an enterprise to transparently interconnect its private network across the network backbone. Using MVPNs to interconnect an enterprise network does not change the way that an enterprise network is administered and it does not change general enterprise connectivity.

### **MVPN Routing and Forwarding and Multicast Domains**

MVPNs introduce multicast routing information to the VPN routing and forwarding table. When a provider edge (PE) router receives multicast data or control packets from a customer edge (CE) router, the router

forwards the data or control packets according to the information in the MVPN routing and forwarding (MVRF).

A set of MVRFs that can send multicast traffic to each other constitutes a multicast domain. For example, the multicast domain for a customer that wanted to send certain types of multicast traffic to all global employees would consist of all CE routers that are associated with that enterprise.

### **Multicast Distribution Tree**

MVPNs establish a static default multicast distribution tree (MDT) for each multicast domain. The default MDT defines the path used by PE routers to send multicast data and control messages to every other PE router in the multicast domain.

MVPNs also support the dynamic creation of MDTs for high-bandwidth transmission. Data MDTs are intended for high-bandwidth sources such as full-motion video inside the VPN to ensure optimal traffic forwarding in the VPN core.

In the following example, a service provider has a multicast customer with offices in San Jose, New York, and Dallas. A one-way multicast presentation is occurring inSan Jose. The service provider network supports all three sites that are associated with this customer, in addition to the Houston site of a different enterprise customer. The default MDT for the enterprise customer consists of provider routers P1, P2, and P3 and their associated PE routers. PE4 is not part of the default MDT, because it is associated with a different customer. The following figure shows that no data flows along the default MDT, because no one outside of San Jose has joined the multicast.

#### **Figure 8: Default Multicast Distribution Tree Overview**

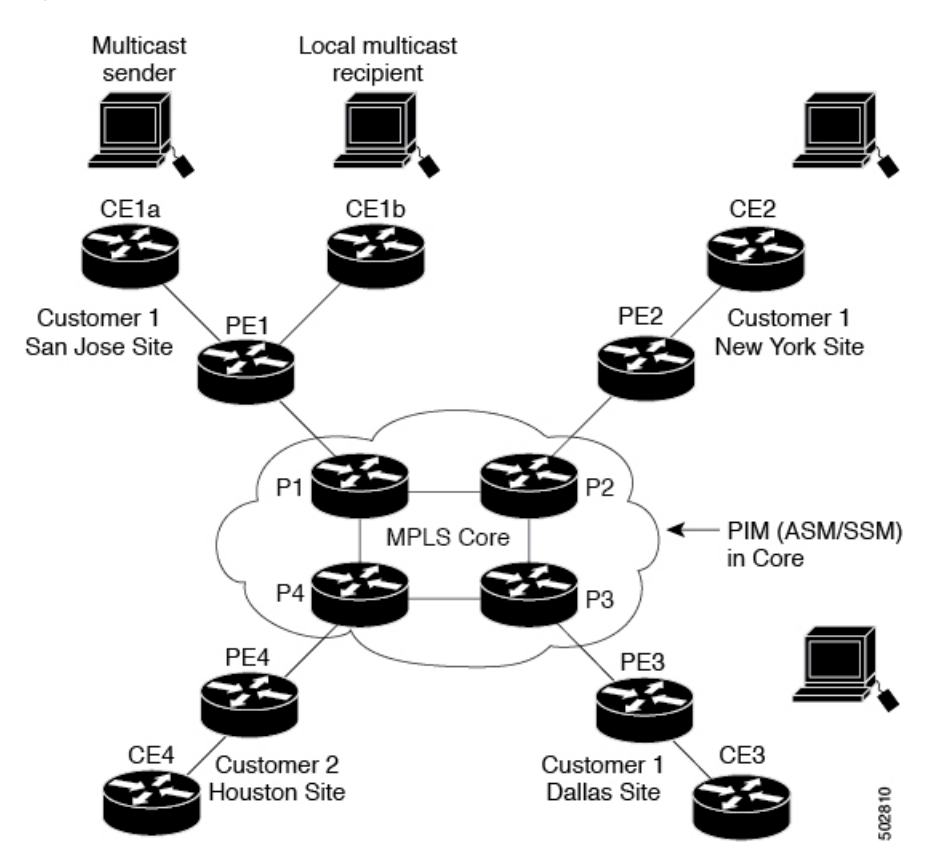

An employee in New York joins the multicast session. The PE router that is associated with the New York site sends a join request that flows across the default MDT for the multicast domain of the customer. PE1, the PE router that is associated with the multicast session source, receives the request. The following figure depicts that the PE router forwards the request to the CE router that is associated with the multicast source (CE1a).

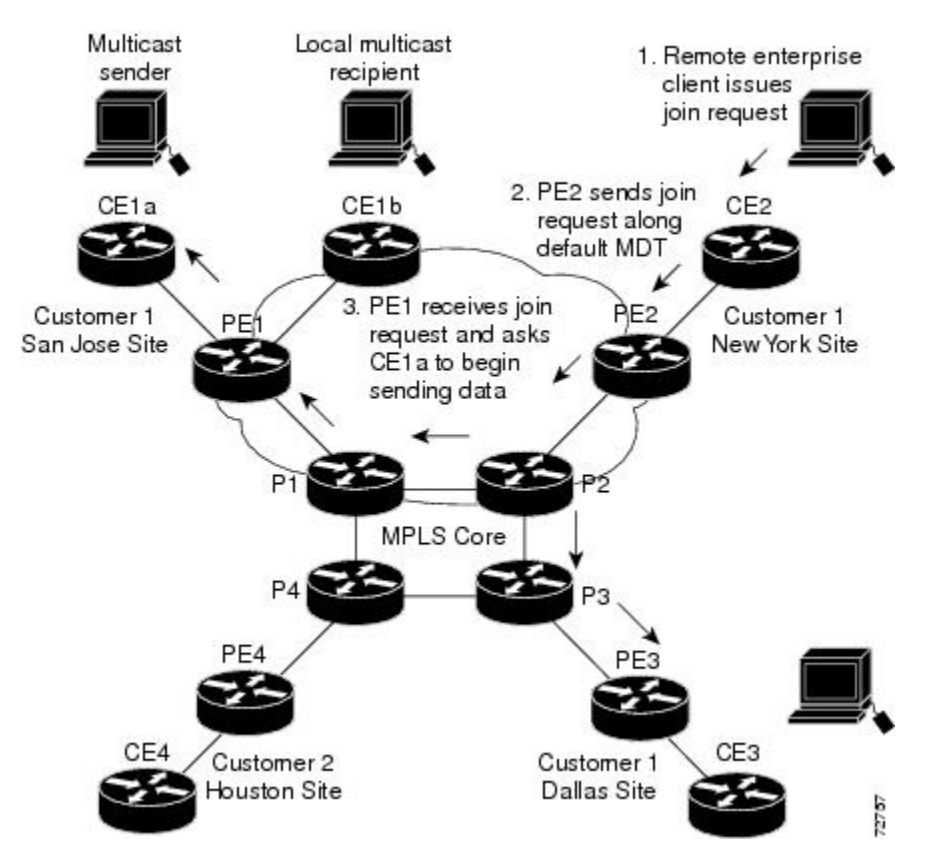

**Figure 9: Initializing the Data MDT**

The CE router (CE1a) begins to send the multicast data to the associated PE router (PE1), which sends the multicast data along the default MDT. PE1 creates a data MDT, sends a message to all routers using the default MDT that contains information about the data MDT, and, three seconds later, begins sending the multicast data for that particular stream using the data MDT. Only PE2 has interested receivers for this source, so only PE2 joins the data MDT and receives traffic on it. (If the data MDT had not been configured and only the default MDT had been configured, all the customer sites would have received the traffic even though they were not interested in it.) PE routers maintain a PIM relationship with other PE routers over the default MDT and a PIM relationship with its directly attached P routers.

### **Multicast Tunnel Interface**

An MVPN routing and forwarding (MVRF), which is created per multicast domain, requires the router to create a tunnel interface from which all MVRF traffic is sourced. A multicast tunnel interface is an interface that the MVRF uses to access the multicast domain. The interface is a conduit that connects an MVRF and the global MVRF. One tunnel interface is created per MVRF.

### **Benefits of MVPNs**

The benefits of MVPNs are as follows:

- Provides a scalable method to dynamically send information to multiple locations.
- Provides high-speed information delivery.
- Provides connectivity through a shared infrastructure.

## <span id="page-119-0"></span>**BGP Advertisement Method - MVPN Support**

When you configure the default MDT in a PIM Source Specific Multicast (PIM-SSM) environment rather than a PIM-SM environment, the receiver PE needs information about the source PE and the default MDT. This information is used to send (S, G) joins toward the source PE to build a distribution tree from the source PE without the need for a rendezvous point (RP). The source provider edge (PE) address and default MDT address are sent using the Border Gateway Protocol (BGP).

### **BGP MDT SAFI**

BGP MDT SAFI is the BGP advertisement method that is used for MVPNs. In the current release, only IPv4 is supported. MDT SAFI has the following settings:

- $AFI = 1$
- SAFI =  $66$

In Cisco NX-OS, the source PE address and the MDT address are passed to PIM using BGP MDT SAFI updates. The Route Descriptor (RD) type has changed to RD type 0 and BGP determines the best path for the MDT updates before passing the information to PIM.

You must configure the MDT SAFI address family for BGP neighbors by using the **address-family ipv4 mdt** command. You must still enable neighbors that do not support the MDT SAFI for the MDT SAFI in the local BGP configuration. Prior to the MDT SAFI, additional BGP configuration from the VPNv4 unicast configuration was not needed to support MVPNs.

## <span id="page-119-1"></span>**Prerequisites**

MVPNs configuration has the following prerequisites:

- Ensure that you have configured MPLS and Label Distribution Protocol (LDP) in your network. All routers in the core, including the PE routers, must be able to support MPLS forwarding. VPNv4 routes are not installed by BGP if labeled paths do not exist for PE source addresses.
- Ensure that you have installed the correct license for MPLS and any other features you will be using with MPLS.

## <span id="page-120-0"></span>**Guidelines and Limitations for MVPNs**

Configuring MVPNs has the following guidelines and limitations:

- MVPNs are supported beginning with Cisco NX-OS Release 9.3(3).
- In Cisco NX-OS Release 9.3(3), MVPNs are supported only for Cisco Nexus 3600 (N3K-C36180YC-R,N3K-C3636C-R) platform switches
- Bidirectional Forwarding Detection (BFD) is not supported on the Multicast Tunnel Interface (MTI).
- By default, the BGP update source is used as the source of the MVPN tunnel. However, you can use the mdt source to override the BGP update source and provide a different source to the multicast tunnel.
- MVPN supports a maximum of 16 MDT source interfaces.
- You must configure the MDT SAFI on all routers that participate in the MVPN operations.
- Extended communities are needed for VPNv4 interior BGP (iBGP) sessions to carry the connector attribute.
- MDT MTU configuration is not supported. The maximum customer multicast packet size that can be sent over MVPN is limited by the MTU of the core interfaces. For example:
	- MTU 1500 Customer IP packet size = 1476
	- MTU 9216 Customer IP packet size = 9192
- Some of the MVPN multicast control packets are classified into the copp-system-p-class-l2-default CoPP policy. We recommend modifying the CoPP policy to increase the policer rate under this class if the violated count increases.
- MDT bidir-enable is not supported.
- vPCs are not supported for MVPN.
- Data MDT entries are not cached when the transit PE router does not have receivers and is connected to a CE which is a RP. The data MDT entries are cached only when a local receiver is attached to this PE router. However, there is a delay in the switchover because the entries are not pre-downloaded.
- For Date MDT, only 'immediate-switch' mode is supported. Threshold based switching is not supported.
- Sub-interface and SVI support between PE and P /PE devices is not available.
- MVPN Consistency-checker is not supported in Cisco Nexus Release 9.3(3).
- Statistics for MTI interfaces are not supported in Cisco Nexus Release 9.3(3).
- Maximum 40G multicast traffic per ASIC is supported in Cisco Nexus Release 9.3(3).

## <span id="page-121-0"></span>**Default Settings for MVPNs**

#### **Table 7: Default MVPN Parameters**

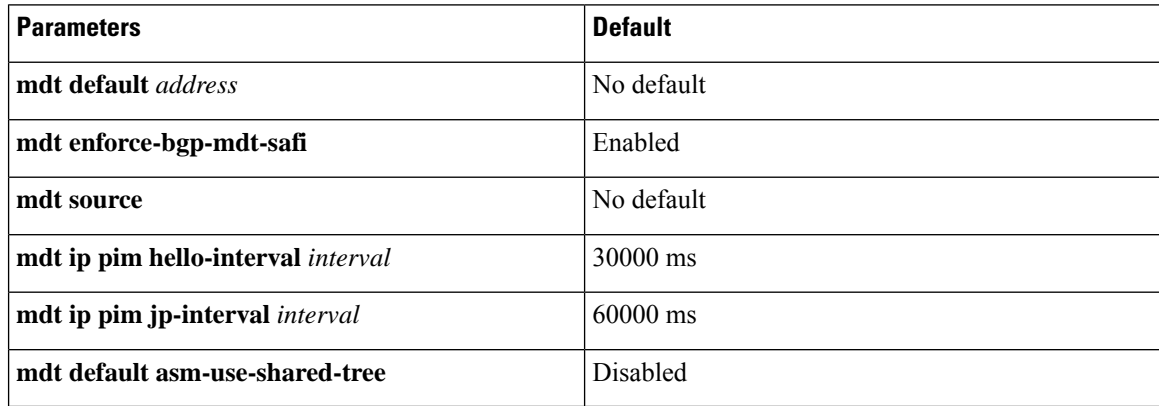

## <span id="page-121-1"></span>**Configuring MVPNs**

This chapter describes how to configure multicast virtual private networks (MVPNs) on Cisco NX-OS devices.

**Note**

For MVPN, a new TCAM region "ing-mvpn" is used (with default size of 10). This region is carved automatically hence you need not carve it. To verify if this TCAM region is carved or not, you can use the following commands:

```
switch# show hardware access-list tcam region | i ing-mvpn
Ingress mVPN [ing-mvpn] size = 10
switch#
```
If the region is not carved due to any reason (size shows is 0), you can use the following command to carve the TCAM region to size 10 and reload the device. The TCAM is expected to be carved to size 10.

```
switch (config)# hardware access-list tcam region ing-mvpn 10
WARNING: On module 2,
WARNING: On module 4,
Warning: Please reload all linecards for the configuration to take effect
switch (config)#
```
### **Enabling MVPNs**

Beginning with Cisco NX-OS Release 9.3(3), you can configure MVPNs on Cisco Nexus 3600 platform switches.

#### **Before you begin**

You must install and enable the MPLS feature set using the **install feature-set mpls** and **feature-set mpls** commands.

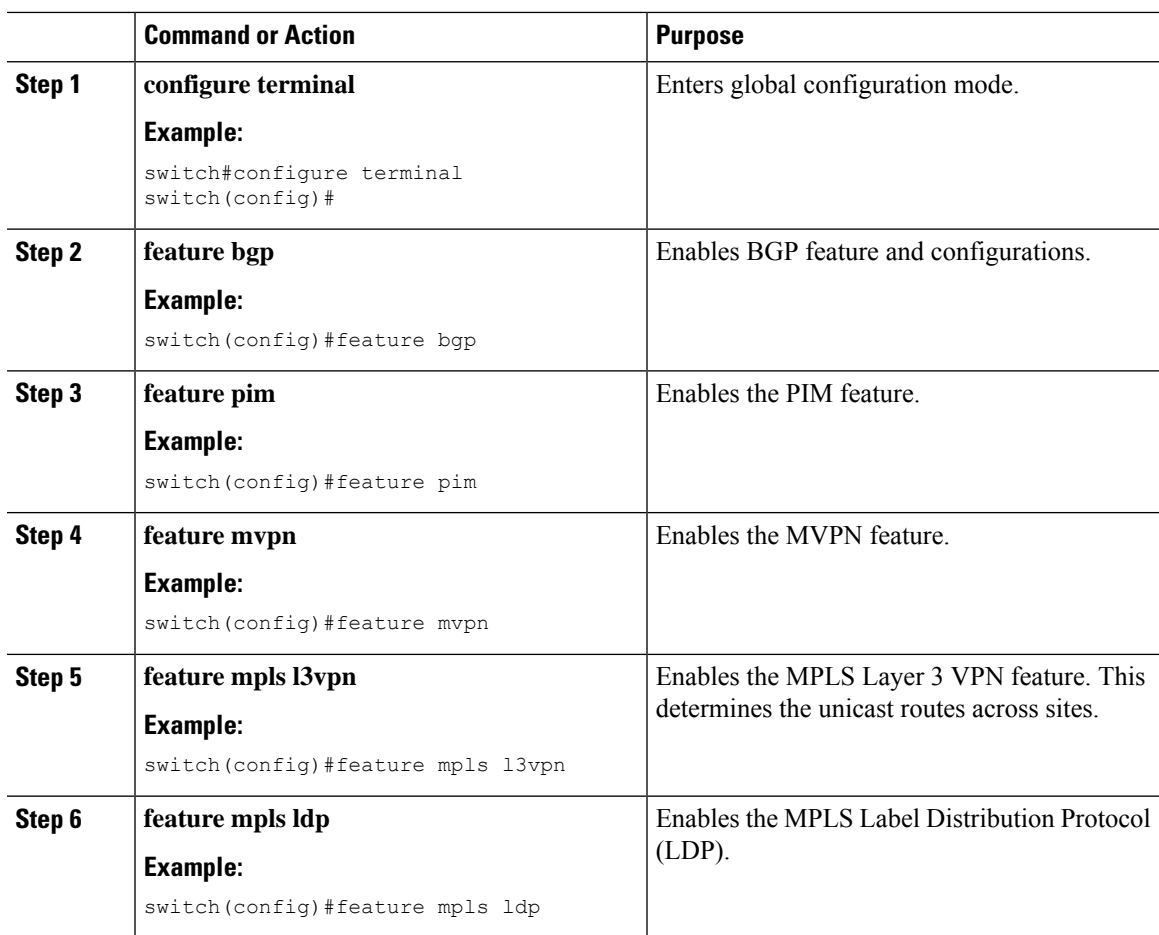

#### **Procedure**

### **Enabling PIM on Interfaces**

You can configure Protocol Independent Multicast (PIM) on all interfaces that are used for IP multicast. We recommend that you configure PIM sparse mode on all physical interfaces of provider edge (PE) routers that connect to the backbone. We also recommend that you configure PIM sparse mode on all loopback interfaces if they are used for BGP peering or if their IP address is used as an RP address for PIM.

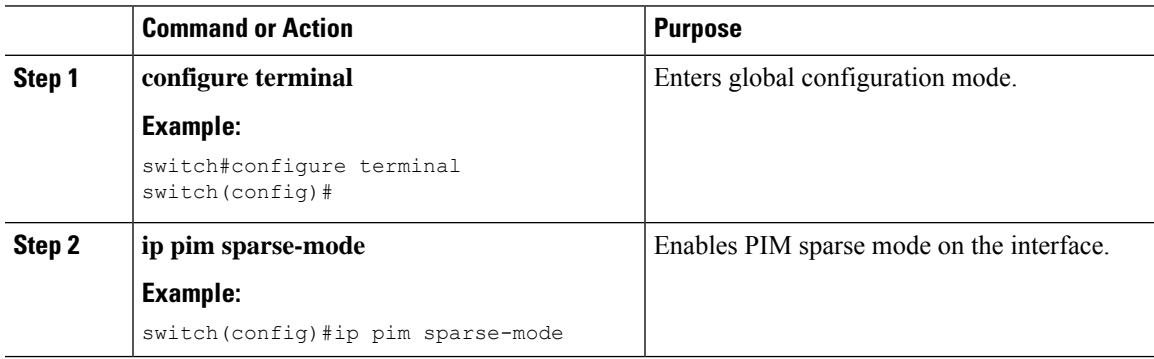

## **Configuring a Default MDT for a VRF**

You can configure a default MDT for a VRF.

#### **Before you begin**

The default MDT must be the same that is configured on all routers that belong to the same VPN. The source IP address is the address that you use to source the BGP sessions.

#### **Procedure**

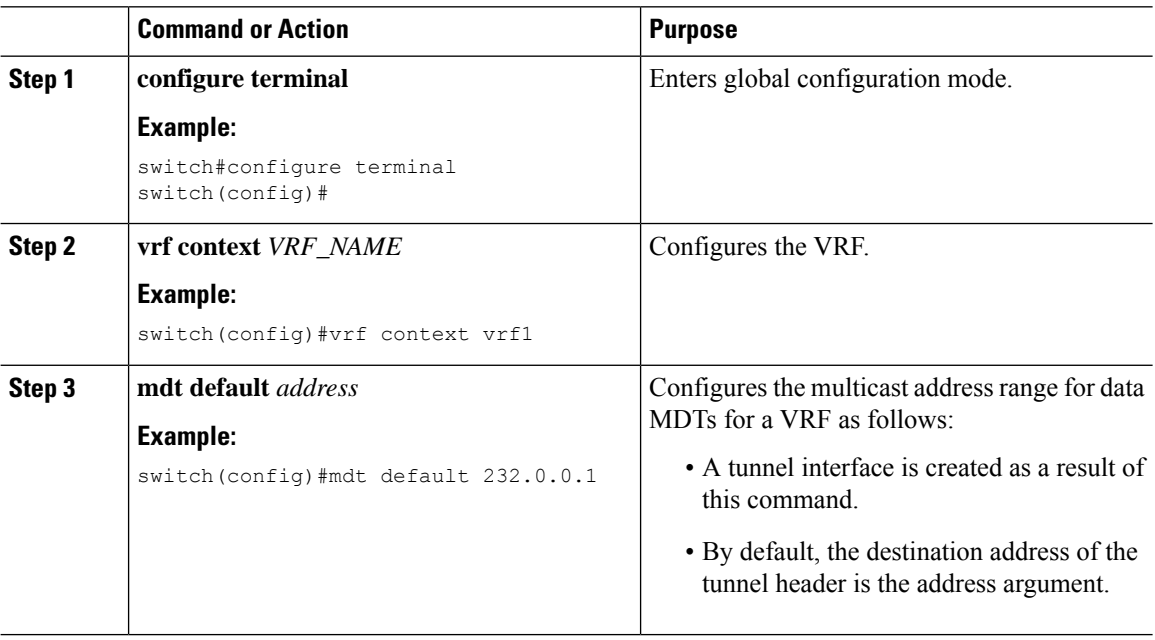

### **Configuring MDT SAFI for a VRF**

By default, MDT subsequent address family identifiers (SAFI) for a VRF are enforced. If desired, you can configure MDT to interoperate with peers that do not support MDT SAFI.

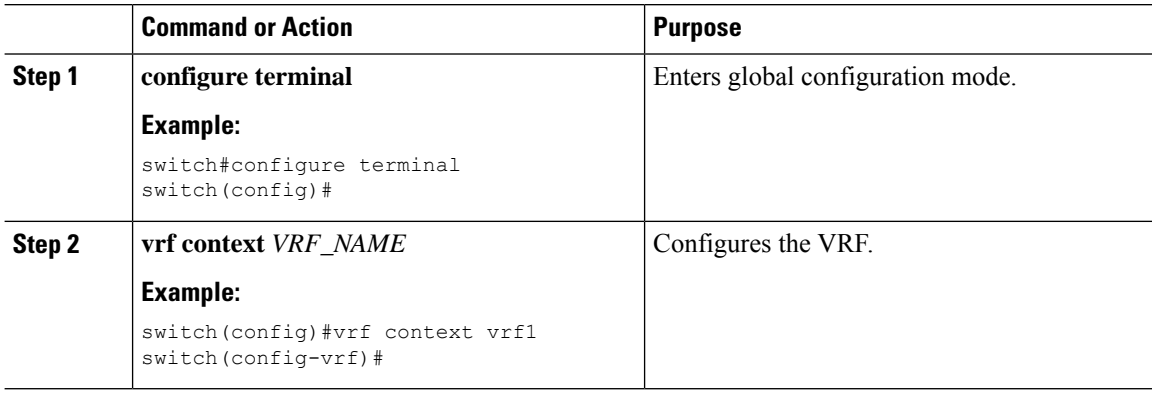

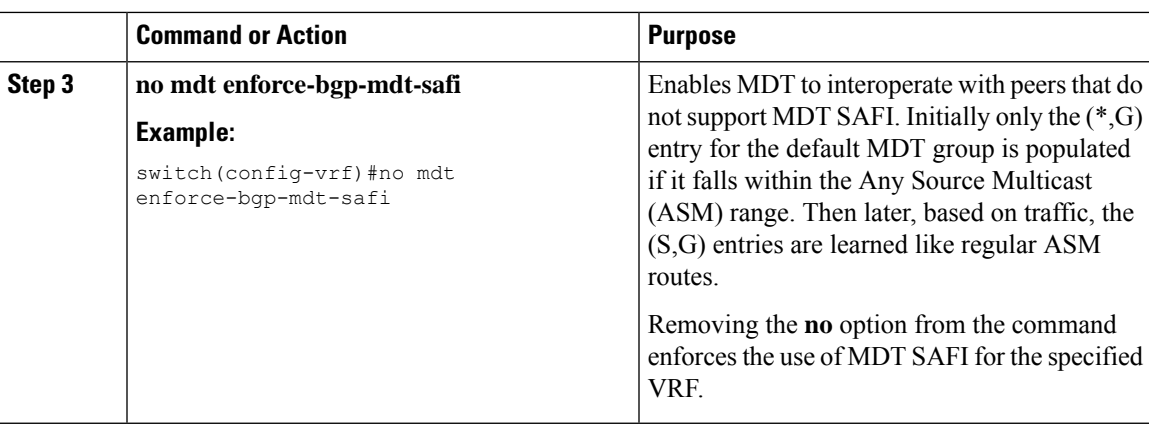

### **Configuring MDT address family in BGP for MVPNs**

You can configure an MDT address family session on PE routers to establish MDT peering sessions for MVPNs.

Use the **address-family ipv4 mdt** command under neighbor mode to configure an MDT address-family session. MDT address-family sessions are used to pass the source PE address and MDT address to PIM using BGP MDT Subaddress Family Identifier (SAFI) updates.

#### **Before you begin**

Before MVPN peering can be established through an MDT address family, you must configure MPLS in the BGP network and multiprotocol BGP on PE routers that provide VPN services to CE routers.

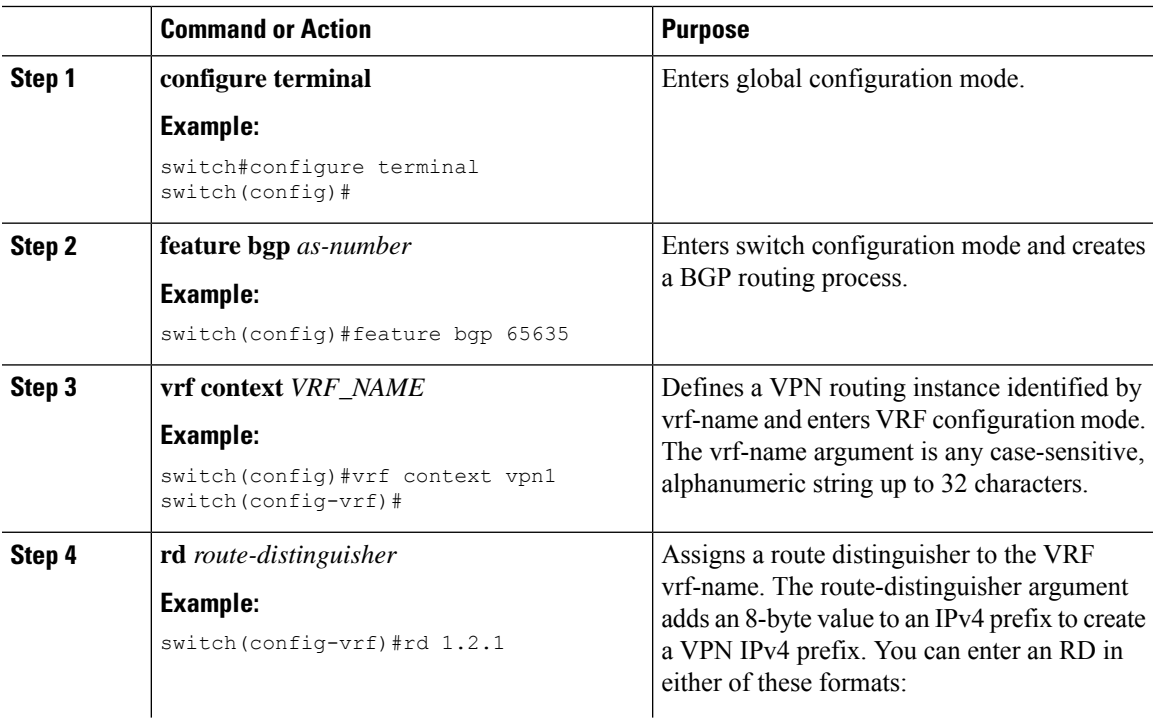

 $\mathbf I$ 

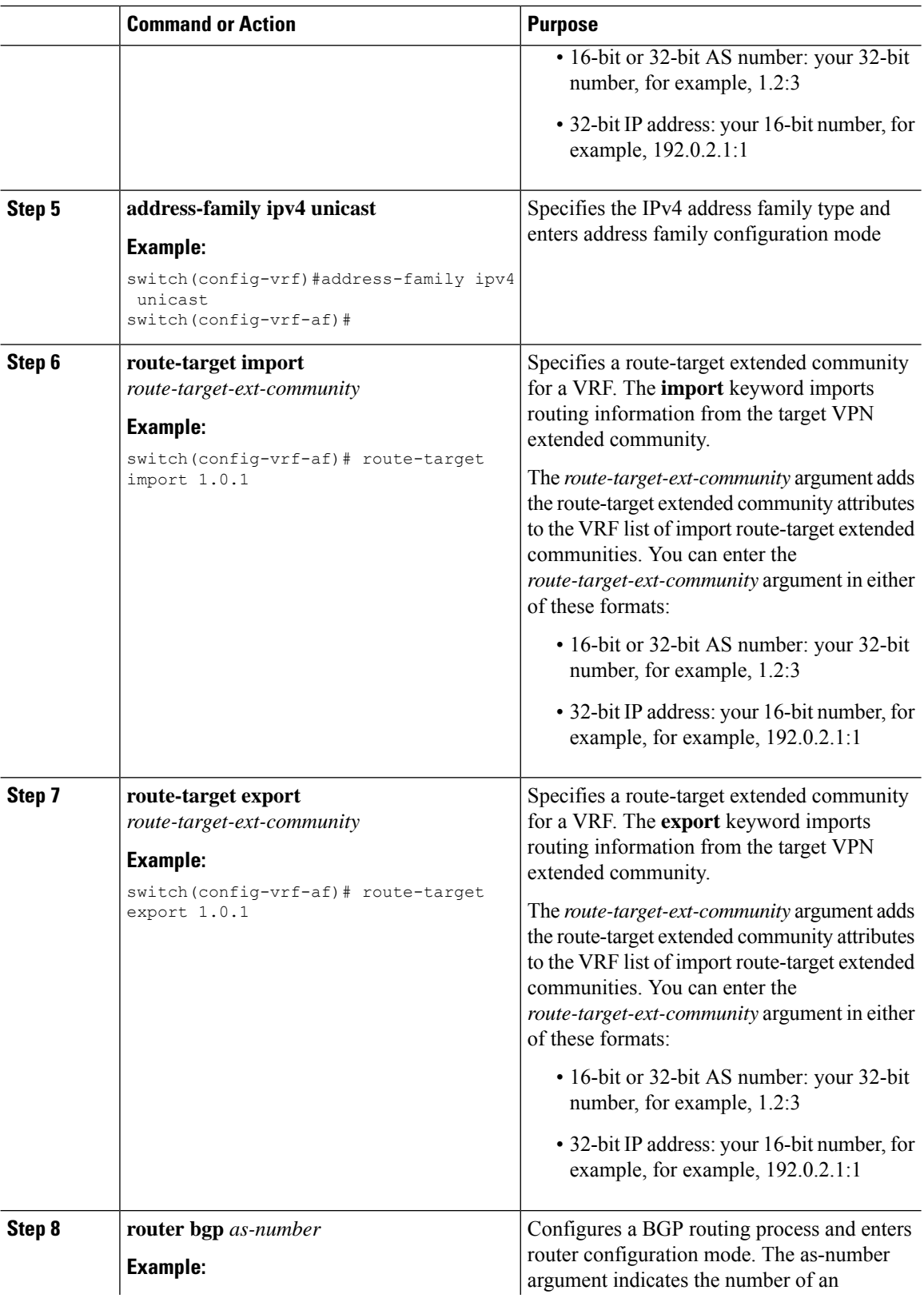

 $\mathbf{l}$ 

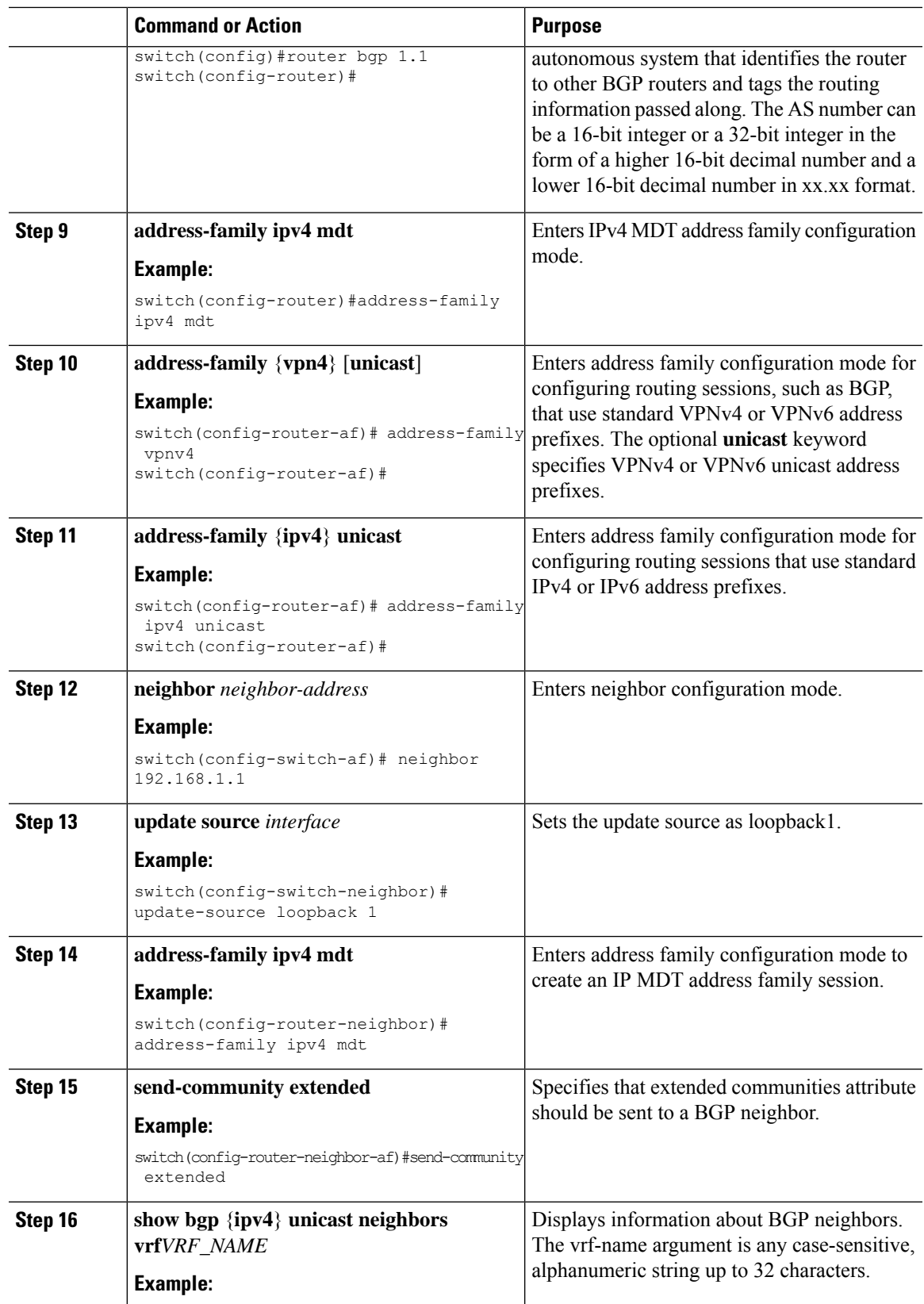

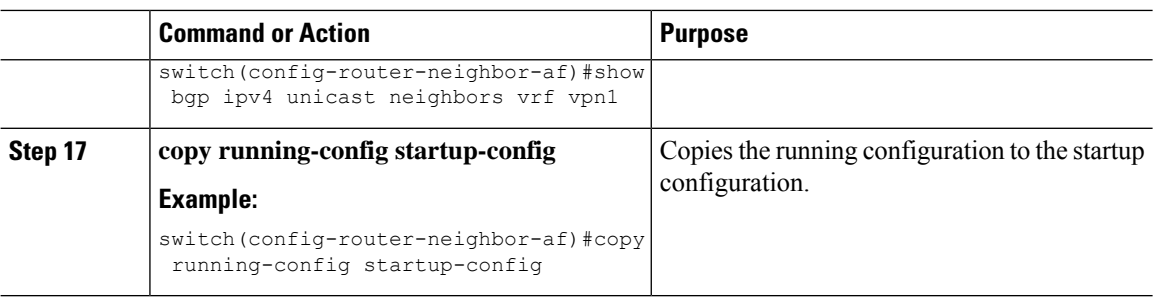

### **Configuring Data MDT**

You can configure a data MDT. Multicast groups that are used to create the data MDT are dynamically chosen from a pool of configured IP addresses. If the number of streams is greater than the maximum number of data MDTs per VRF per PE, multiple streams share the same data MDT.

#### **Before you begin**

Before configuring a data MDT, you must configure the default MDT on the VRF.

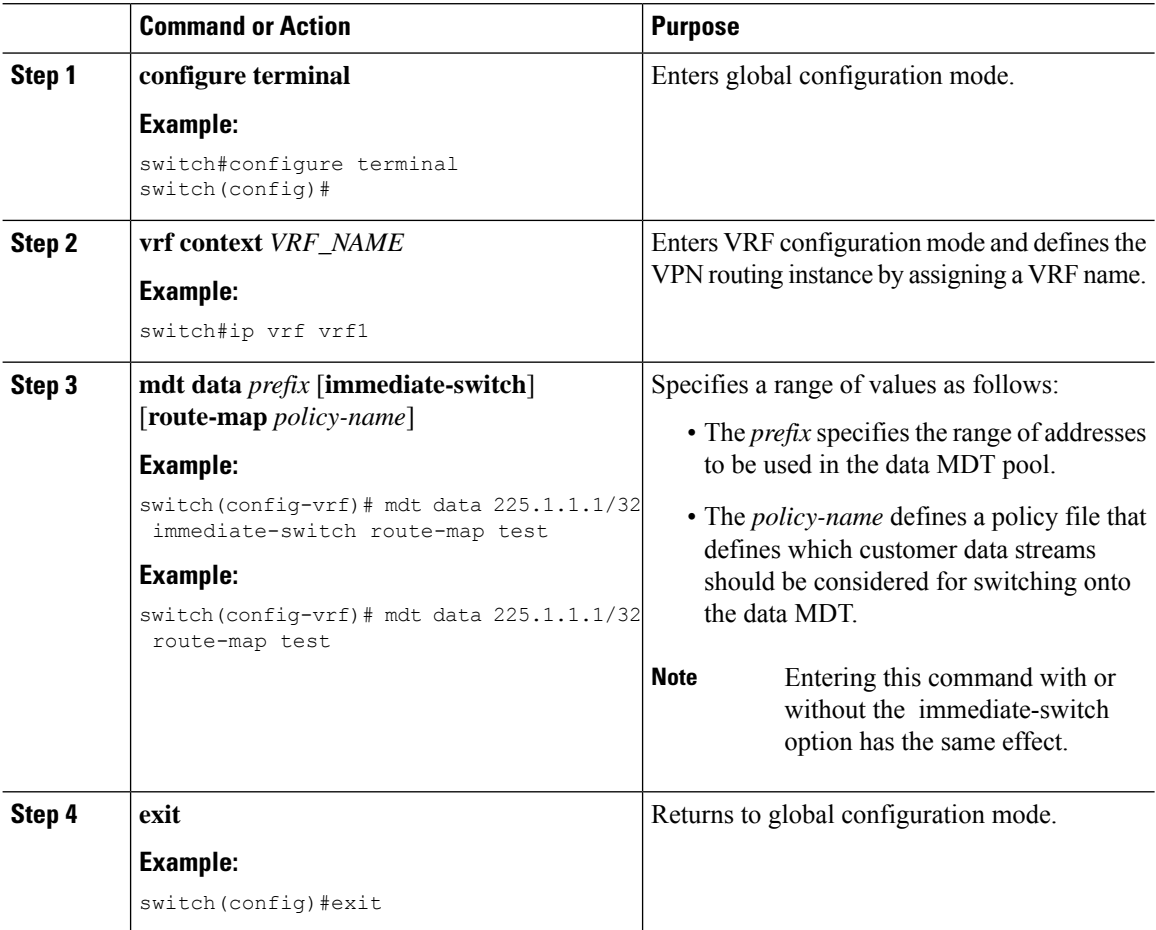

### **Verifying the MVPN configuration**

To display the MVPN configuration, perform one of the following tasks:

**Table 8: Verifying the MVPN Configuration**

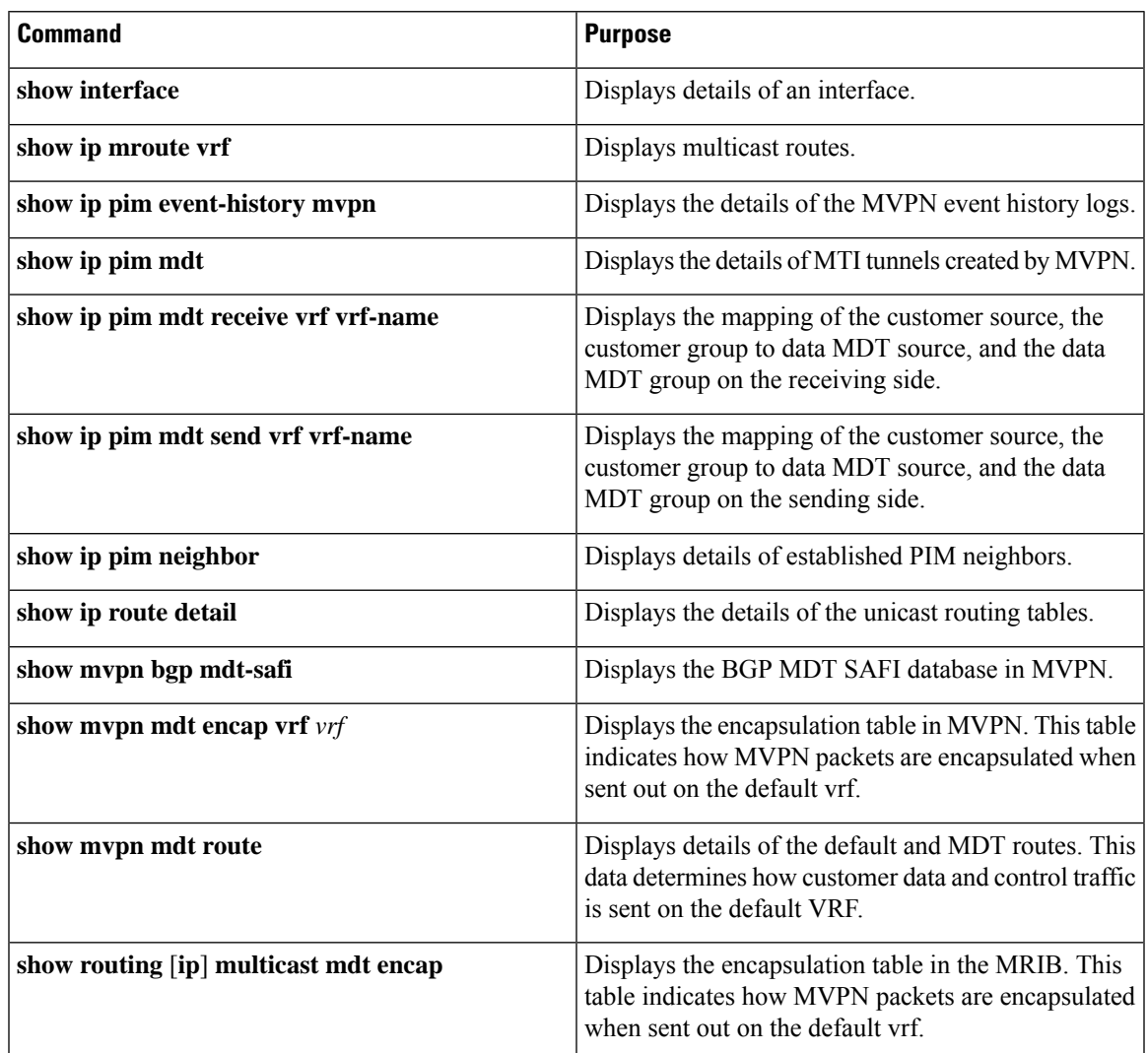

# <span id="page-128-0"></span>**Configuration Examples for MVPNs**

The following example shows how to configure an MVPN with two contexts:

```
vrf context vpn1
 ip pim rp-address 10.10.1.2 -list 224.0.0.0/8
 ip pim ssm range 232.0.0.0/8
 rd auto
 mdt default 232.1.1.1
 mdt source loopback1
 mdt data 225.122.111.0/24 immediate-switch
```

```
vrf context vpn4
 ip pim rp-address 10.10.4.2 -list 224.0.0.0/8
 ip pim ssm range 232.0.0.0/8
 mdt default 235.1.1.1
 mdt asm-use-shared-tree
ip pim rp-address 10.11.0.2 -list 224.0.0.0/8
ip pim rp-address 10.11.0.4 -list 235.0.0.0/8
ip pim ssm range 232.0.0.0/8
```
The following example shows how to assign to the VPN routing instance a VRF named blue. The MDT default for a VPN VRFis 10.1.1.1, and the multicast address range for MDTs is 10.1.2.0 with wildcard bits of 0.0.0.3:

Vrf context blue mdt data 225.122.111.0/24 immediate-switch

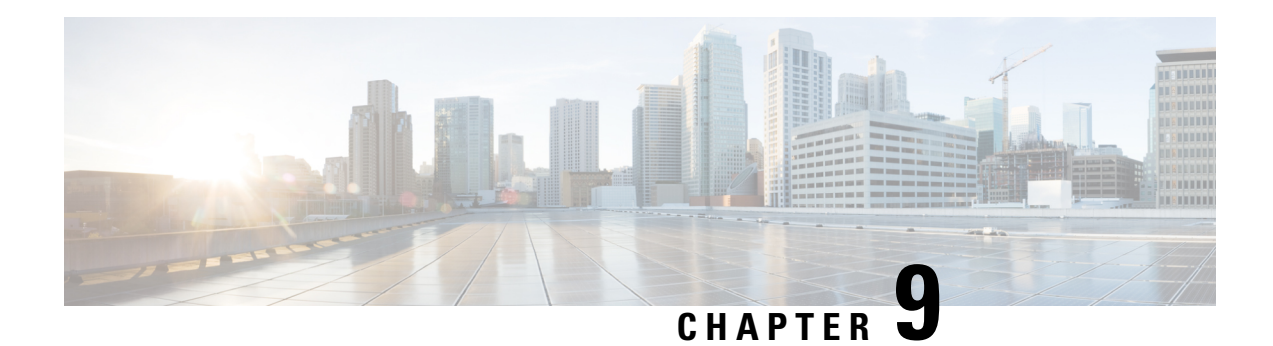

# **InterAS Option B**

This chapter explains the different InterAS option B configuration options. The available options are InterAS option B, InterAS option B (with RFC 3107), and InterAS option B lite. The InterAS option B (with RFC 3107) implementation ensures complete IGP isolation between the data centers and WAN. When BGP advertises a particular route to ASBR, it also distributes the label which is mapped to that route.

- [Information](#page-130-0) About InterAS, on page 119
- InterAS [Options,](#page-131-0) on page 120
- Guidelines and Limitations for [Configuring](#page-132-0) InterAS Option B, on page 121
- [Configuring](#page-132-1) the Switch for InterAS Option B, on page 121
- [Configuring](#page-134-0) BGP for InterAS Option B, on page 123
- Configuring the Switch for InterAS Option B (with RFC 3107 [implementation\),](#page-136-0) on page 125
- Configuring BGP for InterAS Option B (with RFC 3107 [implementation\),](#page-137-0) on page 126
- Creating an ACL to filter LDP connections between the ASBRs (RFC 3107 [implementation\),](#page-140-0) on page [129](#page-140-0)
- [Configuring](#page-141-0) InterAS Option B (lite Version), on page 130
- Verifying InterAS Option B [Configuration,](#page-144-0) on page 133
- [Configuration](#page-145-0) Examples for Configuring InterAS Option B, on page 134

# <span id="page-130-0"></span>**Information About InterAS**

An autonomous system (AS) is a single network or group of networks that is controlled by a common system administration group and using a single, clearly defined protocol. In many cases, virtual private networks (VPNs) extend to different ASes in different geographical areas. Some VPNs must extend across multiple service providers; these VPNs are called overlapping VPNs. The connection between ASes must be seamless to the customer, regardless of the complexity or location of the VPNs.

### **InterAS and ASBR**

Separate ASes from different service providers can communicate by exchanging information in the form of VPN IP addresses. The ASBRs use EBGP to exchange that information. The IBGP distributes the network layer information for IP prefixes throughout each VPN and each AS. The following protocols are used for sharing routing information:

• Within an AS, routing information is shared using IBGP.

• Between ASes, routing information is shared using EBGP. EBGP allows service providers to set up an interdomain routing system that guarantees loop-free exchange of routing information between separate ASes.

The primary function of EBGP is to exchange network reachability information between ASes, including information about the list of AS routes. The ASes use EBGP border edge routers to distribute the routes, which includes label-switching information. Each border edge router rewrites the next-hop and MPLS labels.

InterASconfiguration supported in this MPLS VPN can include an interprovider VPN, which is MPLS VPNs that include two or more ASes, connected by separate border edge routers. The ASes exchange routes use EBGP, and no IBGP or routing information is exchanged between the ASes.

### **Exchanging VPN Routing Information**

ASes exchange VPN routing information (routes and labels) to establish connections. To control connections between ASes, the PE routers and EBGP border edge routers maintain a label forwarding information base (LFIB). The LFIB manages the labels and routes that the PE routers and EBGP border edge routers receive during the exchange of VPN information.

The ASes use the following guidelines to exchange VPN routing information:

- Routing information includes:
	- The destination network.
	- The next-hop field associated with the distributing router.
	- A local MPLS label
- A route distinguisher (RD1) is part of a destination network address. It makes the VPN IP route globally unique in the VPN service provider environment.

The ASBRs are configured to change the next-hop when sending VPN NLRIs to the IBGP neighbors. Therefore, the ASBRs must allocate a new label when they forward the NLRI to the IBGP neighbors.

## <span id="page-131-0"></span>**InterAS Options**

Nexus 3600 series switches support the following InterAS options:

- **InterAS option A** In an interAS option A network, autonomous system border router (ASBR) peers are connected by multiple subinterfaces with at least one interface VPN that spans the two ASes. These ASBRs associate each subinterface with a VPN routing and forwarding (VRF) instance and a BGP session to signal unlabeled IP prefixes. As a result, traffic between the back-to-back VRFs is IP. In this scenario, the VPNs are isolated from each other and, because the traffic is IP Quality of Service  $(QoS)$  mechanisms that operate on the IP traffic can be maintained. The downside of this configuration is that one BGP session is required for each subinterface (and at least one subinterface is required for each VPN), which causes scalability concerns as the network grows.
- **InterAS option B** In an interAS option B network, ASBR ports are connected by one or more subinterfaces that are enabled to receive MPLS traffic. A Multiprotocol Border Gateway Router (MP-BGP) session distributes labeled VPN prefixes between the ASBRs. As a result, the traffic that flows between the ASBRs is labeled. The downside of this configuration is that, because the traffic is MPLS, QoS mechanisms that are applied only to IP traffic cannot be carried and the VRFs cannot be isolated. InterAS

option B provides better scalability than option A because it requires only one BGP session to exchange all VPN prefixes between the ASBRs. Also, thisfeature provides nonstop forwarding (NSF) and Graceful Restart. The ASBRs must be directly connected in this option.

Some functions of option B are noted below:

- You can have an IBGP VPNv4/v6 session between Nexus 3600 series switches within an AS and you can have an EBGP VPNv4/v6 session between data center edge routers and WAN routers.
- There is no requirement for a per VRF IBGP session between data center edge routers, like in the lite version.
- – LDP distributes IGP labels between ASBRs.
- **InterAS option B (with BGP-3107 or RFC 3107 implementation)**
- You can have an IBGP VPNv4/v6 implementation between Nexus 3600 platform switches within an AS and you can have an EBGP VPNv4/v6 session between data center edge routers and WAN routers.
- BGP-3107 enables BGP packets to carry label information without using LDP between ASBRs.
- The label mapping information for a particular route is piggybacked in the same BGP update message that is used to distribute the route itself.
- When BGP is used to distribute a particular route, it also distributes an MPLS label which is mapped to that route. Many ISPs prefer this method of configuration since it ensures complete IGP isolation between the data centers.
- **InterAS option <b>B** lite Support for the InterAS option B feature is restricted in the Cisco NX-OS 6.2(2) release. Details are noted in the Configuring InterAS Option B (lite version) section.

## <span id="page-132-1"></span><span id="page-132-0"></span>**Guidelines and Limitations for Configuring InterAS Option B**

The InterAS option B feature is not supported with BGP confederation AS. However, the Option B implementation is supported on Cisco Nexus 3600 platform switches.

## **Configuring the Switch for InterAS Option B**

You enable certain features on the switch to run InterAS option B.

#### **Before you begin**

The install feature-set mpls command is available only in the default VDC, and you must enable it in default VDC.

Configure VRFs on the DC edge switches with following steps:

I

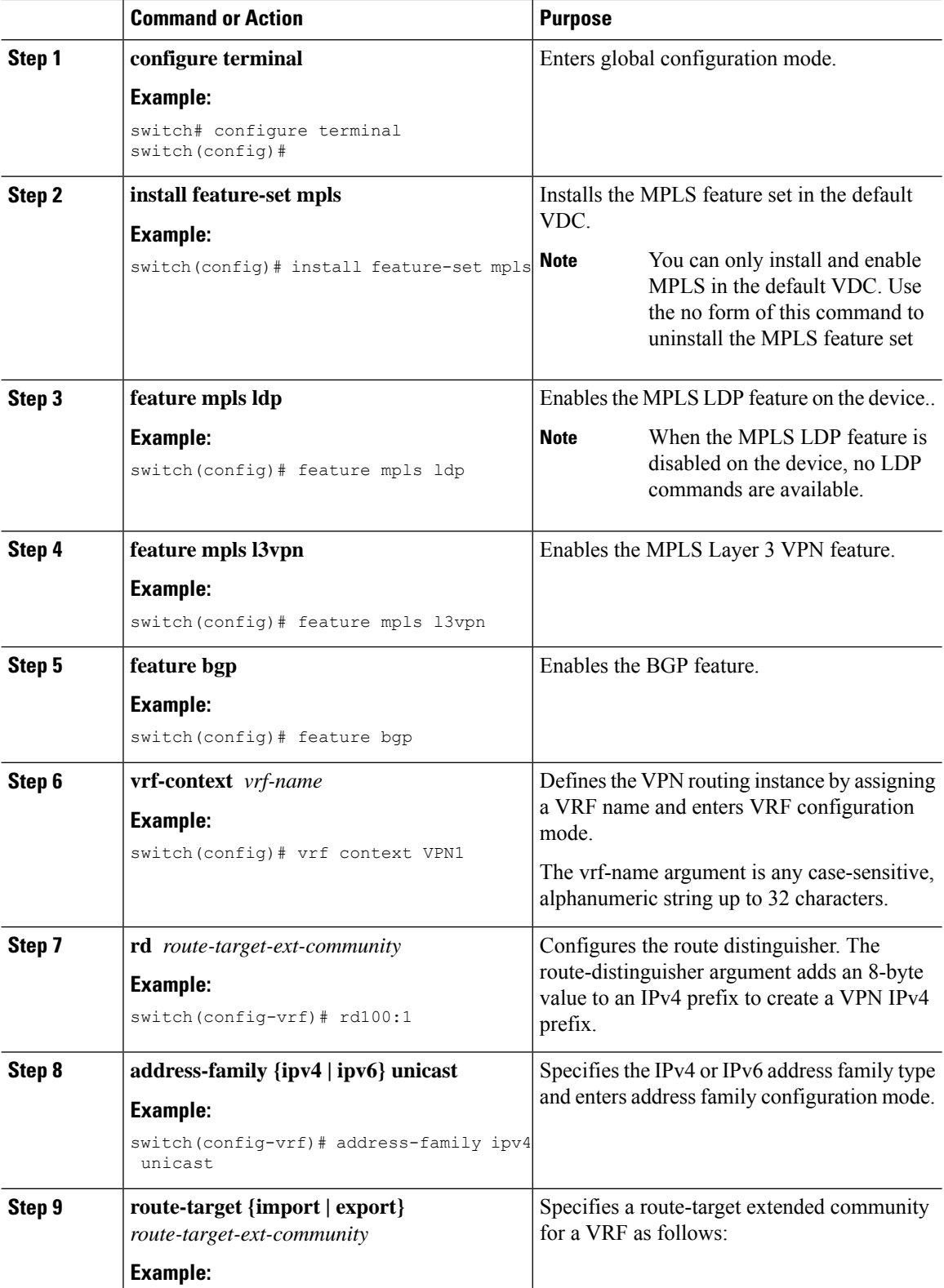

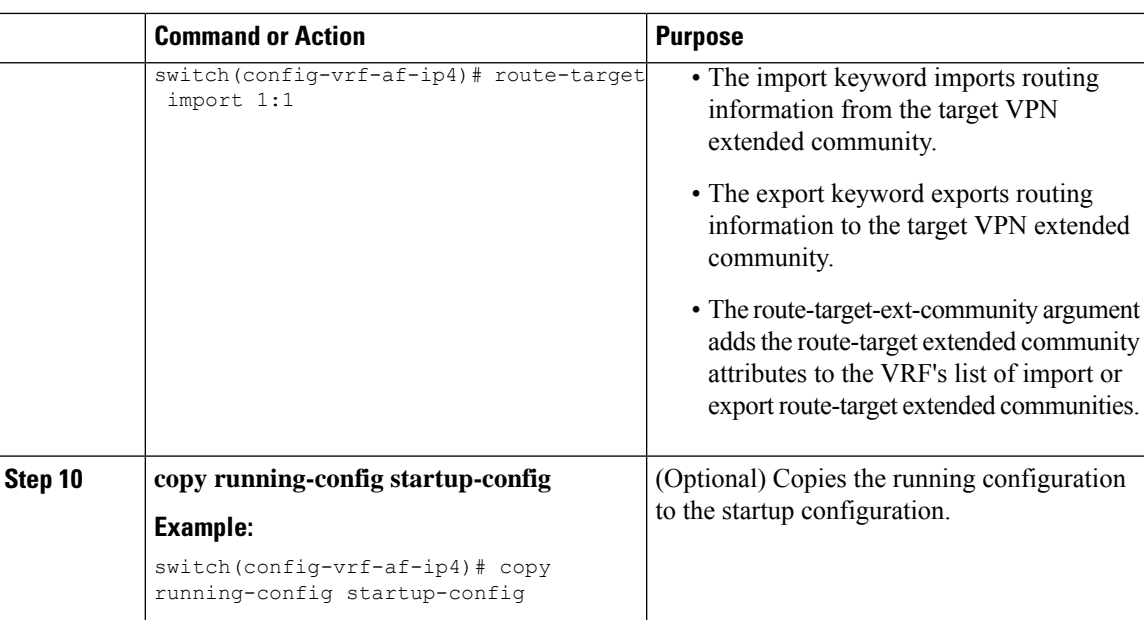

# <span id="page-134-0"></span>**Configuring BGP for InterAS Option B**

Configure DC Edge switches with IBGP & EBGP VPNv4/v6 with the following steps:

#### **Before you begin**

To configure BGP for InterAS option B, you need to enable this configuration on both the IBGP and EBGP sides. Refer to Figure 1 for reference.

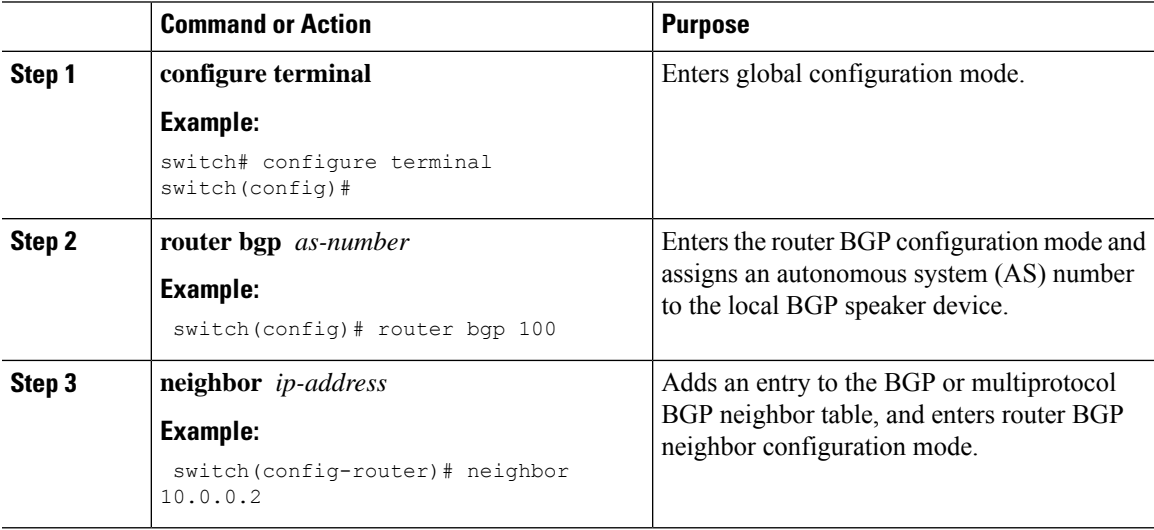

 $\mathbf I$ 

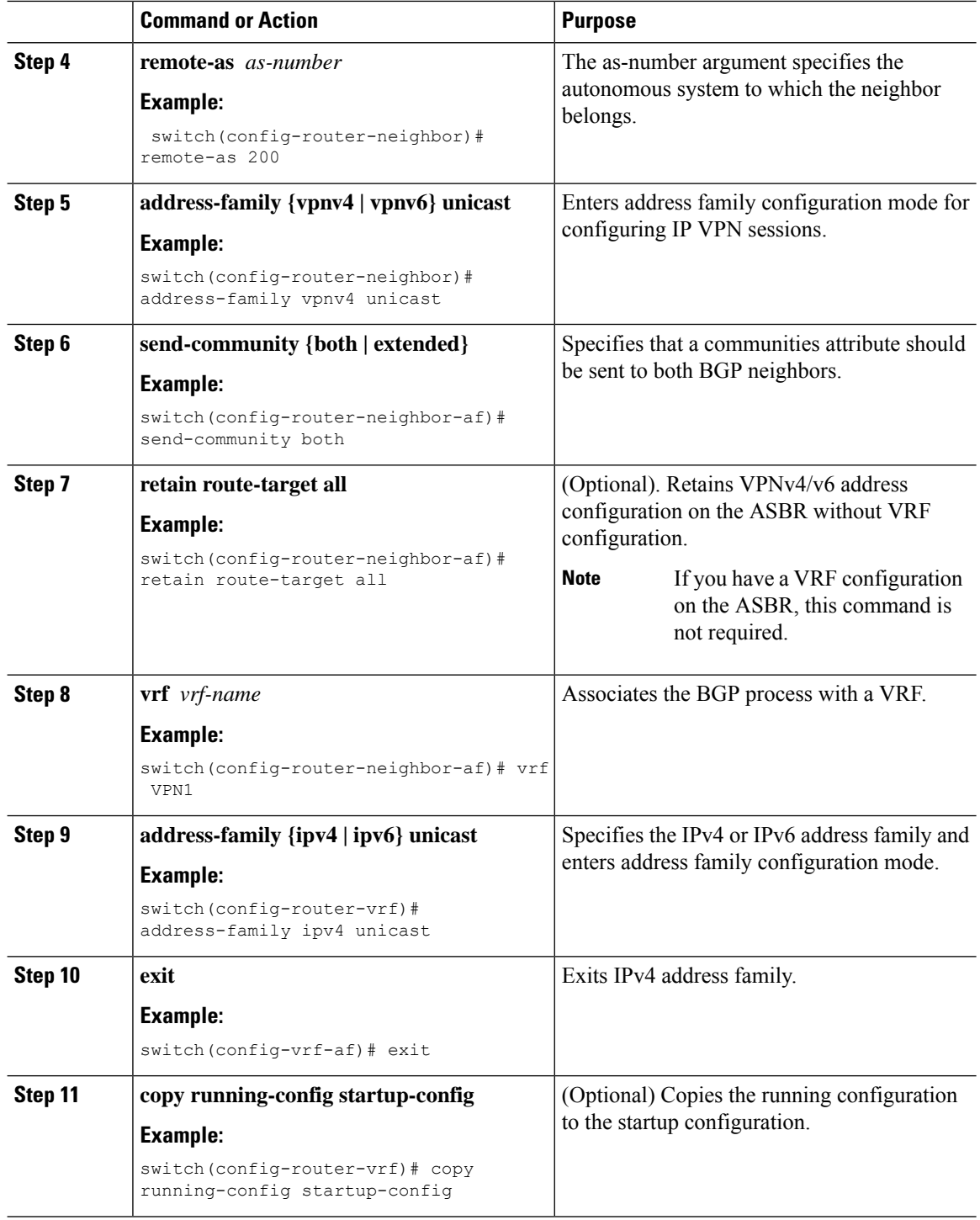

# <span id="page-136-0"></span>**Configuring the Switch for InterAS Option B (with RFC 3107 implementation)**

You enable certain features on the switch to run InterAS option B.

#### **Before you begin**

Configure VRFs on the DC edge switches with following steps:

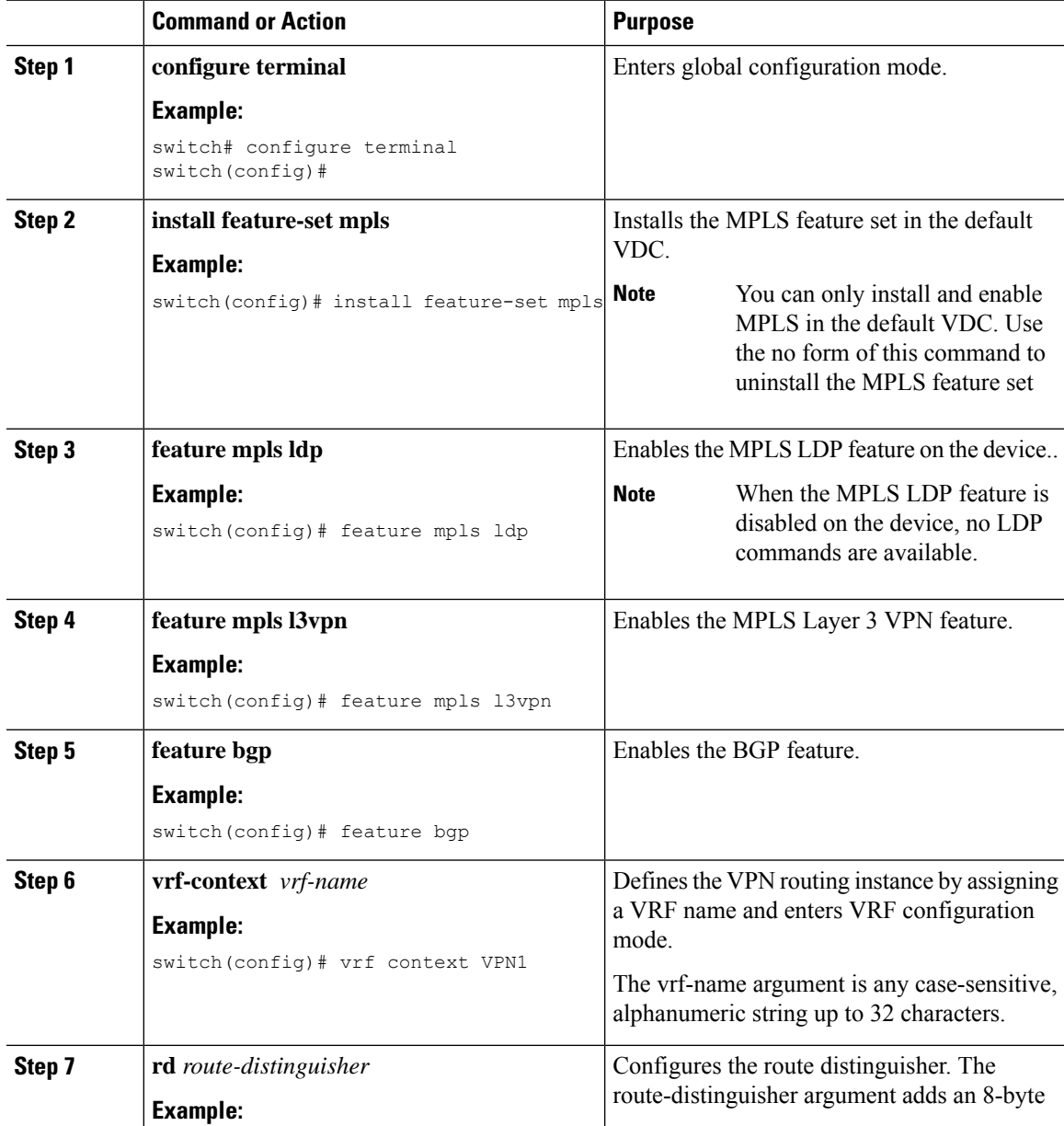

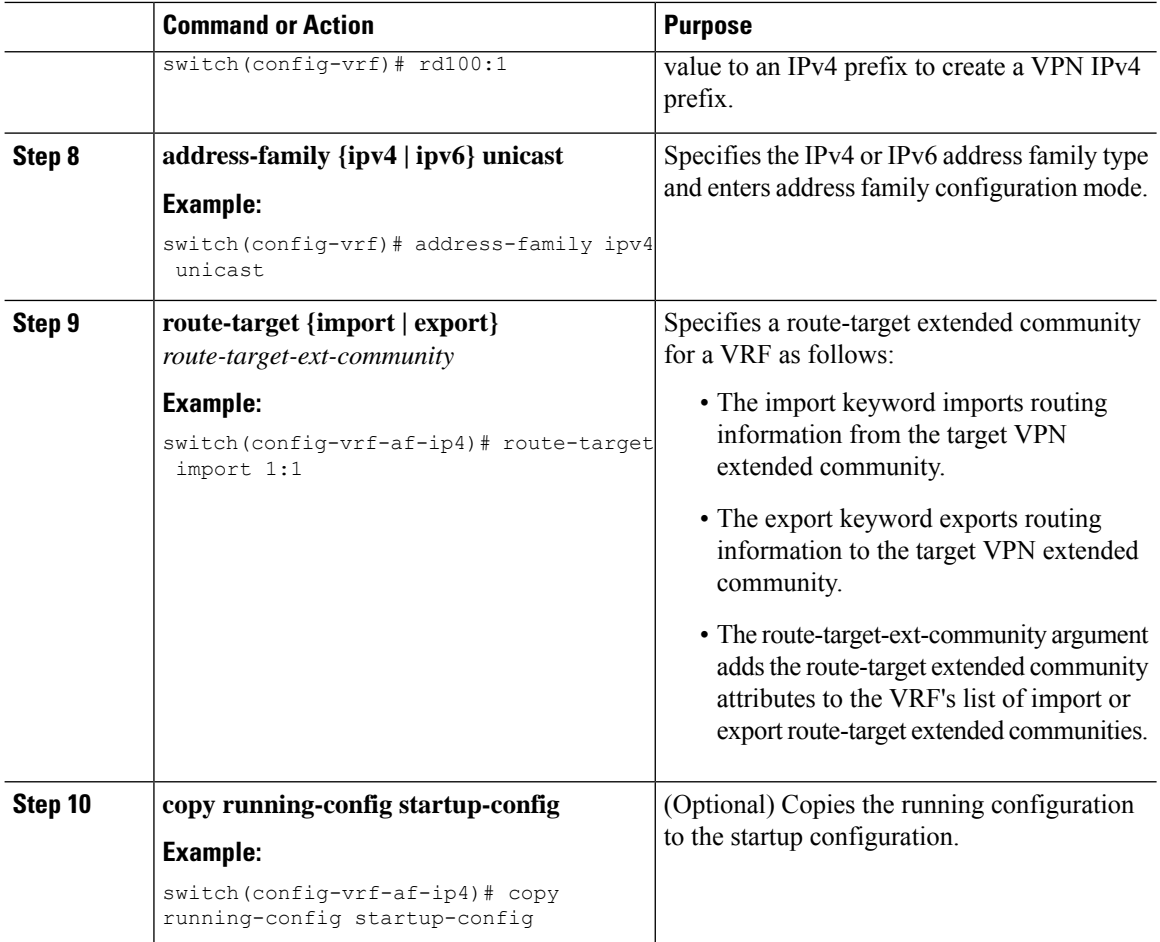

# <span id="page-137-0"></span>**Configuring BGP for InterAS Option B (with RFC 3107 implementation)**

Configure DC Edge switches with IBGP & EBGP VPNv4/v6 along with BGP labeled unicast family with following steps:

#### **Before you begin**

Ensure that you are in the correct VDC (or use the **switchto vdc** command).

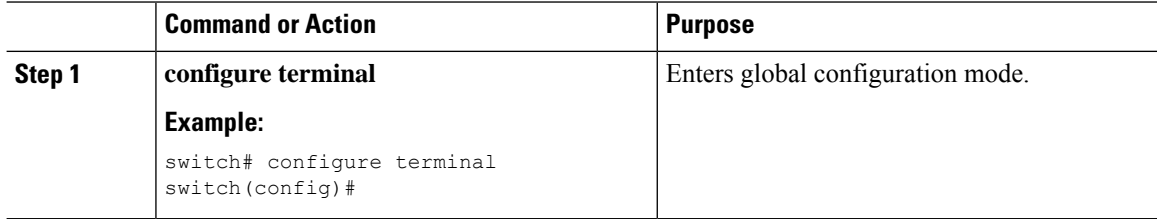

 $\mathbf{l}$ 

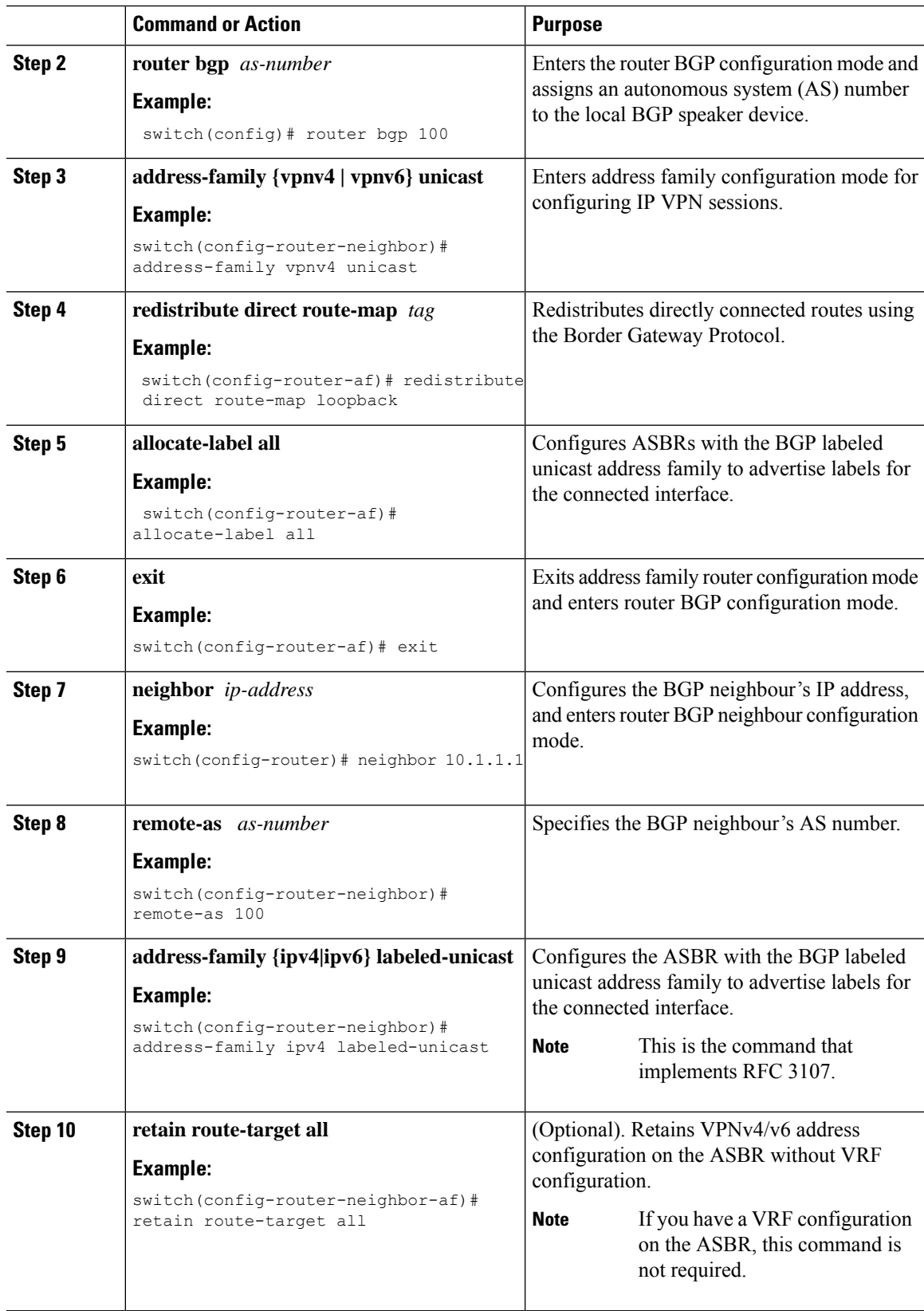

I

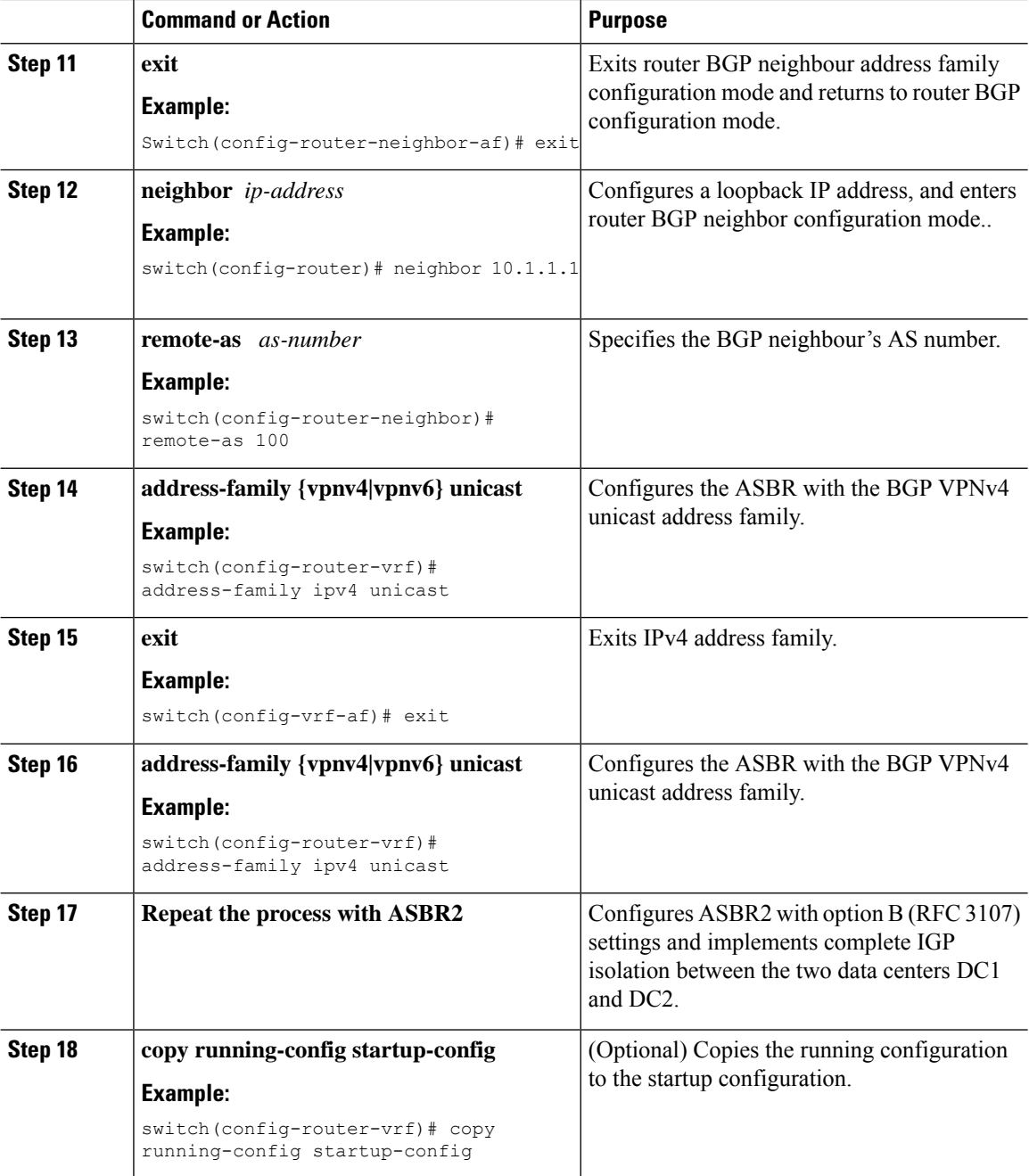

# <span id="page-140-0"></span>**Creating an ACL to filter LDP connections between the ASBRs (RFC 3107 implementation)**

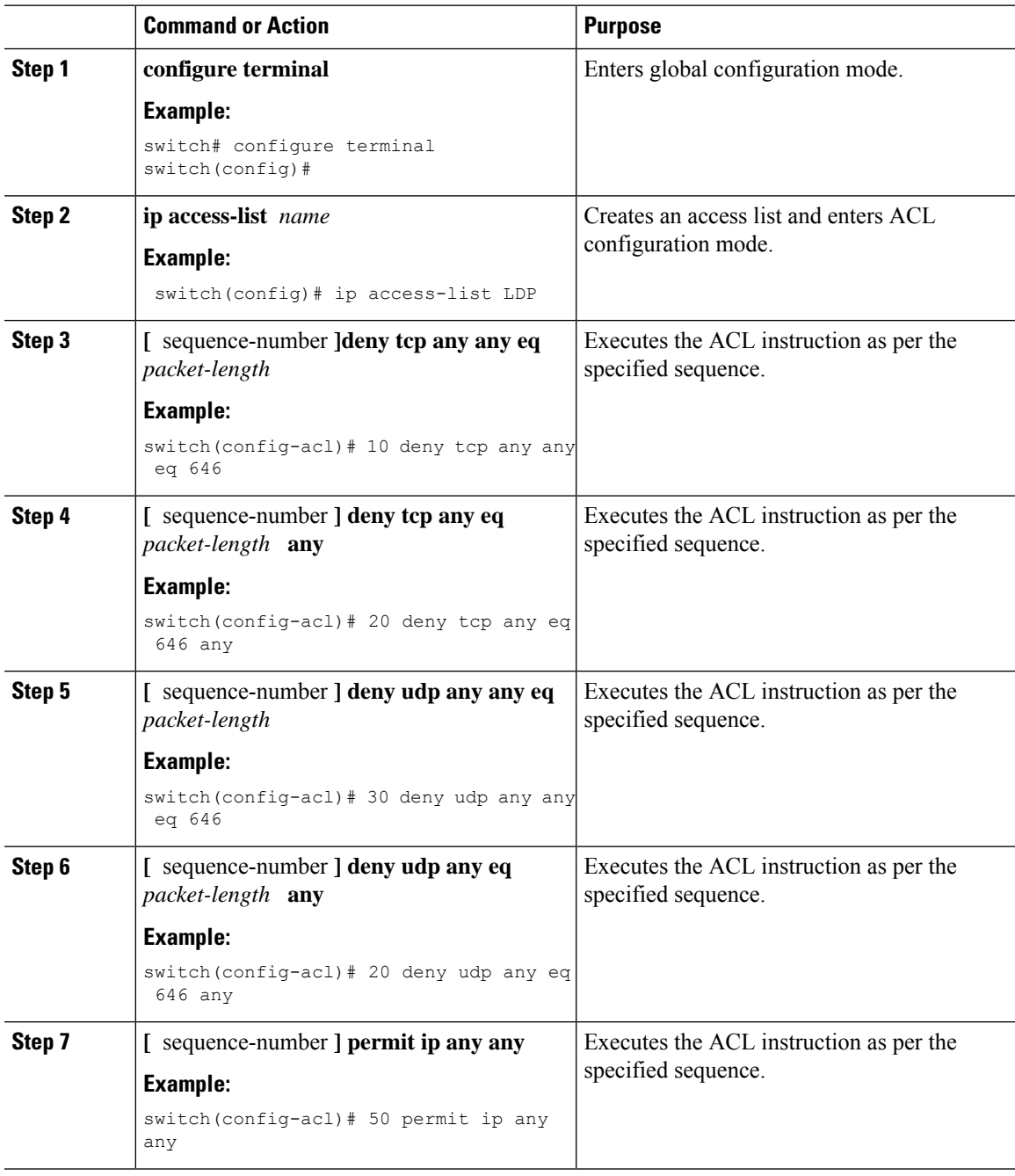

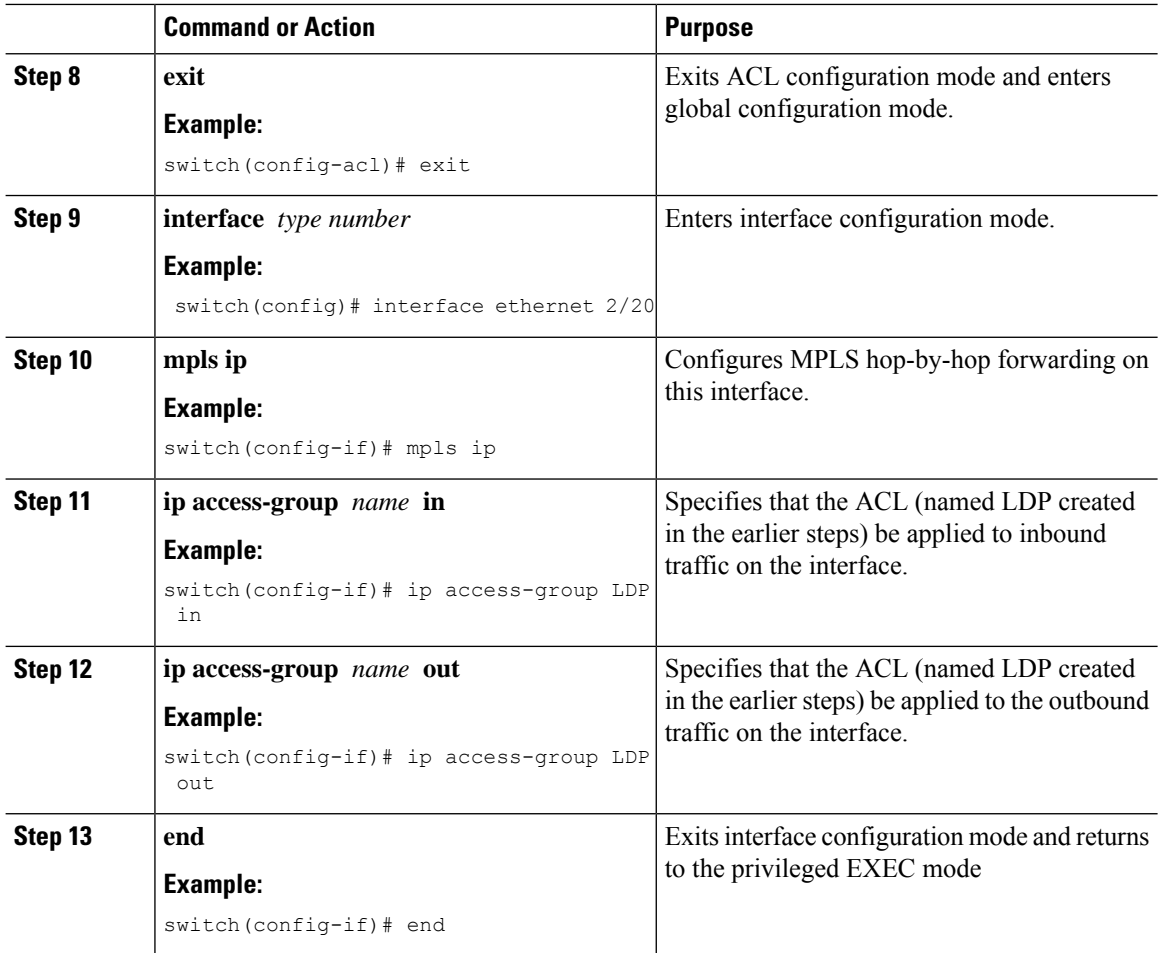

# <span id="page-141-0"></span>**Configuring InterAS Option B (lite Version)**

**Guidelines and Limitations for Configuring InterAS Option B lite**

- The aggregation switch supports only local VRFs, and Nexus devices within an autonomoussystem (AS) are connected through a VRF implementation.
- Routes learned from the IBGP peer are not sent to the EBGP peer and routes learned from an EBGP peer are not sent to IBGP VPNv4/VPNv6 peers.
- The interAS option B with MP-BGP on the EBGP side does not work with MP-BGP on the IBGP side. One interface goes to the core and one interface goes to the Layer 3 VPN.
- MP-BGP Layer 3 VPN does not work within an AS.

### **Configuring the Switch for InterAS Option B (lite version)**

You enable certain features on the switch to run interAS option B.

#### **Before you begin**

The install feature-set mpls command is available only in the default VDC, and you must enable it in default VDC.

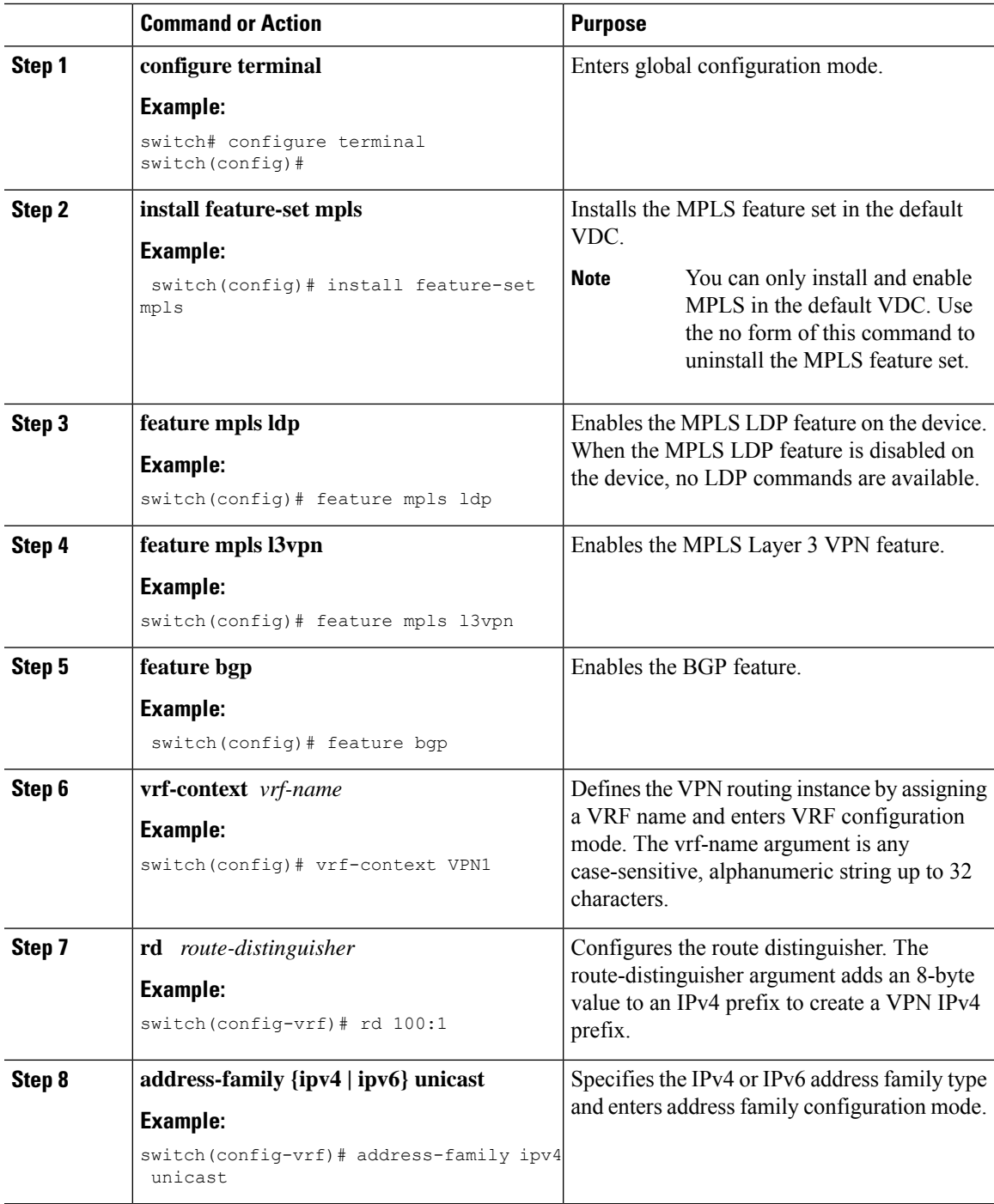

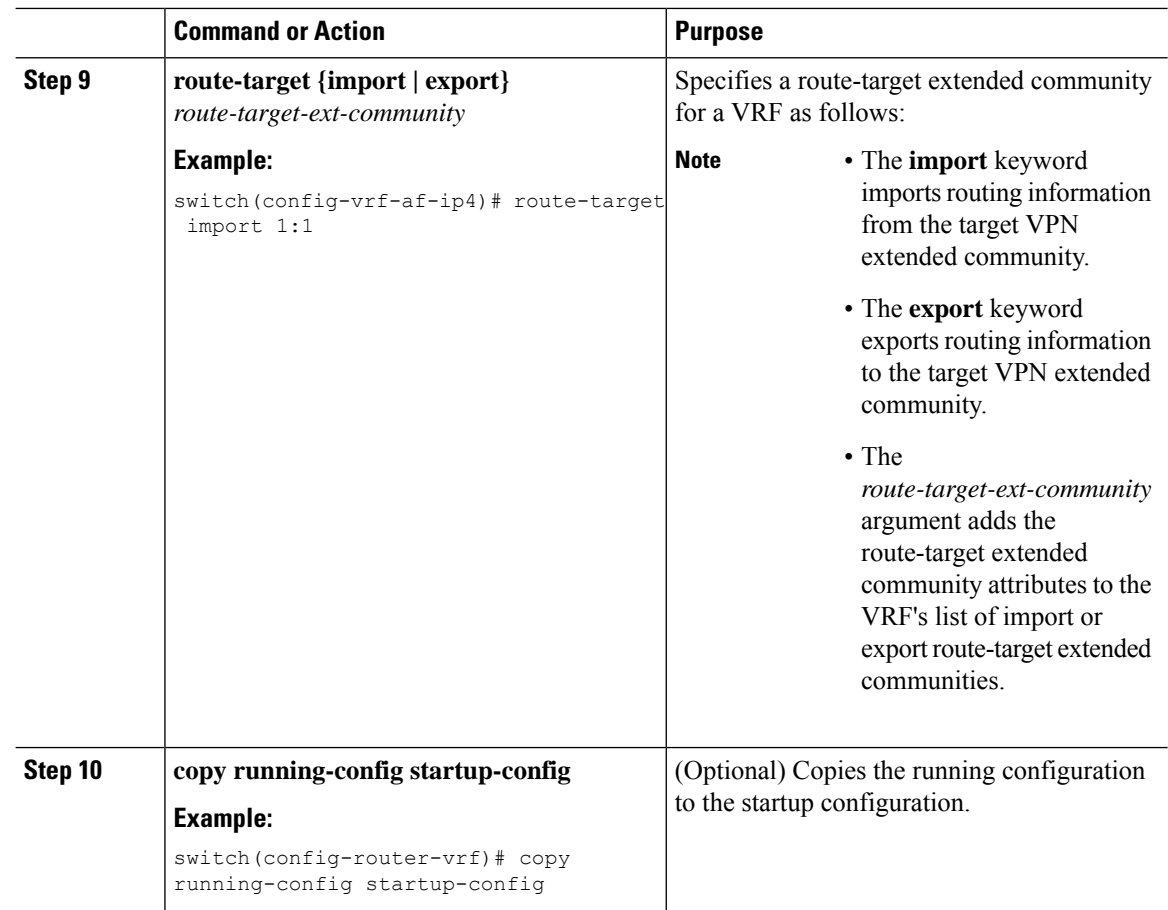

## **Configuring BGP for InterAS Option B (lite Version)**

Configure EBGP VPNv4/v6 on the DC Edge switches using the following steps:

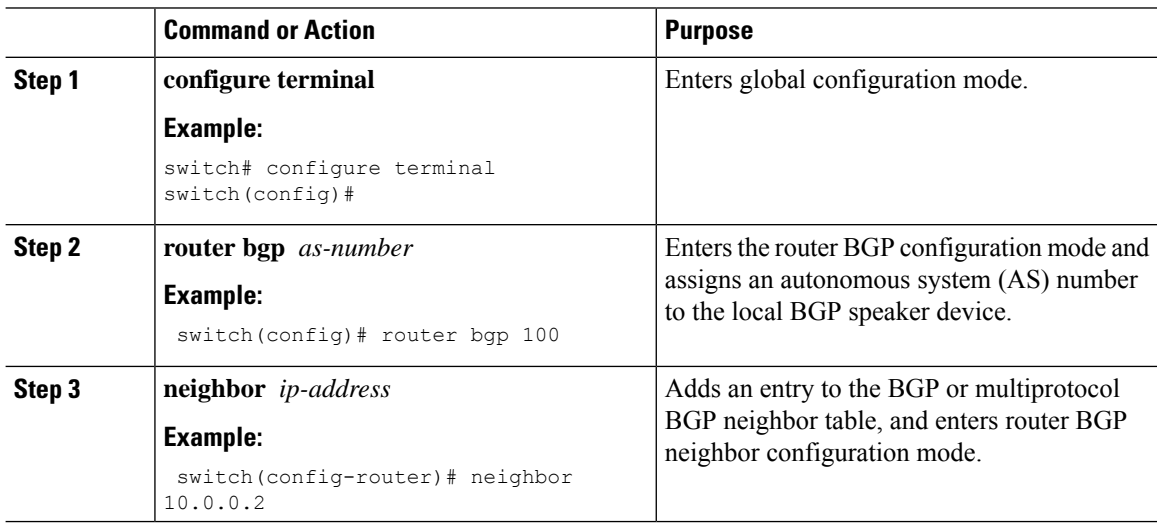
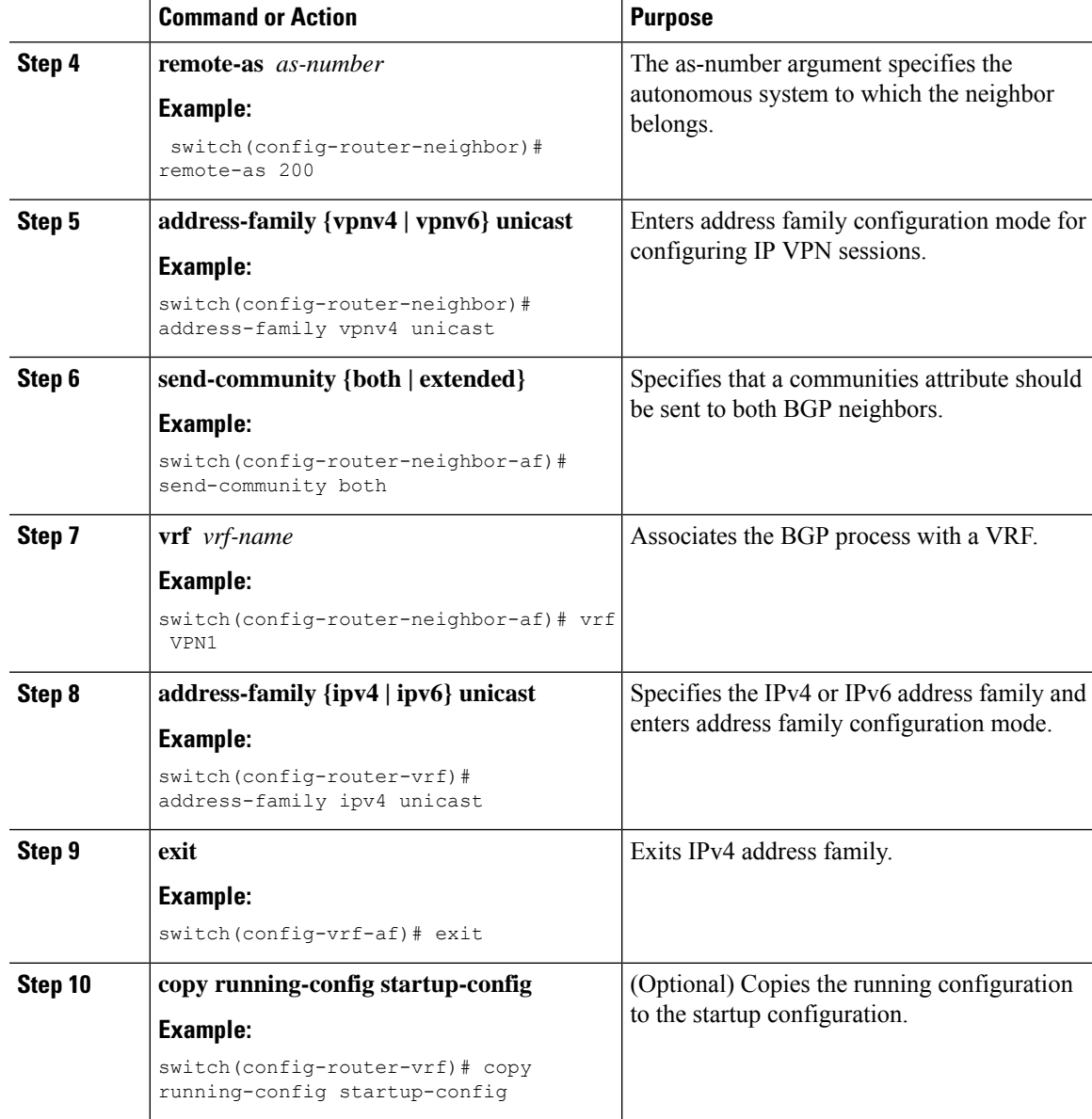

# **Verifying InterAS Option B Configuration**

To verify InterAS option B configuration information, perform one of the following tasks:

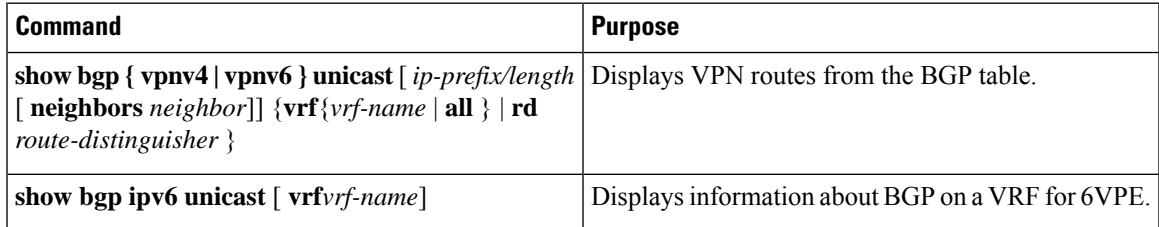

<span id="page-145-2"></span><span id="page-145-1"></span><span id="page-145-0"></span>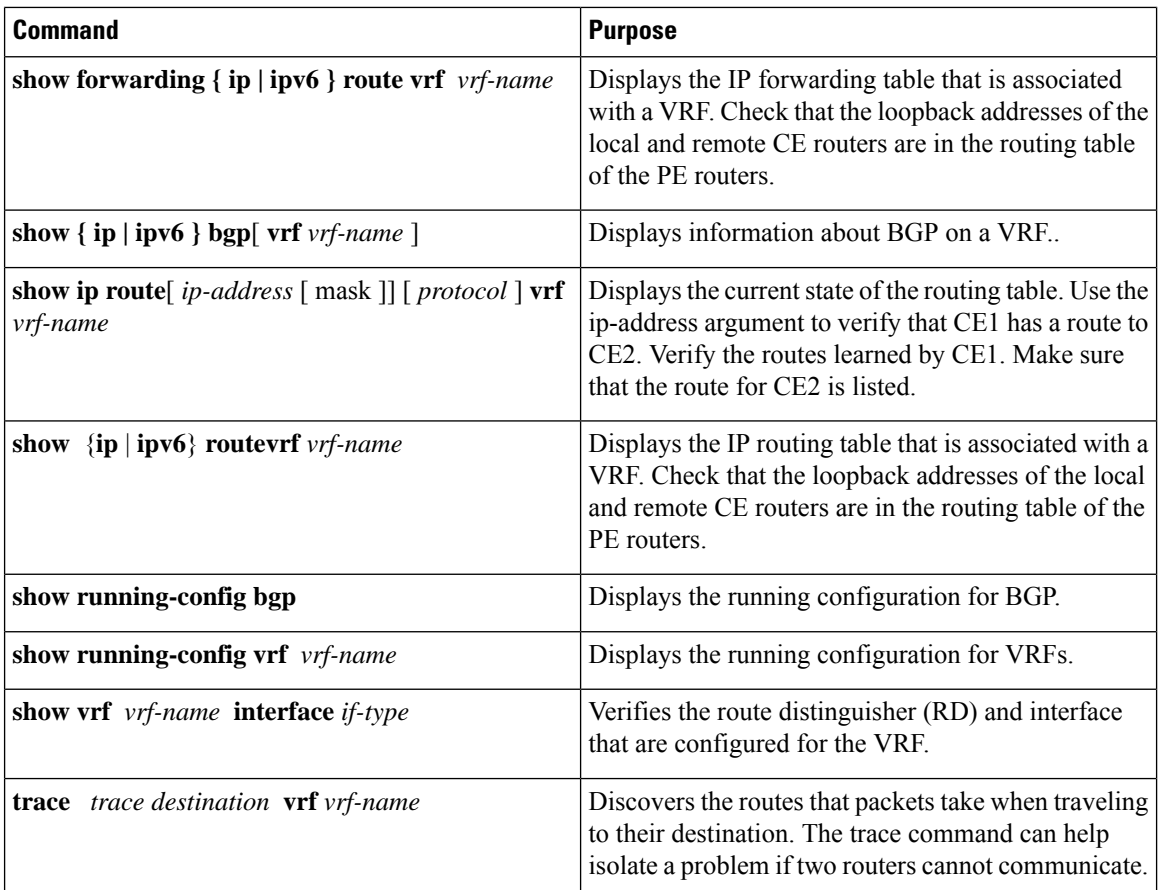

## <span id="page-145-5"></span><span id="page-145-4"></span><span id="page-145-3"></span>**Configuration Examples for Configuring InterAS Option B**

This example shows how to configure InterAS Option B

```
!--Configure VRFs on the DC edge switches --!
configure terminal
install feature-set mpls
feature mpls ldp
feature mpls l3vpn
feature bgp
vrf context VPN1
rd 100:1
address-family ipv4 unicast
route-target import 1:1
copy running-config startup-config
!--Configure DC Edge switches with IBGP & EBGP VPNv4/v6 --!
configure terminal
router bgp 100
neighbor 10.0.0.2
remote-as 200
address-family vpnv4 unicast
send-community both
```
retain route-target all vrf VPN1 address-family ipv4 unicast exit copy running-config startup-config

This example shows how to configure InterAS Option B (RFC 3107)

```
!--Configure VRFs on the DC edge switches --!
configure terminal
install feature-set mpls
feature mpls ldp
feature mpls l3vpn
feature bgp
vrf context VPN1
rd 100:1
address-family ipv4 unicast
route-target import 1:1
copy running-config startup-config
!--Configure DC Edge switches with IBGP & EBGP VPNv4/v6 --!
configure terminal
router bgp 100
address-family ipv4 unicast
redistribute direct route-map loopback
allocate-label all
exit
neighbor 10.1.1.1
remote-as 100
address-family ipv4 labeled-unicast
retain route-target all
exit
neighbor 1.1.1.1
remote-as 100
address-family vpnv4 unicast
address-family vpnv6 unicast
!--Repeat the process with ASBR2. --!
copy running-config startup-config
!--Creating an ACL to filter LDP connection between the ASBRs (RFC 3107 implementation)--!
```
configure terminal ip access-list LDP 10 deny tcp any any eq 646 20 deny tcp any eq 646 any 30 deny udp any any eq 646 40 deny udp any eq 646 any 50 permit ip any any exit interface ethernet 2/20 mpls ip ip access-group LDP in ip access-group LDP out end

 $\mathbf I$ 

**Configuration Examples for Configuring InterAS Option B**

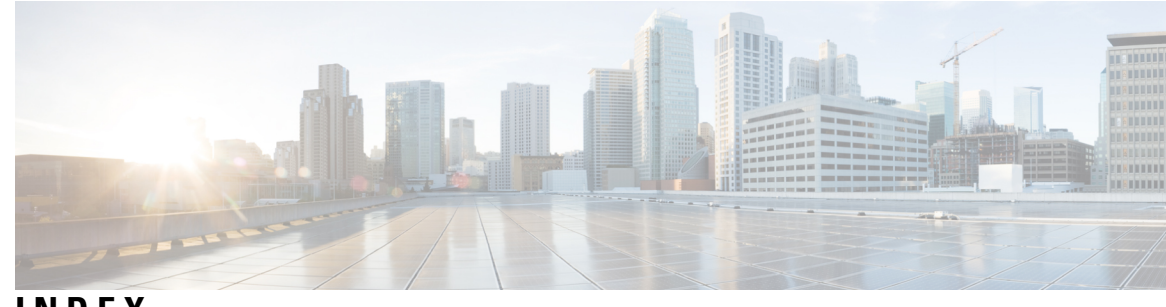

### **INDEX**

#### **A**

address-family ipv4 labeled-unicast **[27](#page-38-0)** address-family ipv4 unicast **[25–26](#page-36-0)** allocate-label {all | route-map} **[27](#page-38-1)**

#### **G**

global-block **[11](#page-22-0)**

#### **M**

mpls ip forwarding **[10](#page-21-0)**

#### **N**

neighbor **[27](#page-38-2)** network **[25](#page-36-1)**

#### **R**

route-map **[25](#page-36-2)**

#### **S**

segment-routing **[11](#page-22-1)** set label-index **[25](#page-36-3)** show bgp {ip | ipv6} vrf **[134](#page-145-0)** show bgp ipv4 labeled-unicast **[27,](#page-38-3) [30](#page-41-0)** show bgp paths **[30](#page-41-1)** show ip route **[134](#page-145-1)** show ipv6 bgp **[134](#page-145-2)** show mpls label range **[11,](#page-22-2) [30](#page-41-2)** show route-map **[26](#page-37-0), [30](#page-41-3)** show running-config bgp **[134](#page-145-3)** show running-config vrf **[134](#page-145-4)** show vrf vrf-name **[134](#page-145-5)**

**INDEX**

Г

 $\mathbf I$